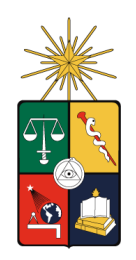

UNIVERSIDAD DE CHILE FACULTAD DE CIENCIAS FISICAS Y MATEMATICAS DEPARTAMENTO DE INGENIERIA MECANICA

# ANALISIS MEDIANTE ELEMENTOS FINITOS DE CRUCES Y RAMAS DE PIPING DE PRESION

## MEMORIA PARA OPTAR AL TITULO DE INGENIERO CIVIL MECANICO

## MARCO ANTONIO RUIZ HERNANDEZ

PROFESOR GUIA: ALEJANDRO FONT FILAX

MIEMBROS DE LA COMISION:

ALVARO VALENCIA MUSALEM ALEJANDRO ZUÑIGA PAEZ

> SANTIAGO DE CHILE AGOSTO 2009

#### AGRADECIMIENTOS

En primer lugar debo agradecer a las personas que me han apoyado incondicionalmente durante todo el transcurso de mi vida y a las cuales les debo todo que soy hoy en día; mis padres y mi hermano. Gracias por siempre estar ahí conmigo en los momentos en que los he necesitado, por todo su esfuerzo, cariño y enseñanzas. Gracias por su amor incondicional.

Con la misma fuerza agradezco a la persona que ha estado al lado de mi durante la mitad de mi enseñanza media y en la totalidad del periodo universitario: mi gran amiga, compañera y pareja, Paulina Espinoza. Siempre ha estado a mi lado, luchando junto a mi desde el principio cuando éramos tan solo unos niños con muchos sueños, durante los momentos más difíciles y hasta ahora, cuando muchos de esos sueños ya se han hecho realidad.

Agradezco encarecidamente a mi profesor guía, el Dr. Alejandro Font, por la excelente disposición, su apoyo y simpatía mostradas a lo largo de todo este trabajo de título. Gracias además por compartir de su sabiduría y experiencia en temas relacionados con este trabajo y en temas que transcendieron a lo relacionado con esta memoria, siendo grandes aportes en mi formación como ingeniero.

No puedo dejar fuera de estos agradecimientos a los ingenieros civiles mecánicos: Len González y Rodrigo Benavides, quienes no tuvieron duda de compartir su experiencia y conocimientos conmigo. Gracias por sus concejos y por su gran simpatía.

Por último agradezco a mi profesor co-guía el cual además de entregar sus importantes consejos, tubo la buena voluntad de dar las facilidades para utilizar los computadores con los que trabajan sus alumnos memoristas. Esta colaboración fue crucial para obtener un gran avance y para poder realizar las simulaciones satisfactoriamente.

RESUMEN DE LA MEMORIA **ii** PARA OPTAR AL TÍTULO DE INGENIERO CIVIL MECANICO ´ POR: MARCO RUIZ H. FECHA: 20/08/2009 PROF. GUÍA: Sr. ALEJANDRO FONT F.

#### "ANÁLISIS MEDIANTE ELEMENTOS FINITOS DE CRUCES Y RAMAS DE PIPING DE PRESIÓN"

En el diseño de elementos de piping especiales, como elementos con ramificaciones o cruces, las normas correspondientes ASME B31.3 y B31.11, proponen un procedimiento llamado método de las áreas equivalentes. En la literatura no se encuentra directamente la justificación de este método, el cual se ve completamente razonable. Sin embargo cuando el diámetro de los elementos que se intersectan, cambian, la porción de pared restante tiene un comportamiento mecánico diferente. En este escenario el estudio de un caso particular sorprendió dado que el método de elementos finitos predecía, a geometrías similares, tensiones superiores a la de fluencia.

El objetivo principal de este trabajo es evaluar detalladamente este tipo de situaciones, realizando un estudio comparativo del comportamiento elasto-plástico de las ramas y cruces en un sistema de piping con respecto al procedimiento que indica la norma ASME, para casos de refuerzos extruidos y soldados. Con esto se busca evaluar el efecto que produce una condición de deformación plástica localizada en la redistribución de tensiones locales, en especial ver el efecto y magnitud que tienen las deformaciones locales en la estructura.

Los resultados obtenidos utilizando el método de elementos finitos (cálculo aceptado por la norma) muestran que, en todos los casos, existen zonas críticas en la parte superior e inferior de la intersección de las líneas de piping. En estas zonas se sobrepasa el esfuerzo admisible y el límite de fluencia del material (pero siempre bajo el límite de ruptura), abarcando una porción importante de esta intersección. Los casos extruidos presentan menores niveles de esfuerzos que en los casos soldados. Se obtuvo que la porción de pared restante en la línea principal, luego de la perforación, genera mayores tensiones con el aumento de diámetro del arranque producto de la mayor flexibilidad de esta pared.

Se concluye que es razonable entender por qué se ha tenido un buen funcionamiento de la metodología ASME, a pesar de haberse detectado tensiones locales que exceden los valores admisibles. Esto se explica por tener tensiones bajo del límite de ruptura y por la buena capacidad de redistribución de la energía de deformación en las zonas críticas ante incrementos de presión. Se recomienda realizar un estudio detallado utilizando el método de elementos finitos para casos de relaciones de diámetros superiores a 90%. Para los casos soldados, se recomienda preferir aquellos refuerzos que contemplan además un refuerzo en zona del arranque. Para una mejor modelación, es importante tener en cuenta las deformaciones residuales generadas en la fabricación de los sistemas extruidos.

# ÍNDICE

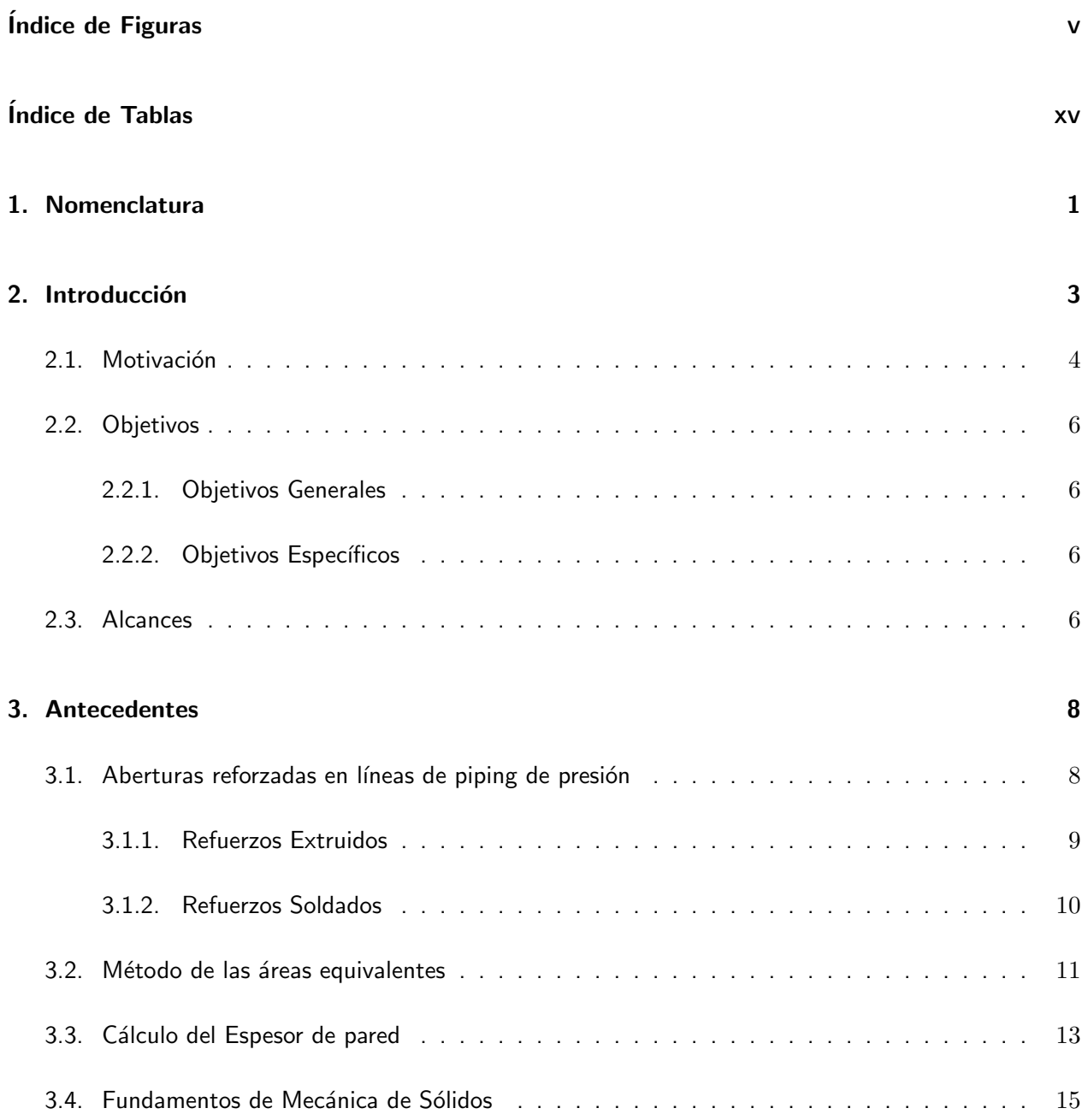

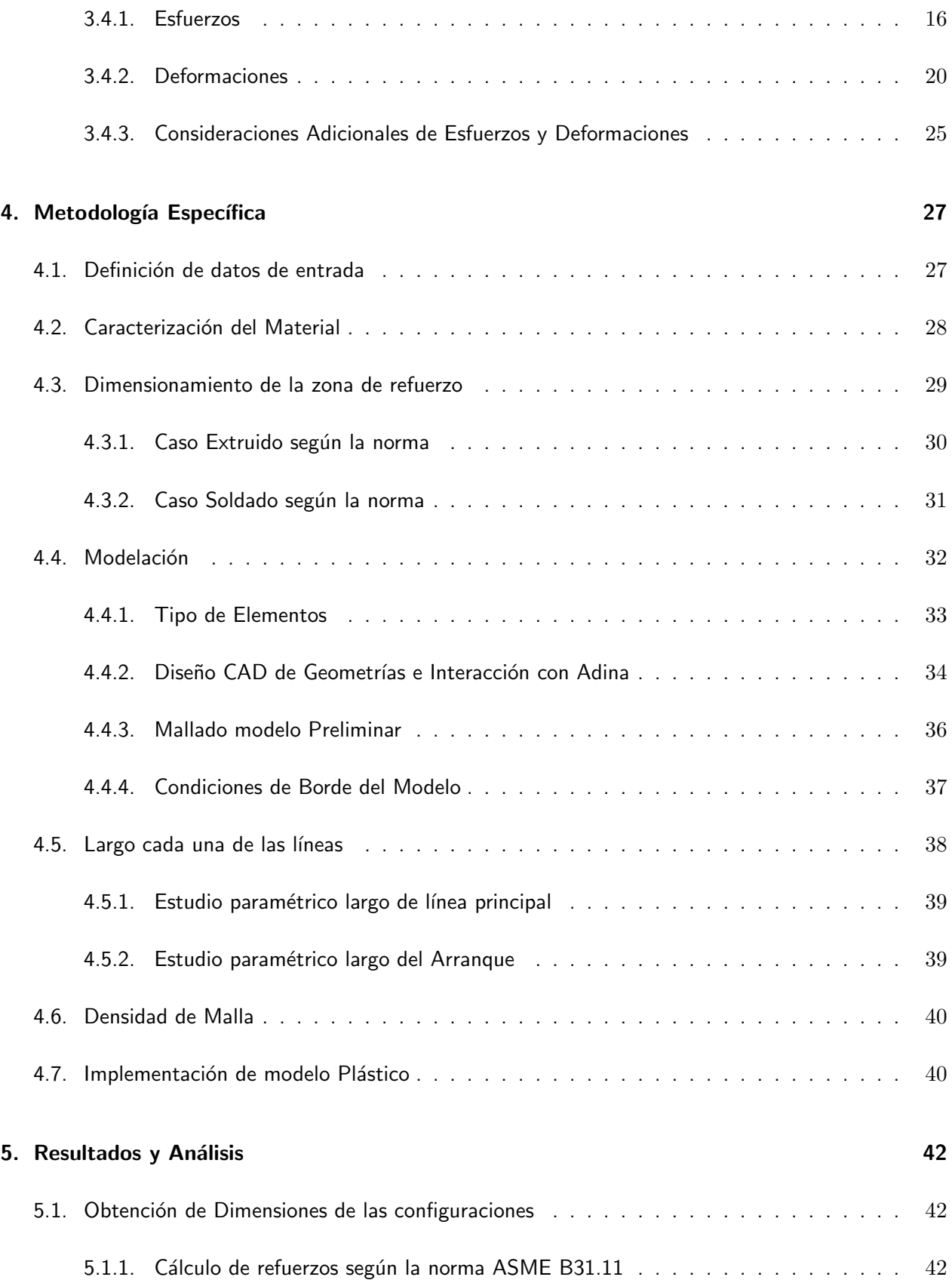

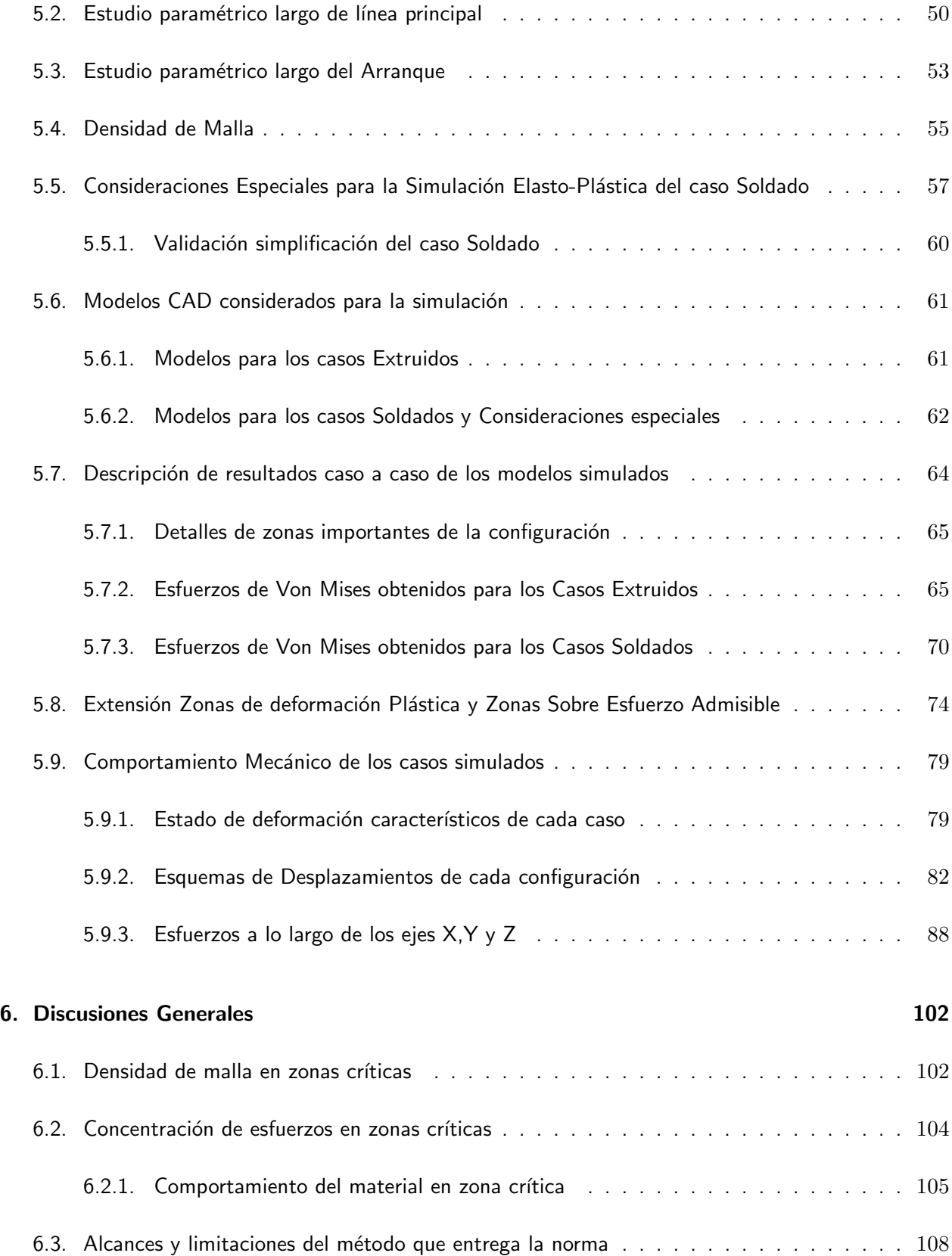

#### $\sum_{i=1}^{n}$

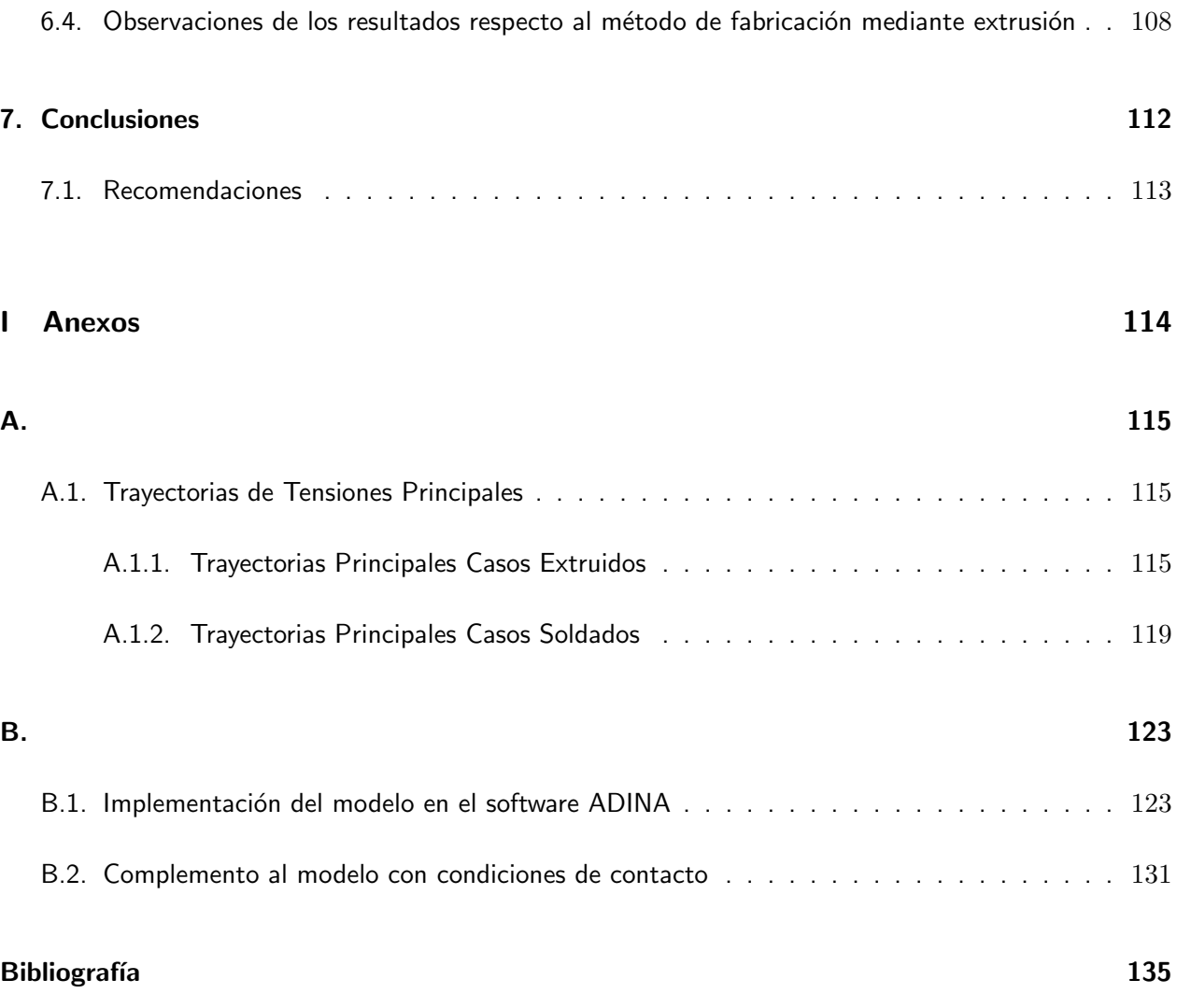

# ÍNDICE DE FIGURAS

<span id="page-7-0"></span>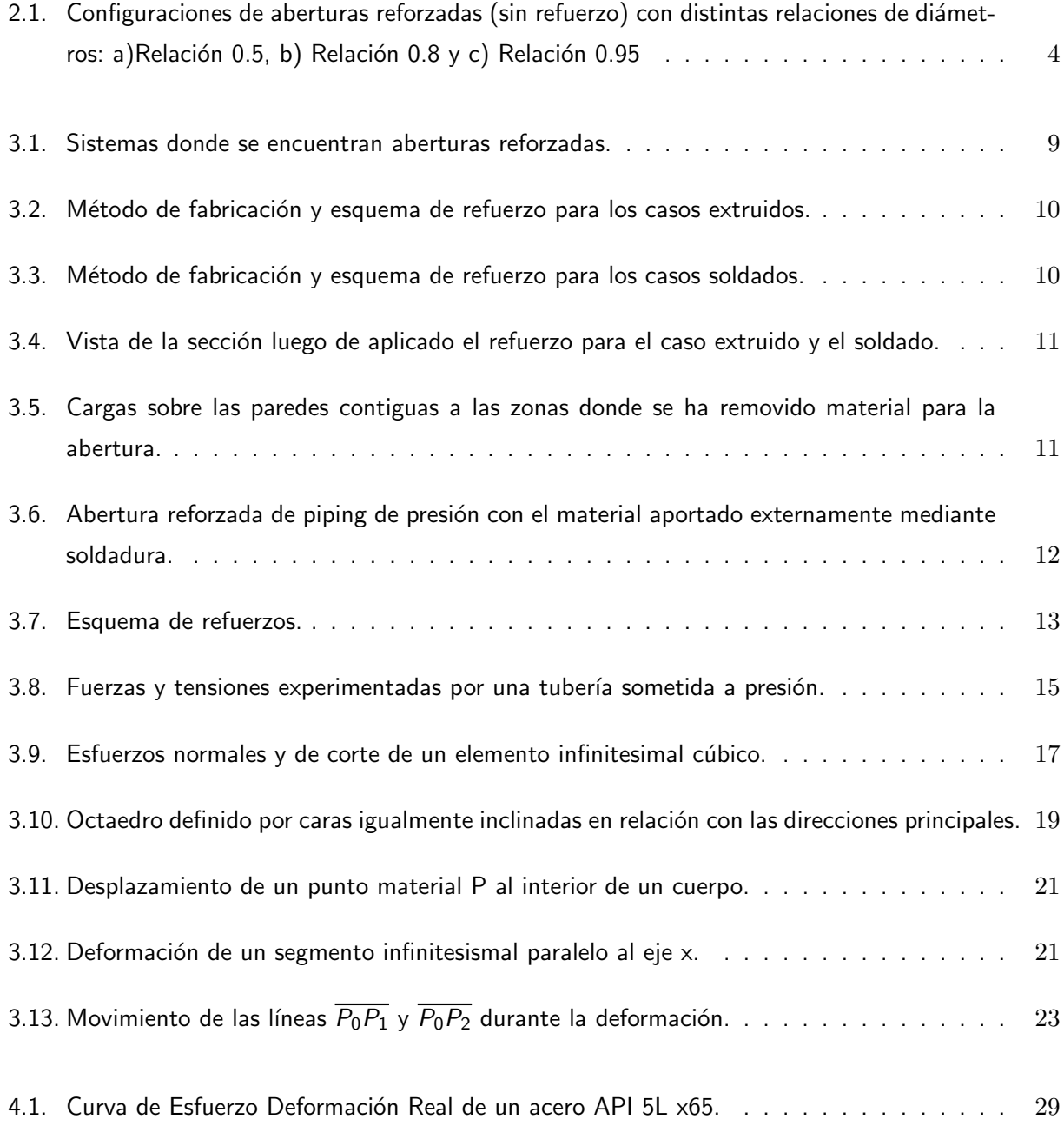

### $\Delta$ INDICE DE FIGURAS vi

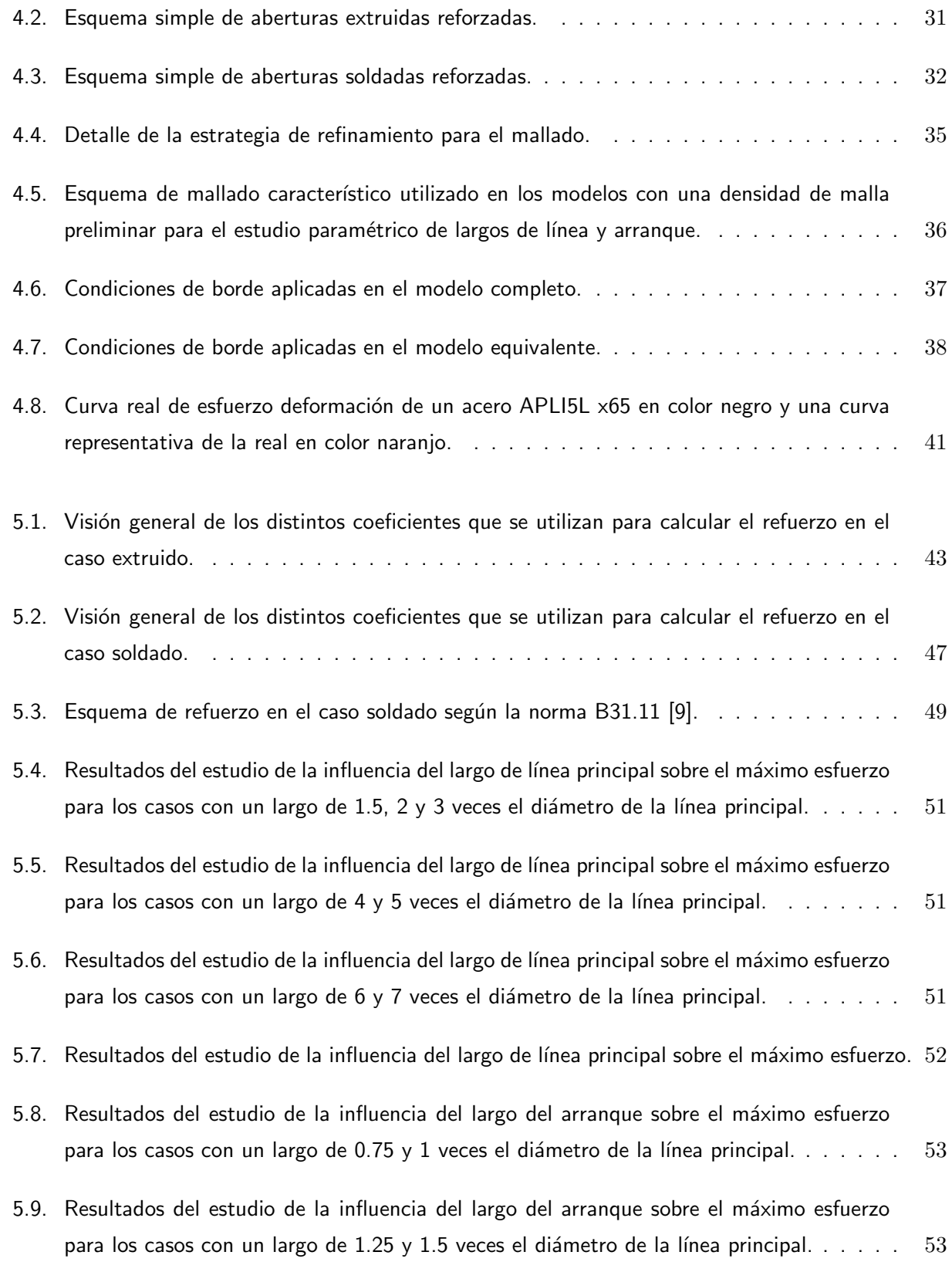

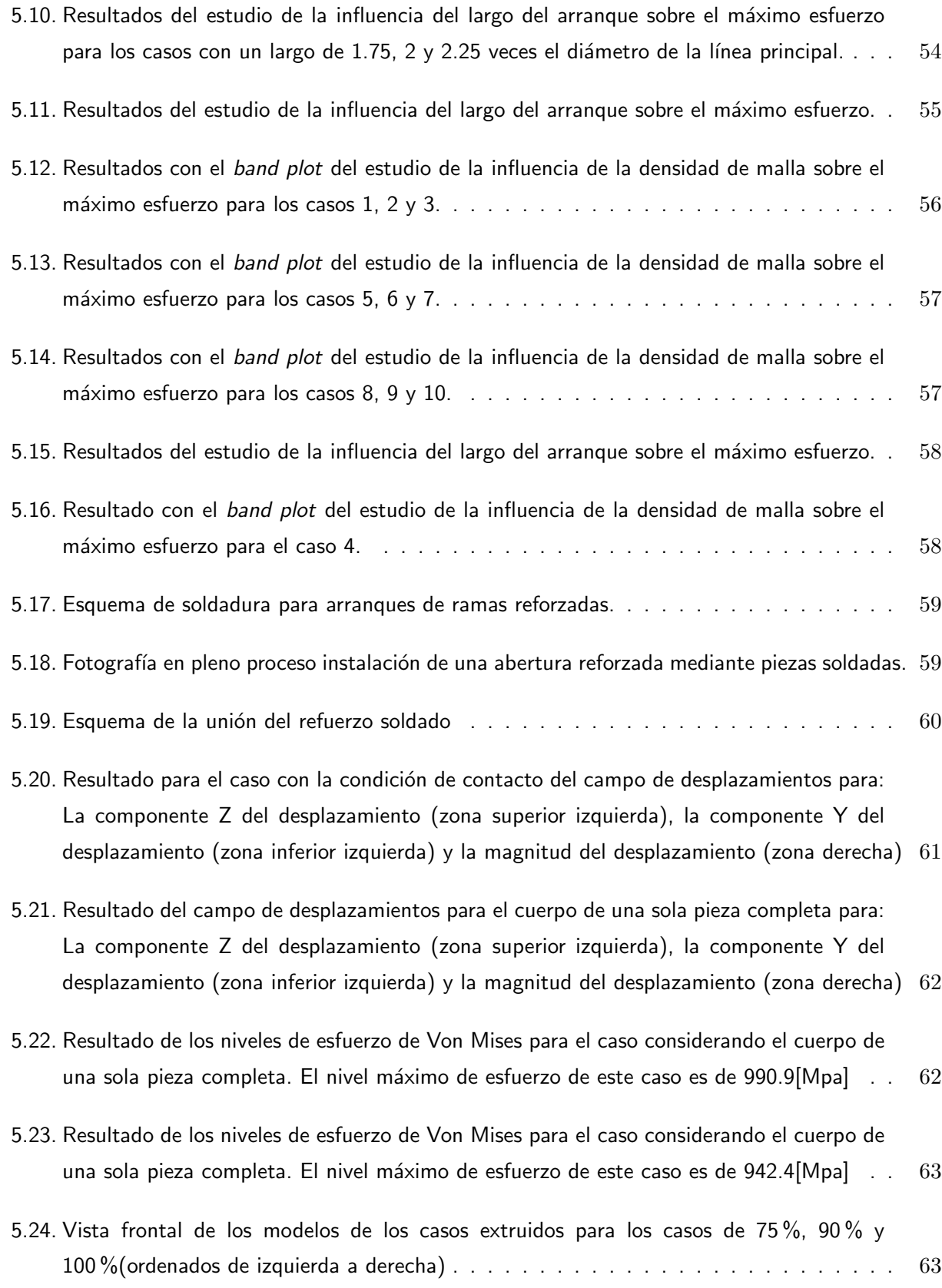

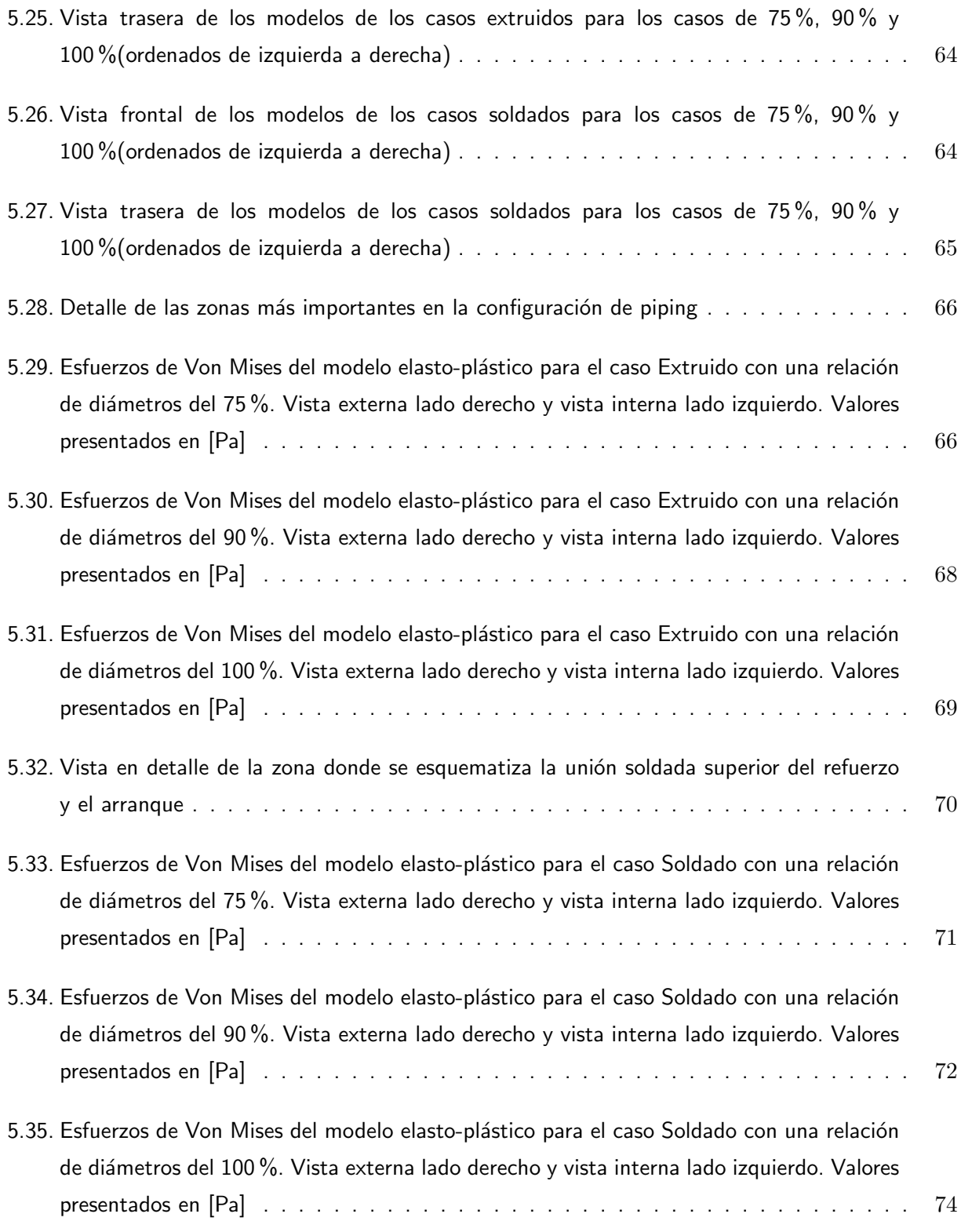

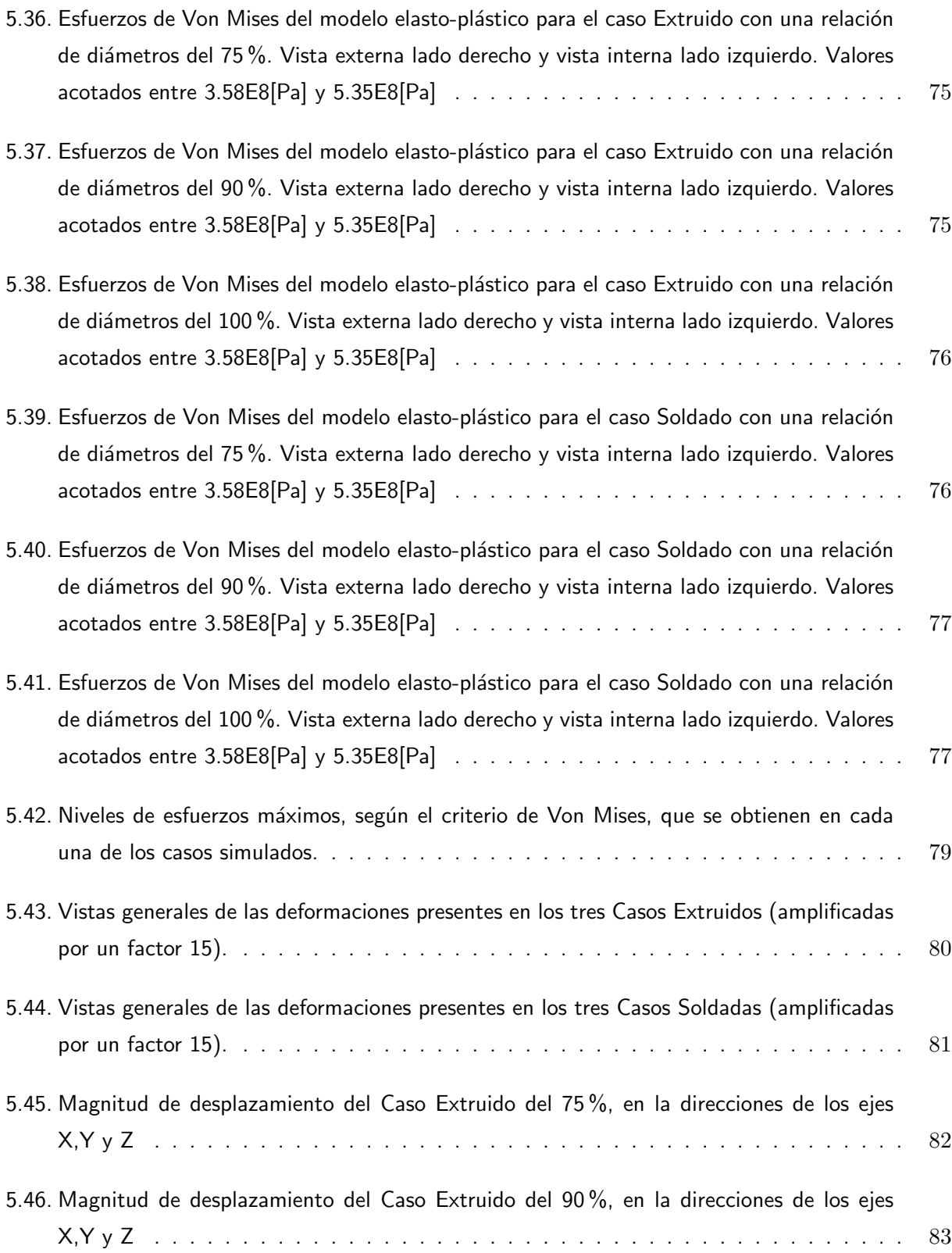

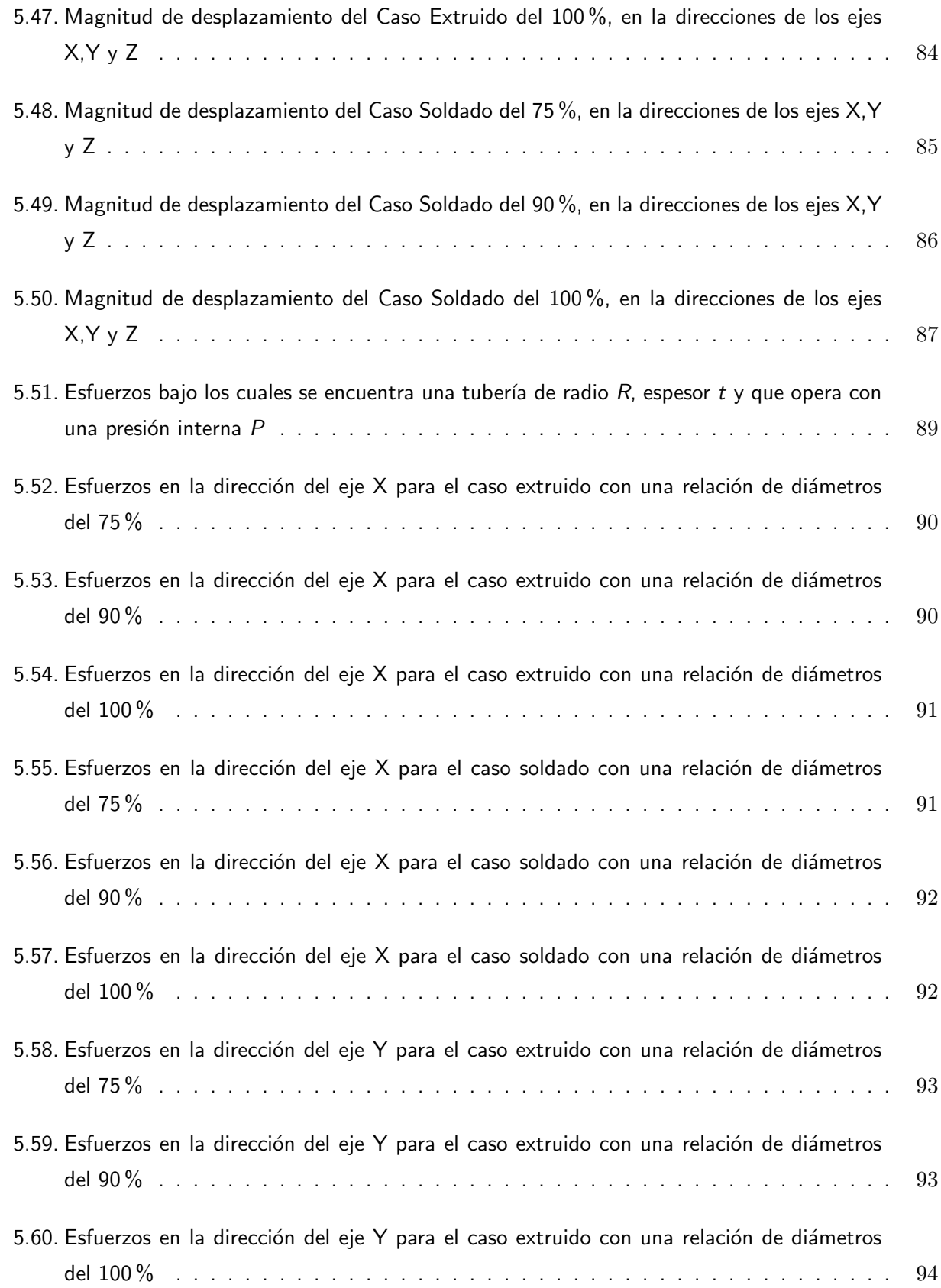

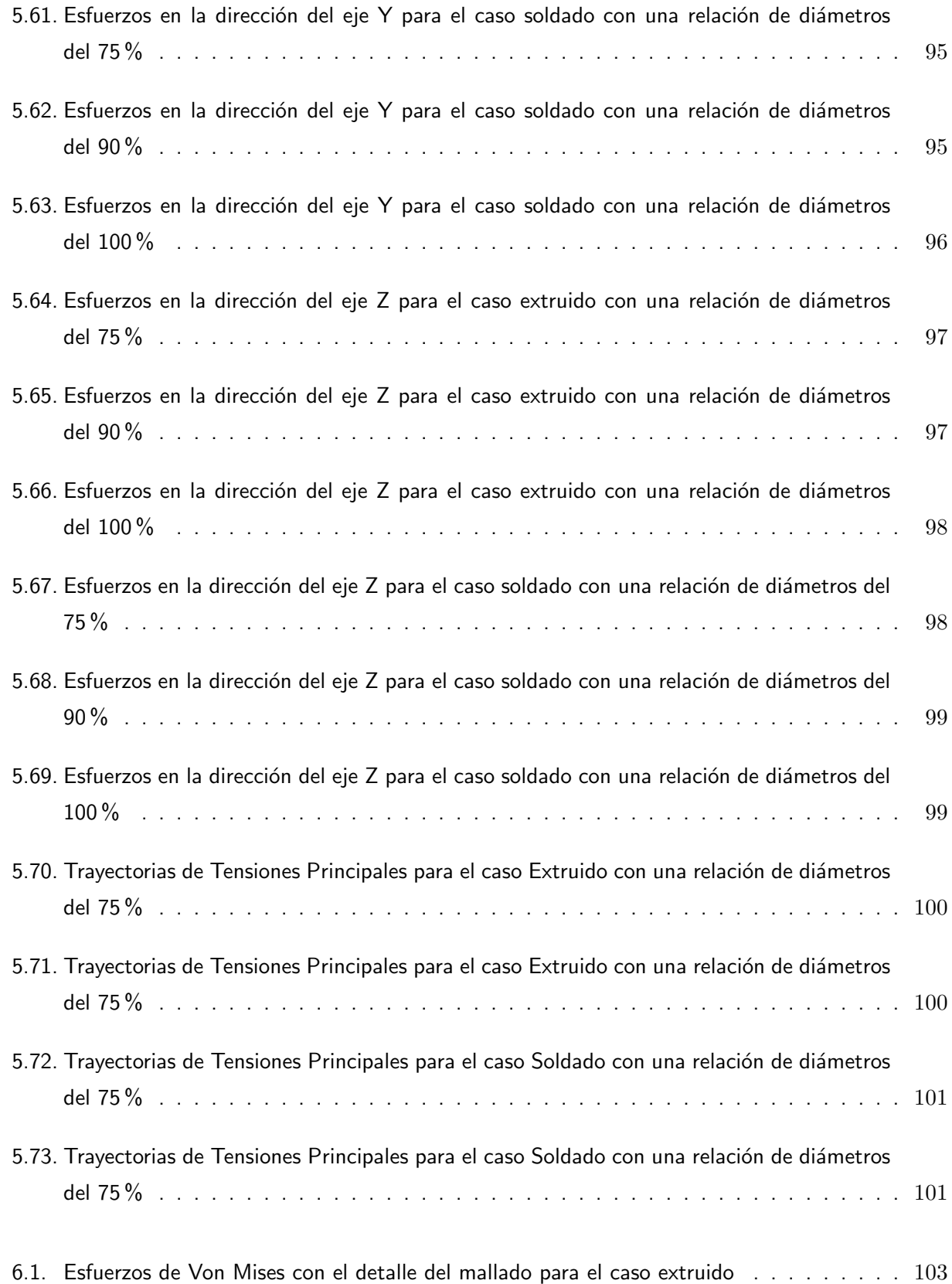

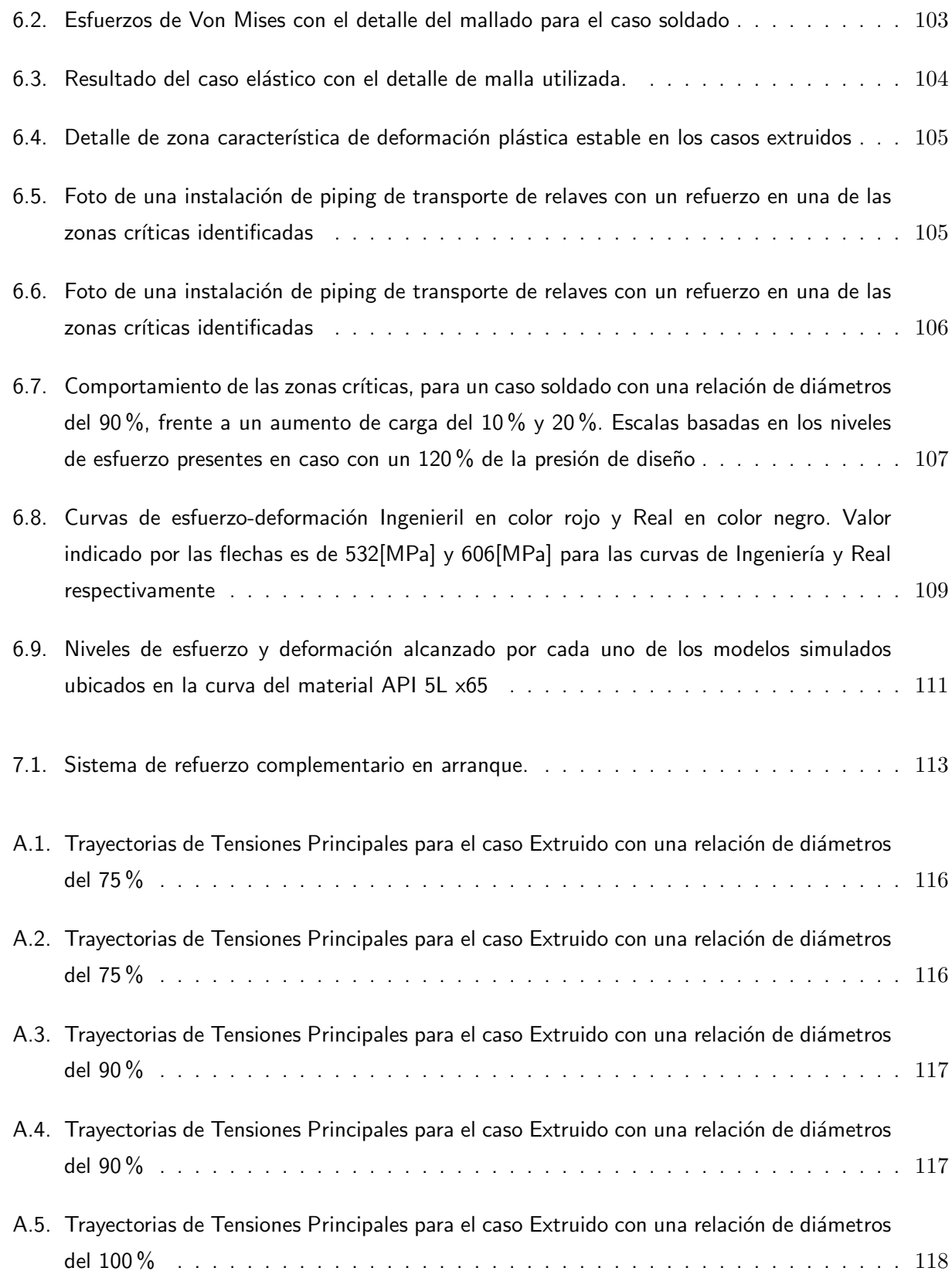

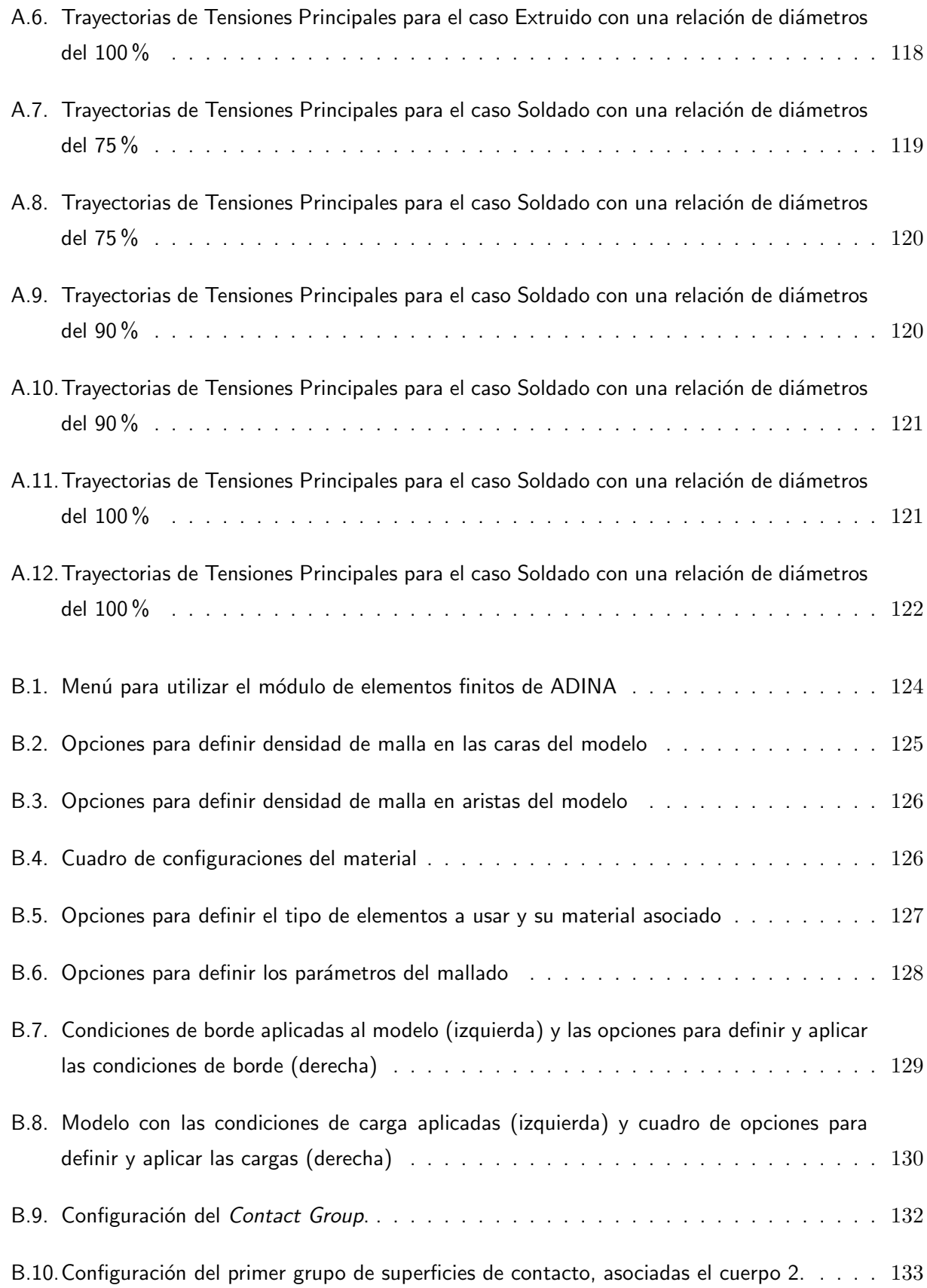

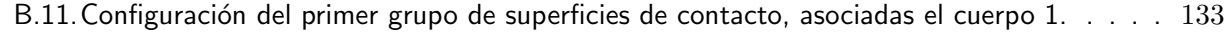

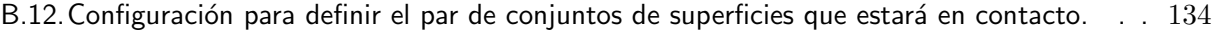

# ÍNDICE DE TABLAS

<span id="page-17-0"></span>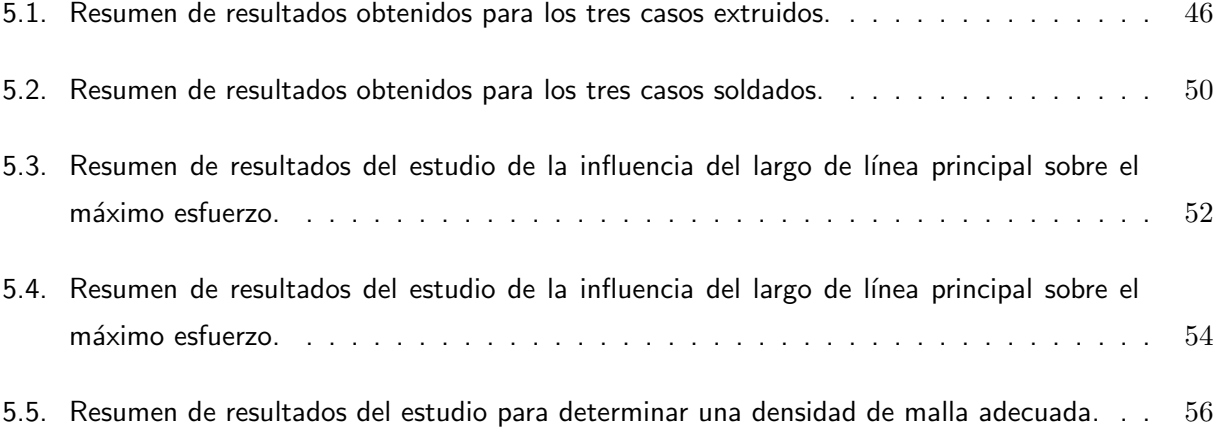

# $CAP$ ÍTULO  $1$

# NOMENCLATURA

- <span id="page-18-0"></span> $\sigma_v$ : Limite de fluencia.
- $\sigma_{uts}$ : Limite de ruptura.
- E: Módulo de elasticidad.
- S: Esfuerzo admisible.
- e: Factor de eficiencia de uniones soldadas.
- t: Espesor de pared de la línea.
- $t_b$ : Espesor de pared del arranque inicial.
- $T_b$ : Espesor de pared del arranque considerando el sobreespesor.
- $t_h$ : Espesor de pared de la línea principal inicial.
- $T_h$ : Espesor de pared de la línea principal considerando el sobreespesor.
- P: Presión interna de la línea.
- D: Diámetro externo de la línea.
- $D_b$ : Diámetro externo del arranque.
- $D_h$ : Diámetro externo de la línea principal.
- $d_x$ : Diámetro interno del arranque.
- $r_x$ : Radio de curvatura externo entre el arranque y la línea principal.
- $\blacksquare$   $T_x$ : Espesor del lado del arranque que queda inmediatamente después del termino de  $r_x$ .
- $L_5$ : Alto de la zona de refuerzo.
- $d_2$ : Mitad del ancho de la zona de refuerzo.
- $A_r$ : Área requerida para ser compensada.
- $A_1$ : Área resultante por sobreespesor en la pared de la línea principal.
- $A_2$ : Área resultante por sobreespesor en la pared del arranque.
- $A_3$ : Área resultante por el material extra aportado por la extrusión.
- L: Alto de la zona de refuerzo en un caso soldado.
- $A_4$ : Área resultante por el material extra aportado por el refuerzo.

# CAPÍTULO<sub>2</sub>

# **INTRODUCCIÓN**

<span id="page-20-0"></span>En el siguiente trabajo de memoria se estudia numéricamente el comportamiento mecánico de ramas y cruces reforzadas realizadas en sistemas de piping de presión configurados según la norma ASME B31.3 y B31.11. Estas normas proponen un sistema de reforzamiento, basado en un procedimiento llamado método de las áreas equivalentes, que consiste en reemplazar la sección superior retirada al hacer la perforación con un material adicionado desde los bordes de la perforación hacia afuera. En estos sistemas se modelarán las condiciones de trabajo bajo presiones típicas (para pertenecer a la categoría de pipig de presión), además se consideran propiedades elasto-plásticas del material constitutivo. En esta configuración se desea caracterizar el campo de deformaciones que sufre el material, cuando está sometido a cargas internas, para los diferentes tamaños de líneas que esta norma considera. Adicionalmente se desea integrar criterios de falla del material.

Apoyándose en un estudio preliminar de una de las configuraciones de cruces y ramas anteriormente descritas, mediante el Método de Elementos Finitos (MEF), se han podido detectar zonas internas en el material donde se encuentran tensiones superiores a la de fluencia, causando deformaciones plásticas localizadas en el material, pero encapsuladas dentro de zonas que se encuentran en condiciones de deformación dentro de los rangos admisibles. Estas deformaciones plásticas ameritan un estudio más detallado, de lo cual carece la norma, para comprender el comportamiento del material en estas configuraciones de piping. Por lo anterior, la realización de este estudio constituye un aporte tecnológico al desarrollo de este tipo de sistemas y más aun es un aporte a la norma, ya que en ésta no aparecen artículos que se relacionen con estudios que aborden y describan de manera detallada las deformaciones experimentadas por el material de estas instalaciones.

En lo medular, se desean simular estos tipos de piping bajo condiciones de presión internas siguiendo el procedimiento de diseño que indica la norma. Con esto se obtienen, con detalle, las tensiones alcanzadas por el material y la extensión de las zonas afectadas por cada uno de estos niveles de tensión obtenidos. Se realizan simulaciones cubriendo un rango amplio de configuraciones de cruces y ramas de piping de presión, cubriéndolo en toda la extensión en la cual rige la norma, y materiales típicos de manera de darle representatividad a este estudio. Este rango consiste en diferentes relaciones de diámetros entre la línea y la rama, los que se dividen en tres grandes grupos: relación de diámetros pequeños, relación de diámetros medianos y superiores al 75 %.

3

Para la realización de estas simulaciones, aplicando el Método de Elementos Finitos, se utilizará el software ADINA el cual integra herramientas que permiten caracterizar el comportamiento elasto-plástico de los materiales, lo cual entrega gran libertad para caracterizar cada uno de los casos con diferentes materiales. De manera complementaria, se utilizan los softwares SolidEdge y SolidWorks para modelar las líneas de piping con aberturas reforzadas.

#### <span id="page-21-0"></span>2.1. Motivación

El desarrollo del siguiente trabajo de memoria se fundamenta en el hecho que las normas mencionadas anteriormente, que son con las cuales se diseñan sistemas de piping de presión con aberturas reforzadas, se basan en una compensación de áreas, tomando una vista en corte de la tubería, para el refuerzo de las zonas aledañas a la perforación de una línea de piping. Esta metodología se aplica a para un rango determinado de diámetros. A partir de esto surge el cuestionamiento del comportamiento que se tienen en el rango amplio de casos en los que la norma aplica. Específicamente se tienen tres situaciones que son interesantes de estudiar, dado que el comportamiento mecánico de cada uno de los ligamentos residuales de la pared del tubo perforado (ver porción de material entre los puntos rojos señalados en la imagen [2.1\)](#page-21-1) tienen rigidez distinta, mostrando un comportamiento a la flexión distinto. Sin embargo la norma aplica de igual manera para todos los casos. De manera de ahondar en este tema, se realizó un estudio utilizando el MEF (las normas aceptan el cálculo por elementos finitos, por lo que su aplicación a la situación debería dar resultados compatibles y con un nivel de seguridad suficiente) con lo cual se obtuvo que existen zonas que en las cuales se generan esfuerzos que superan al esfuerzo de fluencia del material, situación no deseada en cualquier diseño de este tipo para así evitar el fallo mecánico de la aplicación (lo cual está directamente relacionado con sobrepasar los esfuerzos de fluencia admisible).

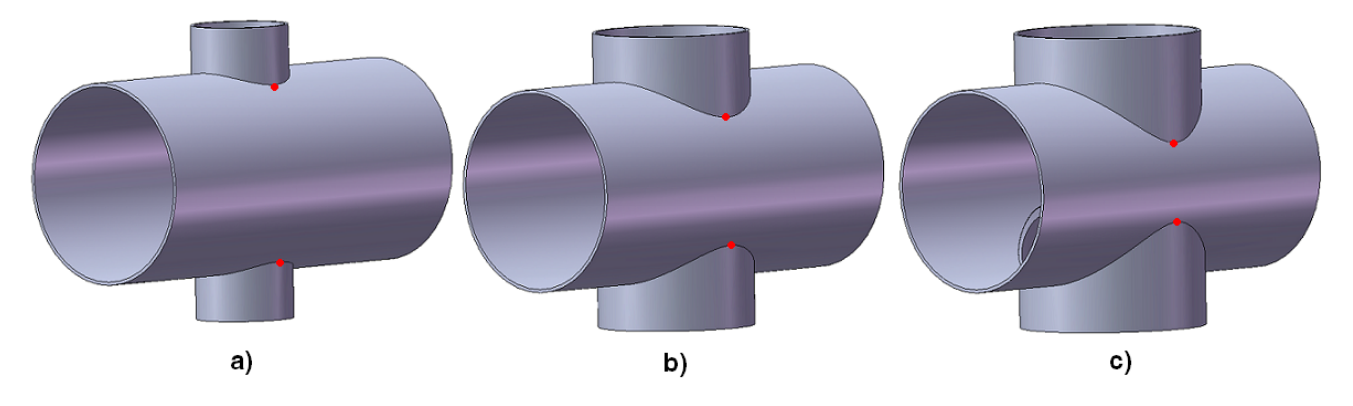

<span id="page-21-1"></span>Figura 2.1: Configuraciones de aberturas reforzadas (sin refuerzo) con distintas relaciones de diámetros: a)Relación 0.5, b) Relación  $0.8$  y c) Relación  $0.95$ 

Se han realizado revisiones de la literatura actual (ref. [\[7\]](#page-152-2), [\[8\]](#page-152-3) y [\[9\]](#page-152-1)), mediante las cuales se rigen estos

#### CAPÍTULO 2. INTRODUCCIÓN $\hspace{1.5cm}5$

cruces y ramas de piping de presión, y se ha evidenciado que la norma ni especifica ni se relaciona con estudios que detallen el comportamiento mecánico de estos refuerzos. Así mismo, tampoco se describen fenómenos como los del estudio preliminar mencionado. Pese a esto, los elementos diseñados basados en la norma han funcionado satisfactoriamente.

El interés de este tipo de estudios se basa en el hecho que en Chile se están realizando instalaciones piloto, instalaciones de prueba y plantas en las que se sobrepasan las condiciones y tamaños bajo las cuales se ha desarrollado la tecnología actual, por lo tanto este estudio es un aporte del tipo de desarrollo tecnológico.

Como es natural, es de gran importancia para el alumno participar de un proyecto en el cual se realiza un aporte tecnológico en un área de tal relevancia como lo son las normas internacionales para el diseño mecánico. Las normas que en particular se considera en esta memoria (Norma ASME B31.3 y B31.11, ASTM de materiales, en específico de aceros, y normas API, entre otras.) es usada para definir instalaciones de gran importancia para la industria nacional e internacional, destacándose instalaciones tipo refinerías de combustibles, instalaciones de líneas de transportes de relaves para la minería, instalaciones en centrales hidroeléctricas, en termoeléctricas basadas tanto en combustibles fósiles como en energía nuclear y en general industrias de procesos que impliquen sistemas piping de presión.

De manera complementaria, se tiene una motivación que está orientada al desarrollo profesional del alumno. El manejo de normas internacionales en ingeniería lleva a tener habilidades en el campo del diseño de sistemas que están relacionados con dichas normas. Los procedimientos de cálculo de diferentes elementos de piping, que son regidos por las normas  $B31.3$  y  $B31.11$ , mantienen una gran aplicación en el área industrial, por lo tanto alcanzar un dominio de estos procedimientos, entregan al alumno una ventaja comparativa de gran interés para su desarrollo como ingeniero. Un buen manejo de las normas representa un aspecto positivo para el manejo de información y de experiencia tecnológica de gran valor.

Finalmente la realización de este trabajo de título afinan las habilidades para manejar herramientas mediante las cuales se formula y resuelve un proyecto de investigación de ingeniería, generando autonomía, criterio y capacidad de síntesis. Con esto se desea tener un manejo lo suficientemente bueno como para poder abordar y resolver, con procedimientos computacionales, un problema de una instalación de piping, tan propio de la ingeniería civil mecánica, comprendiendo cuáles son los parámetros más importantes a tener en cuenta en este tipo de análisis.

#### <span id="page-23-0"></span>2.2. Objetivos

#### <span id="page-23-1"></span>2.2.1. Objetivos Generales

- $\blacksquare$  Realizar el estudio comparativo del comportamiento elasto-plástico detallado de las ramas y cruces en un sistema de piping, con respecto al procedimiento que indica la norma ASME.
- Evaluar el efecto que produce una condición de deformación plástica localizada en la redistribución de tensiones locales en estos sistemas de piping de presión, en especial ver el efecto y magnitud que tienen las deformaciones locales a las cuales este sólido se ve expuesto y cómo se acomodan para resistirlas.

#### <span id="page-23-2"></span>2.2.2. Objetivos Específicos

- Utilizando el MEF, cuantificar las tensiones que alcanza el material en las zonas críticas de la abertura reforzada en una configuración de piping de presión.
- De igual forma, determinar la extensión de las zonas que presentan un comportamiento elastoplástico.
- En base a los datos de deformación y la aplicación de criterios de falla se estudiarán los alcances y limitaciones del método que entrega la norma.

## <span id="page-23-3"></span>2.3. Alcances

- En el siguiente tema de memoria se contempla el estudio de una configuración de piping de presión con ramificaciones o cruces rectos, bajo condiciones estáticas de carga producidas por presiones internas y en condiciones exteriores de tipo atmosféricas.
- Se cubren casos donde la relación de diámetros de la rama secundaria con respecto a línea principal es del 75 %, 90 % y 100 %. De esta manera de hace un estudio representativo. Luego esto llevará a identificar las dimensiones que presentan de manera más crítica el fenómeno descrito en la introducción de este trabajo.
- Se estudiará el refuerzo de un piping perforado y el de uno extruido.
- Diseñar las estructuras de piping mediante la utilización de programas de diseño 3D SolidEdge y SolidWorks.
- Estudiar los campos de deformaciones con el módulo estructural del software ADINA.
- Las propiedades mecánicas de los materiales a evaluar se obtienen de los datos que entregan las normas API (normas API 5L).

# CAPÍTULO<sub>3</sub>

# ANTECEDENTES

#### <span id="page-25-1"></span><span id="page-25-0"></span>3.1. Aberturas reforzadas en líneas de piping de presión

Método de las áreas equivalentes. En diversas aplicaciones industriales es muy común encontrar sistemas de piping de presión o estanques de presión que requieren de aberturas en distintas regiones de la línea, estas aberturas tienen variados objetivos los cuales, de manera general, aparecen en la figura  $3.1$  y se describen a continuación:

- 1. Líneas de piping interconectadas que posean cruces o ramificaciones.
- 2. Boquillas conectadas a líneas de piping para comunicar un fluido de trabajo adentro y afuera de un estanque.
- 3. Aberturas de inspección para controlar estanques y líneas de presión de manera externa.
- 4. Agujeros para drenar o limpiar líneas o estanques de presión
- 5. Vías de entrada para dejar entrar personal al estanque o la línea de presión para realizar mantenimientos rutinarios y reparaciones.

Para todas las aberturas, de alguna manera, las boquillas pueden no ser necesarias. En algunos casos se tienen boquillas y tuberías que son conectadas a las aberturas, mientras que en otros casos estas podrían ser una compuerta para el ingreso de personal o una tapa que permite el ingreso de la mano de una persona, la cual es soldada o soportada mediante pernos. Las boquillas o aberturas pueden estar sujetas a presiones internas o externas, junto con cargas que provienen de los equipos de piping por efecto de expansiones térmicas u otras fuentes.

Dado que en este tipo de aberturas se realiza remoción de material en la zona de los orificios, se produce una zona de concentración de esfuerzos. El grado de concentración depende del diámetro de la abertura, el número de aberturas y la distancia entre estas aberturas. Una manera mediante la cual

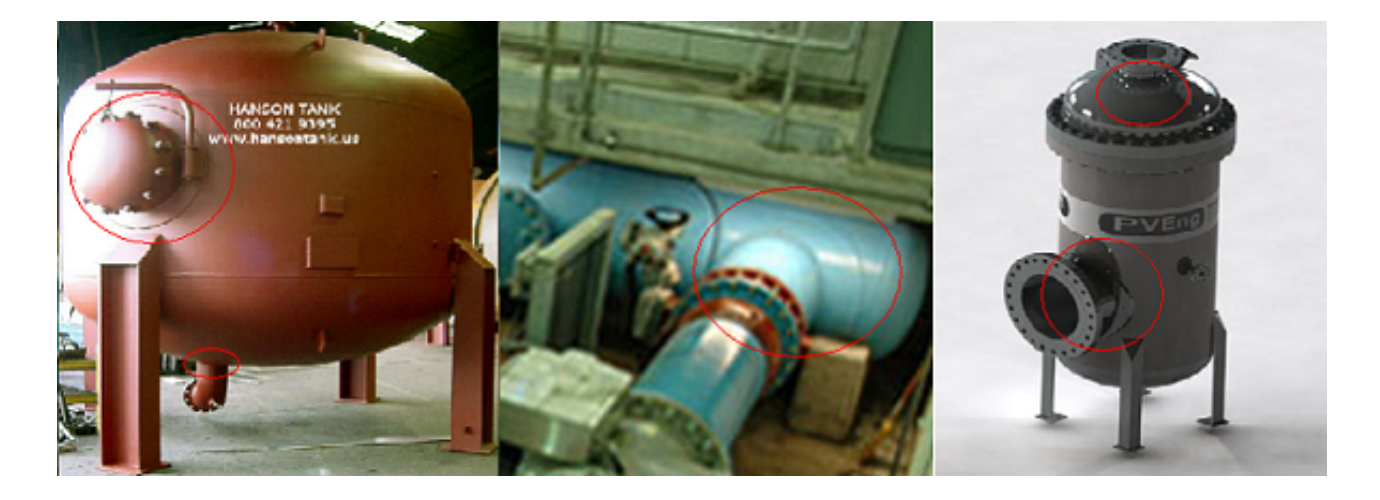

Figura 3.1: Sistemas donde se encuentran aberturas reforzadas.

<span id="page-26-1"></span>esta mayor solicitación al material se mitiga es mediante la adición de material de refuerzo, ya sea al momento de la confección mediante un proceso de extrusión de la boquilla desde una pieza con mayor espesor o soldando material extra entorno a la abertura.

Tal como se indicó hay dos maneras de reforzar la zona de la perforación: mediante una extrusión de la boquilla, la cual ya cuenta en su espesor una sobredimensión que actúa como refuerzo y el otro caso es el caso soldado que es la adición de material extra mediante uniones soldadas alrededor de la perforación.

#### <span id="page-26-0"></span>3.1.1. Refuerzos Extruidos

En la imagen [3.2](#page-27-1) se muestra como es el procedimiento para el caso de los refuerzos extruidos, el cual para compensar la pérdida de material luego de la perforación, incorpora más material mediante el uso de un sobreespesor en la l´ınea principal o "Header". Este sobreespesor se utiliza como material extra para compensar la disminución del material producto de la perforación y también se emplea para realizar el proceso de extrusión en torno a la abertura, ya que se necesita más material para que, luego de la extrusión, se obtenga el diámetro requerido para el arranque.

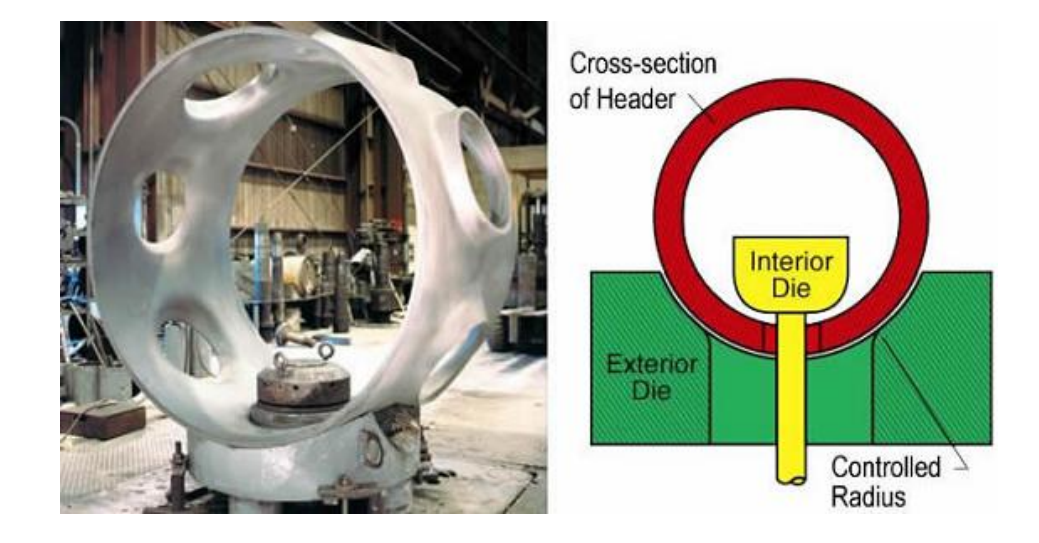

Figura 3.2: Método de fabricación y esquema de refuerzo para los casos extruidos.

#### <span id="page-27-1"></span><span id="page-27-0"></span>3.1.2. Refuerzos Soldados

En la imagen [3.3,](#page-27-2) de la misma forma que en el caso extruido, se muestra como es el procedimiento para el caso de los refuerzos soldados, el cual para compensar la pérdida de material luego de la perforación se incorpora más material mediante la unión soldada de una pieza extra de piping en torno a la abertura.

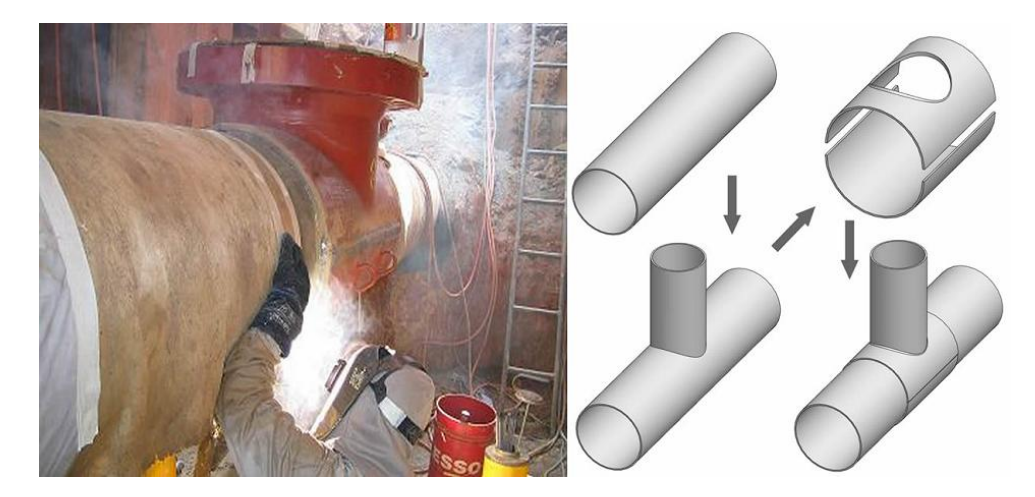

Figura 3.3: Método de fabricación y esquema de refuerzo para los casos soldados.

<span id="page-27-2"></span>Ambos procesos tiene como objetivo reforzar la zona en torno a la perforación y ambos generan geometrías similares, tal como lo muestra la figura [3.4.](#page-28-1) En esta imagen se da una comparación de las dos secciones del piping una vez que el refuerzo ya se ha aplicado.

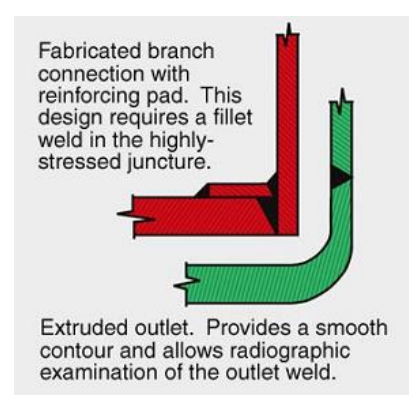

Figura 3.4: Vista de la sección luego de aplicado el refuerzo para el caso extruido y el soldado.

### <span id="page-28-1"></span><span id="page-28-0"></span>3.2. Método de las áreas equivalentes

La mayor solicitación a lo largo de la zona que circunvala al lugar donde se produce la remoción de material de una tubería se ilustra en la figura [3.5](#page-28-2) (ref. [\[1\]](#page-152-4)), aquí aparecen los distintos niveles de concentración de esfuerzos presentes en una placa lisa a la cual se le ha removido material en forma de círculo, esta placa es sometida a los esfuerzos equivalentes a los cuales se ve afectada una sección cilíndrica de tubería. Partiendo desde el borde se tiene una valor del esfuerzo de 2,5 veces mayor que el valor del esfuerzo nominal aplicado a la placa hasta un valor de 1, 09 veces, a una distancia de 3 radios desde el centro de la perforación.

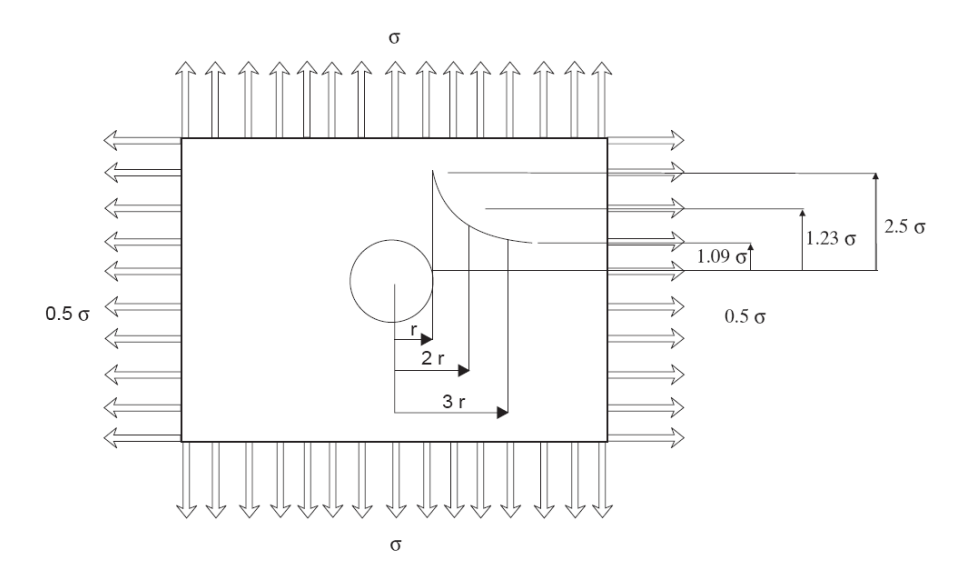

<span id="page-28-2"></span>Figura 3.5: Cargas sobre las paredes contiguas a las zonas donde se ha removido material para la abertura.

Las cargas soportadas por el material que es removido deben ser soportadas por las paredes adyacentes a la abertura, lo cual incrementa las tensiones que experimenta, superando los límites que son permitidos por la norma, a no ser que se agregue material extra, ya sea por considerar un espesor más grande o mediante una porción de material circular que refuerce la abertura como lo muestra la figura [3.6.](#page-29-0)

La metodología que se utiliza para definir cuanta es la porción de material extra que se debe agregar al material que compone la tubería (que se calcula originalmente para soportar las presiones de trabajo del piping) se basan en el método conocido como de las áreas equivalentes.

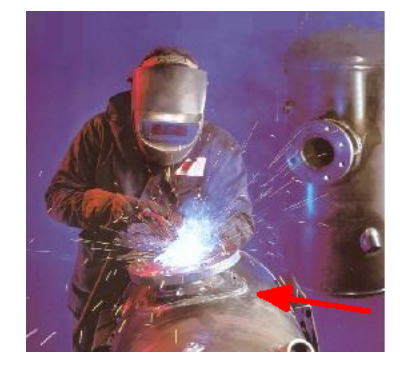

<span id="page-29-0"></span>Figura 3.6: Abertura reforzada de piping de presión con el material aportado externamente mediante soldadura.

El método reemplaza el área removida de tal manera que el material extra sea capaz de contener las cargas que el material removido usualmente soportaba. Las ecuaciones mediante las cuales se calculan el espesor extra o las dimensiones principales del material extra que actúa como refuerzo, se resume en la figura [3.6.](#page-29-0) Este procedimiento se especifica oficialmente en las distintas versiones de la norma ASME B31, en particular se encuentra en las secciones B31.3 para piping de procesos (ref. [\[8\]](#page-152-3)) y en la B31.11 (ref. [\[9\]](#page-152-1)) para piping de transporte de relaves. En ambos casos se abordan los casos de arranques de línea en las subsecciones de "304.3 Branch Conections" y "1104.3 Intersections" respectivamente, además se puede ver con más extensión en la referencia [\[7\]](#page-152-2).

Un esquema que muestra de manera resumida los refuerzos a los cuales está sometida una abertura reforzada en un sistema de piping de presión se muestra en la figura [3.7.](#page-30-1) La imagen muestra un vista en corte longitudinal de una línea de piping que es intervenida por una abertura. Aquí se puede apreciar la nomenclatura con la cual se realizan los cálculos de las áreas necesarias de refuerzos aplicando el método de las áreas equivalentes. Pare ver en detalle los cálculos y consideraciones para cada unos de lo valores durante un cálculo del refuerzo, se deben revisar las referencias [\[8\]](#page-152-3) y [\[9\]](#page-152-1).

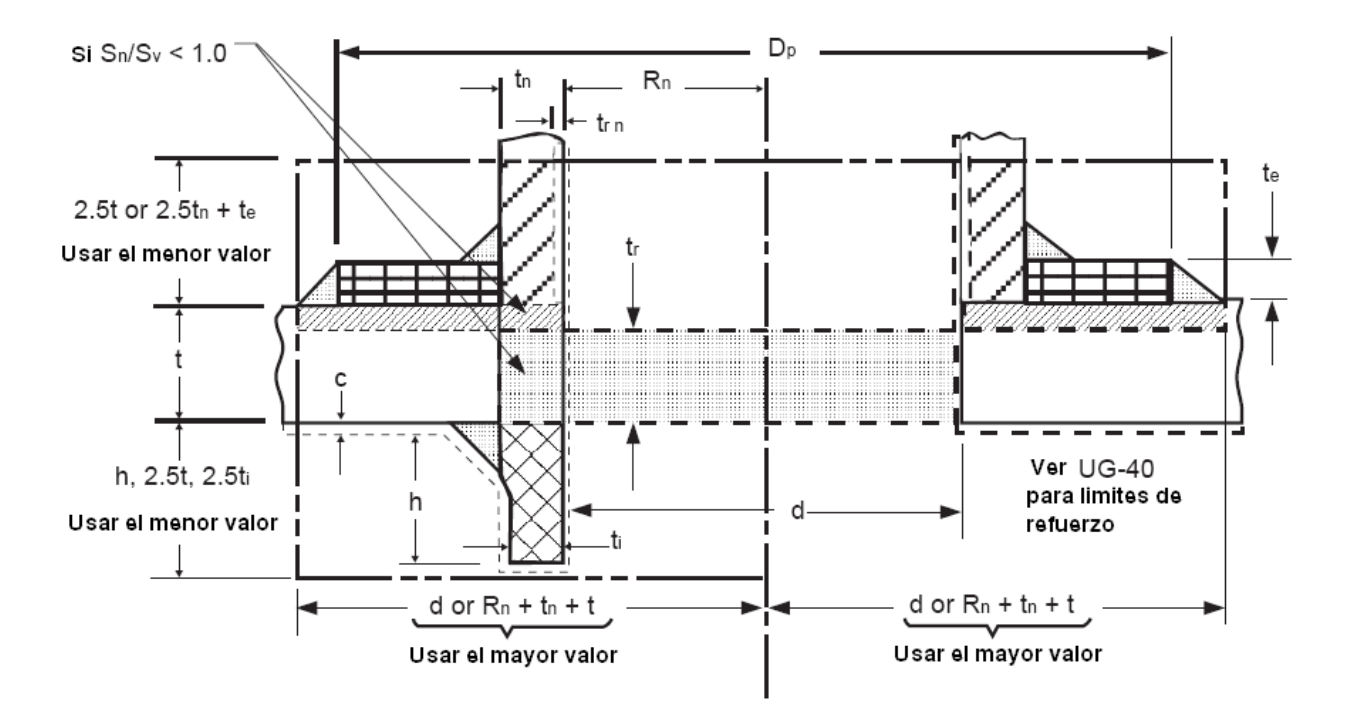

<span id="page-30-1"></span>Figura 3.7: Esquema de refuerzos.

#### Sin Material de refuerzo

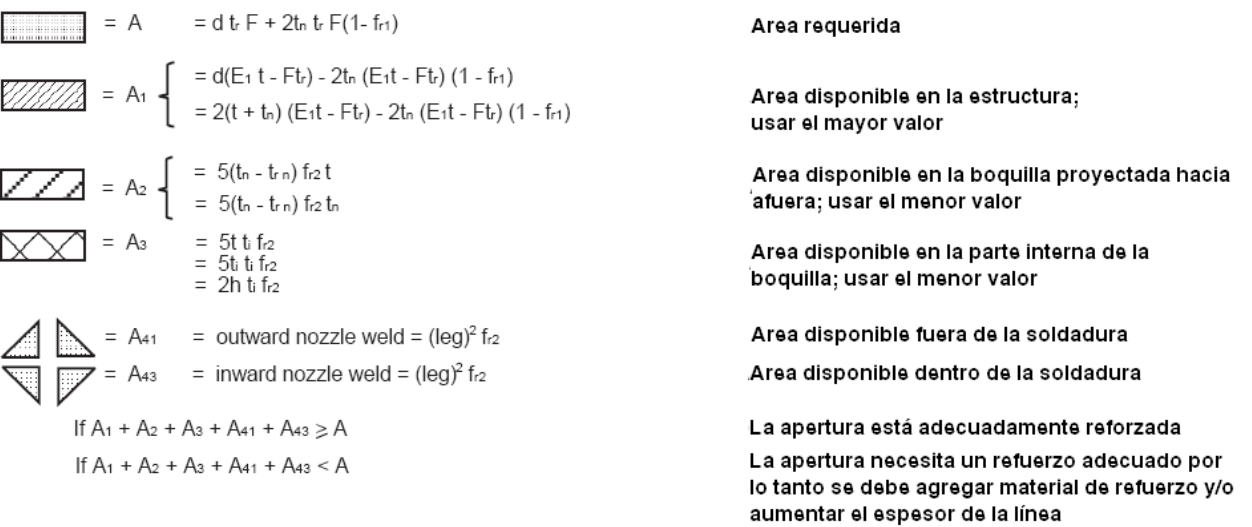

## <span id="page-30-0"></span>3.3. Cálculo del Espesor de pared

Cuando se tienen sistemas de piping bajo presión se necesita saber el espesor de la pared con el cual se pueden sustentar las cargas a las cuales se someten dichas líneas. En la norma [\[7\]](#page-152-0) se utiliza una fórmula que proviene del cálculo de una sección de tubería que se encuentra en equilibrio y que cuenta con una presión que se aplica en su pared interna. La pared de esta sección de tubería se considera delgada,

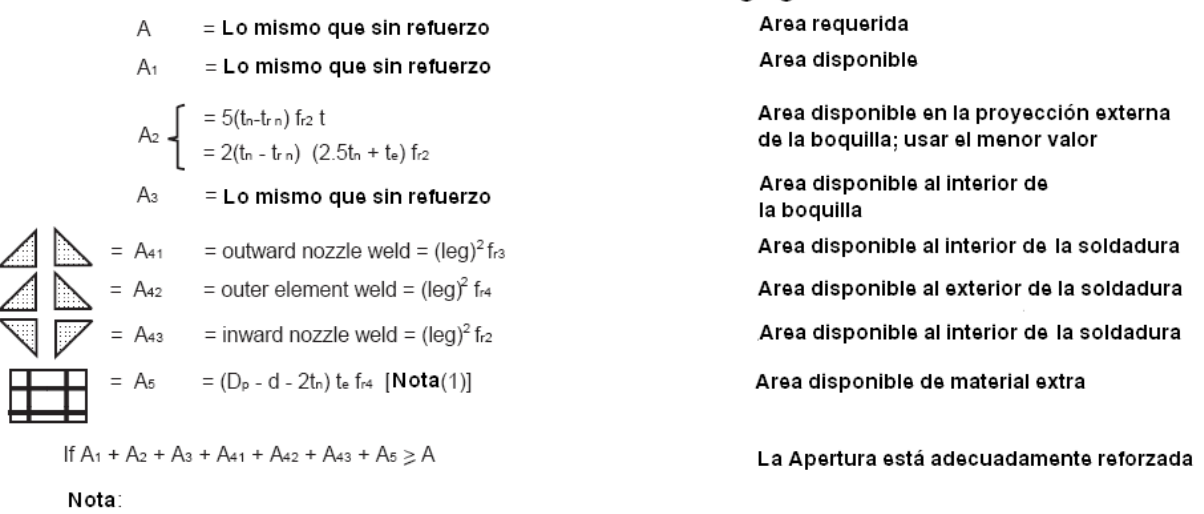

#### Con material de refuerzo agregado

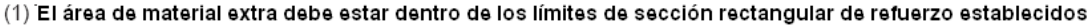

por lo tanto la distribución de los esfuerzos normales a lo largo del espesor de la pared se considera esencialmente uniforme. En esta sección de pared se tienen dos tipos de esfuerzos: uno circunferencial  $S_C$  y otro longitudinal  $S_L$ . Las expresiones que indica los esfuerzos circunferencial y longitudinal [\(3.3](#page-30-0) y [3.3](#page-30-0) respectivamente) que debe soportar la pared de la tubería se presentan a continuación:

$$
S_C = \frac{RP}{t}
$$

$$
S_L = \frac{RP}{2t}
$$

Donde: R es el radio interno, P es la presión interna y t es el espesor de la tubería.

La ecuación que indica el valor de los esfuerzos en la dirección circunferencial [3.3](#page-30-0) proviene de hacer el equilibrio de fuerzas que aparecen en la figura [3.8.](#page-32-1)a). Los esfuerzos en la dirección longitudinal se determinan analizando las fuerzas presentes en esta dirección. La figura [3.8.](#page-32-1)b) indica las fuerzas presentes en la dirección x, del equilibrio de las fuerzas presentes se obtiene la ecuación [3.3](#page-30-0) para la tensión longitudinal  $S_L$  en la pared del cilindro.

De estos dos casos se aprecia que la condición que es más exigente con el material, es decir que desarrolla mayores tensiones sobre el material, es el efecto circunferencial de la presión sobre la tubería, por lo tanto será esta expresión la que define el espesor necesario para el diseño de tuberías.

No obstante la norma propone una ecuación que deriva de la expresión anteriormente calculada. La ecuación que utiliza la norma integra criterios de calidad de las uniones

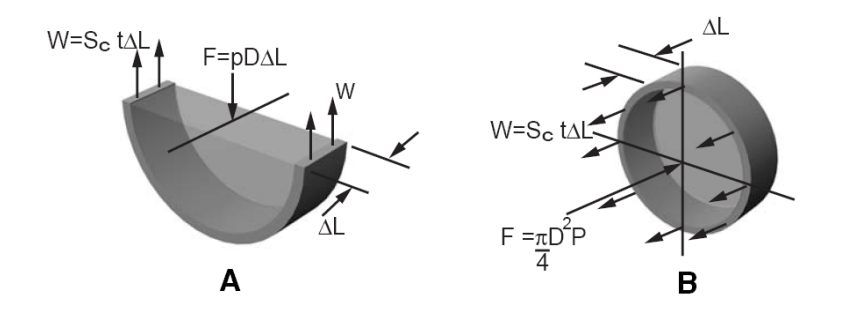

<span id="page-32-1"></span>Figura 3.8: Fuerzas y tensiones experimentadas por una tubería sometida a presión.

$$
t=\frac{RP}{SE-0,6P}
$$

Donde:

- $\bullet$  t = Mínimo espesor requerido en pulgadas.
- $\blacksquare$  P = Presión de diseño interna, en libras por pulgada cuadrada (psi).
- $R =$  Radio interno en pulgadas.
- $S =$  Esfuerzo admisible máximo en psi.
- $\blacksquare$  E = Eficacia de la unión correspondiente o la eficacia de las uniones entre las aberturas, se toma la menor de las eficiencias presentes.

El factor 0.6 es una corrección que amplía la aplicabilidad de la fórmula desde casos con pared delgada a casos con un grosor menor o igual a la mitad el radio interior. Para espesores que exceden la mitad el radio interno las fórmulas que se utilizan aparecen en el Apéndice 1 de referencia [\[7\]](#page-152-0). Lo anterior no aplica a los casos estudiados en este trabajo de memoria.

### <span id="page-32-0"></span>3.4. Fundamentos de Mecánica de Sólidos

La mecánica de sólidos es una rama de la mecánica que estudia el comportamiento de los materiales en estado sólido, más precisamente, el comportamiento reológico de los materiales, es decir, la forma en que los materiales se deforman bajo la acción de fuerzas.

La hipótesis básica de esta ciencia, es la de continuidad. Físicamente, esta hipótesis se traduce en asumir que el comportamiento macroscópico del sólido no cambia con el tamaño del material considerado.

#### CAP´ITULO 3. ANTECEDENTES 16

El desarrollo de la mecánica de sólidos se ha concentrado desde comienzos del siglo XIX y dentro de sus anales destacan nombres como Navier, Lagrange, Cauchy, Poisson, Saint-Germain, entre muchos otros. En lo que a este trabajo respecta, sólo se entregarán antecedentes de manera muy introductoria, sólo con el fin de mostrar las bases de las herramientas utilizadas a lo largo de él.

La mecánica de sólidos trata de encontrar relaciones entre cuatro entidades físicas: fuerzas externas e internas, desplazamientos y deformaciones. Las relaciones entre las entidades anteriormente mencionadas se han agrupado en tres conjuntos. La relación entre fuerzas y esfuerzos han dado origen a la teoría de los esfuerzos, la cual es completamente independiente de la composición del material, excepto por el hecho de la aceptación de la hipótesis de continuidad. Por otro lado, las relaciones entre desplazamiento y deformación, basadas en condiciones de compatibilidad cinemática, dan origen a la teoría de la deformación. Por último, las relaciones que se establecen entre esfuerzos y deformaciones son llamadas leyes constitutivas; expresiones analíticas que modelan el comportamiento reológico de los materiales.

Cabe destacar que el establecimiento de una ley constitutiva, en la mayor parte de los casos, debe ser realizado a través de una aproximación fenomenológica, debido a la imposibilidad de realizarlo a través de un proceso deductivo. De aquí la evidente necesidad de llevar a cabo experimentos para caracterizar el comportamiento del material.

Por último, la mayor parte de los antecedentes que se presentarán a continuación fueron adaptados de los textos introductorios al tema de los autores Da Silva [\[5\]](#page-152-5), Fung [\[6\]](#page-152-6).

#### <span id="page-33-0"></span>3.4.1. Esfuerzos

El esfuerzo es una magnitud física que se define como la razón entre la fuerza actuando sobre una superficie y su área. De acuerdo a la definición anterior, sobre todo cuerpo en el cual actúa una fuerza externa (también puede ser interna) se induce un estado de esfuerzos en cada uno de sus puntos. Para caracterizar el estado de esfuerzos sobre un punto P cualquiera, se considera un elemento infinitesimal de forma cúbica orientado según un sistema de coordenadas fijo del cual P es el origen, como se ilustra en la figura [3.9.](#page-34-0)

Sobre una cara cualquiera del cubo, a priori, la dirección del esfuerzo es arbitraria. La descomposición del esfuerzo según los ejes coordenados crea la distinción entre esfuerzo normal (paralelo a la normal de la cara) y de corte (paralelo a cualquiera de las dos direcciones que yacen sobre la cara). Aplicando la condición de estaticidad sólo hace necesario describir el estado de esfuerzos en tres caras y con 6

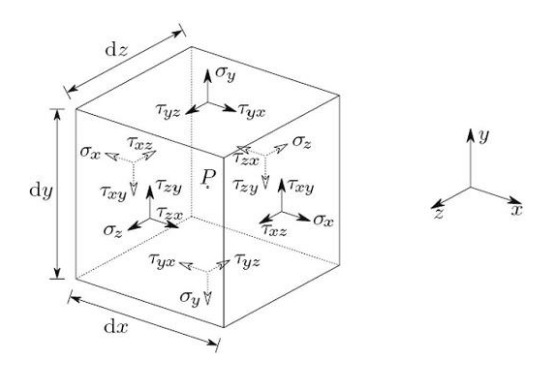

<span id="page-34-0"></span>Figura 3.9: Esfuerzos normales y de corte de un elemento infinitesimal cúbico.

constantes. Así se puede establecer el tensor de esfuerzos de Cauchy como:

$$
\begin{pmatrix}\n\sigma_x & \tau_{xy} & \tau_{xz} \\
\tau_{yx} & \sigma_y & \tau_{yz} \\
\tau_{zx} & \tau_{zy} & \sigma_z\n\end{pmatrix} = Tc
$$
\n(3.1)

<span id="page-34-1"></span>Algunas propiedades del tensor de Cauchy:

$$
t(x, n) = [Tc(x)]n
$$
 (3.2)

$$
\nabla \mathcal{T}c(x) + f(x) = \rho a(x) \tag{3.3}
$$

$$
Tc(x) = Tc^{T}(x)
$$
 (3.4)

Donde la variable dependiente x representa un punto del espacio, n una dirección arbitraria, f  $(x)$  el vector con las fuerzas externas actuantes en el cuerpo, r la densidad del material y a(x) el vector de acel-eración. La ecuación [3.3](#page-34-1) es la segunda ecuación de Newton aplicada al elemento infinitesimal. El tensor de esfuerzos de Cauchy es simétrico (de ahí que se necesitan sólo 6 valores para caracterizarlo). Como toda matriz simétrica puede ser diagonalizada. Físicamente, la diagonalización del tensor de esfuerzo significa encontrar el sistema de coordenadas adecuado para hacer que sólo existan esfuerzos normales, o, equivalentemente, para que no existan esfuerzos de corte. Los valores principales son las magnitudes de estos esfuerzos normales, mientras que los vectores principales corresponden a las direcciones con respecto al sistema de coordenadas inicial según se orientan las direcciones principales que hacen posible la anulación de los esfuerzos de corte.

La ecuación característica que permite encontrar los esfuerzos principales se presenta a continuación:

$$
-\sigma^3 + I_1 \sigma^2 - I_2 \sigma + I_3 = 0 \tag{3.5}
$$

Donde los  $I_i$  son los invariantes del tensor de esfuerzos definidos por las siguientes ecuaciones:

$$
I_1 = \sigma_1 + \sigma_2 + \sigma_3 \tag{3.6}
$$

$$
I_2 = \begin{pmatrix} \sigma_x & \tau_{xy} \\ \tau_{yx} & \sigma_y \end{pmatrix} + \begin{pmatrix} \sigma_x & \tau_{xz} \\ \tau_{zx} & \sigma_z \end{pmatrix} + \begin{pmatrix} \sigma_y & \tau_{yz} \\ \tau_{yz} & \sigma_z \end{pmatrix}
$$
(3.7)

$$
I_3 = \begin{pmatrix} \sigma_x & \tau_{xy} & \tau_{xz} \\ \tau_{yx} & \sigma_y & \tau_{yz} \\ \tau_{zx} & \tau_{zy} & \sigma_z \end{pmatrix}
$$
 (3.8)

Por convención, los esfuerzos principales se ordenan de mayor a menor, con subíndices 1,2 y 3. Si algún esfuerzo principal es positivo, entonces el material se encuentra en tracción según su dirección principal asociada; por el contrario, si algún esfuerzo principal es negativo, entonces el material se encuentra en compresión según la dirección principal correspondiente.

Ahora bien, el tensor de esfuerzos se puede considerar como un sistema de fuerzas en equilibrio, el cual está sujeto a subdividirse en subsistemas. Cuando se trata de desarrollar la teoría para materiales isotrópicos es conveniente separar las componentes del tensor de esfuerzos que causan sólo cambios volum´etricos en el material, de aquellas que causan distorsiones. El cambio en volumen de un material isotrópico sólo depende de la componente isotrópica del tensor, definida por:

$$
\begin{pmatrix}\n\sigma_m & 0 & 0 \\
0 & \sigma_m & 0 \\
0 & 0 & \sigma_m\n\end{pmatrix}
$$
\n(3.9)

$$
\sigma_m = \frac{\sigma_x + \sigma_y + \sigma_z}{3} \tag{3.10}
$$

Finalmente el tensor de esfuerzos de Cauchy puede descomponerse en su parte isotrópica y desviatoria
como:

$$
\begin{pmatrix}\n\sigma_x & \tau_{xy} & \tau_{xz} \\
\tau_{yx} & \sigma_y & \tau_{yz} \\
\tau_{zx} & \tau_{zy} & \sigma_z\n\end{pmatrix} = \underbrace{\begin{pmatrix}\n\sigma_m & 0 & 0 \\
0 & \sigma_m & 0 \\
0 & 0 & \sigma_m\n\end{pmatrix}}_{\text{Isotropic}} + \underbrace{\begin{pmatrix}\n\sigma_x - \sigma_m & \tau_{xy} & \tau_{xz} \\
\tau_{yx} & \sigma_y - \sigma_m & \tau_{yz} \\
\tau_{zx} & \tau_{zy} & \sigma_z - \sigma_m\n\end{pmatrix}}_{\text{Desviatorio}} \qquad (3.11)
$$

Una consideración importante en el desarrollo de la teoría de esfuerzos es la obtención del estado de esfuerzos en un elemento octaédrico regular inclinado según las direcciones principales de esfuerzo, como el que se muestra en la figura [3.10.](#page-36-0)

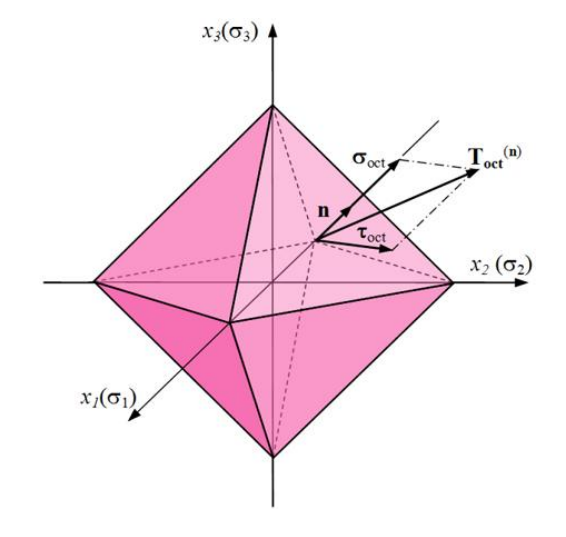

<span id="page-36-0"></span>Figura 3.10: Octaedro definido por caras igualmente inclinadas en relación con las direcciones principales.

Desarrollando los cálculos para obtener el esfuerzo normal ( $\sigma_{oct}$ ) y de corte ( $\tau_{oct}$ ) en las caras del octaedro se obtiene:

$$
\sigma_{oct} = \frac{\sigma_1 + \sigma_2 + \sigma_3}{3} = \frac{\sigma_x + \sigma_y + \sigma_z}{3} = \frac{l_1}{3} = \sigma_m \tag{3.12}
$$

$$
\tau_{oct} = \frac{1}{3} \sqrt{(\sigma_x - \sigma_y)^2 + (\sigma_x - \sigma_z)^2 + (\sigma_y - \sigma_z)^2 + 6(\tau_{xy}^2 + \tau_{xz}^2 + \tau_{yz}^2)}
$$
(3.13)

Lo notable del resultado es que el esfuerzo normal octaédrico sólo depende de la parte isotrópica del tensor de deformación, mientras que el esfuerzo de corte octaédrico sólo de la parte desviatoria. Para el caso del esfuerzo normal esta afirmación resulta natural. Para ver que el esfuerzo de corte octaédrico depende sólo de la parte desviatoria, basta con notar que el esfuerzo de corte octaédrico no se alteraría si es que el tensor de esfuerzos total fuera igual que el tensor de esfuerzos desviatorio.

El esfuerzo de corte octaédrico tiene vital importancia en la teoría de plasticidad de la máxima energía de distorsión de Von Mises. En esta teoría se afirma que la deformación plástica no ocurre mientras el esfuerzo efectivo o de Von Mises( $\sigma_e$ ) cumpla que:

$$
\sigma_e = \frac{1}{\sqrt{2}} \sqrt{(\sigma_x - \sigma_y)^2 + (\sigma_x - \sigma_z)^2 + (\sigma_y - \sigma_z)^2 + 6(\tau_{xy}^2 + \tau_{xz}^2 + \tau_{yz}^2)} = \frac{3}{\sqrt{2}} \sigma_{oct} \le \sigma_y \qquad (3.14)
$$

Donde  $\sigma_Y$  es el esfuerzo de fluencia del material. Este criterio se ajusta muy bien al analizar materiales dúctiles relativamente isotrópicos, como el acero, puesto que permite predecir con una buena precisión los resultados experimentales y es clave en el desarrollo de teorías microscópicas de fluencia apropiadas para este tipo de materiales.

Estos son sólo los aspectos más esenciales de la teoría de esfuerzos, con la profundidad necesaria para que se tenga una comprensión de lo desarrollado en los próximos capítulos.

#### 3.4.2. Deformaciones

El desplazamiento de un punto interior de un cuerpo puede tener dos causas: el movimiento del cuerpo rígido o a la deformación del cuerpo. Mientras que el movimiento del cuerpo rígido no está asociado necesariamente a la presencia de fuerzas externas, la deformación está intrínsecamente relacionada a la presencia de fuerzas internas.

La deformación dentro de un cuerpo puede ser tanto homogénea, como no homogénea. Se entendería por deformación homogénea de un cuerpo a aquella que no varía de punto a punto y que a dos líneas inicialmente del mismo tamaño y paralelas, mantiene del mismo tamaño y paralelas. Con esto se asegura que tanto las elongaciones, como las rotaciones, sean iguales en todo el material.

En general, la hipótesis de homogeneidad no puede ser aplicada a cualquier clase de deformación, sin embargo es razonable suponer que en una vecindad infinitesimal de cualquier punto si lo es. Asumiendo la hipótesis anterior, consideremos un cuerpo s´olido y en ´el un punto material P de coordenadas iniciales (x, y, z) con respecto a un sistema de referencia fijo, que luego de aplicado un campo de deformaciones se mueve hasta un punto P0 de coordenadas (x0, y0, z0)=(x+u, y+v, z+w), tal como lo ilustra la figura 2.11. Cabe destacar que el vector (u, v,w) es el vector de desplazamiento del punto P.

Consideremos también, una línea de longitud  $dx$  paralela al eje x, definida por dos puntos cercanos  $P_0(x_0, y_0, z_0)$  y  $P_1(x_0 + d_x, y_0, z_0)$  como lo ilustra la figura [3.12.](#page-38-0)

Como se indica en la figura [3.12,](#page-38-0) luego de la deformación la línea queda definida por  $\overline{P'_0P'_1}$  , donde

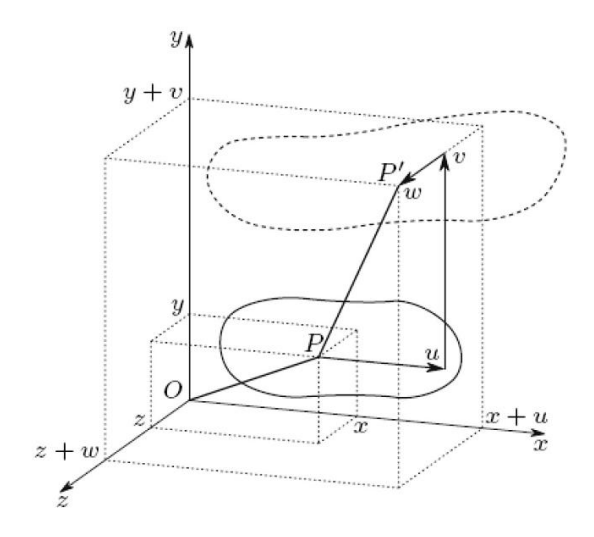

Figura 3.11: Desplazamiento de un punto material P al interior de un cuerpo.

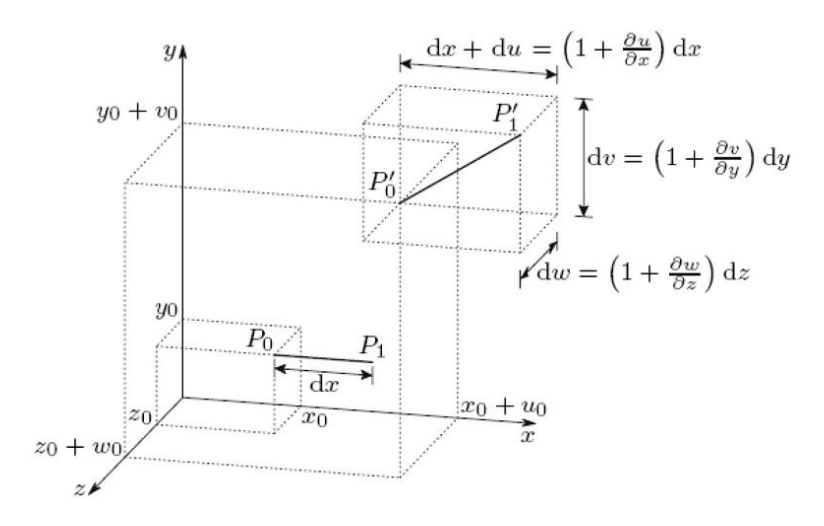

<span id="page-38-0"></span>Figura 3.12: Deformación de un segmento infinitesismal paralelo al eje x.

 $P'_0(x_0+u_0, y_0+v_0, z_0+w_0)$  y  $P'_1(x_1+d_x+u_1, y_1+v_1, z_1+w_1)$ . Naturalmente, no es necesario que el segmento  $P_0'P_1'$  siga siendo paralelo al eje x después de la deformación. En efecto, las componentes del vector  $\overline{P'_0P'_1}$  quedan definidas por las siguientes ecuaciones:

$$
\overline{P_0'P_{1x}'} = (1 + \frac{\partial u}{\partial x})dx
$$
\n(3.15)

$$
\overline{P_0'P_{1y}'} = (1 + \frac{\partial \nu}{\partial x})dx
$$
\n(3.16)

$$
\overline{P_0'P_{1z}'} = (1 + \frac{\partial w}{\partial x})dx
$$
\n(3.17)

Ahora bien, se define la deformación longitudinal como el cambio relativo de la longitud de un segmento infinitesimal orientado inicialmente según la dirección longitudinal. Para el caso que estamos considerando, la deformación longitudinal  $\varepsilon_x$  según x queda definida por:

$$
\varepsilon_{x} = \frac{\overline{P_{0}'P_{1}'} - \overline{P_{0}P_{1}}}{\overline{P_{0}P_{1}}} = \frac{\overline{P_{0}'P_{1}'} - dx}{dx} \Rightarrow \overline{P_{0}'P_{1}'} = (1 + \varepsilon_{x})dx
$$
\n(3.18)

<span id="page-39-0"></span>Por Pitágoras:

$$
\overline{P'_0 P'_1}^2 = ((1 + \varepsilon_x) dx)^2 \Rightarrow \qquad (3.19)
$$

$$
\varepsilon_{x} + \frac{\varepsilon_{x}^{2}}{2} = \frac{\partial u}{\partial x} + \frac{1}{2} \left[ \left( \frac{\partial u}{\partial x} \right)^{2} + \left( \frac{\partial v}{\partial x} \right)^{2} + \left( \frac{\partial w}{\partial x} \right)^{2} \right]
$$
(3.20)

<span id="page-39-1"></span>Análogamente se obtienen las ecuaciones para las deformaciones longitudinales en las restantes direcciones:

$$
\varepsilon_{y} + \frac{\varepsilon_{y}^{2}}{2} = \frac{\partial u}{\partial y} + \frac{1}{2} \left[ \left( \frac{\partial u}{\partial y} \right)^{2} + \left( \frac{\partial v}{\partial y} \right)^{2} + \left( \frac{\partial w}{\partial y} \right)^{2} \right]
$$
(3.21)

$$
\varepsilon_z + \frac{\varepsilon_z^2}{2} = \frac{\partial u}{\partial z} + \frac{1}{2} \left[ \left( \frac{\partial u}{\partial z} \right)^2 + \left( \frac{\partial v}{\partial z} \right)^2 + \left( \frac{\partial w}{\partial z} \right)^2 \right]
$$
(3.22)

<span id="page-39-2"></span>Ahora bien, consideremos dos líneas perpendiculares, de largos infinitesimales dx y dy, inicialmente paralelas a los ejes X e Y, y definidas por los puntos  $P_0$ ,  $P_1$  y  $P_2$ , como lo ilustra la figura [3.13.](#page-40-0)

En la discusión anterior, se hizo notar que:

$$
\overline{P_0'P_1'} = \begin{pmatrix} \left(1 + \frac{\partial u}{\partial x}\right)dx \\ \frac{\partial u}{\partial x}dx \\ \frac{\partial w}{\partial x}dx \end{pmatrix}
$$
(3.23)

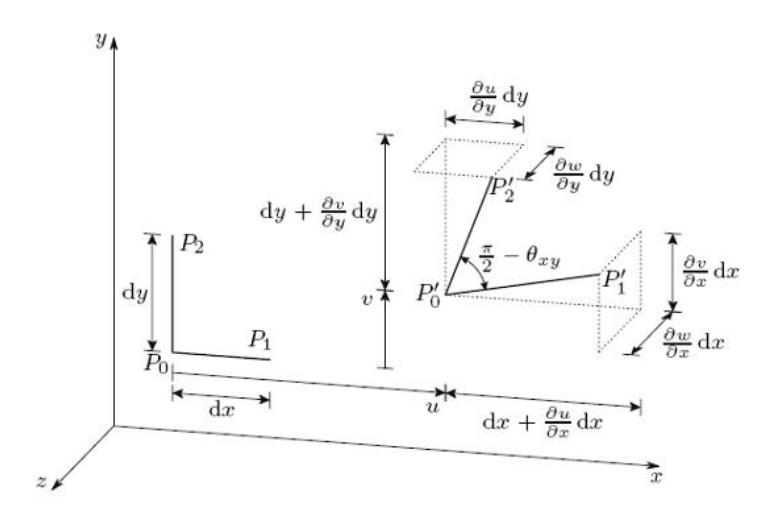

<span id="page-40-0"></span>Figura 3.13: Movimiento de las líneas  $\overline{P_0P_1}$  y  $\overline{P_0P_2}$  durante la deformación.

También, análogamente:

$$
\overline{P_0'P_2'} = \begin{pmatrix} \left(1 + \frac{\partial u}{\partial y}\right)dy\\ \frac{\partial v}{y}dy\\ \frac{\partial w}{y}dy \end{pmatrix}
$$
(3.24)

Si consideramos el producto escalar de −−−→  $P'_0 P'_1 y$  $\rightarrow$  $P'_0 P'_2$ , se obtiene que:

$$
\overrightarrow{P_0'P_1'} \cdot \overrightarrow{P_0'P_2'} = |\overrightarrow{P_0'P_1'}| \cdot |\overrightarrow{P_0'P_2'}|\cos(\frac{\pi}{2} - \theta_{xy}) = (1 + \varepsilon_x)dx(1 + \varepsilon_y)dy\sin(\theta_{xy})
$$
(3.25)

Por otro lado:

<span id="page-40-1"></span>
$$
\overrightarrow{P'_0P'_1} \cdot \overrightarrow{P'_0P'_2} = \left(1 + \frac{\partial u}{\partial x}\right)dx\frac{\partial u}{\partial y}dy + \frac{\partial v}{\partial x}dx\left(1 + \frac{\partial v}{\partial y}\right)dy + \frac{\partial w}{\partial x}dx\frac{\partial w}{\partial y}dy \Rightarrow (3.26)
$$

$$
\sin \theta_{xy} = \frac{\frac{\partial u}{\partial y} + \frac{\partial v}{\partial x} + \frac{\partial u}{\partial x} \frac{\partial u}{\partial y} + \frac{\partial v}{\partial x} \frac{\partial v}{\partial y} + \frac{\partial w}{\partial x} \frac{\partial w}{\partial y}}{(1 + \varepsilon_x)(1 + \varepsilon_y)}
$$
(3.27)

<span id="page-40-2"></span>Análogamente para las otras direcciones:

$$
\sin \theta_{xz} = \frac{\frac{\partial u}{\partial z} + \frac{\partial w}{\partial x} + \frac{\partial u}{\partial x} \frac{\partial u}{\partial z} + \frac{\partial v}{\partial x} \frac{\partial v}{\partial z} + \frac{\partial w}{\partial x} \frac{\partial w}{\partial z}}{(1 + \varepsilon_x)(1 + \varepsilon_z)}
$$
(3.28)

$$
\sin \theta_{yz} = \frac{\frac{\partial u}{\partial z} + \frac{\partial w}{\partial y} + \frac{\partial u}{\partial y} \frac{\partial u}{\partial z} + \frac{\partial v}{\partial y} \frac{\partial v}{\partial z} + \frac{\partial w}{\partial y} \frac{\partial w}{\partial z}}{(1 + \varepsilon_y)(1 + \varepsilon_z)}
$$
(3.29)

<span id="page-41-0"></span>Si se consideran las deformaciones pequeñas a tal punto que sean apropiadas las siguientes aproximaciones:

$$
\varepsilon^2 + 2\varepsilon \approx 2\varepsilon \tag{3.30}
$$

$$
\sin(\theta) = \theta \tag{3.31}
$$

Y, además, definiendo para  $i \neq j$ 

$$
\varepsilon_{ij} = \frac{\theta_{ij}}{2} \tag{3.32}
$$

<span id="page-41-1"></span>Es posible dejar las deformaciones en función de los desplazamientos. En efecto, según las ecuaciones [3.20,](#page-39-0) [3.21,](#page-39-1) [3.22,](#page-39-2) [3.27,](#page-40-1) [3.28](#page-40-2) y [3.29](#page-41-0) las componentes del tensor de deformación (de Green-Lagrange) están dadas por:

$$
\varepsilon_{ij} = \frac{1}{2} \left( \frac{\partial u_i}{\partial x_j} + \frac{\partial u_j}{\partial x_i} + \sum_k \frac{\partial u_k}{\partial x_i} \frac{\partial u_k}{\partial x_j} \right) \tag{3.33}
$$

Donde:  $i, j, k \in \{1, 2, 3\}, (u_1, u_2, u_3) = (u, v, w)$  y  $(x_1, x_2, x_3) = (x, y, z)$ .

Ahora bien, si es que, además, en el conjunto de ecuaciones [3.33](#page-41-1) se desprecian los términos de segundo orden, se obtiene una versión simplificada del tensor definido anteriormente y conocido como Tensor de deformación de Cauchy:

$$
\varepsilon_{ij} = \frac{1}{2} \left( \frac{\partial u_i}{\partial x_j} + \frac{\partial u_j}{\partial x_i} \right) \tag{3.34}
$$

Una característica importante del tensor de Cauchy es su linealidad, gracias a esto es posible aplicar el principio de superposición cuando se utiliza esta formulación de la deformación, al contrario del tensor de Green-Lagrange, el cual es no lineal. Sin embargo, su aplicación está limitada a desplazamientos y deformaciones muy pequeños.

Por último, cabe destacar que todo lo que respecta a todo lo desarrollado para esfuerzos y direcciones principales, es también válido para los tensores de deformación, es decir, que existirán deformaciones principales asociadas a sus respectivas direcciones principales, obtenidas de la ecuación característica definida por los invariantes del tensor.

#### 3.4.3. Consideraciones Adicionales de Esfuerzos y Deformaciones

Toda la teoría mostrada en los dos capítulos precedentes sólo es válida para esfuerzos y deformaciones infinitesimales. El desarrollo de la teoría para tratar grandes deformaciones es más compleja y está basada en los tensores finitos de deformación. Dentro de los tensores finitos, surge la distinción entre los tensores materiales y espaciales, según sea el sistema de referencia utilizado para caracterizarlos (con respecto al sólido deformado o no deformado).

Supongamos una aplicación  $\mathcal{T}_D: K\subseteq \mathbb{R}^3 \to K'\subseteq \mathbb{R}^3$  que representa la deformación de un cuerpo que inicialmente ocupa una porción K del espacio y, luego de la aplicación, una porción K'.

Se define el tensor gradiente de deformación  $F$  como el jacobiano de TD:

$$
F = \nabla T_D = \begin{pmatrix} \frac{\partial x'}{\partial x} & \frac{\partial x'}{\partial y} & \frac{\partial x'}{\partial z} \\ \frac{\partial y'}{\partial x} & \frac{\partial y'}{\partial y} & \frac{\partial y'}{\partial z} \\ \frac{\partial z'}{\partial x} & \frac{\partial z'}{\partial y} & \frac{\partial z'}{\partial z} \end{pmatrix}
$$
(3.35)

De esta forma, una definición alternativa del tensor de deformación material de Green  $(D_m)$  definido anteriormente por la ecuación [3.33,](#page-41-1) está dada por:

$$
D_m = \frac{1}{2} (F^T F - 1)
$$
 (3.36)

Se define el tensor de deformación espacial de Almansi  $(D_e)$  como:

$$
D_e = \frac{1}{2}(1 - F^{-T}F^{-1})
$$
\n(3.37)

De la misma manera, pueden definirse tensores de esfuerzos finitos. En este caso, se justificaría el uso de tensores finitos de esfuerzos, relativos a las coordenadas iniciales del cuerpo, producto de la dificultad técnica de medir esfuerzos una vez que la deformación se ha producido.

Al contrario del tensor de esfuerzos de Cauchy ( $T_C = t_{ij}$ ), el cual relaciona fuerzas de la configuración final deformada con áreas de la situación final deformada, se define el primer tensor de Piola-Kirchhoff  $(T_R = K_{ij})$ , el cual relaciona fuerzas en la configuración final deformada con áreas de la configuración inicial no deformada. En función del tensor de esfuerzos de Cauchy, el primer tensor de Piola-Kirchhoff queda definido por:

$$
T_R = |F|T_C F^{-T}
$$
\n
$$
(3.38)
$$

Este tensor es mixto, en general no simétrico y variable frente a rotaciones rígidas. Por otro lado, se define el segundo tensor de Piola-Kirchhoff ( $S_R = S_{ij}$ ), el cual relaciona fuerzas y áreas sobre la configuración inicial no deformada. La relación del tensor de tensión de Cauchy y el segundo tensor de Piola-Kirchhoff viene dada por:

$$
\sum_{R} = |F|F^{-1}T_{C}F^{-T}
$$
\n(3.39)

Este es un tensor ordinario, simétrico e invariante frente a rotaciones rígidas.

# CAPÍTULO 4

# METODOLOGÍA ESPECÍFICA

En este trabajo de título se estudia el comportamiento elasto-plástico de aberturas reforzadas en sistemas de piping de presión, en particular se consideran tres casos de relaciones de diámetros distintas, las cuales representan aquellas situaciones en las que más particularidades mecánicas se esperan y que además abarcan un amplio rango de aplicación de la norma. El estudio se realiza simulando las configuraciones vía cálculo numérico por el método de elementos finitos. De manera de cumplir los objetivos planteados para este trabajo de título, se deben cumplir las etapas contenidas en esta sección para llevar a cabo la evaluación del comportamiento de estos sistemas.

# 4.1. Definición de datos de entrada

Al plantear la realización de este trabajo de título se tomó en consideración aquellos sistemas de piping en los cuales se trabaja con dimensiones de líneas con diámetros mayores a las que generalmente se manejan en el mercado, esto motiva a que en algunas instalaciones para hacer aberturas de líneas, que por norma deben ser reforzadas, sean realizadas especialmente para la instalación y donde no son tan comunes como en los casos de menores radios. Por lo anterior y por el hecho de que en Chile se están realizando instalaciones piloto, instalaciones de prueba y plantas en las que se sobrepasan las condiciones bajo las cuales se ha desarrollado la tecnología actual de aberturas de líneas reforzadas, es que es importante entender los fenómenos involucrados en estos casos.

- On esto en mente es que se ha decidido hacer el estudio en torno a líneas diámetro nominal de 30[in], dimensión con la cual se ejemplifican aquellos casos que son de interés.
- $\blacksquare$  La presión que se considera es de 2200[Psi] (15,4[Mpa]) la cual esta dentro de una rango característico para estas instalaciones.
- La condiciones a las cuales se expone esta configuración de piping se define como las condiciones atmosféricas, lo cual implica que se está en un ambiente con una temperatura dentro de un rango de  $0[^{\circ}C]$  y 25 $[^{\circ}C]$ , con una presión exterior de 1[atm].

Como ya se ha indicado anteriormente las diferentes configuraciones de aberturas que abarca este estudio cubren las relaciones del 75%, 90% y 100% que representa la relación del diámetro del arranque con respecto a la de la línea principal.

# <span id="page-45-0"></span>4.2. Caracterización del Material

Es necesario establecer el material con el cual se plantea la configuración que se va a simular. Siempre buscando la representatividad de este estudio, se selecciona un material que comúnmente es usado en instalaciones de piping con grandes diámetros. El material que se utiliza es el API 5L x65, el cual es ampliamente usado en la industria del petróleo. Este material posee la característica de tener una alta resistencia lo cual lo hace ser preferido en diseños donde se requieren instalaciones de piping con grandes diámetros y donde se evita tener espesores muy grandes.

Según las especificaciones que se mencionan en la norma API 5L, este acero grado x65 debe cumplir con un límite de fluencia  $\sigma_y = 65[Ksi] = 448[Mpa]$  y su esfuerzo de ruptura  $\sigma_{uts} = 77[Ksi] = 430[Mpa]$ . Estas son las propiedades con las cuales se realiza el diseño de espesores y refuerzos. En resumen se tiene lo siguiente:

Propiedades mecánicas:

- Factor de Eficiencia de uniones soldadas:  $e=1$
- Límite de Fluencia:  $\sigma_y = 65000$ [psi] (448[Mpa])
- Límite de Ruptura:  $\sigma_{uts} = 77000$ [psi] (530[Mpa])
- $\blacksquare$  Módulo de Elasticidad:  $E = 209$  [Gpa] [\[12\]](#page-152-0)
- Relación de Poisson:  $\nu = 0, 27$  [\[12\]](#page-152-0)

resí Por otro lado, la composición química de este tipo de aceros no se especifica en las normas (6.1.1 de ref. [\[10\]](#page-152-1)) y se indica que esta deber ser un acuerdo entre el cliente y el proveedor, sin embargo se pueden estudiar algunos de los aceros API 5L 65x existentes en el mercado (principalmente como líneas de piping) y obtener sus composiciones (ref. [\[11\]](#page-152-2)). Estos aceros se caracterizan, entre otras cosas, por tener un alto contenido de carbono (típicamente entre  $1.4\%$  y 0.7%) lo cual incide en su comportamiento mecánico al momento de comenzar la deformación plástica, presentando un comportamiento luego de sobrepasar el límite elástico característico de cuando se tiene presencia de bandas de Luders, lo cual genera una zona de deformación constante para un mismo nivel de esfuerzo. Esto sucede dado una vez

que se supera el potencial necesario para que las dislocaciones superen las precipitados presentes en el material (básicamente nitruros de carbono [\[11\]](#page-152-2)) que impiden su movimiento, una vez que este potencial se alcanza la deformación se produce y se ve una zona horizontal en el gráfico esfuerzo-deformación. Esa característica se puede ver en un gráfico de esfuerzo deformación real [\[12\]](#page-152-0) de este acero y que se presenta a continuación.

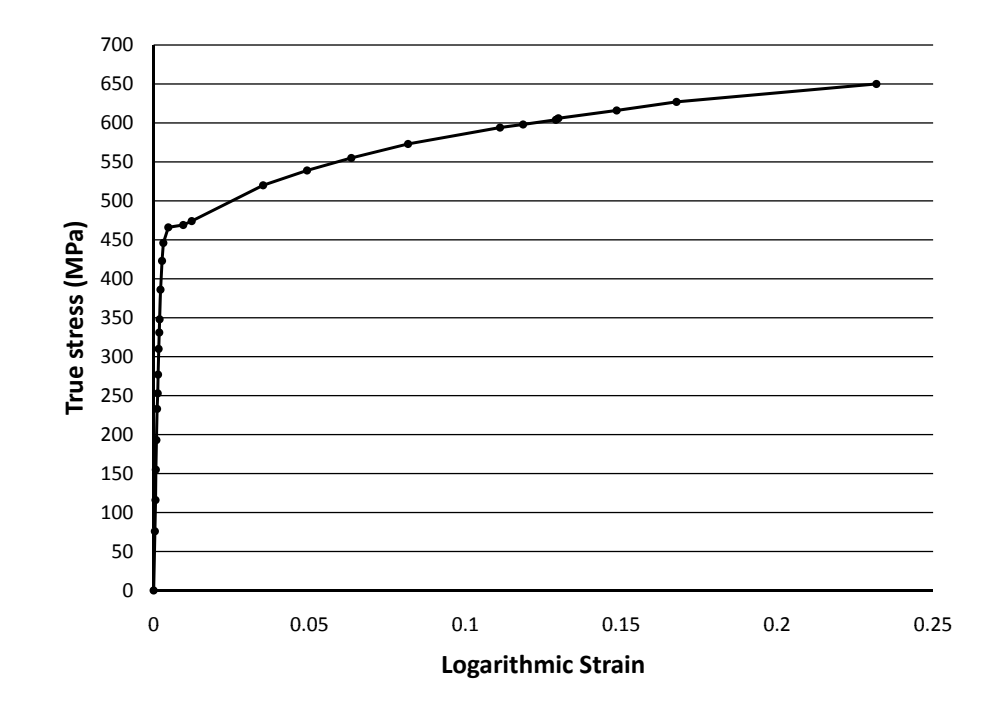

<span id="page-46-0"></span>Figura 4.1: Curva de Esfuerzo Deformación Real de un acero API 5L x65.

La curva de esfuerzo deformación mostrada en la imagen [4.1](#page-46-0) es utilizada para describir el comportamiento del material en el amplio rango de deformaciones dentro del modelo de elementos finitos. Los detalles de como esto se implementa en el modelo de elementos finitos se describe más adelante, pero básicamente consiste en disminuir la cantidad de puntos que describen el gráfico para obtener una curva representativa de esfuerzo deformación del acero API 5L x65.

## 4.3. Dimensionamiento de la zona de refuerzo

Para dar las dimensiones que debe tener esta configuración según las normas que la rigen es necesario tener los datos de entrada y las propiedades del material. Con estos datos se sigue el procedimiento de cálculo que se esquematiza en la norma.

La primera etapa es la consideración de sólo estar en presencia de una presión interna en cada una de las dos l´ıneas. A partir de este escenario se obtienen los espesores correspondientes a la l´ınea principal y al arranque. Dependiendo de la norma, se tienen fórmulas de cálculo de espesores diferentes. Se debe tener claro que los espesores obtenidos representan el mínimo necesario para la presión interna a la que se somete el piping, pero adem´as por razones constructivas, de disponibilidad de materiales o por condiciones de la instalación misma, se pueden tener sobreespesores en las dos piezas que componen esta configuración.

Luego de esto se siguen dos procedimientos, uno para el caso extruido y el otro pasa el caso soldado, los cuales se explican a continuación.

#### 4.3.1. Caso Extruido según la norma

El segundo paso de este caso es asumir que se retiró de la porción de material, con esta perforación se definen una serie de factores que se usan para el cálculo del refuerzo. Estos factores indican el alto y ancho de la zona de refuerzo, los radios de curvatura en los bordes extruidos y otros coeficientes que acompañan en el cálculo en algunas ecuaciones. El detalle de las formulas y cálculos de estos factores se describen en más detalle en la sección de resultados, donde se muestra paso a paso el cálculo.

En base a lo anterior se tiene la tercera etapa que es el cálculo de áreas. La primera de estas es el *área* requerida, la cual es el área correspondiente a la zona, viendo en un corte longitudinal la configuración de piping estudiada, que se retiro producto de la perforación. Luego se tienen las áreas disponibles que son básicamente 3: el área disponible por el sobreespesor en la línea principal (A1 en la imagen [4.2\)](#page-48-0), el  $área$  disponible por el sobreespesor en el arranque  $(A2 \text{ en la imagen 4.2})$  y el área disponible aportada por exceso de material producto de la extrusión (A3 en la imagen [4.2\)](#page-48-0). Un esquema simple de aberturas reforzadas con las áreas que se consideran en el caso extruido se pueden ver en la imagen [4.2.](#page-48-0)

La exigencia de la norma es que la suma de las áreas disponibles, producto de los sobreespesores, sea mayor el área que se requiere compensar producto de la perforación. En la resolución de esta condición se tienen una cantidad infinita de configuraciones con sobreespesores distintos en diferentes proporciones y que cumplen con la norma. En este estudio se asume que la cantidad de sobreespesor mantendrá la misma proporción que se tienen con los diámetros de ambas líneas, es decir por ejemplo en el caso de la configuración al 75 %, el sobreespesor del arranque será el 75 % del sobreespesor del de la línea principal. Esto es válido desde el punto de vista de las normas y hace más fácil la determinación de las dimensiones para estos casos, lo cual se resume en que la variable a resolver es cuánto es el sobreespesor que debe

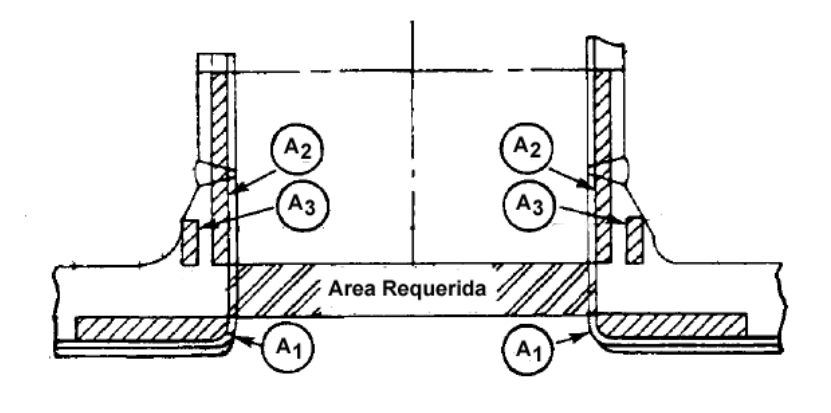

<span id="page-48-0"></span>Figura 4.2: Esquema simple de aberturas extruidas reforzadas.

tener la línea principal (que se relaciona con el sobreespesor del arranque) para que la condición de la áreas equivalentes se cumpla.

De este dimensionamiento se obtienen los espesores que debe tener cada línea, los radios de curvatura de los bordes de la extrusión y la extensión de las zonas de refuerzo, que es hasta donde estos sobreespesores son necesarios.

#### 4.3.2. Caso Soldado según la norma

A diferencia del caso extruido, este esquema de refuerzo de aberturas tiene una variable extra, esta es la cantidad de material extra de refuerzo que se adhiere en la base del arranque. El segundo paso que le corresponde entonces a este caso tiene relación con definir los sobreespesores que se tendrán en ambas líneas como fijos. Se procede de esta manera para fijar los valores correspondientes a los sobreespesores y con esto centrar la solución en el cálculo del espesor del material extra aportado por el refuerzo soldado, cuidando de mantener proporciones adecuadas entre los espesores de las líneas y el espesor del refuerzo.

En la tercera etapa se establecen aquellos factores que son necesarios para el cálculo del resto de las dimensiones importantes. Tales factores son el largo y alto de la zona de refuerzo (considerando una vista en corte longitudinal de este sistema).

Con lo datos anteriormente obtenidos, se realiza el mismo procedimiento que en el caso extruido, se calculan las áreas que se componen por el *área requerida* y las áreas disponibles producto de los sobreespesores en la línea principal (A1 en la imagen [4.3\)](#page-49-0) y en el arranque (A2 en la imagen 4.3). Estas

áreas sumadas al área aportada por el material extra del refuerzo (A4 en la imagen [4.3\)](#page-49-0) son las que contrarrestan el retiro de material producido por la perforación.

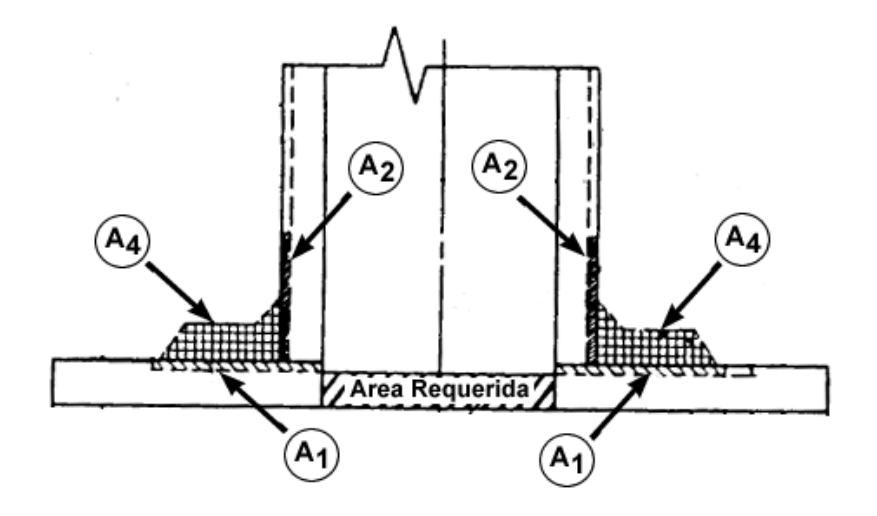

<span id="page-49-0"></span>Figura 4.3: Esquema simple de aberturas soldadas reforzadas.

Como ya se mencionó, se establecen arbitrariamente que los sobreespesores de ambas líneas serán valores fijos y que el valor que es considerado como variable es el espesor del refuerzo extra. Este espesor será el que se busca para que se genere la compensación de áreas necesarias que indica la norma.

## 4.4. Modelación

Con los elementos obtenidos en las secciones anteriores, se desarrolla la modelación las aberturas reforzadas para los casos específicos que se han definido. Para este propósito es necesario, además de los datos de diámetros y espesores, definir cual será el largo de las líneas que se deben simular. Para determinar este punto, se realiza un estudio que muestra la influencia que tiene el largos de la línea principal y del arranque sobre un resultado que se busca en este problema, que son los máximos esfuerzos presentes en el modelo.

Para efectuar estos estudios primero se debe hacer un modelo preliminar, previo al refinamiento de malla, para simular distintos casos con distintos largos y ver como se comporta el máximo esfuerzo del modelo en función de estos parámetros.

#### 4.4.1. Tipo de Elementos

El tipo de elementos seleccionado para este caso es un elemento tetraédrico de 11 nodos. Se seleccionó este tipo de elemento ya que en general presenta un buen desempeño para modelos 3D y se caracteriza por mantener un alto orden al momento del mallado, pudiendo generar zonas con mayor detalle en el modelo con facilidad y sin distorsionar el resto malla. Los elementos de Alto-Orden (cuadráticos) pueden tener lados curvos. Esto ayuda a obtener mayor precisión en geometrías curvadas. Esta es una característica deseable para modelos con mayor complejidad geométrica. Se selecciona este elemento con 11 nodos, el cual al ser un elemento de alto orden, entrega mejores predicciones de esfuerzos.

La aproximación lineal del elemento tetraedro de 4 nodos de Bajo-Orden le confiere una precisión limitada ya que, similarmente al triángulo de tres nodos, sólo puede modelar exactamente un campo de tensiones o deformaciones uniforme. Es un elemento del tipo CST (Constant Stress/Strain Tetrahedron, tetraedro de deformación y tensión constante) que ofrece resultados de buena calidad sólo cuando las deformaciones son constantes a lo largo del elemento, y ofrece pobres prestaciones representando estados de carga de flexión o torsión si el eje de flexión o torsión corta al elemento o es próximo a él. Esto explica que en zonas donde se prevean gradientes de tensiones elevados será necesario utilizar mallas más tupidas. Si se utiliza con una alta densidad de malla, el elemento tetraedro de 4-nodos ofrece una buena relación precisión/coste de la solución.

El elemento cuadrático de Alto-Orden (elemento tetraedro de 10 y 11 nodos) es el más popular y el más aconsejado siempre para mallar modelos sólidos 3D, representa perfectamente problemas de flexión pura, pero el coste en tiempo de solución es más elevado que el elemento tetraedro de 4-nodos.

Recientemente se han reconocido las ventajas que mantienen este tipo de elementos sobre elementos del tipo hexa´edricos [\[13\]](#page-153-0). Las grandes ventajas radican en predicciones m´as precisas y la facilidad que tienen los algoritmos existentes en las aplicaciones comerciales para mallar cuerpos con geometrías complejas, pero en este proceso se deben realizar refinamientos adecuados de malla, lo cual genera un mayor número de elementos por modelo y tiempos de proceso mayores, en comparación con una malla con elementos hexaédricos que en general necesita de una menor cantidad elementos. Sin embargo, dado que los recursos computacionales actualmente disponible se han incrementado notablemente, es más ventajoso reproducir una malla con una mayor cantidad de elementos tetraédricos que adaptar los modelos 3D para poder ser modelados mediante elementos hexaédricos, lo cual en ocasiones podría tomar varios días o semanas.

#### 4.4.2. Diseño CAD de Geometrías e Interacción con Adina

Una vez generado los modelos en 3D y guardados en un formato Parasolid, se debe abrir el sistema Adina. En Adina se abre el modelo CAD como una importación de archivo desde Parasolid, se le incluye la opción de importación al modelador de ADINA-M, que reconoce el archivo como un cuerpo. Al realizar esta operación Adina reconoce los archivos Parasolid con sus dimensiones de diseños sin hacer uso necesario de un post-proceso de geometrías. El modelo que se obtiene en Adina está constituido por puntos, aristas y caras de referencia y que constituyen el cuerpo con el que se trabaja.

#### <span id="page-51-0"></span>Preparación del Modelo Antes del Mallado

Antes del mallado del cuerpo es necesario plantear cual es la estrategia de mallado que se desea aplicar. Como ya se mencionó anteriormente, en los modelos que se discretizan mediante el uso de elementos tetra´edricos es necesario tener una gran cantidad de elementos y especialmente en las zonas de interés y donde se estima que se tendrá una mayor variación en los estados de deformación. En estas zonas es donde se deben aplicar mallas más finas. Adina entrega la flexibilidad para definir, previo al mallado mismo, diversos parámetros con los cuales los algoritmos del programa generan las mallas. Dos son las herramientas utilizadas, una es definir el largo que tendrán los elementos en una zona especifica del cuerpo(arista, cara o el cuerpo entero) y la otra es definir el número de divisiones en una zona determinada con lo cual define el largo de los elementos de acuerdo a la extensión de la zona y al número de divisiones indicadas, esta herramienta permite generar divisiones no homogéneas, con lo cual permite indicar al algoritmo que se generen mallas más finas en zonas determinadas del cuerpo. La característica anterior se puede ver en la zona entorno a la zona de unión de la línea principal y del arranque de la configuración de piping y que se muestra en la figura [4.4.](#page-52-0)

El procedimiento que prepara el modelo para ser mallado que se ha definido bajo ciertos criterios que se presenta a continuación:

- Primero se define una densidad de malla homogénea basada a un método de subdivisión que se controla mediante el largo de elementos, y se aplica al modelo completo. En el caso del primer modelo que se implementa para hacer el estudio de la influencia de largo de las líneas en el máximo esfuerzo, se define el largo de los elementos como el 0.00333 % del diámetro de la línea principal, esto equivale a 0.0254[m]. Con esto se genera un espaciamiento homogéneo y grueso para la zona que se quiere estudiar.
- Luego se define que la densidad de elementos en las caras curvadas interna y externa, donde se unen ambas líneas de piping, zona que se señala con una flecha en la imagen [4.4.](#page-52-0) En este paso

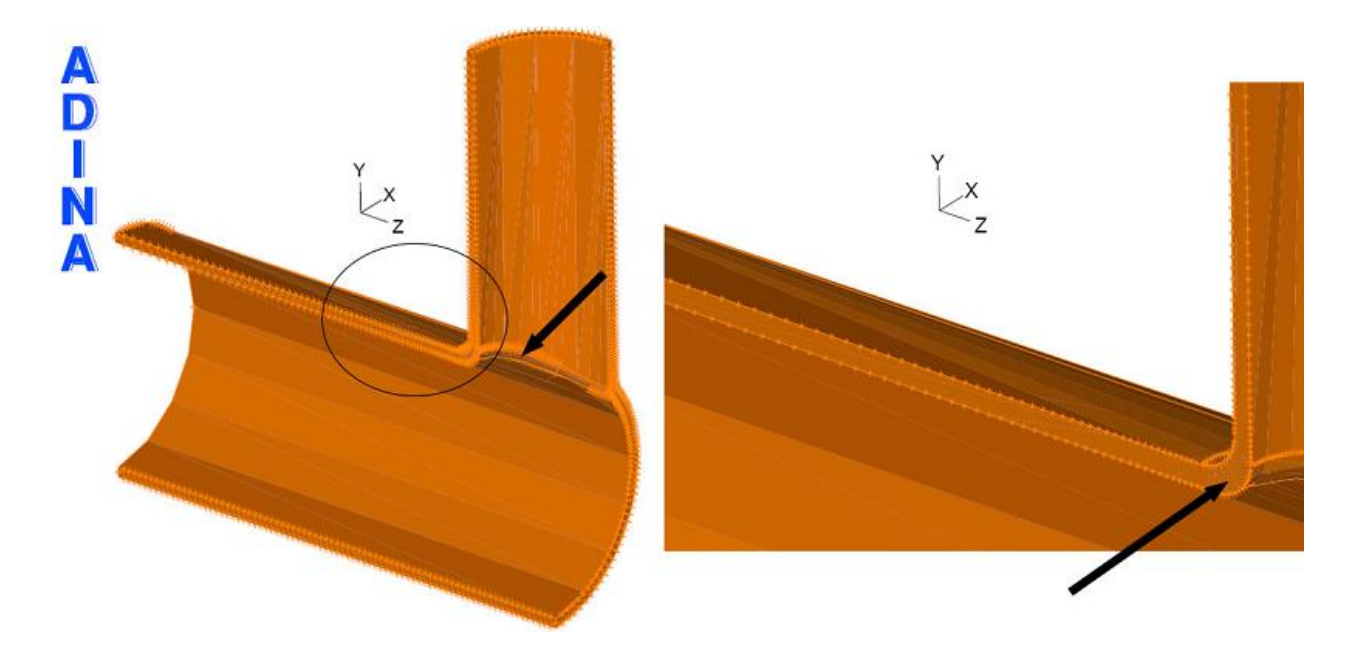

<span id="page-52-0"></span>Figura 4.4: Detalle de la estrategia de refinamiento para el mallado.

se define una densidad menor al del modelo general del punto anterior, se aplica una densidad de malla basada, al igual que en el caso anterior, en un método de subdivisión determinada por el largo de los elementos. Se establece que en todos los casos cubiertos en esta investigación, el tamaño de los elementos en esta etapa serán el equivalente al 30 % del tamaño ingresado en punto anterior. Para el primer caso simulado ya descrito en el punto anterior el largo del espaciamiento para la densidad de malla es de 0.00762[m].

Con los dos puntos anteriores se tienen dos zonas con densidades de malla diferentes. En esta tercera etapa se debe hacer que el enlace entre estas dos zonas sea progresivo y suave. Para lograr esto se densifican las aristas que se conectan desde las zonas con menor densidad con las de mayor densidad, utilizando la herramienta de densidad de malla basado en un número de divisiones. Como ya se tiene un número de divisiones previo (realizado en el primer punto) se utiliza este número de divisiones y se aplica una progresión aritmética para las divisiones, con un factor de 0.2, esto genera un espaciamiento que cambia su densidad progresivamente donde el espaciamiento más pequeño es un 20 % del espaciamiento más grande. Es necesario reajustar el número de divisiones, aumentando levemente este valor, para que el elemento de menor tamaño coincida con el tamaño de los elementos de la zona más densa (definida en el punto anterior). Esto último se puede ver en la imagen [4.4](#page-52-0) donde las líneas verticales y horizontales se tornan progresivamente más densas al llegar al centro del modelo.

Al completar estos tres pasos, se deja listo el modelo para ser mallado. La idea es que la malla

generada mantenga una densidad mayor donde ya se ha indicado pero que la variación del tamaño de malla hacia el resto del modelo sea suave.

#### <span id="page-53-1"></span>4.4.3. Mallado modelo Preliminar

Se necesita realizar el mallado para el modelo que se usará en el estudio paramétrico que define el largo de las líneas que componen la configuración a estudiar. Para esta primera etapa se debe seleccionar un mallado que sea lo suficientemente denso en la zona que se desea evaluar y con una densidad menor en el resto del modelo para hacer la simulación más eficiente. Se establece una malla que sigue de manera similar la densidad de malla utilizadas en otras simulaciones de este tipo configuraciones de piping [\[14\]](#page-153-1), [\[15\]](#page-153-2), [\[3\]](#page-152-3) y [\[4\]](#page-152-4), adaptando los esquemas con las formas que se pueden obtener con los elementos tetraédricos.

El algoritmo seleccionado para aplicar la malla al modelo, es el denominado free form el cual aplica la malla de manera libre sobre el cuerpo, siguiendo el esquema de espaciamiento aplicado previamente al modelo, que descrito en [4.4.2.](#page-51-0) Otro detalle que se aplica a esta malla es la posibilidad de definir el número de elementos que se crean a través de las zonas de paredes delgadas. Se elije configurar el programa para que la malla generada aplique dos elementos a través de paredes delgadas. Luego de todos los pasos realizados el resultado del mallado se muestra en la imagen [4.5](#page-53-0)

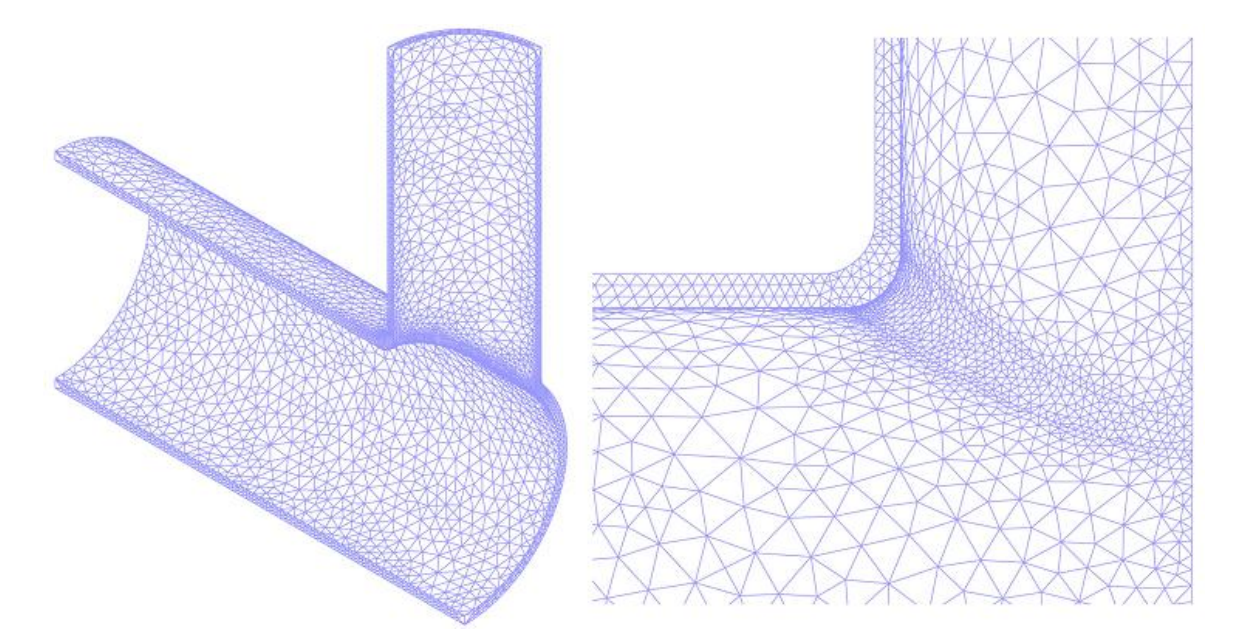

<span id="page-53-0"></span>Figura 4.5: Esquema de mallado característico utilizado en los modelos con una densidad de malla preliminar para el estudio paramétrico de largos de línea y arranque.

#### 4.4.4. Condiciones de Borde del Modelo

El contexto que se asume para la realización de este modelo consiste esencialmente en un cruce de líneas sometidas a una presión interna, condición en torno a la cual se han realizado los cálculos de espesores. Otras condiciones producidas por algún otro elemento externo a esta configuración de piping producto de, por ejemplo, estar conectada a una bomba, por estar empotrada, por tener soportes con restricción de movimiento, etc. se desechan del análisis y sólo se realiza el estudio considerando una situación hipotética donde sólo se tiene presión interna y ninguna otra solicitación. La consideración de la interacción del sistema simulado con otros elementos propios de una instalación de piping supone la adición de otros factores en el cálculo de espesores (que lo incrementan) y hace que el análisis se distorsione y la evaluación del método de las áreas equivalente propiamente tal tome otros matices.

Asumiendo lo anteriormente descrito se definen las condiciones de borde que modelan la situación física del cuerpo y como se muestra en la imagen [4.6](#page-54-0) estas consisten en una restricción de los desplazamientos verticales, en el eje Y, de todos los elementos contenidos en la cara superior del arranque, una restricción de los desplazamientos horizontales en la dirección del eje Z para todos los elementos contenidos en alguna de las dos caras verticales de la línea principal y finalmente una restricción del desplazamiento horizontal en dirección del eje  $X$  de algún punto perteneciente a la cara restringida de la línea principal.

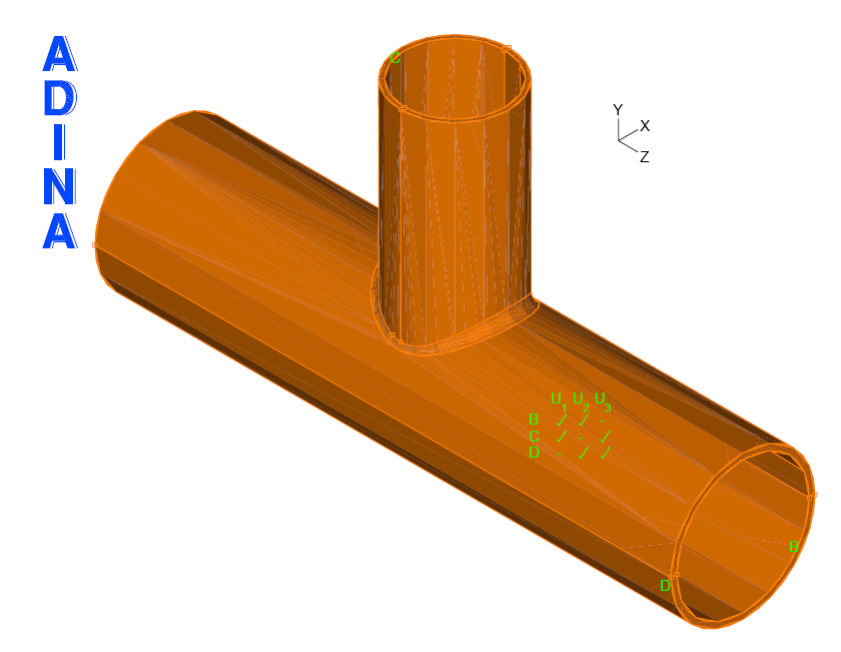

Figura 4.6: Condiciones de borde aplicadas en el modelo completo.

<span id="page-54-0"></span>Haciendo que el modelo computacional sea más eficiente y equivalente al de la figura [4.6,](#page-54-0) se identifican dos planos de simetría mediante los cuales se valida la reducción de modelo a simular y se restringe el an´alisis a un cuarto del modelo de la figura [4.6.](#page-54-0) El modelo que efectivamente se simula es el que se muestra en la figura [4.7.](#page-55-0) Las condiciones de borde para ese caso no son las mismas que se aplican en el modelo completo, y se deben replantear para que ambos casos sean equivalentes. La restricción presente en la cara superior del arranque se mantiene y restringe los desplazamientos verticales, en el eje Y, de todos los elementos contenidos en la cara. Las otras dos restricciones restantes que se necesitan para respetar la condición de simetría del problema genera las condiciones equivalentes a la del modelo completo, estas restricciones se aplican en las caras verticales que pasan por los planos de simetría. Las dos caras correspondientes al plano de simetría longitudinal son restringidas de tal forma que los desplazamientos, en el sentido eje X, de todos los elementos contenidos en las caras sean nulos. An´alogamente la cara correspondiente al plano de simetría transversal es restringida de tal forma que los desplazamientos, en el sentido eje Z, de todos los elementos contenidos en la cara sean nulos.

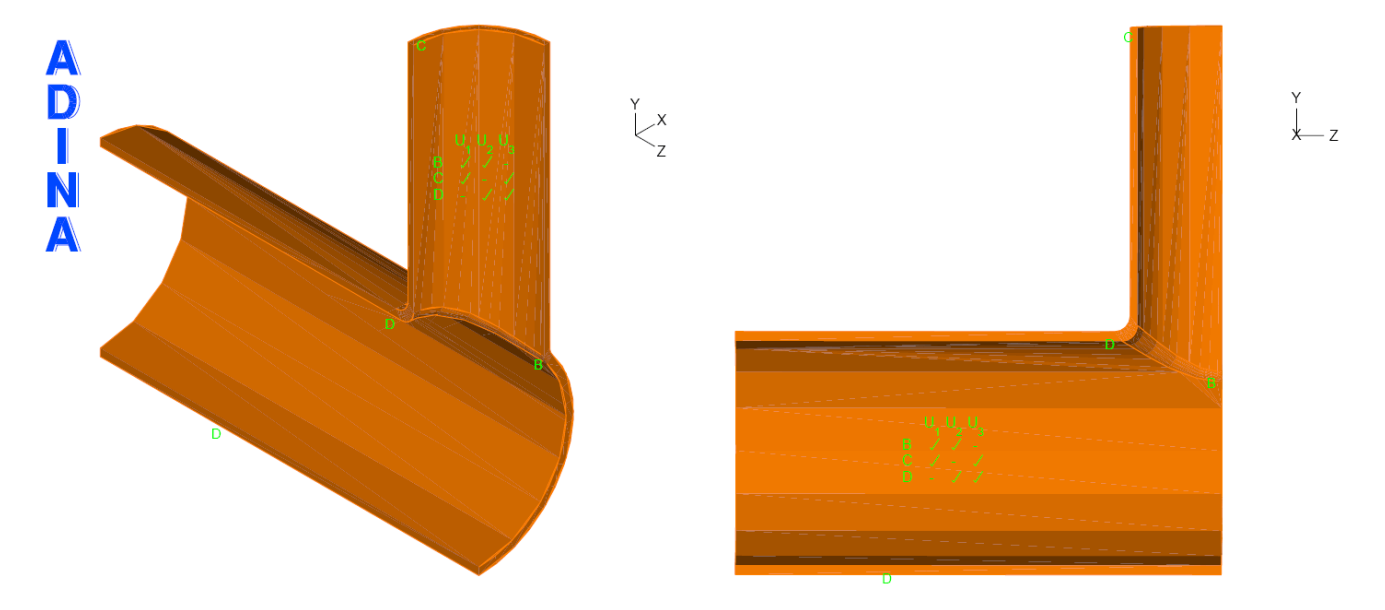

<span id="page-55-0"></span>Figura 4.7: Condiciones de borde aplicadas en el modelo equivalente.

### 4.5. Largo cada una de las líneas

Los únicos parámetros geométricos que faltan ser establecidos hasta este punto son en largo de la línea principal y el del arranque que tendrán los modelos a simular. Estos valores no se eligen de manera antojadiza sino que por el contrario, derivan de un estudio paramétrico de la influencia que tiene el largo total de cada una de estas dos estructuras sobre el resultado que se busca en este estudio, es decir los esfuerzo máximos sobre la zona de refuerzo. Por lo tanto dos estudios son necesarios para tener modeladas completamente las geometrías de las configuraciones de piping que se desean simular. En estos estudios no es necesario que se simule considerando el rango plástico de los materiales, basta con considerar el material con comportamiento lineal.

Como se mencionó en [4.4.3,](#page-53-1) se debe utilizar una malla preliminar para realizar estos estudios. Se han seguido los esquemas de otros trabajos con simulaciones similares para tener un punto de partida en el mallado que se necesita en estos estudios, definiendo una densidad de malla lo suficientemente densa. La metodología con la cual se establecen las zonas más densas dentro del sólido es la que se describe en [4.4.2.](#page-51-0)

#### 4.5.1. Estudio paramétrico largo de línea principal

Se deben simular una serie de casos con diferentes largos de línea principal. Las dimensiones que se consideran están en función del diámetro de la línea principal y se comienza con un largo un poco mayor que el largo asociado al ancho mínimo necesario según lo indicado por la norma y que corresponde al ancho de la zona de refuerzo.

El rango de casos que se deben estudiar consideran desde un caso muy corto, cercano al m´ınimo que permite la norma para el refuerzo, hasta un largo que permita evaluar una cantidad saludable de casos para poder mostrar la dependencia del largo sobre el máximo esfuerzo presente en el modelo de manera gráfica y mostrar una estabilización del resultado viendo un comportamiento asintótico. El criterio para seleccionar el largo definitivo se establece como aquel que implica una variación de menor del 5 % en el resultado.

El largo que se fija para el arranque, previo al análisis mismo del largo del arranque, es de 1.5 veces el diámetro de la línea principal, medido desde el centro de la línea principal.

#### 4.5.2. Estudio paramétrico largo del Arranque

Una vez que se ha definido el largo de la l´ınea principal, se realiza el mismo procedimiento anterior pero variando esta vez el largo del arranque. Es necesario destacar que como es natural el largo inicial con el cual se comienza la este estudio debe ser mayor que el largo que es indicado por la norma como el alto de la zona de refuerzo. Contemplando el punto anterior los distintos largos a simular deben partir con un largo igual a 0.75 veces el diámetro de la línea principal. Nuevamente el largo final debe ser adecuado para que se pueda ver la influencia de este largo en el esfuerzo máximo del modelo y poder encontrar un comportamiento asintótico en los resultados. El criterio para determinar el largo que tendrá el arranque, es determinado por aquel que implique una variación en los resultados menor al 5%.

# 4.6. Densidad de Malla

Una vez que se tiene completamente definida la geometría del problema se debe realizar un estudio de la densidad de malla que hace que los resultados que predice el método de elementos finitos sean confiables. Este estudio consiste en aplicar distintas densidades de malla a un mismo modelo, el cual mediante los pasos anteriores queda completamente definido. Se busca en esta etapa un comportamiento asintótico de los resultados del máximo esfuerzo en el modelo, pero además se deben observar los diferentes niveles de esfuerzo que se presentan en el material y como la densidad de las mallas son adecuadas para describir la extensiones de cada una de los niveles de esfuerzo del material que compone el modelo. En este estudio no es necesario que se simule considerando el rango plástico de los materiales, basta con considerar el material con comportamiento lineal.

# 4.7. Implementación de modelo Plástico

El modelo elasto-plástico requiere de una caracterización del rango elástico y plástico del material. Durante la simulación cuando se sobrepasa el límite elástico la curva cambia su pendiente y comienza la zona donde el material plastifica, esta curva se puede describir mediante una serie de rectas que modelen de manera aproximada la curva real. Con los datos de la curva de esfuerzo deformación real del material mostrados en la sección [4.2](#page-45-0) se aproxima una curva con una cantidad menor de puntos que represente los trazos de mayor importancia. Es necesaria esta simplificación de la curva de deformación, dado que considerar todos los puntos de la curva hace que el proceso computacional se mucho mayor.

En la figura [4.8](#page-58-0) se muestra en color naranjo la curva que se le entrega el modelo, con triángulos representando los puntos que definen dicha curva, y en color negro la curva real obtenida del material. La curva que se le entrega al modelo, recorre la curva real de manera casi perfecta si embargo en las zonas donde esto no es así siempre esta pasa por debajo. Este aspecto hace que el estudio tenga un carácter levemente conservador en los resultado, ya que con esto se indica que con menores esfuerzo se tienen mayores deformaciones, pero el efecto es mínimo.

Con el mallado terminado y la caracterización del material, se realiza la simulación de los diferentes casos que abarca este trabajo de título.

Los dos esquemas que se estudian son los cruce de ramas de tipo extruido y tipo soldado. Para cada uno de ellos se aplican las condiciones de largos de línea principal, de arranque y se aplican las densidades de malla que se obtengan como resultados de los estudios paramétricos correspondientes.

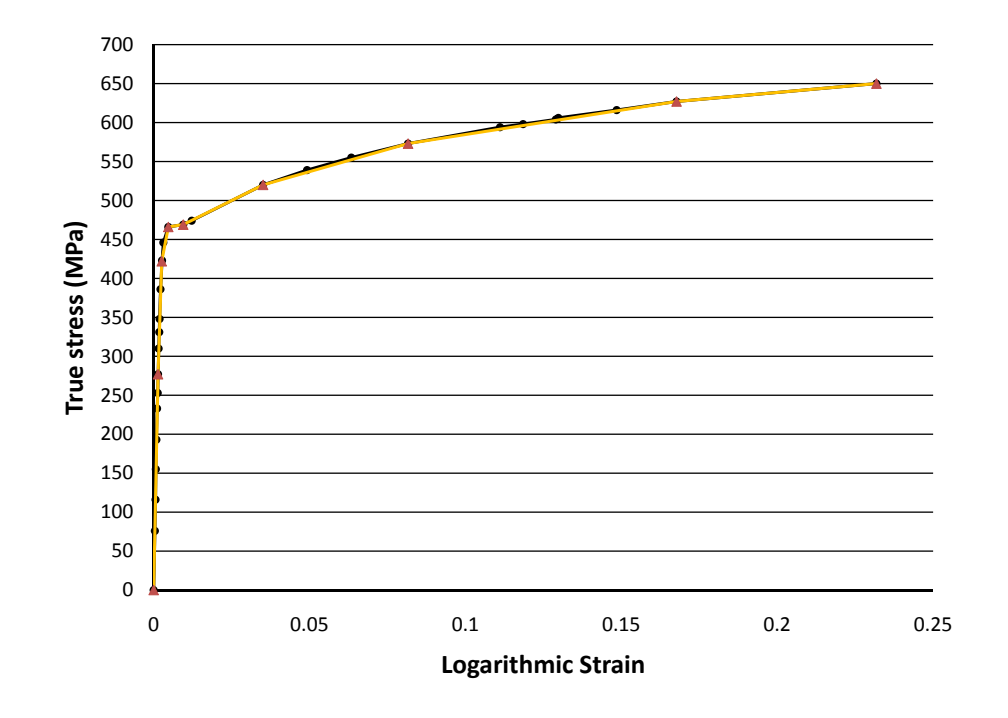

<span id="page-58-0"></span>Figura 4.8: Curva real de esfuerzo deformación de un acero APLI5L x65 en color negro y una curva representativa de la real en color naranjo.

Finalmente se procede a realizar el análisis de los resultados obtenidos de la simulación. En esta etapa se analizan las zonas de deformaciones obtenidos de la simulación y utilizando los criterios de falla adecuados y que indica la misma norma, se establecen las conclusiones que vienen a partir del estudiar en profundidad los alcances y limitaciones del método que entrega la norma.

# CAPÍTULO 5

# RESULTADOS Y ANÁLISIS

En el presente capitulo se muestran los resultados mediante los cuales se evaluaran la metodología de refuerzo que recomienda la norma.

# 5.1. Obtención de Dimensiones de las configuraciones

#### 5.1.1. Cálculo de refuerzos según la norma ASME B31.11

La norma que se usa en este caso es la norma ASME B31.11 correspondiente al transporte de pulpas (Slurry Transportation Piping System). El detalle del procedimiento de cálculo de las diferentes secciones de la zona de refuerzo aparece en la sección 1104.3 de la norma anteriormente mencionada, en la cual se describen los dos tipos de refuerzo: el de tipo extruido y el soldado. Ambos casos son los que cubre este estudio y los cuales se detallan a continuación.

#### Caso Extruido

En los cálculos que a continuación se presentan, ya se han calculado los sobreespesores, los cuales son las variables que se deben determinar para las configuraciones consideradas de tal manera de satisfacer las condiciones en las cuales no se necesita más material de refuerzo según el método de la áreas equivalentes.

Lo primero es determinar con las propiedades mecánicas del material API 5L x65 el esfuerzo admisible del material, el cual se representa por la letra S. Según la norma este valor debe ser el 80 % del mínimo valor del límite de fluencia (1102.3.1 de la referencia [\[9\]](#page-152-5)).

$$
S = 0, 8 \cdot \sigma_{y}
$$

$$
S = 0, 8 \cdot 448[Mpa] = 358[Mpa]
$$

Luego se toma este valor para definir el espesor que debe tener cada una de las dos líneas por separado para que resistan la presión interna de 2200[psi] (equivalente a 15,4[Mpa]). La fórmula indicada por la norma (1104.1.2 de la referencia [\[9\]](#page-152-5)) es:

$$
t=\frac{P\cdot D}{2S}
$$

$$
t_h = \frac{15,4[Mpa] \cdot 762[mm]}{2 \cdot 358[Mpa]}
$$

Para la línea principal, el espesor obtenido corresponde a  $t_h = 16$ , 42[mm]. Con estos datos y tomando los 3 casos distintos se tienen que detallar cada uno. En la imagen [5.1](#page-60-0) se pueden ver las variables con las que se trabaja.

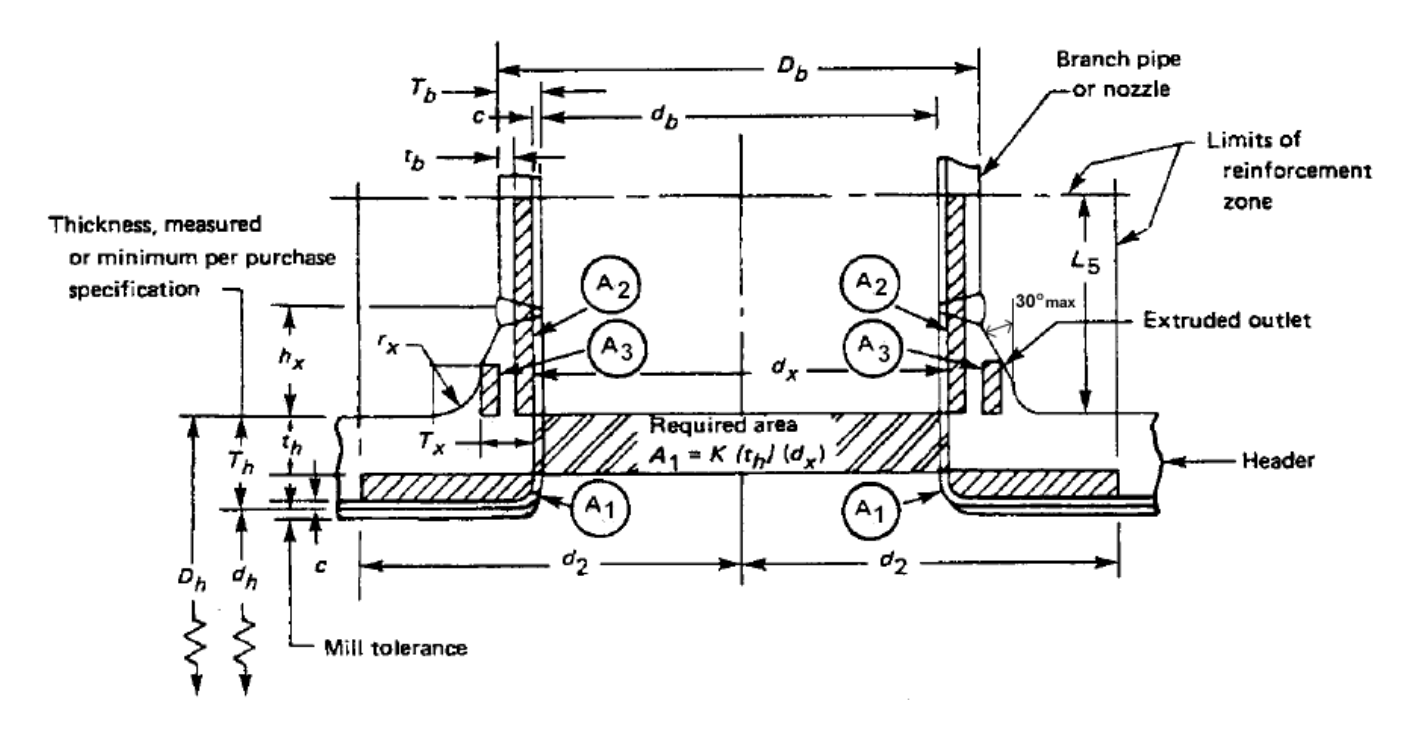

<span id="page-60-0"></span>Figura 5.1: Visión general de los distintos coeficientes que se utilizan para calcular el refuerzo en el caso extruido.

#### Caso Extruido con  $D_b/D_h=0.75$

Del cálculo de áreas se obtiene que el espesor que le corresponde a la línea principal es  $T_h$  = 29, 82[mm].

Con la relación de diámetros el arranque tiene un diámetro de  $D_b = 571, 5[mm]$ . Con los datos ya obtenidos el espesor del arranque es:

$$
t_b = \frac{15,4[Mpa] \cdot 571,5[mm]}{2 \cdot 358[Mpa]} = 12,32[mm]
$$

Sumando el sobreespesor necesario para compensar el retiro de material el espesor final es:

$$
T_b=22,37 \, [mm]
$$

A continuación se definen una serie de valores que son necesarios para el cálculo del refuerzo.

$$
d_x=D_b-2\cdot T_b=526,8[mm]
$$

La curvatura de la zona externa de la unión del arranque con la línea principal (ver imagen [5.1\)](#page-60-0) debe tener ciertos rangos en su radio de curvatura. Los valores de este radio debe estar entre los siguientes límites:

- $r_{x-min}$ : Esta dimensión no debe ser menor a 0, 05· $D_b$ , exceptuando casos donde se tienen diámetros nominales del arranque mayores a 30[in], en estos casos no debe se mayor a 38[mm].
- $r_{x-max}$ : Esta dimensión no debe ser mayor a 0, 1 ·  $D_b + 13[mm]$  para líneas con diámetro nominal mayor a 8[in], para el resto de los casos no debe se menor a 32[mm].

Con estos límites se considera el promedio (tomando un valor entero) de ambos limites para obtener un valor para  $r_{\rm x}$ . Así el valor es de:

$$
r_x = Parte. Entera(\frac{29[mm] + 70, 15[mm]}{2}) = 49[mm]
$$

 $T_x$  es el espesor que queda inmediatamente después de la curvatura de la sección externa, donde termina  $r_x$ . Se toma el mismo valor del espesor del arranque. Esto ya que según la norma (1104.3 de la referencia [\[9\]](#page-152-5)) desde el final superior de la zona curvada externa, el ángulo máximo desde ese punto a la llegada con el arranque de espesor nominal o calculado, es de 30<sup>o</sup> (medido desde la vertical). Se decide tomar en ese caso un ángulo de 0º, lo cual equivale a tomar  $T_\mathsf{x}$  equivalente a  $\mathcal{T}_b$ .

 $L_5$  es el alto de la zona de refuerzo y se calcula mediante la siguiente formula:

$$
L_5 = 0.7 \cdot \sqrt{D_b \cdot T_x} = 76 \text{[mm]}
$$

Finalmente la mitad del ancho de la zona de refuerzo se le llama  $d_2$  y es equivalente al valor de  $d_x$ .

Con los coeficientes determinados se realiza el calculo de áreas.

 $A_r = K \cdot d_x \cdot t_h$  esta área se debe calcular en base al espesor inicial, aquel que se calcula con la formula de espesores [5.1.1](#page-63-0) y no con el real. El valor de K depende de los siguientes factores:

- Cuando  $D_b/D_h > 0$ , 6 entonces K=1,0.
- Cuando  $D_b/D_h > 0$ , 15 y  $\leq 0.6$  entonces  $K = 0.6 + (2/3)D_b/D_h$ .
- Cuando  $D_b/D_h \le 0$ , 15 entonces K=0,7.

El valor obtenido es  $K=1$  que implica que

.

.

.

.

$$
A_r = 8650 \, [mm^2]
$$

El área extra disponible en la línea principal producto del sobreespesor es

$$
A_1 = d_x \cdot (T_h - t_h) = 7059 [mm^2]
$$

El área extra disponible en el arranque producto del sobreespesor es

$$
A_2 = 2 \cdot L_5 \cdot (T_b - t_b) = 1591 [mm^2]
$$

El área aportada por el exceso de material producto de la extrusión es

$$
A_3 = 2 \cdot r_x \cdot (T_x - T_b) = 0 \text{[mm}^2]
$$

Con estas áreas se satisface la condición  $A_r \leq A_1 + A_2 + A_3$  que exige la norma [\[9\]](#page-152-5).

La tabla [5.1](#page-63-1) resume los resultados obtenidos para los tres casos extruidos aplicando el procedimiento de cálculo desarrollado anteriormente.

| Item                          | Valor caso $75\%$ | Valor caso $90\%$ | Valor caso $100\,\%$ | unidad          |
|-------------------------------|-------------------|-------------------|----------------------|-----------------|
| $D_h$                         | 762.00            | 762.00            | 762.00               | mm              |
| $t_h$                         | 16.42             | 16.42             | 16.42                | mm              |
| Sobreespesor                  | 13.40             | 12.95             | 12.67                | mm              |
| $T_h$                         | 29.82             | 29.37             | 29.09                | mm              |
| $D_b$                         | 571.50            | 685.80            | 762.00               | mm              |
| $t_b$                         | 12.32             | 14.78             | 16.42                | mm              |
| Sobreespesor                  | 10.05             | 11.66             | 12.67                | mm              |
| $\tau_{\scriptscriptstyle b}$ | 22.37             | 26.43             | $29.09\,$            | $\rm mm$        |
| $d_{x}$                       | 526.77            | 632.93            | 703.82               | mm              |
| $r_{x-min}$                   | $28.58\,$         | 34.29             | 38.00                | mm              |
| $r_{\rm x}$                   | 49.00             | 57.00             | 63.00                | mm              |
| $r_{x-max}$                   | 70.15             | 81.58             | 89.20                | mm              |
| $h_{x}$                       | 49.00             | 57.00             | 63.00                | mm              |
| $T_{x}$                       | 22.37             | 26.43             | 29.09                | mm              |
| $L_5$                         | 79.14             | 94.25             | 104.22               | mm              |
| $d_2$                         | 526.77            | 632.93            | 703.82               | mm              |
| $\mathbf K$                   | $1.00\,$          | $1.00\,$          | $1.00\,$             |                 |
| $A_r$                         | 8650.2            | 10393.6           | 11557.7              | mm <sup>2</sup> |
| $A_1$                         | 7059.3            | 8196.6            | 8916.9               | mm <sup>2</sup> |
| A <sub>2</sub>                | 1590.9            | 2197.0            | 2640.8               | mm <sup>2</sup> |
| $A_3$                         | $0.0\,$           | 0.0               | 0.0                  | mm <sup>2</sup> |

<span id="page-63-1"></span>Tabla 5.1: Resumen de resultados obtenidos para los tres casos extruidos.

#### <span id="page-63-0"></span>Caso Soldado

En los cálculos que a continuación se presentan, se fijan los sobreespesores y la variable es el espesor de la sección extra de refuerzo para las configuraciones consideradas de tal manera de satisfacer las condiciones en las cuales no se necesita más material de refuerzo según el método de la áreas equivalentes.

Los sobreespesores se determinan de tal manera que se ajusten a un espesor determinado y luego se realizan los cálculos en torno a estos espesores para obtener el espesor del refuerzo.

Lo primero es determinar con las propiedades mecánicas del material API 5L x65 el esfuerzo admisible del material, el cual el mismo que en el caso extrido (1102.3.1 de la referenca [\[9\]](#page-152-5)).

$$
S=0,8\cdot\sigma_y
$$

$$
S = 0, 8 \cdot 448[Mpa] = 358[Mpa]
$$

Luego se toma este valor para definir el espesor que debe tener cada una de las dos líneas por separado para que resistan la presión interna de 2200[psi] (equivalente a 15,4[Mpa]). La fórmula indicada por la norma (1104.1.2 de la referencia [\[9\]](#page-152-5)) es:

$$
t = \frac{P \cdot D}{2S}
$$

$$
t_h = \frac{15,4[Mpa] \cdot 762[mm]}{2 \cdot 358[Mpa]}
$$

Para la línea principal, el espesor obtenido corresponde a  $t_h = 16, 42 [mm]$  el cual se fija en  $t_h =$ 17[mm] con el correspondiente 0,58[mm] de sobreespesor. Con estos datos y tomando los 3 casos distintos se tienen que detallar cada uno de estos. En la imagen [5.2](#page-64-0) se pueden ver las variables con las que se trabaja.

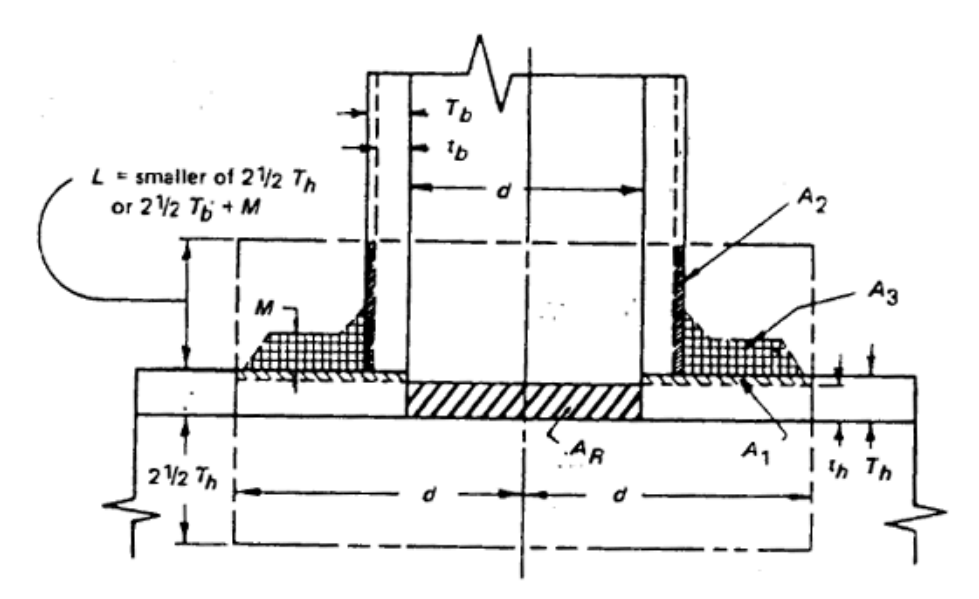

<span id="page-64-0"></span>Figura 5.2: Visión general de los distintos coeficientes que se utilizan para calcular el refuerzo en el caso soldado.

#### Caso Soldado con  $D_b/D_h=0.75$

Con la relación de diámetros el arranque tiene un diámetro de  $D_b = 571, 5[mm]$ . Con los datos ya obtenidos el espesor del arranque es:

$$
t_b = \frac{15,4[Mpa] \cdot 571,5[mm]}{2 \cdot 358[Mpa]} = 12,32[mm]
$$

Se fija un espesor de  $T_b=17$ [mm] para el arranque teniendo un sobreespesor de material (que varia en cada uno de los tres casos) de 4,68[mm].

Luego se debe obtener cual es el diámetro interno resultante del arranque. Al igual que en el caso extruido este se obtiene mediante la formula:

$$
d_x=D_b-2\cdot T_b=537,50 [mm]
$$

Ahora se necesita tener el área requerida, la cual al igual que el caso extruido es  $A_r = d_x \cdot t_h$ , esta área se debe calcular en base al espesor inicial, aquel que se calcula con la formula de espesores [5.1.1](#page-63-0) y no con el real. El área calculada es:

$$
A_r = 8827 \, [mm^2]
$$

El área extra disponible en la línea principal producto del sobreespesor es

$$
A_1=d_x\cdot(T_h-t_h)=311[mm^2]
$$

El área extra disponible en el arranque producto del sobreespesor es  $A_2 = 2 \cdot L \cdot (T_b - t_b)$ , donde L corresponde al alto de la zona de refuerzo, esta altura se obtiene con el menor de los siguientes valores:

 $L = 2.5 \cdot T_h$ 

.

 $L = 2.5 \cdot T_b + M$ 

M es la variable que representa al espesor del material extra de refuerzo y que se ajusta para aplicar el método de las áreas equivalentes. El valor resultante en este caso es:

$$
M=15,10\text{[mm]}
$$

Con esto L=42,5[mm] y  $A_2 = 398, 1 [mm^2]$ 

Finalmente el área que aporta el material extra de refuerzo es:

$$
A_4=d_x\cdot M=8117,4[mm^2]
$$

Con estas áreas se satisface la condición  $A_r \leq A_1 + A_2 + A_4$  que exige la norma [\[9\]](#page-152-5). Un aspecto importante de especificar es que la norma da como posibilidad (existen otras variaciones) hacer que el refuerzo recubra toda el manto circunferencial externo, no sólo limitándose a la sección redonda de cilindro figura [3.6](#page-29-0) sino que cubre toda la línea (ver figura [5.3\)](#page-66-0).

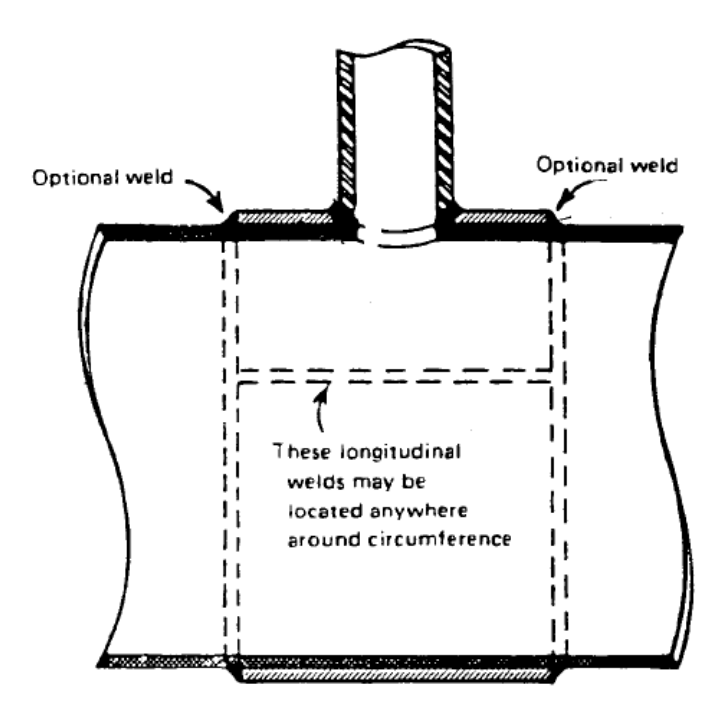

<span id="page-66-0"></span>Figura 5.3: Esquema de refuerzo en el caso soldado según la norma B31.11 [\[9\]](#page-152-5).

La tabla [5.2](#page-67-0) resume los resultados obtenidos para los tres casos soldados aplicando el procedimiento de cálculo desarrollado anteriormente.

| Item           | Valor caso $75\,\%$ | Valor caso $90\%$ | Valor caso $100\%$ | unidad          |
|----------------|---------------------|-------------------|--------------------|-----------------|
| $D_h$          | 762.00              | 762.00            | 762.00             | mm              |
| $t_h$          | 16.42               | 16.42             | 16.42              | mm              |
| Sobreespesor   | 0.58                | 0.58              | 0.58               | mm              |
| $T_h$          | 17.00               | 17.00             | 17.00              | mm              |
| $D_b$          | 571.50              | 685.80            | 762.00             | mm              |
| $t_b$          | 12.32               | 14.78             | 16.42              | mm              |
| Sobreespesor   | 4.68                | 2.22              | 0.58               | mm              |
| $T_b$          | 17.00               | 17.00             | 17.00              | mm              |
| $d_{x}$        | 537.50              | 651.80            | 728.00             | mm              |
| М              | 15.10               | 15.55             | 15.78              | mm              |
| L              | 42.50               | 42.50             | 42.50              | mm              |
| $A_r$          | 8826.5              | 10703.5           | 11954.8            | mm <sup>2</sup> |
| $A_1$          | 311.0               | 377.1             | 421.2              | mm <sup>2</sup> |
| A <sub>2</sub> | 398.1               | 188.8             | 49.2               | mm <sup>2</sup> |
| $A_4$          | 8117.4              | 10137.6           | 11484.4            | mm <sup>2</sup> |

<span id="page-67-0"></span>Tabla 5.2: Resumen de resultados obtenidos para los tres casos soldados.

# 5.2. Estudio paramétrico largo de línea principal

Son siete los casos que se evaluaron en este estudio y se muestran en la tabla [5.3,](#page-69-0) comenzando con el primer caso que parte desde un largo que es levemente mayor que el requerido por la norma. El ultimo de los casos llegando hasta un largo total real (del modelo completo, sin los planos de simetría) de siete veces el diámetro de la línea principal. Este largo final fue obtenido de tal manera de obtener un comportamiento asintótico en los resultados. Los modelos utilizados para este estudio y con los resultados del esfuerzo efectivo, se muestran a continuación en las imágenes [5.4,](#page-68-0) [5.5](#page-68-1) y [5.6.](#page-68-2) Las figuras muestran el estado de esfuerzos presentes en el material para los distintos largos.

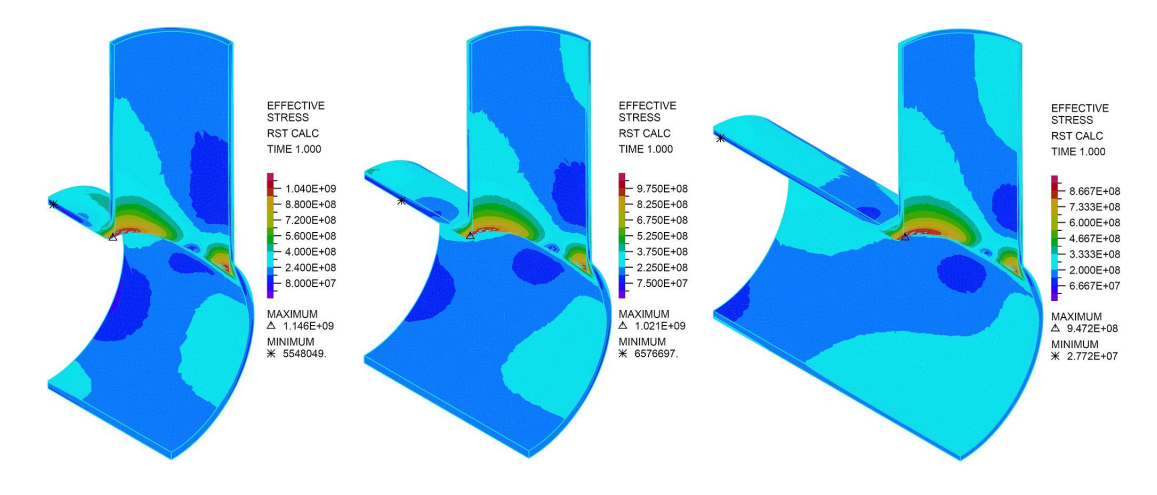

Figura 5.4: Resultados del estudio de la influencia del largo de línea principal sobre el máximo esfuerzo para los casos con un largo de 1.5, 2 y 3 veces el diámetro de la línea principal.

<span id="page-68-0"></span>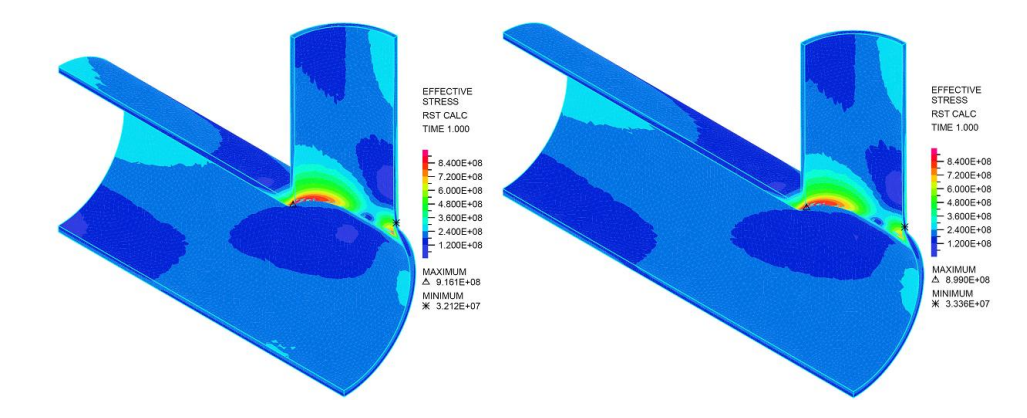

<span id="page-68-1"></span>Figura 5.5: Resultados del estudio de la influencia del largo de línea principal sobre el máximo esfuerzo para los casos con un largo de 4 y 5 veces el diámetro de la línea principal.

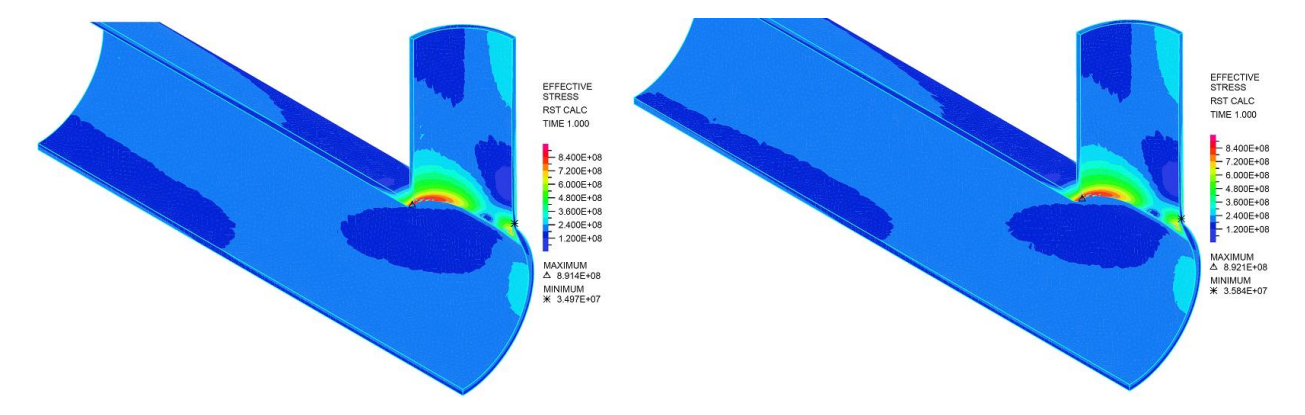

<span id="page-68-2"></span>Figura 5.6: Resultados del estudio de la influencia del largo de línea principal sobre el máximo esfuerzo para los casos con un largo de 6 y 7 veces el diámetro de la línea principal.

En la tabla [5.3](#page-69-0) se resumen las características de los casos estudiados, apareciendo un largo total, este corresponde al largo total que tiene la línea principal sin considerar el plano de simetría transversal, es decir, en los esquemas mostrados en las figuras [5.4,](#page-68-0) [5.5](#page-68-1) y [5.4,](#page-68-0) corresponde al doble del largo que ahí aparece.

| Caso                    | Largo Total [Dh] | $\sigma_{max}$ [Mpa] | Variación  |
|-------------------------|------------------|----------------------|------------|
| 1                       | $1.5\,$          | 1146                 |            |
| $\overline{2}$          | $\mathfrak{D}$   | 1021                 | 10.91%     |
| 3                       | 3                | 947                  | $7.23\%$   |
| $\overline{\mathbf{4}}$ | 4                | 916                  | 3.28%      |
| 5                       | 5                | 899                  | 1.87%      |
| 6                       | 6                | 891                  | $0.85\,\%$ |
|                         |                  | 892                  | $-0.08\%$  |

<span id="page-69-0"></span>Tabla 5.3: Resumen de resultados del estudio de la influencia del largo de línea principal sobre el máximo esfuerzo.

Gráficamente se puede ver la convergencia del esfuerzo máximo presente en el modelo. El largo de la línea principal que se determina a partir de este estudio, es largo de línea igual a 4 veces el diámetro de la misma. La variación del resultado presente para este largo es menor del 5%, lo cual es una valor aceptable.

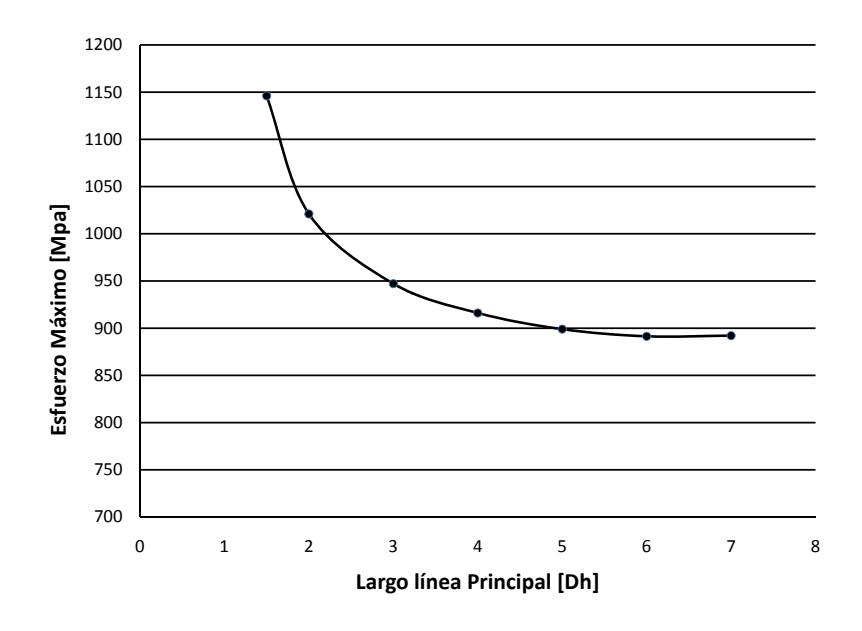

Figura 5.7: Resultados del estudio de la influencia del largo de línea principal sobre el máximo esfuerzo.

# 5.3. Estudio paramétrico largo del Arranque

Con el largo definitivo de la línea principal se torna la simulación hacia la evaluación de los casos con distintos largos de arranques. El menor de los largos simulados se determina por ser una valor muy cercano al mínimo que indica la norma para el alto de la zona de refuerzo. En el otro extremo está el máximo largo evaluado, el cual se definió de tal manera que el conjunto de resultados mostrara claramente el comportamiento asintótico del esfuerzo máximo en función del largo del arranque.

Los casos estudiados para evaluar el largo se muestran en las figuras [5.8,](#page-70-0) [5.9](#page-70-1) y [5.10.](#page-71-0) Las figuras muestran el estado de esfuerzos presentes en el material para los distintos largos.

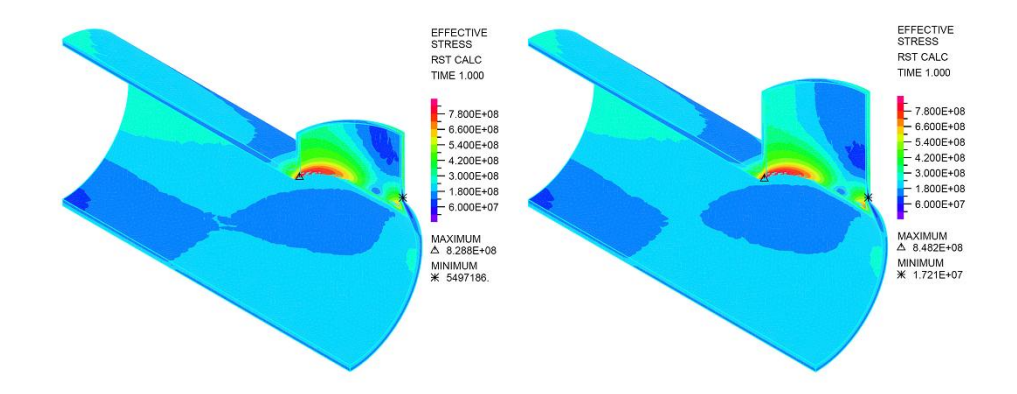

Figura 5.8: Resultados del estudio de la influencia del largo del arranque sobre el máximo esfuerzo para los casos con un largo de  $0.75$  y 1 veces el diámetro de la línea principal.

<span id="page-70-0"></span>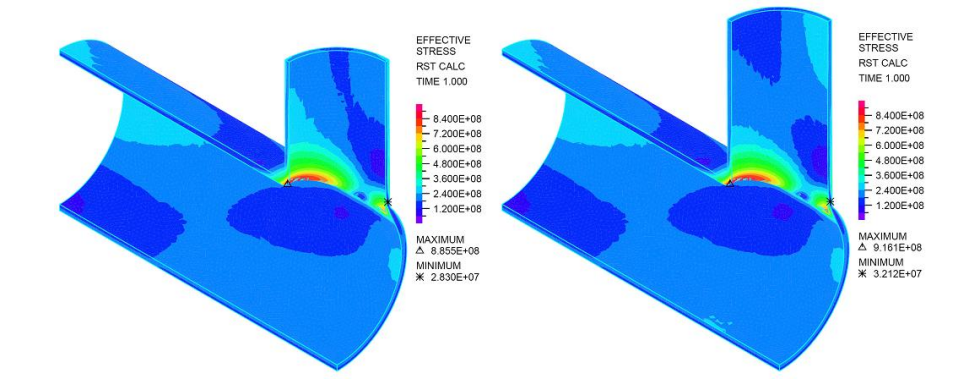

<span id="page-70-1"></span>Figura 5.9: Resultados del estudio de la influencia del largo del arranque sobre el máximo esfuerzo para los casos con un largo de 1.25 y 1.5 veces el diámetro de la línea principal.

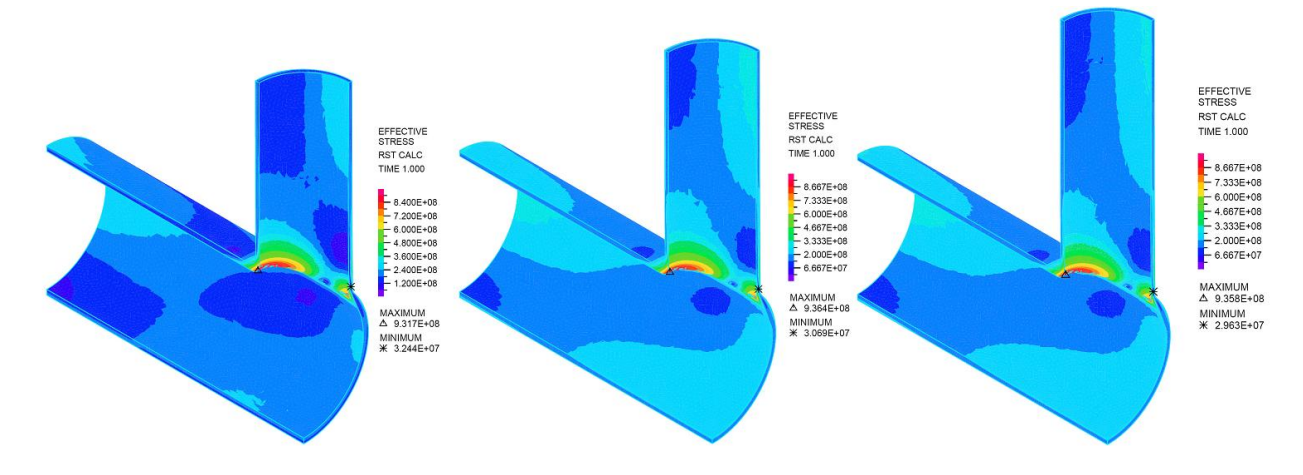

<span id="page-71-0"></span>Figura 5.10: Resultados del estudio de la influencia del largo del arranque sobre el máximo esfuerzo para los casos con un largo de 1.75,  $2$  y  $2.25$  veces el diámetro de la línea principal.

#### <span id="page-71-1"></span>El resumen de los largos de arranques evaluados se muestra en la tabla [5.4.](#page-71-1)

| Caso           | Largo Total [Dh] | $\sigma_{max}$ [Mpa] | Variación  |
|----------------|------------------|----------------------|------------|
| 1              | 0.75             | 829                  |            |
| $\overline{2}$ |                  | 848                  | $2.34\%$   |
| 3              | 1.25             | 886                  | $4.40\%$   |
| 4              | 1.5              | 916                  | 3.46 %     |
| 5              | 1.75             | 932                  | 1.70%      |
| 6              | $\mathfrak{D}$   | 936                  | $0.50\,\%$ |
| 7              | 2.25             | 936                  | $-0.06\%$  |

Tabla 5.4: Resumen de resultados del estudio de la influencia del largo de línea principal sobre el máximo esfuerzo.
En la figura [5.11](#page-72-0) se ve el comportamiento asintótico de las simulaciones. El valor del largo del arranque que se selecciona es el del caso número 5, si bien los casos anteriores a este, son bajos en su variación, se determina usar el largo de este ya que adiciona una mayor confiabilidad en especial para los casos que simularan con diámetros de arranque más grandes, lo cual supondrá una influencia mayor en su entorno.

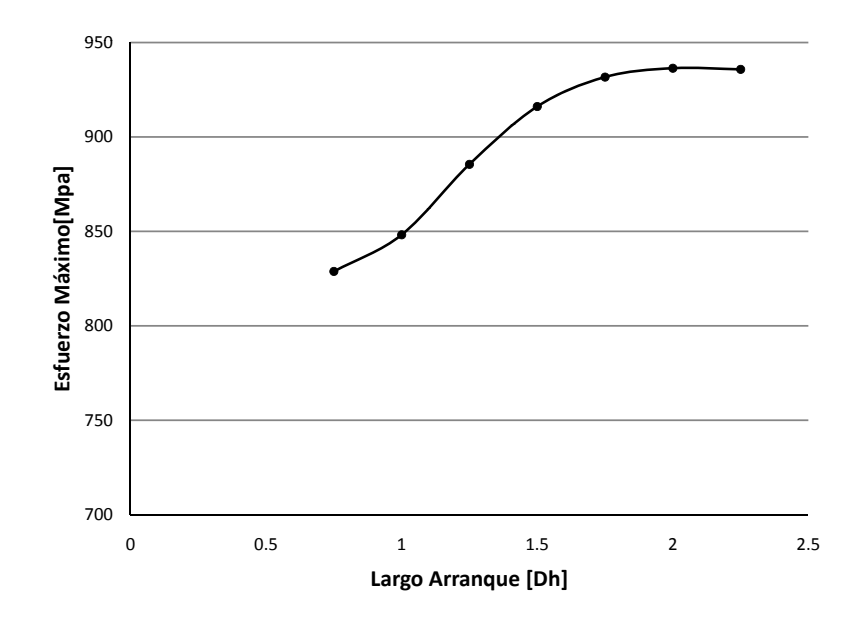

<span id="page-72-0"></span>Figura 5.11: Resultados del estudio de la influencia del largo del arranque sobre el máximo esfuerzo.

# <span id="page-72-1"></span>5.4. Densidad de Malla

La evaluación de distintos niveles de densidad de malla fueron realizados. Los valores que se registraron para evaluar el comportamiento asintótico del máximo esfuerzo en el modelo fueron tres de manera de tener una mejor cobertura del comportamiento del modelo. Se mide el máximo esfuerzo registrado por un Band Plot que muestra los esfuerzos con distintos niveles representados por un color, que además entrega automáticamente un máximo y un mínimo de los niveles de esfuerzos definidos. También se mide el máximo con la opción suavizada de un Band Plot, este indicador muestra de manera más suave los niveles de esfuerzo calculados en cada elemento, realizando interpolaciones en los niveles de esfuerzo representadas en los casos donde sea necesario suavizar. Finalmente se obtiene el máximo esfuerzo presente en el modelo haciendo una búsqueda elemento por elemento, de manera de encontrar el elemento con el máximo estado de solicitación en el modelo.

# $CAPÍTULO 5. RESULTADOS Y ANÁLISIS  $56$$

Los casos evaluados diez casos con densidades distintas, para cada uno de ellos se registraron los tres valores del nivel de esfuerzo máximo. La tabla [5.5](#page-73-0) resumen las características de los casos simulados y los parámetros bajo los cuales se generaron las mallas, los que esencialmente están basados en lo descrito en la sección [4.4.2.](#page-51-0)

| Caso                    | Largo Elem.   | Largo Elem.    | Num. Total | $\sigma_{\text{Max}}[Pa]$ (Smooth | $\sigma_{\text{Max}}[\text{Pa}]$ | $\sigma_{\text{Max}}[Pa]$ |
|-------------------------|---------------|----------------|------------|-----------------------------------|----------------------------------|---------------------------|
|                         | Inicial $[m]$ | Zona Densa [m] | de Elem.   | (Band Plot)                       | Band Plot)                       | (Por Elementos)           |
| $\mathbf{1}$            | 0.05080       | 0.01524        | 16078      | $9.325E + 08$                     | $9.197E + 08$                    | $9.125E + 08$             |
| $\overline{2}$          | 0.03810       | 0.01143        | 24137      | $9.333E + 08$                     | $9.280E + 08$                    | $9.256E + 08$             |
| 3                       | 0.02540       | 0.00762        | 47932      | $9.317E + 08$                     | $9.275E + 08$                    | $9.256E + 08$             |
| $\overline{\mathbf{4}}$ | 0.01905       | 0.00572        | 72149      | $9.310E + 08$                     | $9.285E + 08$                    | $9.271E + 08$             |
| $\overline{5}$          | 0.01772       | 0.00532        | 84468      | $9.30E + 08$                      | $9.29E + 08$                     | $9.270E + 08$             |
| 6                       | 0.01657       | 0.00497        | 96525      | $9.295E + 08$                     | $9.28E + 08$                     | $9.267E + 08$             |
| $\overline{7}$          | 0.01555       | 0.00467        | 104683     | $9.31E + 08$                      | $9.285E + 08$                    | $9.268E + 08$             |
| 8                       | 0.01524       | 0.00457        | 113704     | $9.295E + 08$                     | $9.294E + 08$                    | $9.269E + 08$             |
| 9                       | 0.01385       | 0.00416        | 130853     | $9.295E + 08$                     | $9.283E + 08$                    | $9.271E + 08$             |
| 10                      | 0.01270       | 0.00381        | 167900     | $9.294E + 08$                     | $9.282E + 08$                    | $9.272E + 08$             |

<span id="page-73-0"></span>Tabla 5.5: Resumen de resultados del estudio para determinar una densidad de malla adecuada.

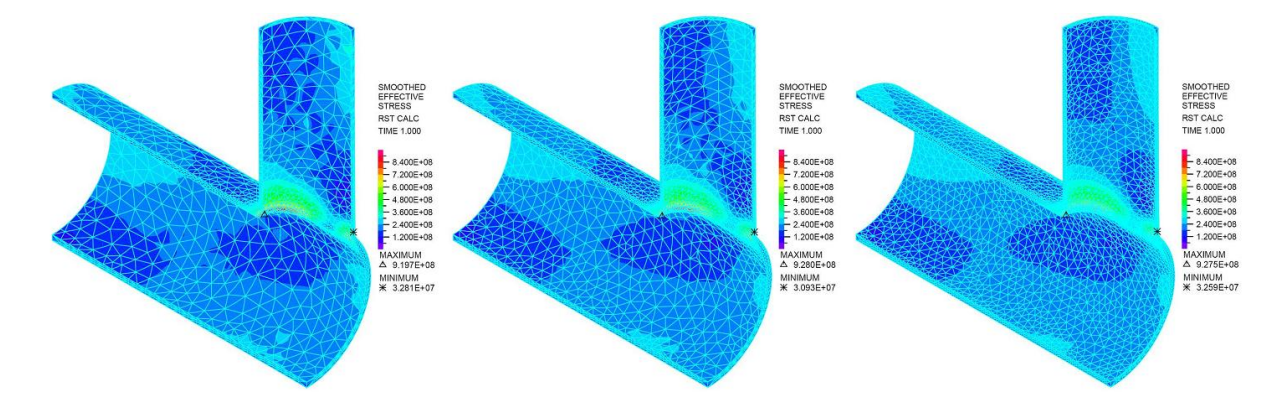

Figura 5.12: Resultados con el band plot del estudio de la influencia de la densidad de malla sobre el máximo esfuerzo para los casos 1, 2 y 3.

Gráficamente se muestra en la imagen [5.15](#page-75-0) se puede ver la tendencia a la estabilización de los resultados en las tres valores medidos. La malla que finalmente se selecciona es la correspondiente al caso número 4, en tal simulación se tiene que la variación que se presenta con respecto a los valores obtenidos con mallas mucho más finas es bajo. Además del nivel de esfuerzos se tiene que la descripción de la extensión de los diferentes niveles de esfuerzo también es satisfactorio y por lo tanto se fija esta malla proceder con la simulación del modelo elasto-plástico.

El detalle de la malla para el caso número 4 se muestra la imagen que a continuación se presenta.

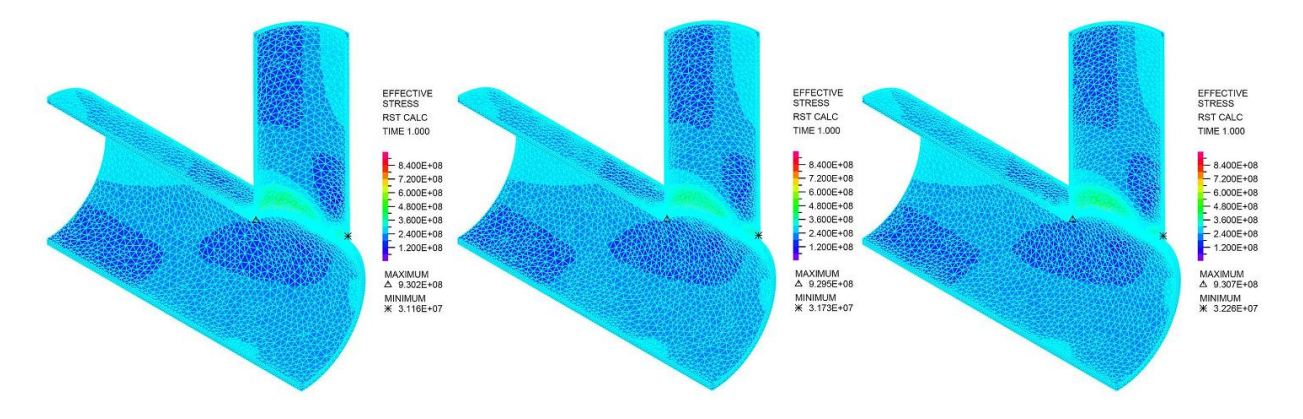

Figura 5.13: Resultados con el band plot del estudio de la influencia de la densidad de malla sobre el máximo esfuerzo para los casos 5, 6 y 7.

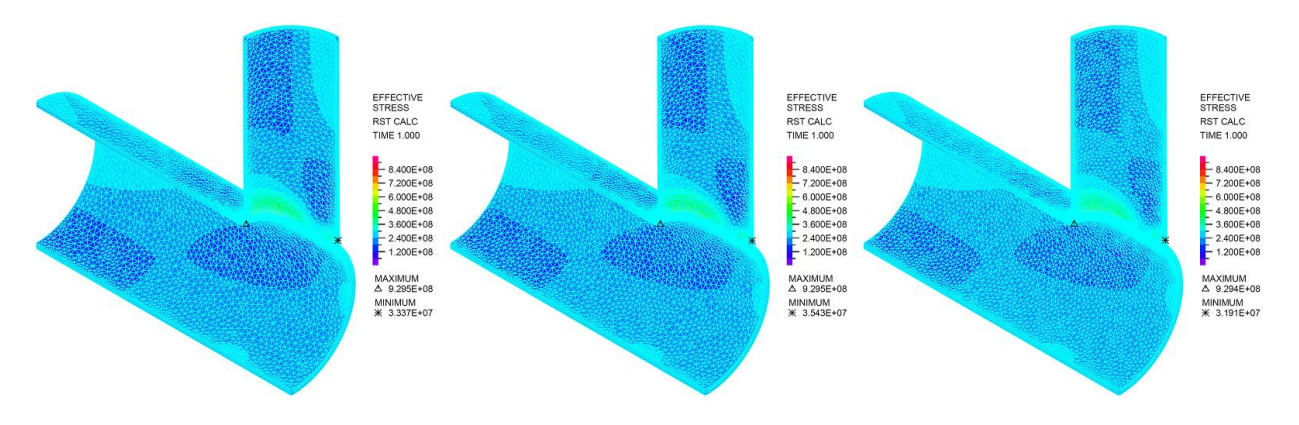

Figura 5.14: Resultados con el band plot del estudio de la influencia de la densidad de malla sobre el máximo esfuerzo para los casos 8, 9 y 10.

# 5.5. Consideraciones Especiales para la Simulación Elasto-Plástica del caso Soldado

Al igual que en el caso extruido, el caso soldado se construye a partir de los parámetros determinados en las secciones [5.2,](#page-67-0) [5.3](#page-70-0) y [5.4,](#page-72-1) pero además se deben algunas adaptaciones necesarias debido a las leves variaciones en algunas dimensiones de espesor.

Una aspecto especial que se debe considerar en el caso soldado, que no está presente en el caso extruido, es el esquema de soldaduras que se tiene entre los dos cuerpos que conforman el arranque reforzado. Tal como se muestra en la figura [5.17,](#page-76-0) existen dos cuerpos que interactuan bajo la limitación de movimientos que uno ejerce sobre el otro y además por las uniones soldadas que se indican en el esquema de soldaduras que ofrece la norma. Existen varias formas de soldar este tipo de arranques (fig. 1104.3.1(c)(1) de la referencia [\[9\]](#page-152-0)), el de la figura [5.17](#page-76-0) es uno de los esquemas aceptados por la norma y que es aquel que se desea estudiar en este trabajo de título. En el esquema de la figura [5.17](#page-76-0) se detalla

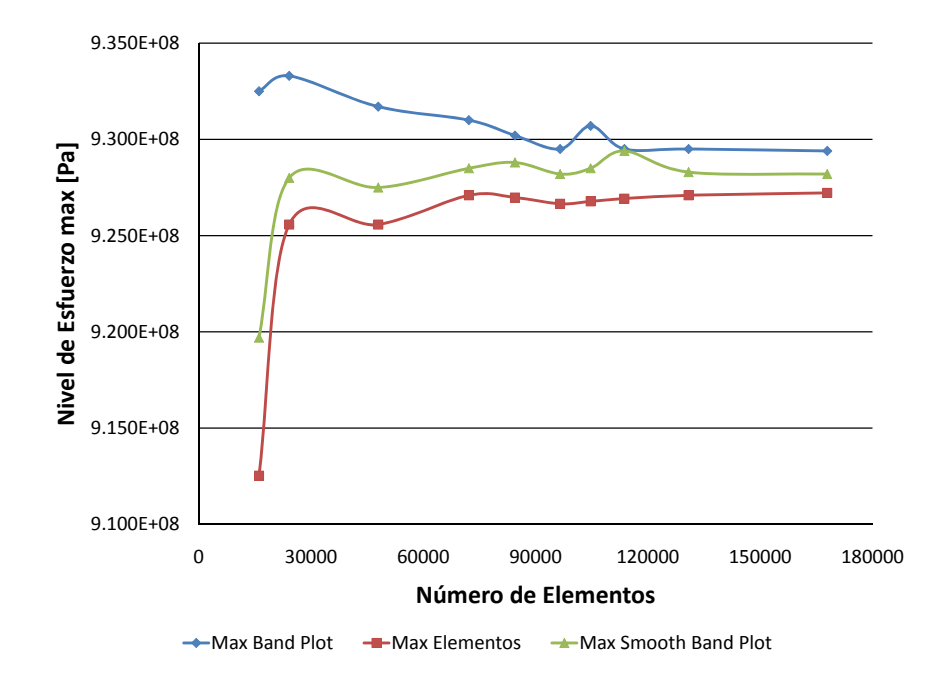

<span id="page-75-0"></span>Figura 5.15: Resultados del estudio de la influencia del largo del arranque sobre el máximo esfuerzo.

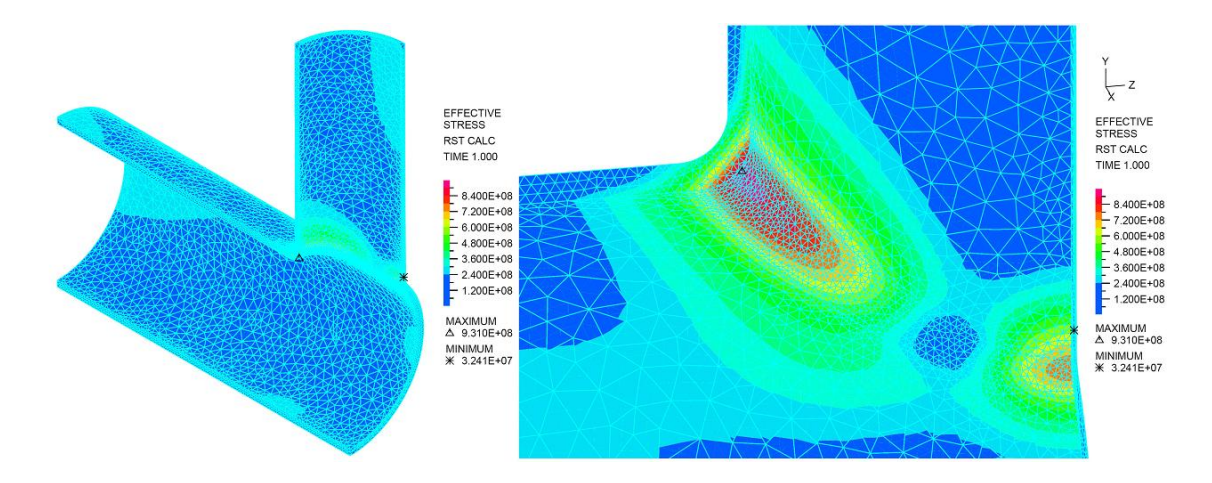

Figura 5.16: Resultado con el band plot del estudio de la influencia de la densidad de malla sobre el máximo esfuerzo para el caso 4.

como se realizan las uniones soldadas y las dimensiones que estas deben tener.

Es posible realizar una simplificación del esquema anterior, que se compone de dos cuerpos unidos mediante una soldadura, dado el comportamiento que tienen las caras que están en contacto. Por el tipo de carga, de tipo radial, bajo la cual operan estas configuraciones de piping, la cara externa de la

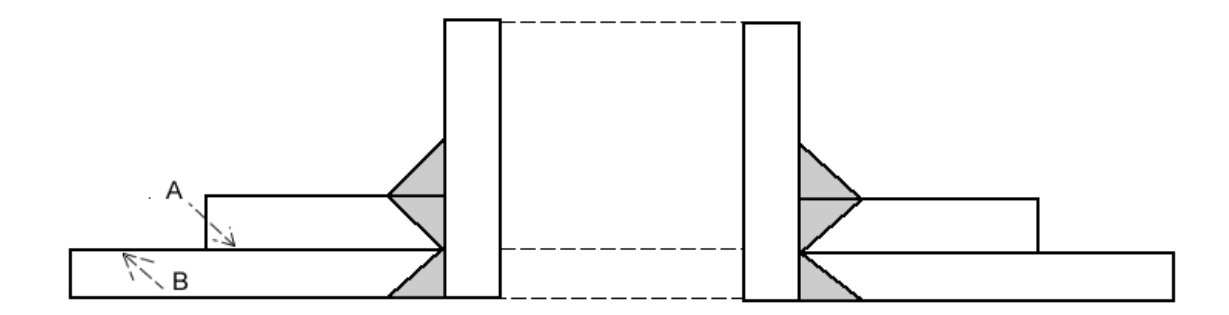

<span id="page-76-0"></span>Figura 5.17: Esquema de soldadura para arranques de ramas reforzadas.

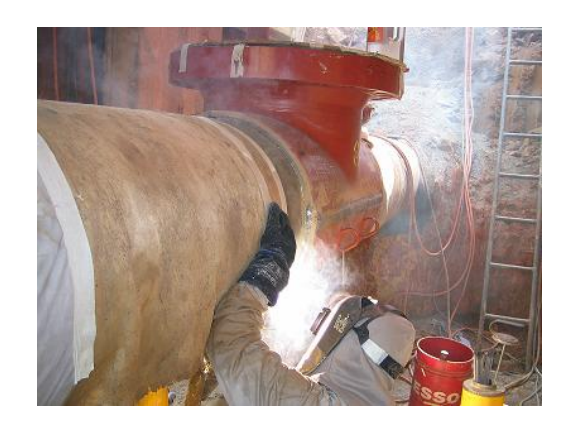

Figura 5.18: Fotografía en pleno proceso instalación de una abertura reforzada mediante piezas soldadas.

<span id="page-76-1"></span>línea principal (indicada como B en la figura [5.17\)](#page-76-0) y la cara interna del refuerzo (indicada como A en la figura [5.17\)](#page-76-0) no presentan movimientos relativos o desplazamientos, ya que el esquema de soldaduras no lo permite y además en el montaje de estos refuerzos usualmente se aplica una técnica para que la pieza externa quede pretensada, esto se logra dimensionando adecuadamente la pieza y luego de soldar las dos mitades del refuerzo, que se esquematizan en la figura [5.19,](#page-77-0) se produce una contracción de la unión soldada. En la imagen [5.18](#page-76-1) se puede ver la instalación en pleno proceso de una de estas aberturas con refuerzo soldado en una línea de piping. Esto genera que se presione el refuerzo contra la línea principal. Estos dos aspectos (las soldaduras y el montaje pretensado) permiten realizar el análisis como si fuesen un solo sólido, lo cual equivale a asumir que en un esquema contemplando dos cuerpos, se tiene un contacto punto a punto sin deslizamientos. La única parte de esta configuración que podría presentar un movimiento entre los dos cuerpos es en la unión del refuerzo donde se une con el arranque (presente en color gris en la imagen [5.19\)](#page-77-0), pero esta zona es la que está soldada por lo tanto no ocurre ningún movimiento relativo.

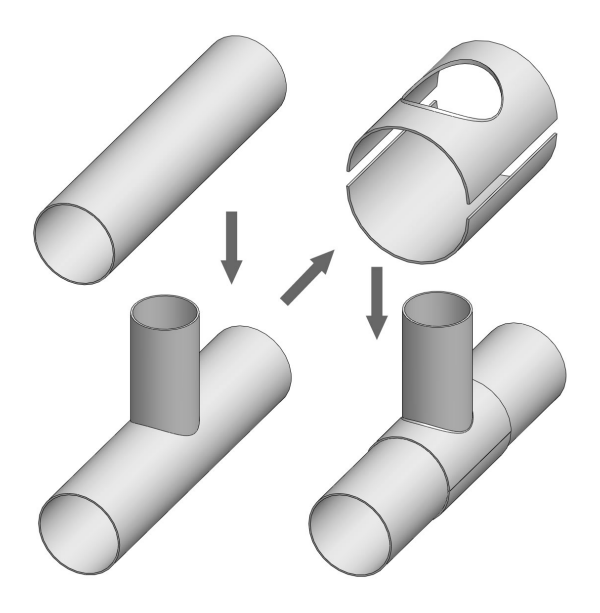

Figura 5.19: Esquema de la unión del refuerzo soldado

### <span id="page-77-0"></span>5.5.1. Validación simplificación del caso Soldado

De manera complementaria a este análisis teórico del comportamiento del caso soldado y de la interacción entre los cuerpos que la componen, se ha realizado una simulación de dos casos simples, considerando sólo el comportamiento elástico del material, donde se aplican condiciones de tal manera que las caras en contacto entre los cuerpos tienen las siguientes condiciones:

- 1. Se mantienen condiciones de no penetración y la posibilidad de deslizamiento con un coeficiente de roce de 0,1 entre las caras A y B (según lo indica la figura [5.17\)](#page-76-0). Además de una condición de adherencia entre las caras que deben estar soldadas.
- 2. Se mantienen condiciones de adherencia entre todas las caras en contacto, lo cual equivale considerar que los dos cuerpos están fusionados.

Los resultados que se obtienen de estos dos casos, muestran que la diferencia entre ambos modelos es despreciable, y por lo tanto se valida la simplificación asumida. Para evaluar este resultado se obtuvieron los campos de desplazamiento en dos direcciones significativas y la magnitud total del desplazamiento. Las imágenes [5.20](#page-78-0) y [5.21](#page-79-0) muestra estos campos de desplazamientos para el caso con condición de contacto (caso real) y el caso considerando adherencia total (caso simplificado), respectivamente. En todos los casos las diferencias son despreciables.

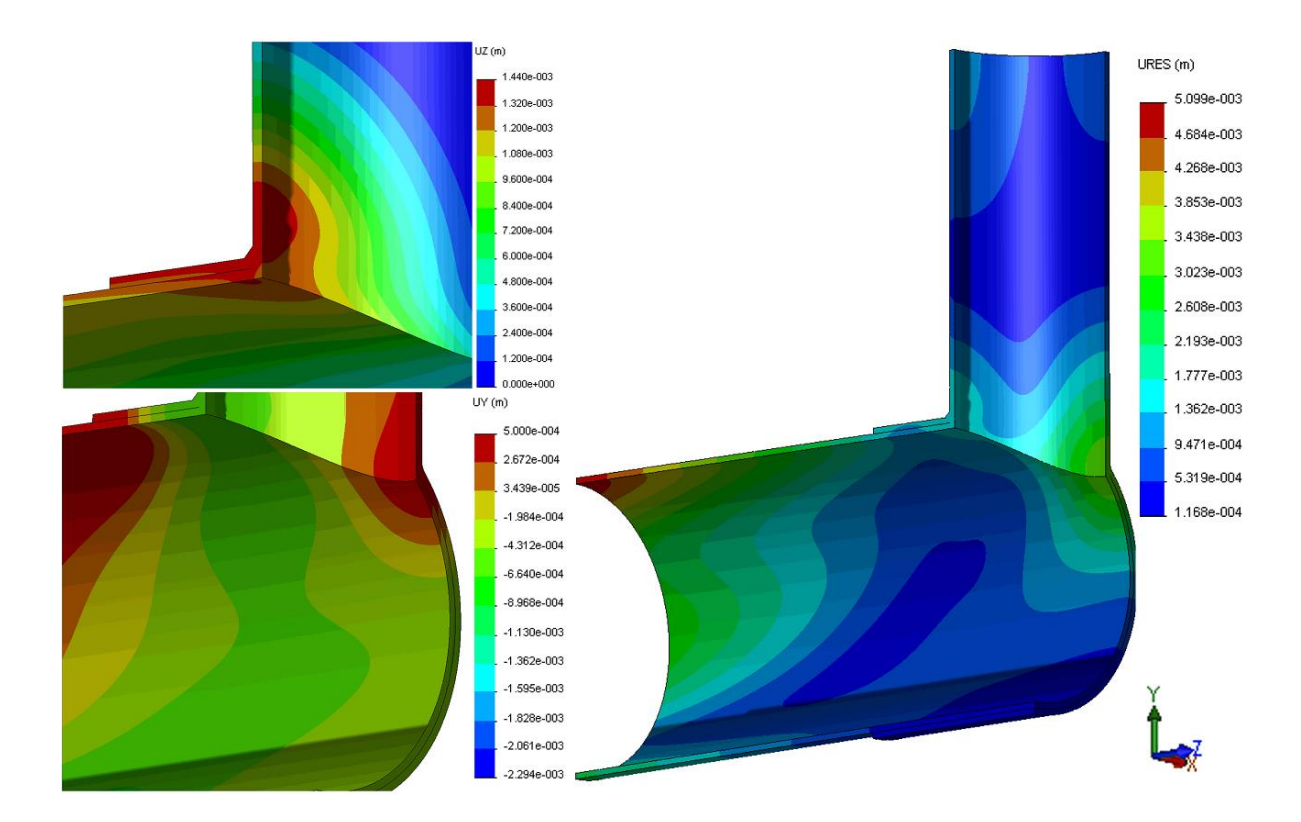

<span id="page-78-0"></span>Figura 5.20: Resultado para el caso con la condición de contacto del campo de desplazamientos para: La componente Z del desplazamiento (zona superior izquierda), la componente Y del desplazamiento (zona inferior izquierda) y la magnitud del desplazamiento (zona derecha)

Además de estos resultados de desplazamientos, se observaron los esfuerzos que predice el modelo. Estos esfuerzos muestran leves variaciones. En las figuras [5.22](#page-79-1) y [5.23](#page-80-0) se muestran los esfuerzos de Von Mises sobre el cuerpo considerando la condición de contacto y la condición que considera un solo cuerpo respectivamente. Tanto la distribuciones de esfuerzos como el máximo esfuerzo alcanzado presentan variaciones despreciables, en especifico el máximo esfuerzo en el caso real es de 991[MPa] y en el caso simplificado es de 942[MPa], lo cual implica una variación menor al 5%, lo cual es del mismo orden que el error que está implícito en el método de elementos finitos. Finalmente se acepta válida la simplificación de considerar la línea principal junto con el refuerzo como un solo cuerpo. f

# 5.6. Modelos CAD considerados para la simulación

## 5.6.1. Modelos para los casos Extruidos

Los modelos construidos para las configuraciones reforzadas mediante extrusión, con las dimensiones obtenidas en las secciones anteriormente presentadas se pueden ver a continuación.

# $CAPÍTULO 5. RESULTADOS Y ANÁLISIS  $62$$

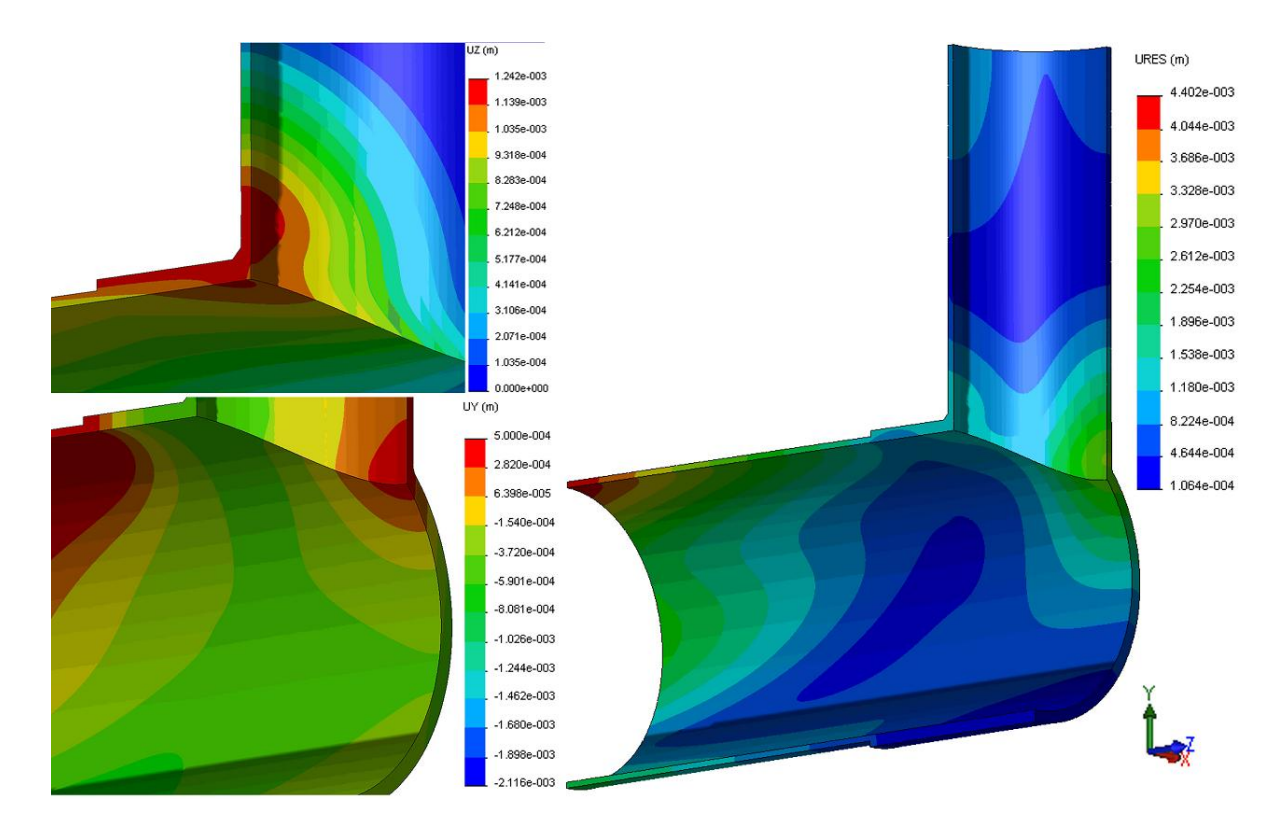

Figura 5.21: Resultado del campo de desplazamientos para el cuerpo de una sola pieza completa para: La componente Z del desplazamiento (zona superior izquierda), la componente Y del desplazamiento (zona inferior izquierda) y la magnitud del desplazamiento (zona derecha)

<span id="page-79-0"></span>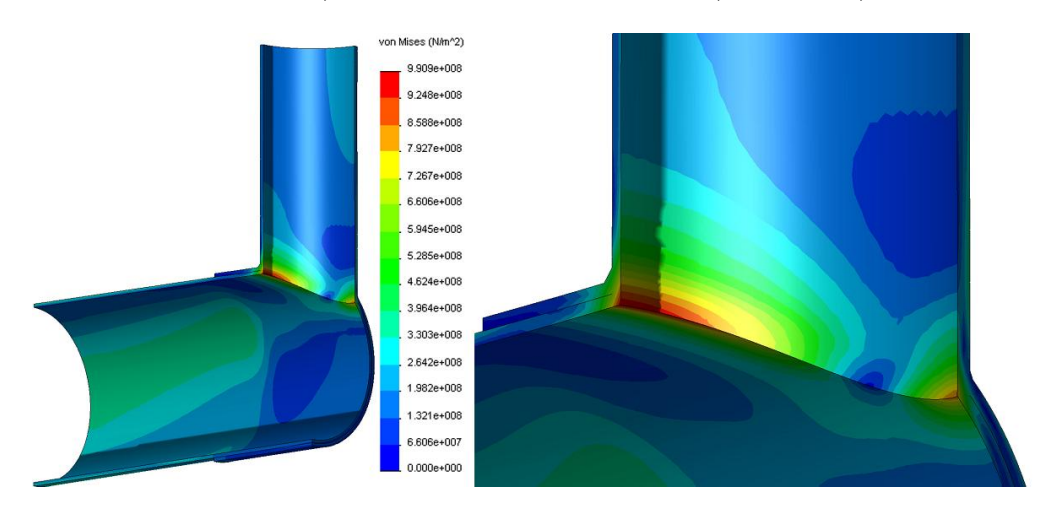

<span id="page-79-1"></span>Figura 5.22: Resultado de los niveles de esfuerzo de Von Mises para el caso considerando el cuerpo de una sola pieza completa. El nivel máximo de esfuerzo de este caso es de 990.9[Mpa]

# 5.6.2. Modelos para los casos Soldados y Consideraciones especiales

Los modelos construidos para las configuraciones reforzadas mediante uniones soldadas, con las dimensiones obtenidas en las secciones anteriormente presentadas se pueden ver a continuación.

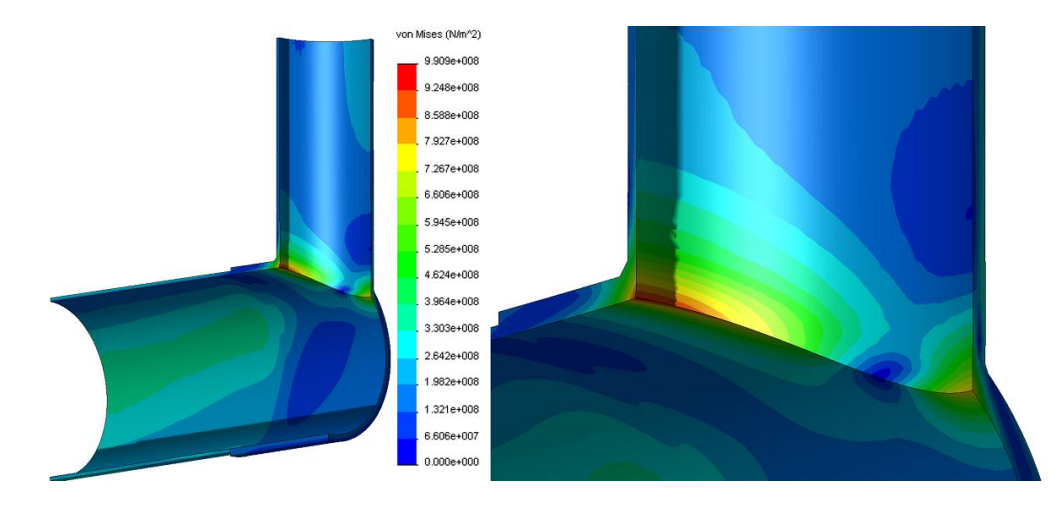

<span id="page-80-0"></span>Figura 5.23: Resultado de los niveles de esfuerzo de Von Mises para el caso considerando el cuerpo de una sola pieza completa. El nivel máximo de esfuerzo de este caso es de 942.4[Mpa]

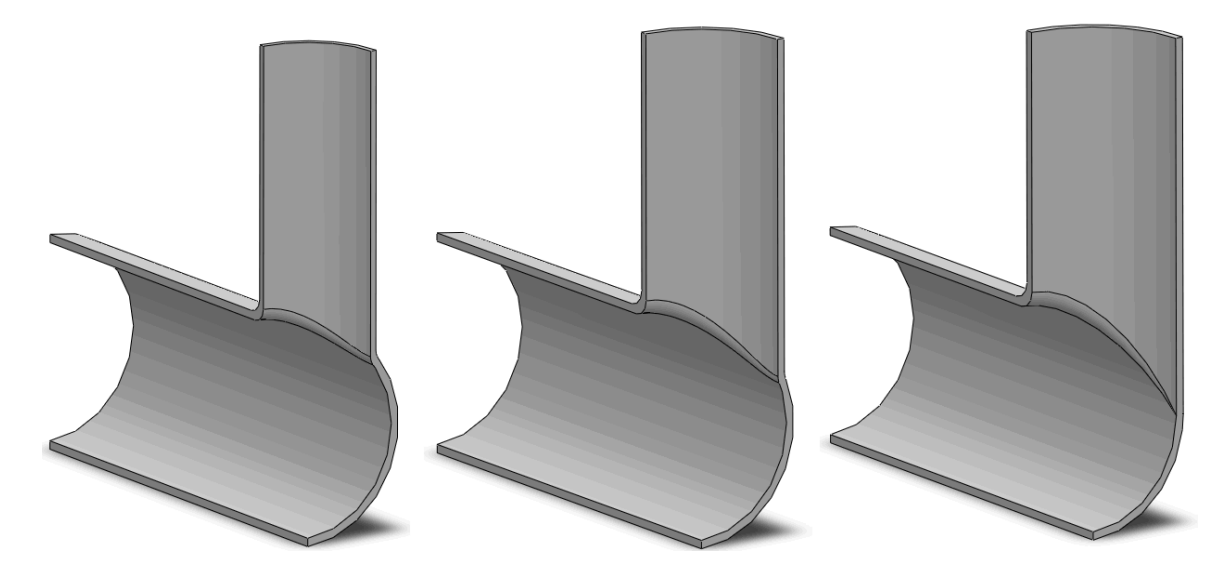

Figura 5.24: Vista frontal de los modelos de los casos extruidos para los casos de 75 %, 90 % y 100 %(ordenados de izquierda a derecha)

En esta etapa, se tienen todos los elementos necesarios para plantear la simulación considerando el comportamiento elasto-plástico del material para los dos tipos de refuerzos que cubre este trabajo de título. Una consideración especial para la condición de contacto entre el refuerzo y la línea principal se debe utilizar para los casos soldados. Esto será abordado con detalle en la siguiente sección.

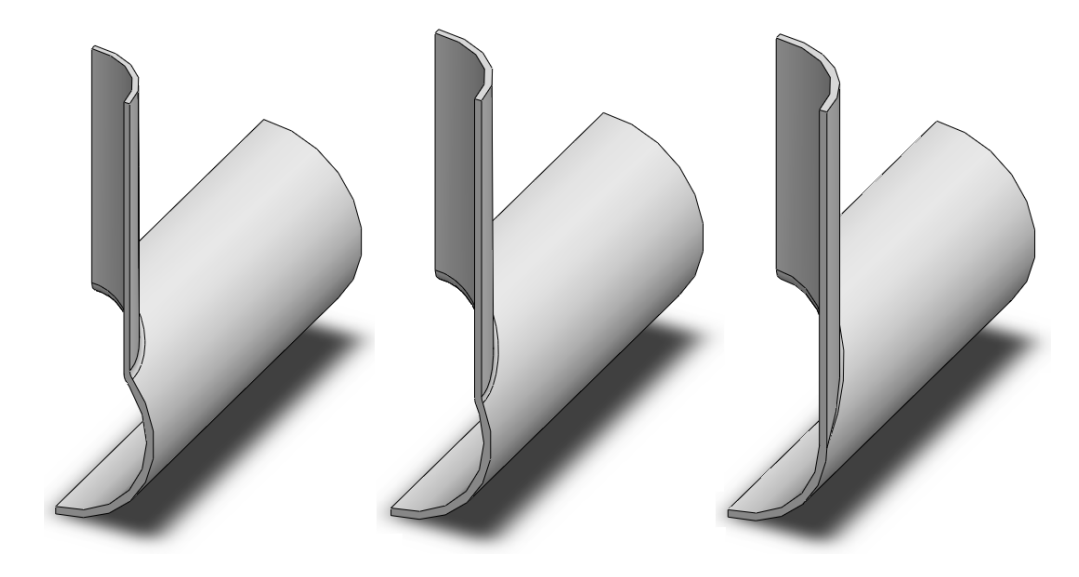

Figura 5.25: Vista trasera de los modelos de los casos extruidos para los casos de 75 %, 90 % y 100 %(ordenados de izquierda a derecha)

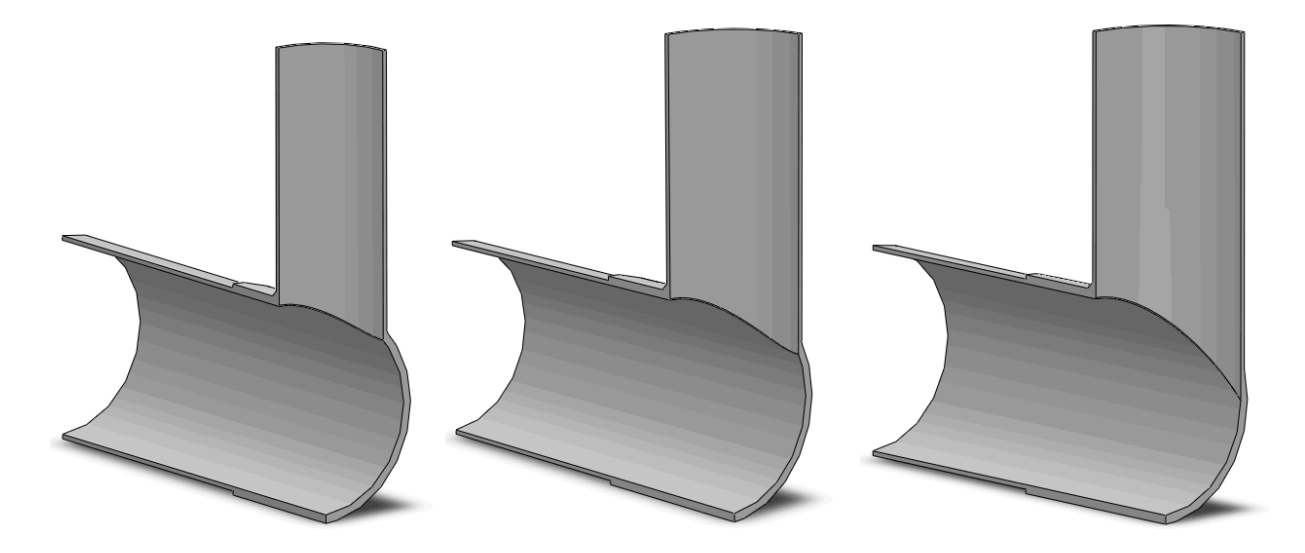

Figura 5.26: Vista frontal de los modelos de los casos soldados para los casos de 75 %, 90 % y 100 %(ordenados de izquierda a derecha)

# <span id="page-81-0"></span>5.7. Descripción de resultados caso a caso de los modelos simulados

En la presente sección se muestran los modelos que representan las configuraciones de piping de este estudio y los resultados de las simulaciones realizadas en ADINA. Se muestran diferentes formas de representar los resultados, de manera de exponer las solicitaciones que experimenta el material y los fenómenos involucrados en la deformación de este cuerpo.

Es importante tener presente que los gráficos que se presentan a continuación han sido todos definidos

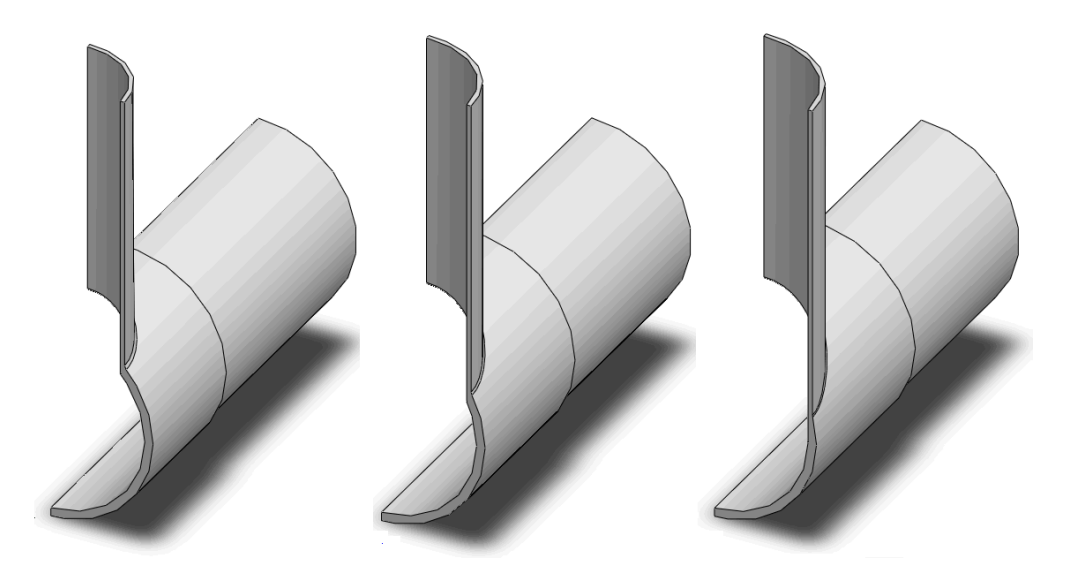

Figura 5.27: Vista trasera de los modelos de los casos soldados para los casos de 75 %, 90 % y 100 %(ordenados de izquierda a derecha)

con la misma escala (con el mínimo y máximo de todos los casos) para poder mostrar el comportamiento a medida que se varían las relaciones de diámetros y además para tener una mayor capacidad de análisis. Esto permite la comparación de los modelos, es decir un color específico en cada uno de los siguientes esquemas representa un mismo nivel de esfuerzos.

# 5.7.1. Detalles de zonas importantes de la configuración

En las secciones que a continuación se abordan, se hace mención de ciertas zonas de la configuración de piping. En estas zonas destacan las particularidades en los resultados presentados, por lo tanto se nombran reiteradamente en este trabajo.

Para un mejor entendimiento y una fácil descripción de estos sectores del piping, se especifican cada una de estas partes como lo muestra la imagen [5.28.](#page-83-0)

### 5.7.2. Esfuerzos de Von Mises obtenidos para los Casos Extruidos

#### Relación de Diámetros del 75 %

Se realiza la simulación correspondiente al caso extruido con una relación de diámetros del 75 %, la cual se muestra en la figura [5.29.](#page-83-1) Los niveles de esfuerzos, según el criterio de Von Mises, llegan a un máximo de 482[MPa]en la zona superior e inferior del encuentro entre la línea principal y el arranque.

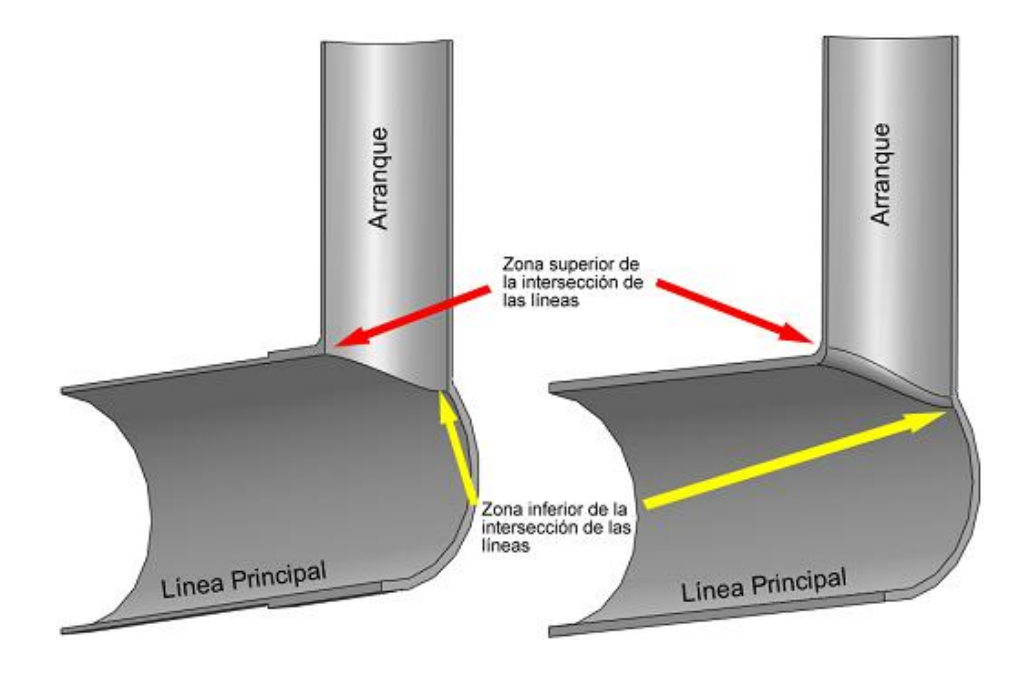

<span id="page-83-0"></span>Figura 5.28: Detalle de las zonas más importantes en la configuración de piping

Estas zonas son las que aparecen de color rojo más intenso. Se puede ver que la zona superior tiene por un lado el nivel más alto de esfuerzos y por otro lado, posee una gran zona comprometida con este nivel de esfuerzos, especialmente en la parte interna del piping

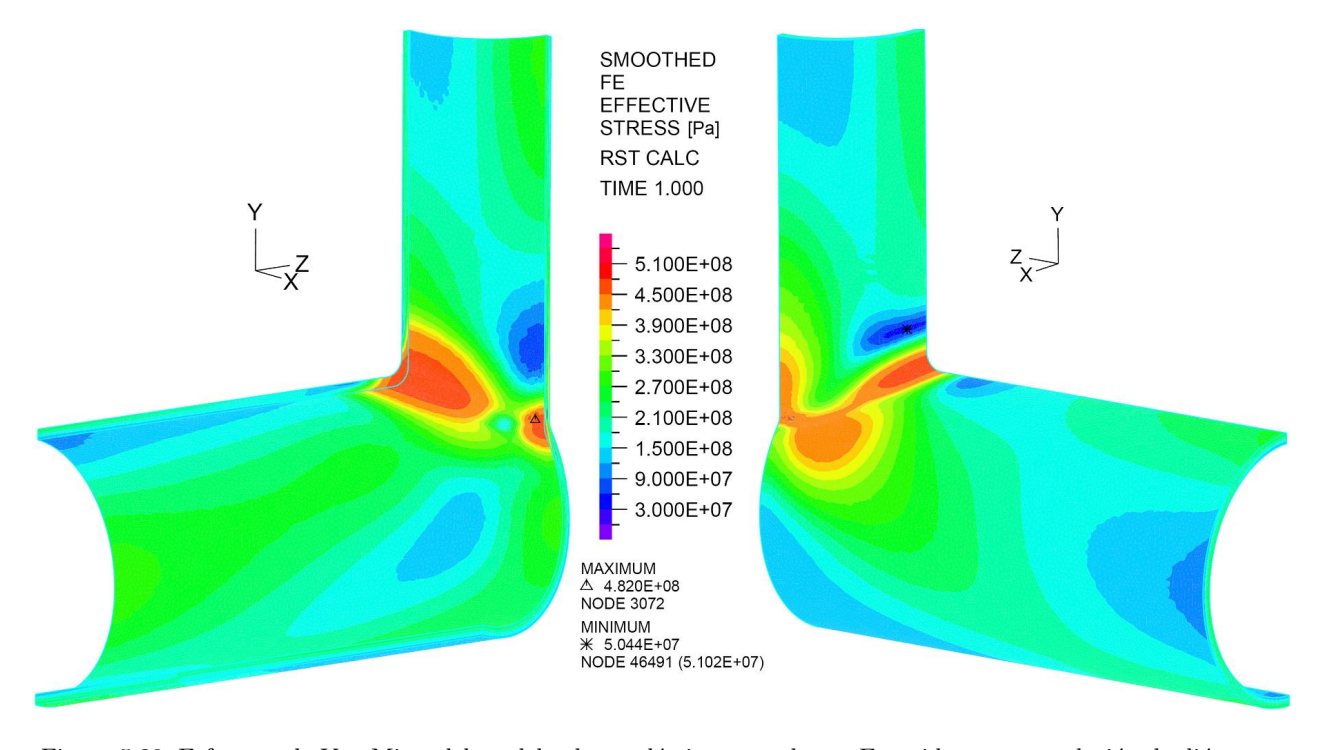

<span id="page-83-1"></span>Figura 5.29: Esfuerzos de Von Mises del modelo elasto-plástico para el caso Extruido con una relación de diámetros del 75 %. Vista externa lado derecho y vista interna lado izquierdo. Valores presentados en [Pa]

### $CAP^{\prime}TULO$  5.  $RESULTADOS$  Y ANÁLISIS  $67$

En la zona inferior de intersección de las dos líneas también se presenta un alto nivel de esfuerzos pero con un grado de concentración mayor abarcando una zona más puntual con este nivel máximo de esfuerzos. Básicamente en la cara interna se presentan los mayores esfuerzos y en la cara externa se encuentran mayormente niveles de esfuerzos por debajo del esfuerzo de fluencia para este material (bajo al nivel del color rojo), pero con una extensión considerable desde la parte baja de esta unión hacia arriba. Se debe mencionar que se identifican muy pequeñas inclusiones donde aparece el nivel de los máximos esfuerzos, pero finalmente se cuenta esta zona como una donde el nivel de esfuerzo característico es el correspondiente al color naranjo, lo cual está por debajo del límite de fluencia del material (450[MPa]).

Observando las distribuciones de los esfuerzos presentes en la pieza se tiene que los mayores esfuerzos se presentan predominantemente en las caras interiores del piping. Esto es uno de los puntos clave de la estabilidad de esta configuración, a pesar de encontrarse sobre el límite de fluencia del material. Este punto es abordado más adelante. De todas formas existen áreas con altos niveles de esfuerzo que se extienden hasta la cara externa del piping en el sector superior de la intersección de las dos líneas, esto se puede apreciar en el sector derecho de la figura [5.29,](#page-83-1) pero siempre presentando la mayoría de esta condición en las caras internas. Los sectores que muestran un color naranjo, equivalente a 450[MPa], son aquellos que han superado el límite de fluencia del material. Estas zonas son aquellas que plastifican y se comportan de manera no lineal según la curva de esfuerzo-deformación.

Finalmente se puede apreciar que en la cara externa perteneciente a la línea principal, se produce una región circular que supera el esfuerzo de fluencia y que cubre un área importante, pero que no alcanza el nivel máximo de esfuerzos presente en el modelo.

#### Relación de Diámetros del 90 %

En la figura [5.30](#page-85-0) se muestra el resultado obtenido para el caso extruido con una relación del 90% entre diámetros. El nivel de esfuerzos alcanzado, según el criterio de Von Mises, es de 506[MPa]. Se identifican nuevamente la zona superior e inferior del encuentro entre la línea principal y el arranque, como las zonas que presentan los niveles de mayores esfuerzos. La zona inferior alcanza el nivel de esfuerzo máximo.

En el caso con la relación del 90%, la zona superior de la intersección de las dos líneas de piping muestra un mínimo (aproximadamente un 20%) aumento en la extensión del área de mayor nivel de esfuerzo, pero éste se concentra más en el lado interior del piping. Esto se aprecia de buena manera en la vista externa de la figura [5.30,](#page-85-0) donde una pequeña franja aparece con un nivel de esfuerzo equivalente al color rojo (correspondiente al esfuerzo de fluencia). En este caso se hace más presente la idea de la estabilidad de la deformación plástica en esta zona y además del encapsulamiento de las zonas que

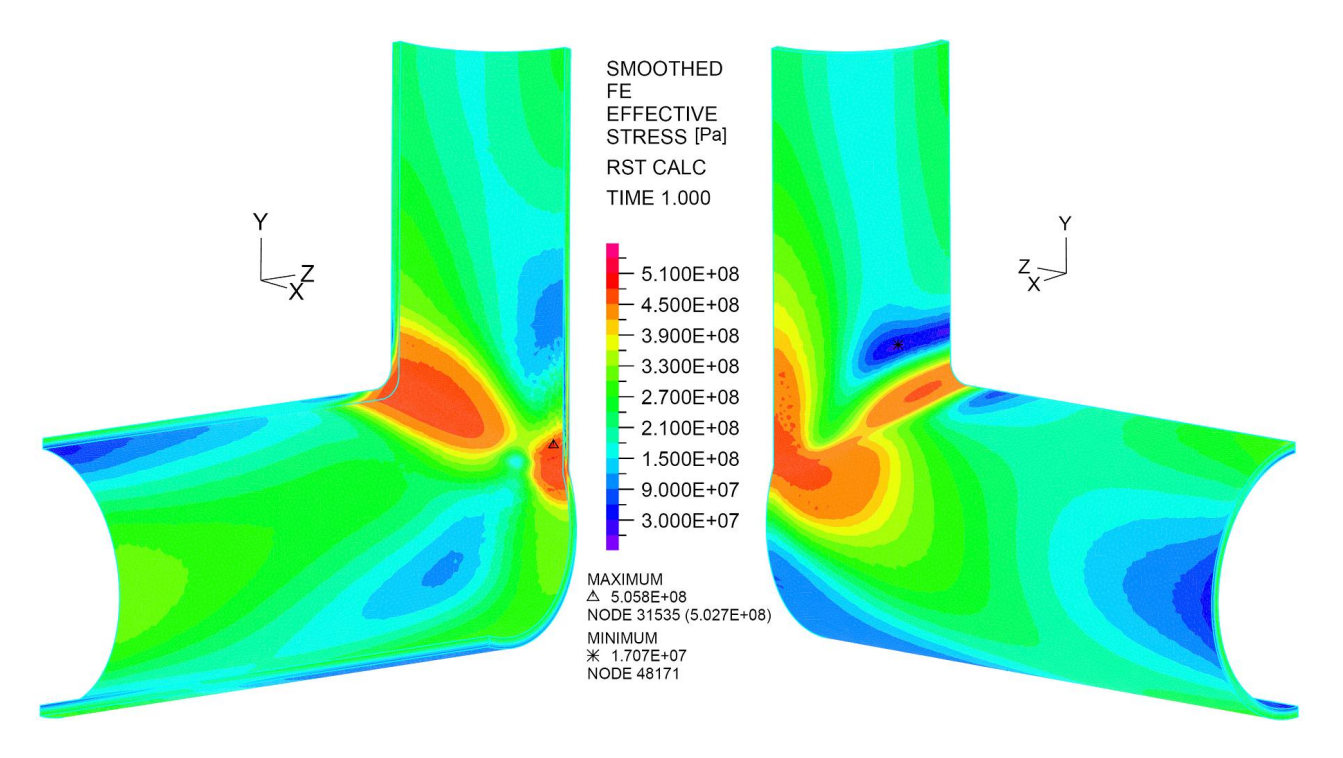

<span id="page-85-0"></span>Figura 5.30: Esfuerzos de Von Mises del modelo elasto-plástico para el caso Extruido con una relación de diámetros del 90 %. Vista externa lado derecho y vista interna lado izquierdo. Valores presentados en [Pa]

presentan mayor deformación plástica.

Por otro lado se tiene que en la zona inferior de la intersección de las dos líneas se presenta el m´aximo nivel de esfuerzos del modelo. Como en el caso anterior se debe mencionar que aparecen zonas muy puntuales donde se tienen los máximos esfuerzos, pero esta vez en la cara interna y con un nivel de esfuerzos mayor al presente en la parte superior de la intersección. En este caso la cara externa llega a alcanzar el nivel de esfuerzo máximo que se encuentra de manera generalizada en la zona superior e inferior (pero bajo el máximo encontrado en la cara interna de esta misma zona), a diferencia del caso anterior donde esta cara no alcanzaba el nivel generalizado del resto del modelo. Además de esto, se observa que el ´area que se ve comprometida por altos niveles de esfuerzos aumenta aproximadamente el doble, tanto en la cara interna como en la externa.

Finalmente se puede apreciar que en la cara externa perteneciente a la línea principal, se produce una región circular que supera el esfuerzo de fluencia y que cubre un área importante de la pieza. En esta ocasión se alcanzan altos niveles de esfuerzo en dicha zona, superando el nivel alcanzado en el caso del 75 %.

#### Relación de Diámetros del 100 %

El resultado de la simulación, para el caso con la relación de diámetros del 100 %, se puede ver en la figura [5.31](#page-86-0) y muestra un máximo esfuerzo, según el criterio de Von Mises, de 479[MPa]. Se identifican nuevamente la zona superior e inferior del encuentro entre la l´ınea principal y el arranque, como las zonas que presentan los niveles de mayores esfuerzos. Esta vez se tiene el mismo nivel máximo de esfuerzo tanto en la zona superior como en la inferior.

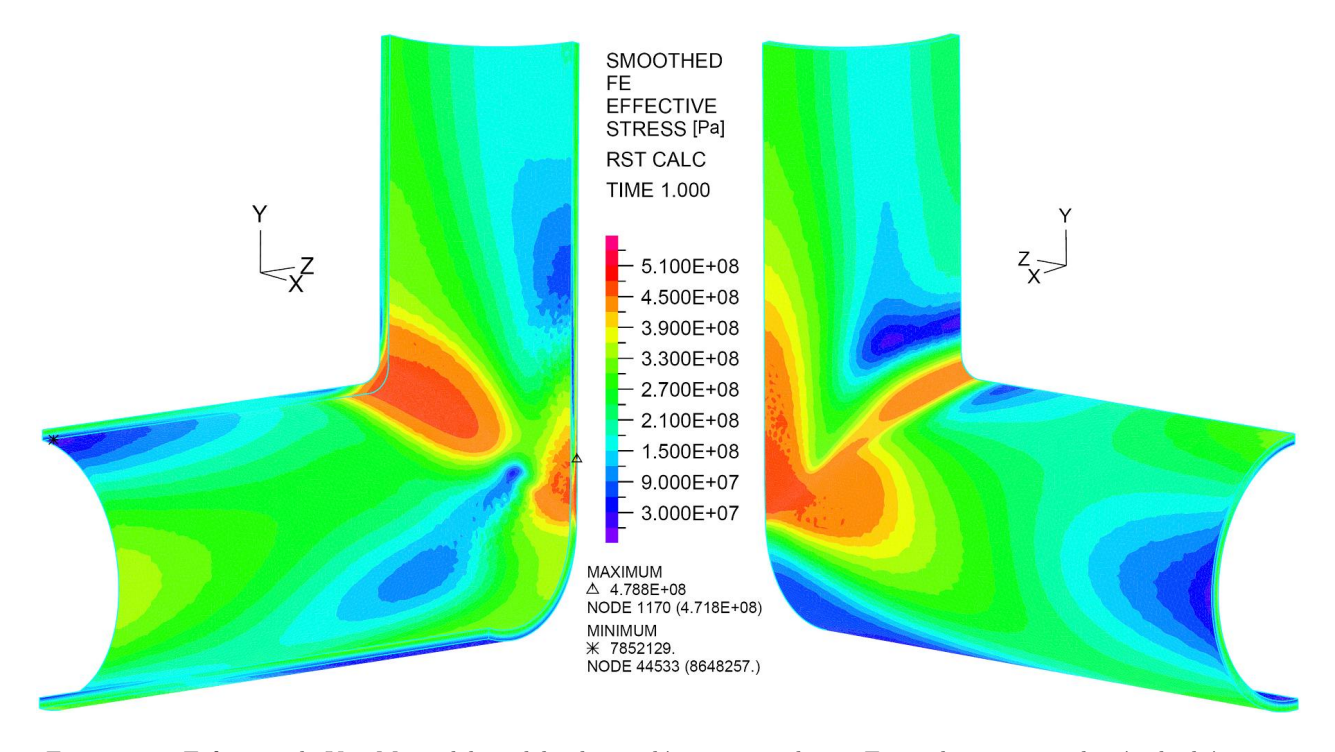

<span id="page-86-0"></span>Figura 5.31: Esfuerzos de Von Mises del modelo elasto-plástico para el caso Extruido con una relación de diámetros del 100 %. Vista externa lado derecho y vista interna lado izquierdo. Valores presentados en [Pa]

En la zona superior de la intersección de las líneas muestra que el área abarcada por este máximo nivel de esfuerzo, en la parte interna de piping, se mantiene igual. En la cara externa de esta zona la situación varía nuevamente y no traspasa hacia afuera la zona con máximo nivel de esfuerzo, encapsulandose completamente el material plastificado al interior del piping, lo cual como se explicará más adelante es uno de los puntos necesarios para hablar de una deformación plástica estable.

Otra zona importante es la parte inferior de la intersección de las líneas, la cual se observa que posee una gran área que está asociada al máximo nivel de esfuerzos. En este resultado la mayor zona que muestra el máximo esfuerzo se encuentra en la cara externa del piping, situación que se daba al revés en los dos casos anteriores. En esta parte inferior la cara que presenta condiciones más críticas es la exterior. La extensión del máximo esfuerzo en la cara interna es muy pequeña comparada con la gran extensión que se presenta en la cara externa y que cubre la zona de la intersección y el tramo que sube por el arranque.

Sobre la cara externa de la línea principal, tal como en los otros dos casos se genera una zona de altos esfuerzos. En los otros dos casos esta zona tiene una forma semicircular, en el caso con relaciones de diámetros del 100 %, se pierde esa forma semicircular y se fusiona este sector con los máximos esfuerzos presentes en la parte baja de la intersección de líneas formando un gran sector por la cara externa con el nivel de esfuerzo máximo del modelo.

## 5.7.3. Esfuerzos de Von Mises obtenidos para los Casos Soldados

#### Relación de Diámetros del 75 %

El resultado de la simulación para el caso soldado del 75 % arroja un máximo esfuerzo de Von Mises de 507[MPa]. La localización de estos esfuerzos se encuentra en las mismas zonas que en los casos extruidos, en las zonas superior e inferior de la intersección entre la línea principal y el arranque, pero además de esta zona aparece un sector extra con este nivel de esfuerzos. Este sector aparece en la unión de la cara superior del refuerzo con el arranque, está unión aparece marcada con líneas de color celeste, estas líneas son las que muestran los contornos del cuerpo que se muestra.

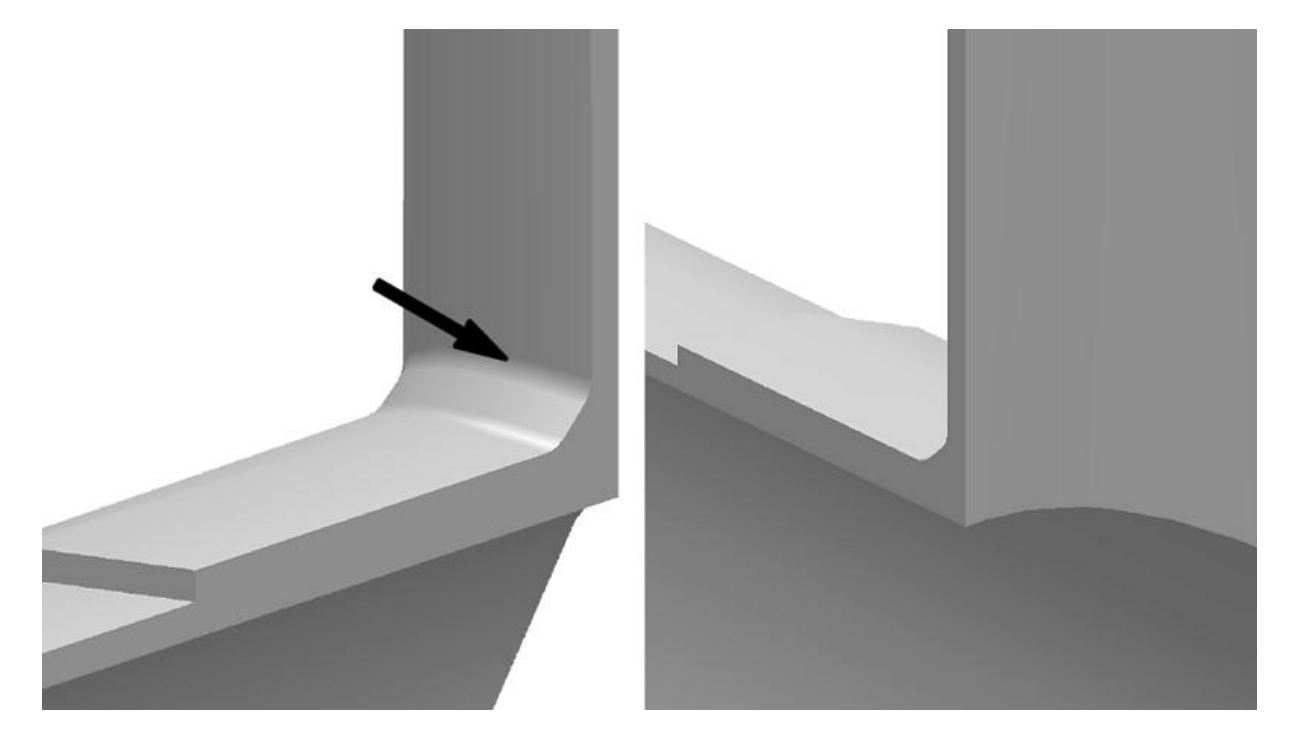

<span id="page-87-0"></span>Figura 5.32: Vista en detalle de la zona donde se esquematiza la unión soldada superior del refuerzo y el arranque

El sector que se menciona con estos altos niveles de esfuerzo es una zona que posee la geometría

que aparece en la figura [5.32.](#page-87-0) Los niveles de mayor esfuerzo de este sector aparecen en el borde superior de esta unión soldada, la cual se indica con una flecha en la imagen [5.32.](#page-87-0) Los máximos esfuerzos se localizan precisamente a lo largo del borde que se indica en la flecha, por la cara externa. Además se tiene este nivel de esfuerzos en el borde interior, a la misma altura del sector mencionado anteriormente.

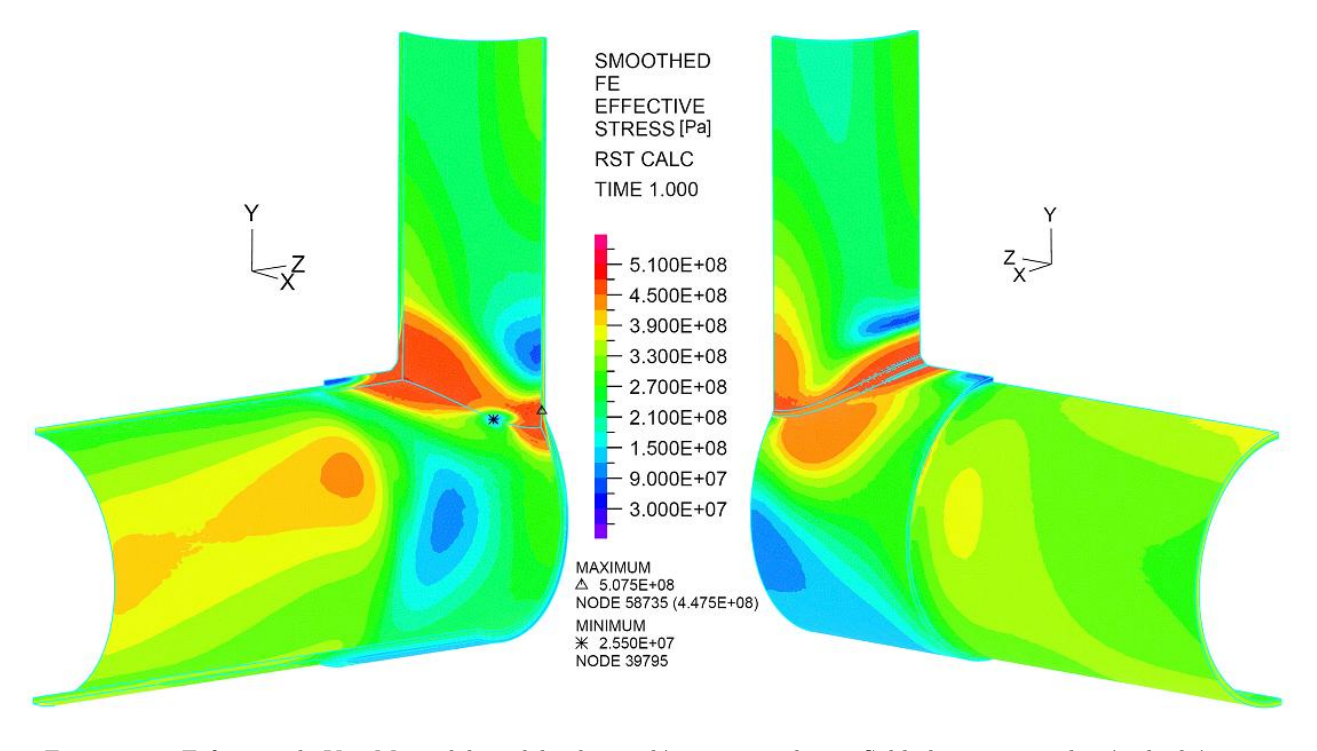

Figura 5.33: Esfuerzos de Von Mises del modelo elasto-plástico para el caso Soldado con una relación de diámetros del 75 %. Vista externa lado derecho y vista interna lado izquierdo. Valores presentados en [Pa]

En general la parte superior de la intersección de las dos líneas presentan una gran zona donde se sobrepasa el esfuerzo de fluencia del material, pero siempre manteniéndose ésta mayoritariamente al interior del piping, sin embargo lo que aparece en la cara exterior no es menor. Se observa, por la forma de la distribución de esfuerzos, que el alto nivel de éstos en la cara externa está muy influenciado por el efecto que genera el borde superior de la unión soldada.

El estado de deformaciones presente en la zona inferior de la intersección de las líneas muestra sectores en la cara interior muy localizados donde se alcanza el mayor nivel de esfuerzos. En general esta cara posee generalizadamente un nivel por sobre el límite de fluencia, pero bajo el nivel máximo. En esta cara se estima que aparece la misma influencia del borde mencionado en el párrafo anterior sobre el alto nivel de esfuerzos existentes y de su extensión. En la cara externa el área comprometida con el mayor nivel de esfuerzos es alrededor del 50 % del área para la para interna. Por esta cara externa existe una extensión hacia la parte superior que muestra un nivel de esfuerzos cercano al esfuerzo de fluencia del material, pero no mayor.

Aparece sobre la cara externa de la línea principal, cercano a la zona inferior de la intersección de las dos líneas, un área de forma circular que muestra un alto nivel de esfuerzos, pero bajo el esfuerzo de fluencia del material. Una zona similar se forma luego de la zona de refuerzo por la cara interna de la línea principal. Esto se debe fundamentalmente por la diferencia en la rigidez de las paredes con diferentes espesores.

#### Relación de Diámetros del 90 %

La simulación para el caso soldado con la relación de diámetros del 90 % muestra que el nivel máximo de esfuerzo alcanzado es de 530[MPa]. Las pequeñas zonas con los máximos esfuerzos que se mostraron en el caso anterior de 75%, en el caso del 90% abarcan una mayor área, tal como se puede ver en la figura [5.34.](#page-89-0) Las principales zonas donde aparecen los máximos esfuerzos son la mismas, nada más que ahora estas zonas cubren una mayor región del cuerpo y en las zonas críticas los máximos esfuerzos son mayores.

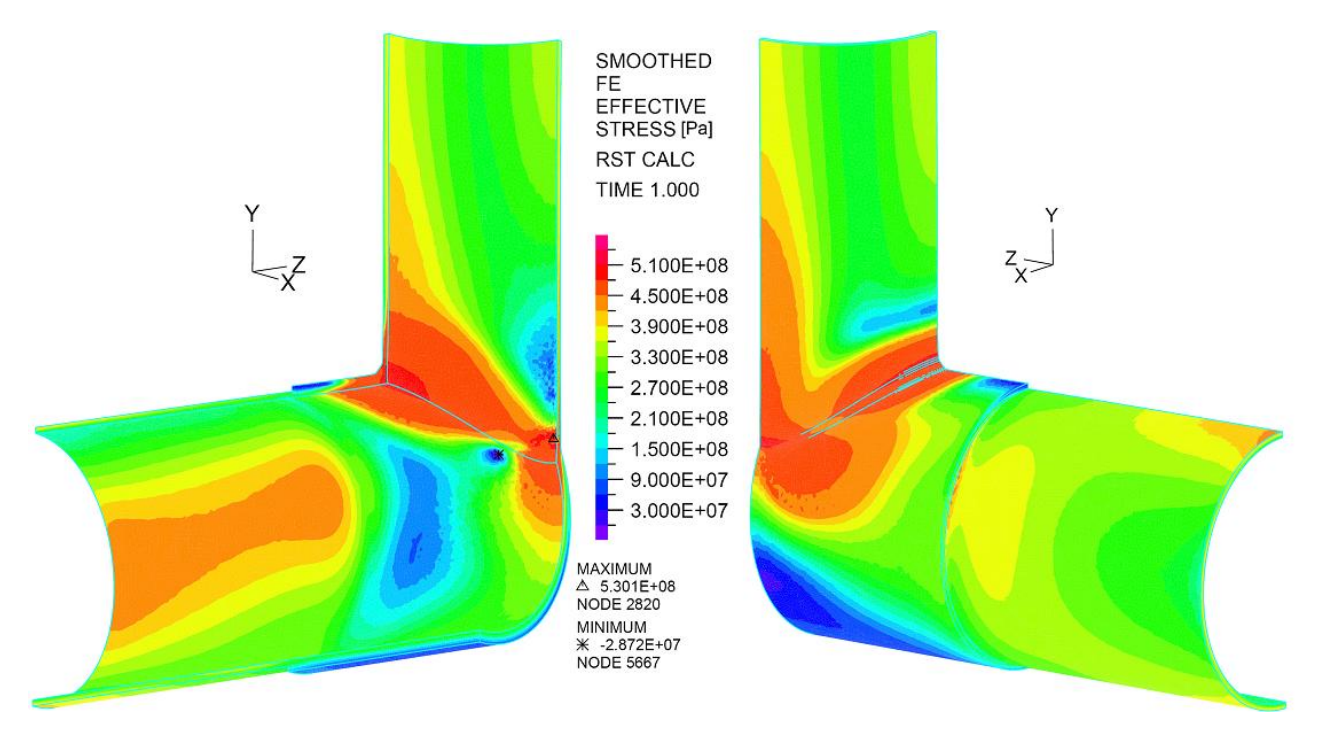

<span id="page-89-0"></span>Figura 5.34: Esfuerzos de Von Mises del modelo elasto-plástico para el caso Soldado con una relación de diámetros del 90 %. Vista externa lado derecho y vista interna lado izquierdo. Valores presentados en [Pa]

La zona superior de la intersección de las líneas muestra un aumento de alrededor del 30 % del área cubierta por un alto nivel de esfuerzos. En la cara externa se muestra como el borde superior de la zona de soldadura concentra altos esfuerzos y estos cubren un área mayor con respecto al caso de 75 %. En la cara interna de esta zona se tiene el mismo nivel de esfuerzos que en la cara exterior, pero con una mayor cobertura. Con esto nuevamente se podría aludir al concepto de estabilidad de la deformación dado que la mayoría de las zonas más deformadas se encuentran al interior de esta zona.

En el sector inferior la intersección de las dos líneas se encuentra con altos niveles de deformación tal como lo indica la figura [5.34.](#page-89-0) Al interior del piping se tiene una gran zona que presenta deformación plástica y un sector que se contiene niveles de esfuerzos más altos que el general de esta zona, dicho sector está relacionado con el borde superior de la zona soldada que se encuentra por la cara externa del piping. La cara externa donde se encuentra este borde superior de la soldadura se observa con el nivel m´aximo de esfuerzo del modelo.

En la zona inferior aparecen dos ramas importantes donde el cuerpo muestra esfuerzos por sobre el esfuerzo de fluencia del material. Estas ramas nacen desde la zona baja de la intersección de las líneas de forma ascendente por el arranque y de forma horizontal por la línea principal. Estas dos ramas aparecen solamente en la cara exterior del piping.

De la misma forma que en el caso anterior, se forma una zona de altos esfuerzos que comienza justo en el lugar donde se produce un cambio de espesores, es decir, donde termina el refuerzo (lado izquierdo de la figura [5.34\)](#page-89-0).

#### Relación de Diámetros del 100 %

En el caso soldado con la relación de diámetros del 100 % la simulación muestra que el nivel máximo de esfuerzo alcanzado es de 535[MPa]. Se mantienen las extensas zonas con altos niveles de esfuerzos que se mostraron en el caso anterior del 90%, pero en el caso del 100% abarcan una mayor área los esfuerzos presentes en la zona inferior de la intersección de las líneas, tal como se puede ver en la figura [5.35.](#page-91-0) Las principales zonas donde aparecen los máximos esfuerzos son la mismas (intersección superior e inferior de las líneas) y en las zonas críticas los máximos esfuerzos no son notablemente mayores.

La zona superior de la intersección de las líneas se mantiene con el mismo comportamiento con el borde superior de la soldadura que tiene el caso del 90%. Los niveles de esfuerzos y su distribución son prácticamente los mismos.

En la zona inferior de la intersección de las líneas, la extensión de las zonas más solicitadas aumenta a lo alto y ancho por el arranque y la línea principal respectivamente. El máximo nivel de esfuerzo se establece en la cara externa de esta zona, el cual para el caso del 100 % aumenta en extensión con respecto al caso de 90 %, pero no significativamente en su magnitud, se mantienen las dos ramas que se extienden a lo largo y ancho de esta parte baja de la intersección, creciendo más la que crece a lo alto por el arranque.

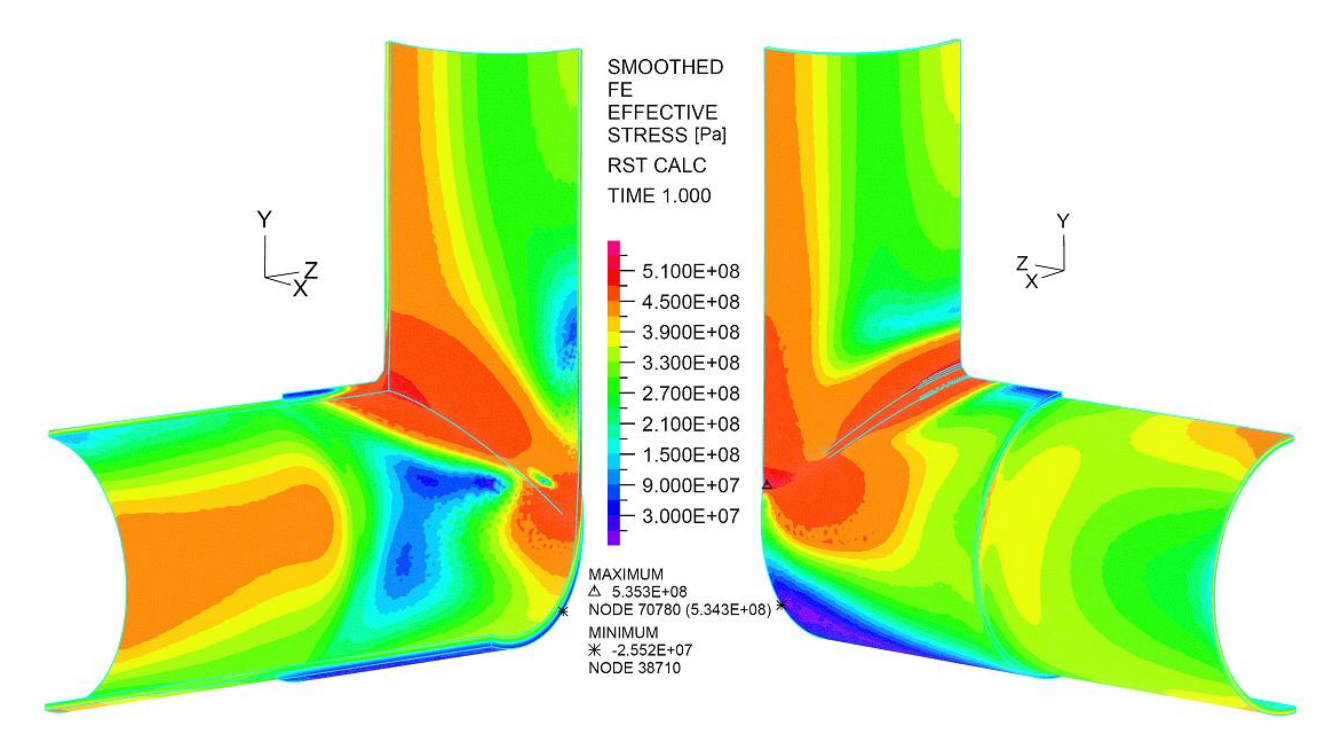

<span id="page-91-0"></span>Figura 5.35: Esfuerzos de Von Mises del modelo elasto-plástico para el caso Soldado con una relación de diámetros del 100 %. Vista externa lado derecho y vista interna lado izquierdo. Valores presentados en [Pa]

De la misma forma que en el caso con relaciones de diámetro del 75 % y 90 %, se forma una zona de altos esfuerzos que comienza justo en el lugar donde se produce un cambio de espesores, es decir, donde termina el refuerzo (lado izquierdo de la figura [5.34\)](#page-89-0).

# 5.8. Extensión Zonas de deformación Plástica y Zonas Sobre Esfuerzo Admisible

A continuación se mostrarán esquemas similares a los anteriormente mostrados pero esta vez sólo se mostrarán los niveles de esfuerzos que estén por sobre el valor admisible de 358.4[MPa], valor que se considera en el diseño de las configuraciones estudiadas. Además de ésto, las escalas con las que se muestran los esfuerzos se consideran de tal manera que el todos los gráficos son comparables entre si, es decir, los colores de cada uno de los siguientes gráficos representan el mismo nivel de esfuerzo.

El caso que es más favorable de los seis casos, en cuanto al nivel de esfuerzo mostrado, es en la configuración del caso extruido con una relación de ángulos del 100 % que se muestra en la figura [5.38.](#page-93-0) El nivel de esfuerzo alcanzado en este caso es de 479[MPa]. Si bien en este caso se tienen esfuerzos bajos con respecto a los otros casos, el área que abarcan estos son mayores en comparación con los

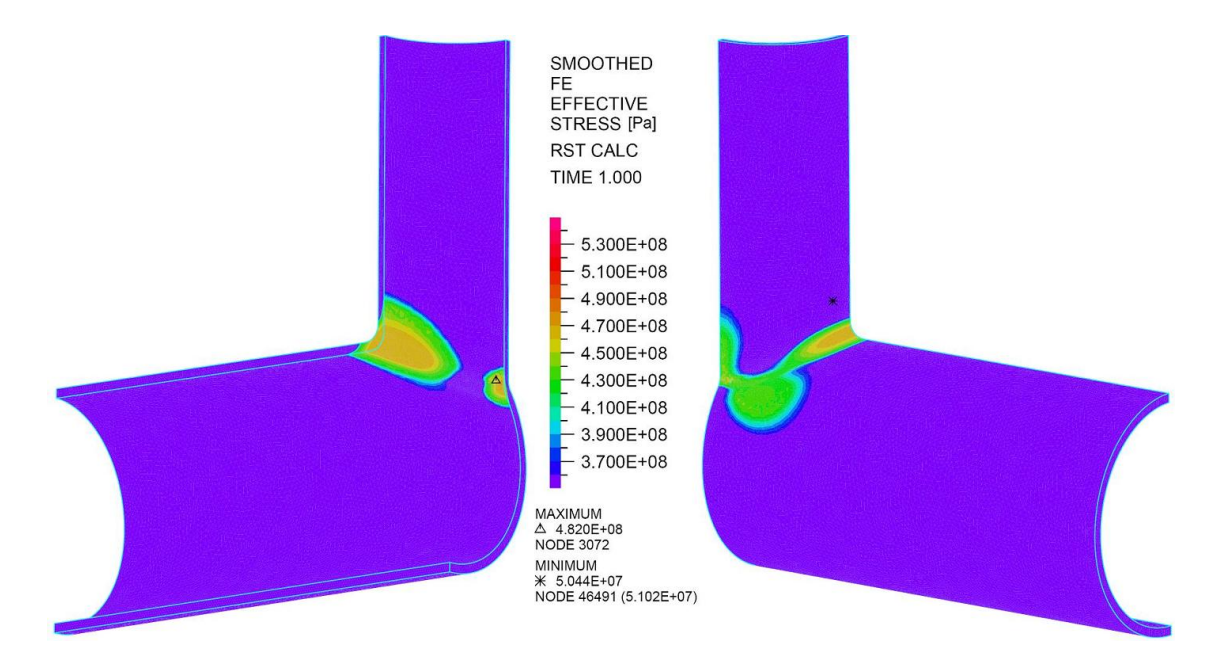

Figura 5.36: Esfuerzos de Von Mises del modelo elasto-plástico para el caso Extruido con una relación de diámetros del 75 %. Vista externa lado derecho y vista interna lado izquierdo. Valores acotados entre 3.58E8[Pa] y 5.35E8[Pa]

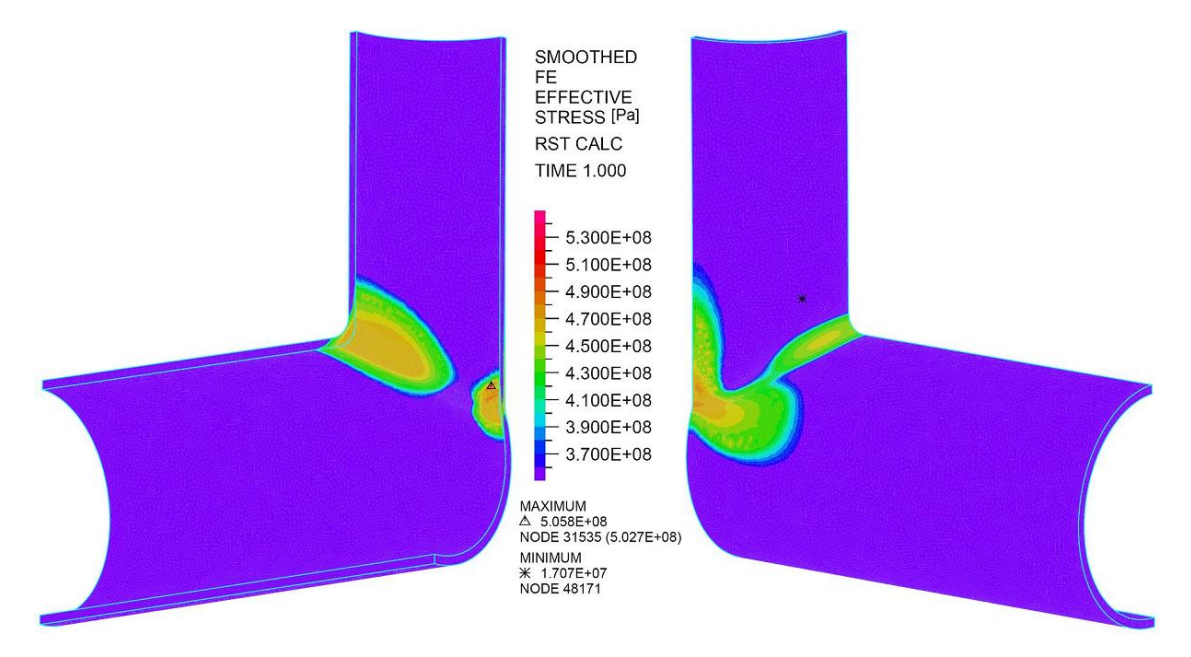

Figura 5.37: Esfuerzos de Von Mises del modelo elasto-plástico para el caso Extruido con una relación de diámetros del 90 %. Vista externa lado derecho y vista interna lado izquierdo. Valores acotados entre 3.58E8[Pa] y 5.35E8[Pa]

casos de 75 % y 90 % extruidos. Como ya se ha mencionado anteriormente, en la parte superior de la intersección de líneas, los esfuerzos que sobrepasan el límite de fluencia (nivel representado con el color amarillo) se mantienen al interior del piping, quedando de esta manera retenidos por el material que rodea al material plastificado. Para la sección inferior de la intersección de líneas, la zona que plastifica

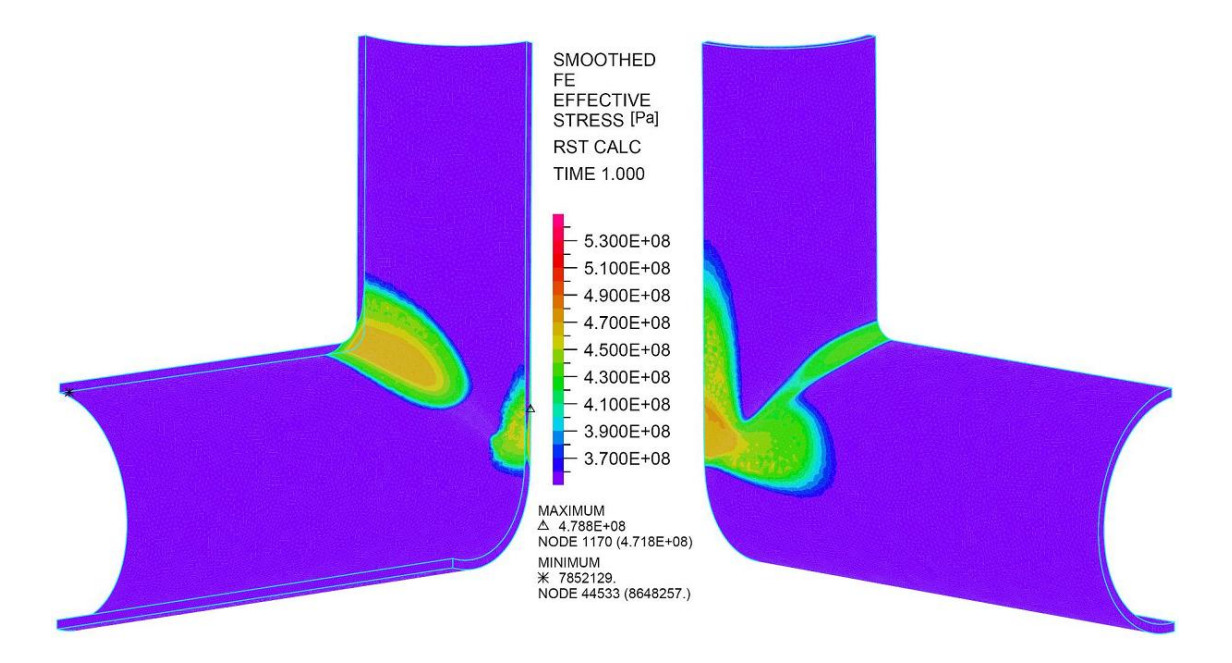

<span id="page-93-0"></span>Figura 5.38: Esfuerzos de Von Mises del modelo elasto-plástico para el caso Extruido con una relación de diámetros del 100 %. Vista externa lado derecho y vista interna lado izquierdo. Valores acotados entre 3.58E8[Pa] y 5.35E8[Pa]

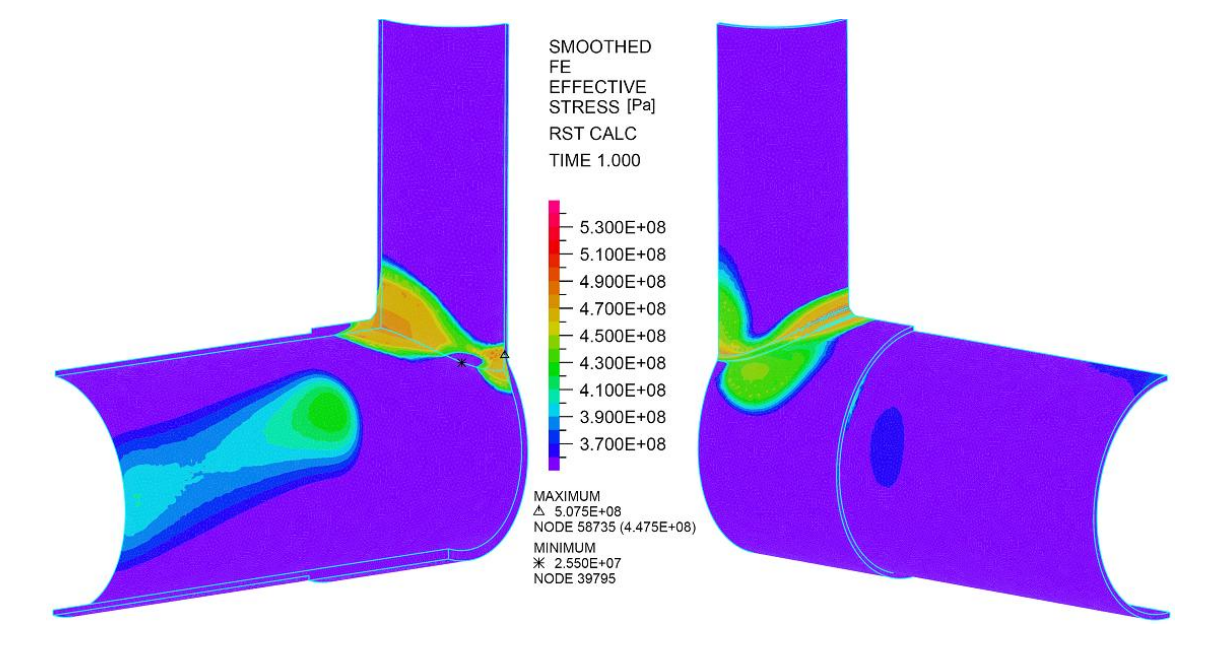

se encuentra predominantemente en la cara exterior.

Figura 5.39: Esfuerzos de Von Mises del modelo elasto-plástico para el caso Soldado con una relación de diámetros del 75 %. Vista externa lado derecho y vista interna lado izquierdo. Valores acotados entre 3.58E8[Pa] y 5.35E8[Pa]

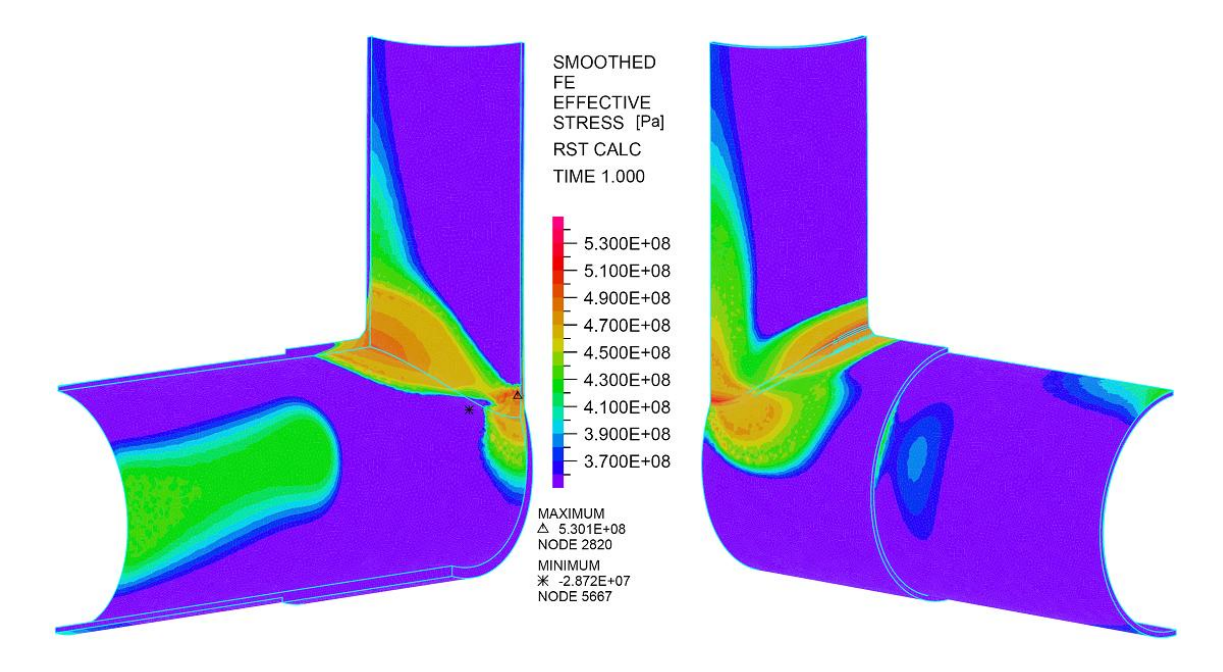

Figura 5.40: Esfuerzos de Von Mises del modelo elasto-plástico para el caso Soldado con una relación de diámetros del 90 %. Vista externa lado derecho y vista interna lado izquierdo. Valores acotados entre 3.58E8[Pa] y 5.35E8[Pa]

Luego del nivel de esfuerzo alcanzado por el caso extruido del 100 %, los otros casos que le siguen son los casos del 75 % y del 90 % extruidos, 75 % 90 % y 100 % soldados.

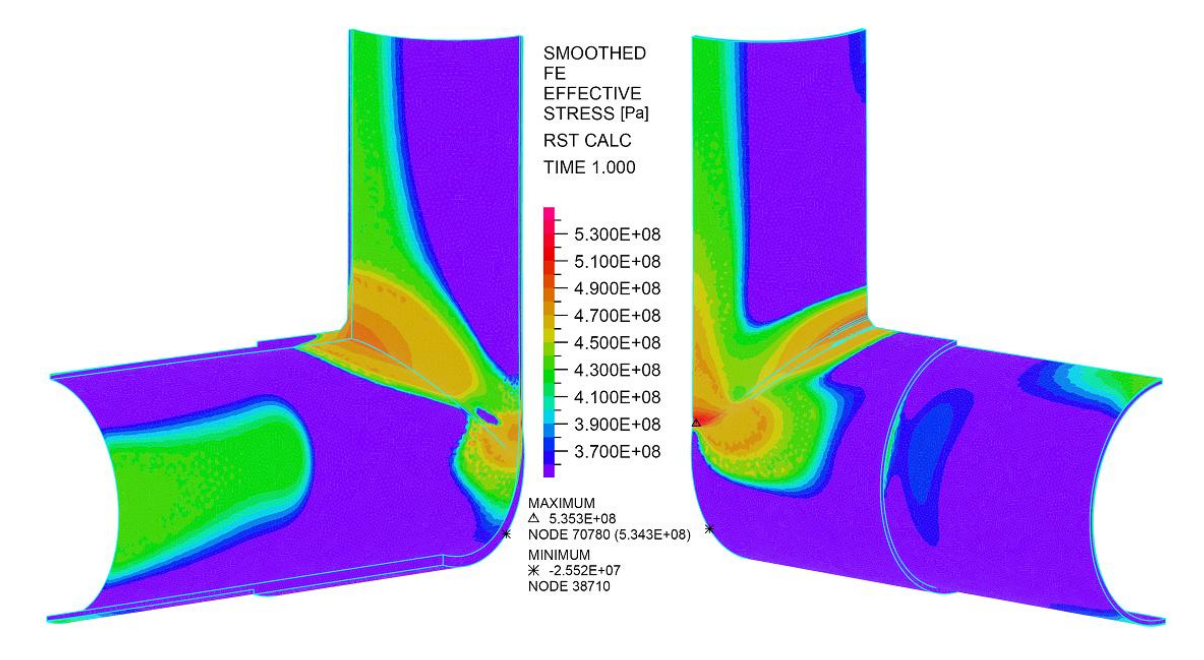

Figura 5.41: Esfuerzos de Von Mises del modelo elasto-plástico para el caso Soldado con una relación de diámetros del 100 %. Vista externa lado derecho y vista interna lado izquierdo. Valores acotados entre 3.58E8[Pa] y 5.35E8[Pa]

En términos de la extensión de las zonas comprometidas con altos esfuerzos, el orden ascendente en la cantidad de área cubierta por la zona que está sobre el esfuerzo admisible sigue este esquema:

- 1. 75 % Extruido
- 2. 75 % Soldado
- 3. 90 % Extruido
- 4. 100 % Extruido
- 5. 75 % Soldado
- 6. 90 % Soldado
- 7. 100 % Soldado

Es interesante notar la diferencia entre en caso extruido de 90 % y 100 %. Por un lado se tiene un gran nivel esfuerzos, pero concentrado en un área reducida y por otro lado se tiene un nivel de esfuerzo menor que abarca un zona mayor. Un fenómeno del mismo estilo se ve con los casos del 90 % y 100 % soldados, donde en ambos casos se obtienen niveles de esfuerzos similares (530[MPa] y 535[MPa] respectivamente) sin embargo el área cubierta en el caso del 100 % es mucho mayor y es transferida hacia arriba de la pieza por el arranque, ya que esta estructura en el caso soldado posee menor espesor que la línea principal.

A modo de resumen se puede ver en el gráfico [5.42](#page-96-0) los niveles de esfuerzo alcanzados por cada uno de los casos simulados. Además se presenta el esfuerzo admisible que se establece en este caso según el material usado (acero API 5L x65). Es importante destacar que según es diagrama de esfuerzo deformación de una muestra de éste material se obtiene que el límite de fluencia correspondiente es de 450[MPa], que también se puede apreciar en el gráfico [5.42.](#page-96-0)

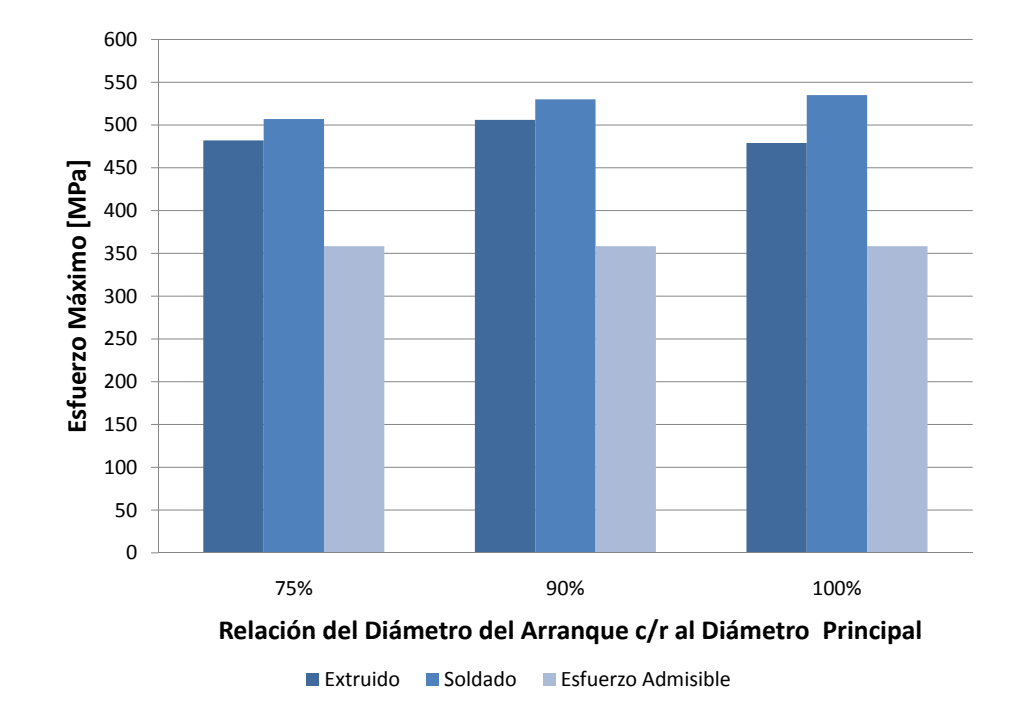

<span id="page-96-0"></span>Figura 5.42: Niveles de esfuerzos máximos, según el criterio de Von Mises, que se obtienen en cada una de los casos simulados.

# 5.9. Comportamiento Mecánico de los casos simulados

Para entender como y por qué se producen los altos niveles de esfuerzo en las distintas zonas y también para saber que aspectos mecánicos de estos cuerpos hace que se comporten de diferente forma es que se analizan los esfuerzos en diferentes direcciones, con esto se puede hablar de secciones en flexión, tracción, compresión, etc.

# 5.9.1. Estado de deformación característicos de cada caso

Para comenzar a entender los fenómenos involucrados en los niveles de esfuerzos obtenidos, es de utilidad observar hacia dónde se producen las deformaciones en los distintos puntos del cuerpo. En las figuras [5.43](#page-97-0) y [5.44](#page-98-0) se muestran las deformaciones características que se generan en los casos extruidos y soldados respectivamente. Las deformaciones que se muestran en estas imágenes están amplificadas por un factor 15 para ver de manera exagerada las partes que se deforman, esto facilita el análisis. Se puede ver que en estos dos casos se tienen desplazamientos característicos en ciertos puntos.

Las deformaciones que se tienen en estos modelos, se dividen en dos grandes comportamientos, el que se ve en el caso extruido y en el caso soldado. Los dos esquemas levemente diferentes de construcción

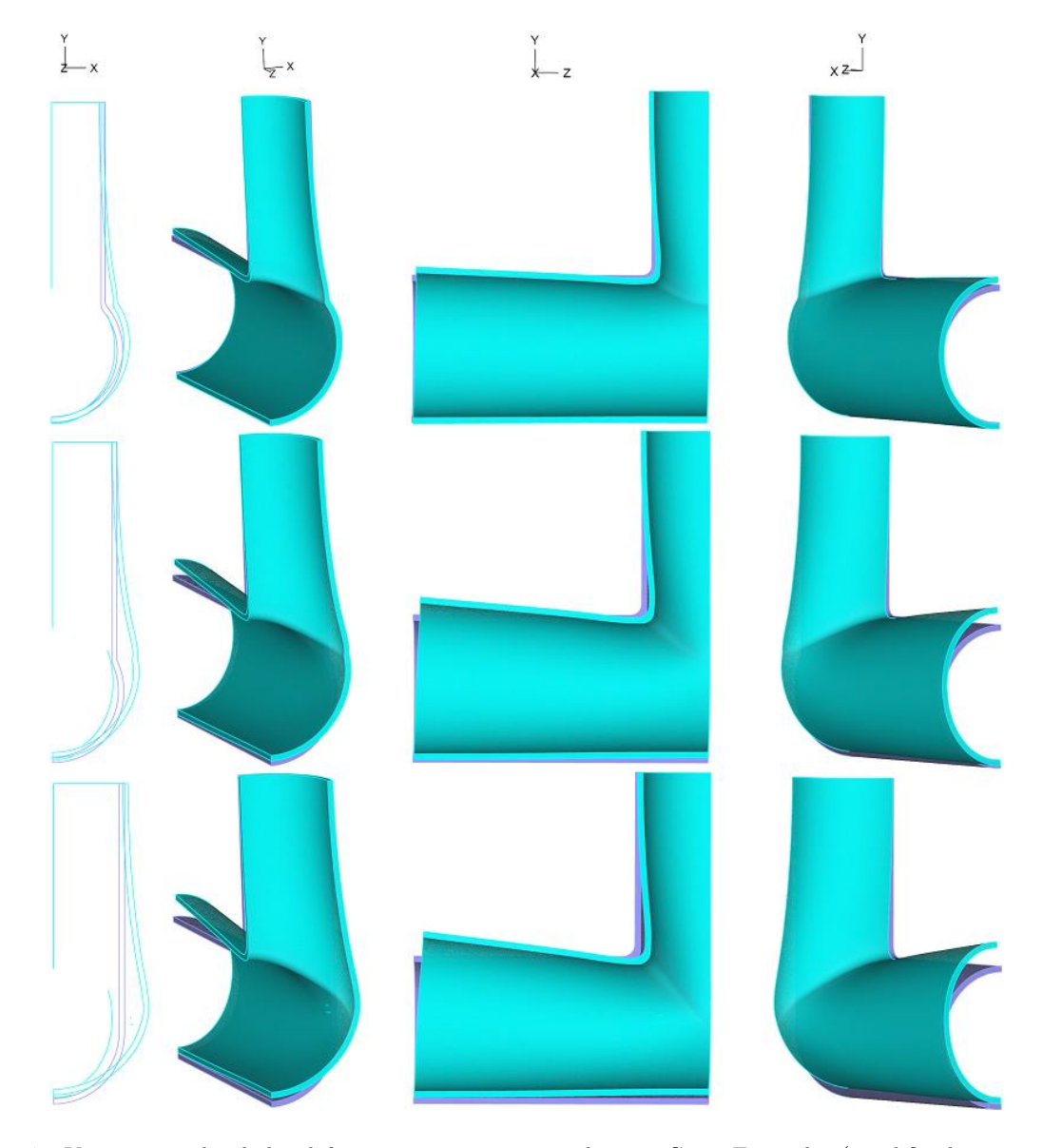

<span id="page-97-0"></span>Figura 5.43: Vistas generales de las deformaciones presentes en los tres Casos Extruidos (amplificadas por un factor 15).

de estas estructuras, generan variaciones en las deformaciones característica en cada caso, esto gracias a las diferencias en los espesores debido al enfoque distinto del refuerzo. Dentro de cada uno de estos dos comportamientos la diferencia entre los tres submodelos se da por la amplitud de las deformaciones, pero la forma que éstas cobran son las mismas.

Como se puede ver a la imagen [5.43](#page-97-0) la deformación que se genera en los cuerpos que están construidos mediante el método de extrusión, se caracterizan por tener una deformación homogénea en las zonas más críticas, sin presencia de irregularidades ni zonas mucho más deformadas que otras. En el caso de los arranques de ramas reforzados mediante el método con soldadura (figura [5.44\)](#page-98-0) presentan, en la zona

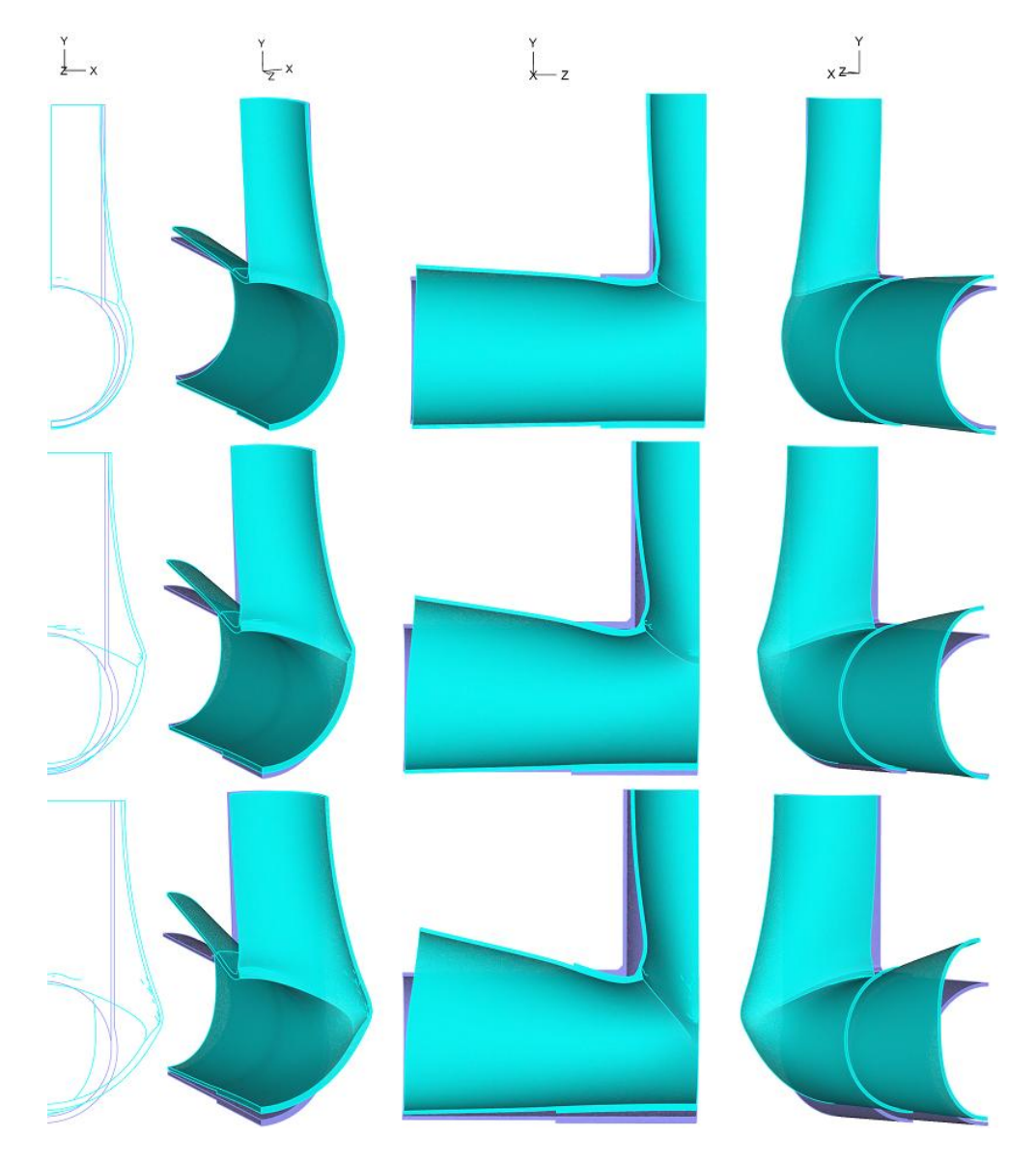

<span id="page-98-0"></span>Figura 5.44: Vistas generales de las deformaciones presentes en los tres Casos Soldadas (amplificadas por un factor 15).

superior de la intersección de las líneas de piping, un sector donde la deformación es un tanto irregular, pronunciada y además localizada en sectores específicos donde la rigidez estructural de la pieza es menor dado que son zonas con menores espesores.

#### <span id="page-99-1"></span>5.9.2. Esquemas de Desplazamientos de cada configuración

Entendiendo mejor cuales son las deformaciones características de las distintas zonas de los cuerpos que se han simulado, se pueden cuantificar los desplazamientos mediante gráficos que destaquen en el cuerpo el valor del desplazamiento de una parte deformada. Estos diagramas se construyen de tal manera que se muestren los desplazamientos en tres direcciones principales: la dirección perpendicular a la línea principal y al arranque (Eje X), paralelo al arranque (Eje Y) y paralelo a la línea principal (Eje Z). Estas direcciones son importantes ya que permiten evaluar bajo qué tipo de solicitación se encuentran las zonas de interés en el cuerpo.

A continuación se presentan esquemas que muestran los desplazamientos de cada una de las seis configuraciones que se han considerado en este estudio. Las escalas de desplazamiento se han normalizado para que en las siguientes seis figuras sean asignadas a un único valor de desplazamiento un color específico.

#### Desplazamientos en el caso Extruido del 75 %.

Para este caso de relaciones de diámetros, los mayores desplazamientos se producen en la cara lateral, justo en al zona inferior de la intersección de las dos líneas y tiene una magnitud de 4.4[mm]. Este sector aparece en el primer cuadro de la figura [5.45,](#page-99-0) el cual corresponde al desplazamiento en la dirección X.

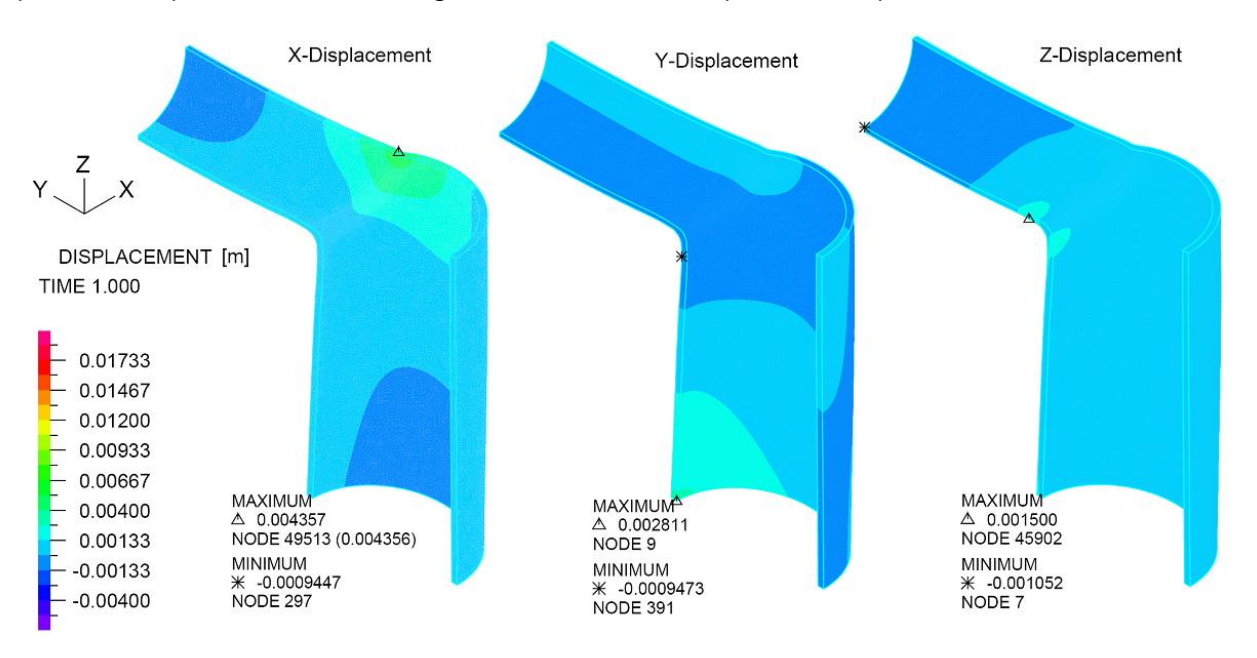

<span id="page-99-0"></span>Figura 5.45: Magnitud de desplazamiento del Caso Extruido del 75 %, en la direcciones de los ejes X,Y y Z

# $CAP\'{{\cal T}ULO}$  5.  $RESULTADOS$  Y ANÁLISIS  $83$

En el caso de la deformación en la dirección Y no se destaca ningún comportamiento especial, lo que aparece en este caso es el de la deformación del extremo más alejado de la zona de refuerzo de la línea principal de 2.8[mm], pero esta deformación sólo se genera por las condiciones de borde y su aparición genera sólo una distorsión menor en el resultado de interés.

En el sentido del eje Z aparece un fenómeno interesante en la zona superior de la intersección de las dos líneas. Aquí hay dos pequeñas áreas que tienen un desplazamiento levemente distinto al de su entorno (1.5[mm]) y estas están muy cerca, es de esperar que esta zona tenga una mayor cantidad de tensiones dado la deformación generada en el cuerpo, para que se tengan estas diferencias, es grande.

#### Desplazamientos en el caso Extruido del 90 %.

En la imagen [5.46](#page-100-0) que muestra el caso del 90% extruido, se ve que el desplazamiento en la dirección del eje X aumenta casi al doble con una valor de 7.5[mm] y la zona que presenta este desplazamiento es mayor. Los movimientos en la dirección de Y crecen casi el triple generando el efecto ya mencionado en el caso anterior, con un valor de 6.1[mm] en su desplazamiento.

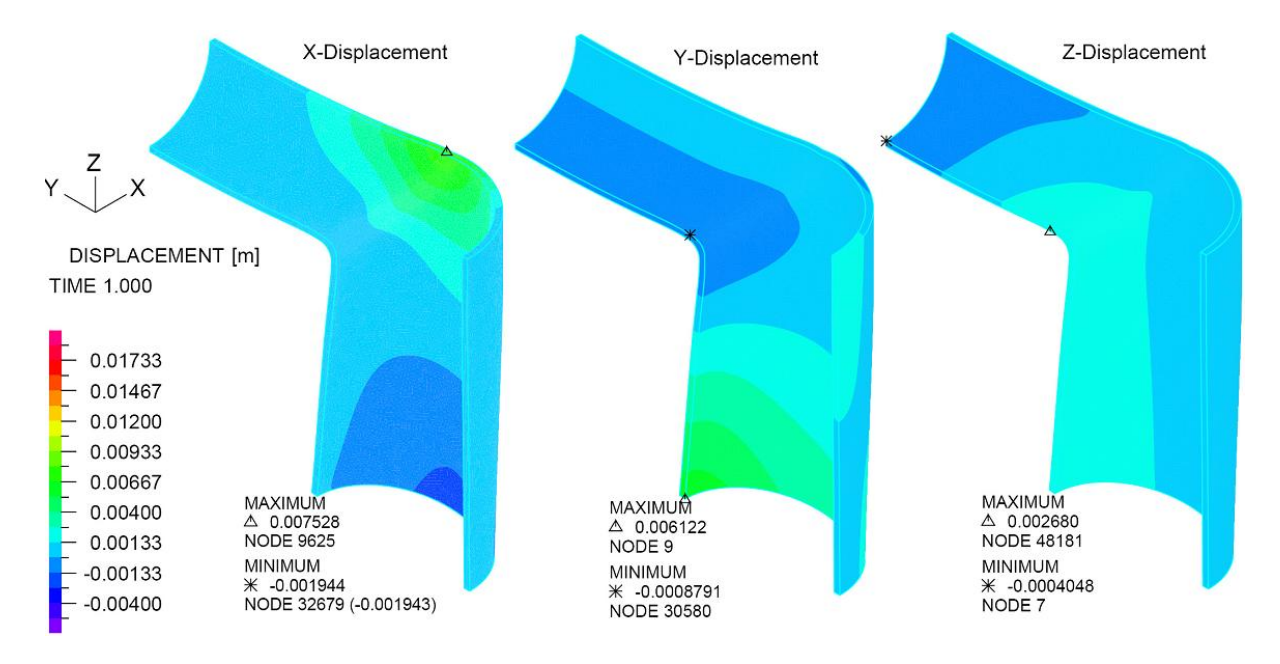

<span id="page-100-0"></span>Figura 5.46: Magnitud de desplazamiento del Caso Extruido del 90 %, en la direcciones de los ejes X,Y y Z

La dirección de los desplazamiento en el eje Z no muestra alguna particularidad. La zona que se ve más desplazada alcanza un valor de  $2.7$ [mm] y se ve como una zona amplia y homogénea.

#### Desplazamientos en el caso Extruido del 100 %.

En el caso extruido con una relación de diámetros del 100%, no se presenta un gran aumento en el desplazamiento de la cara lateral en la dirección del eje X (ver imagen [5.47\)](#page-101-0), sólo un aumento menor que resulta en un desplazamiento de 8.7[mm]. Lo diferente en este caso, con respecto a los otros dos anteriores, es el área de material que está afecta a este desplazamiento. Para el caso con una relación de diámetros del 100 % se aprecia una mayor área desplazada.

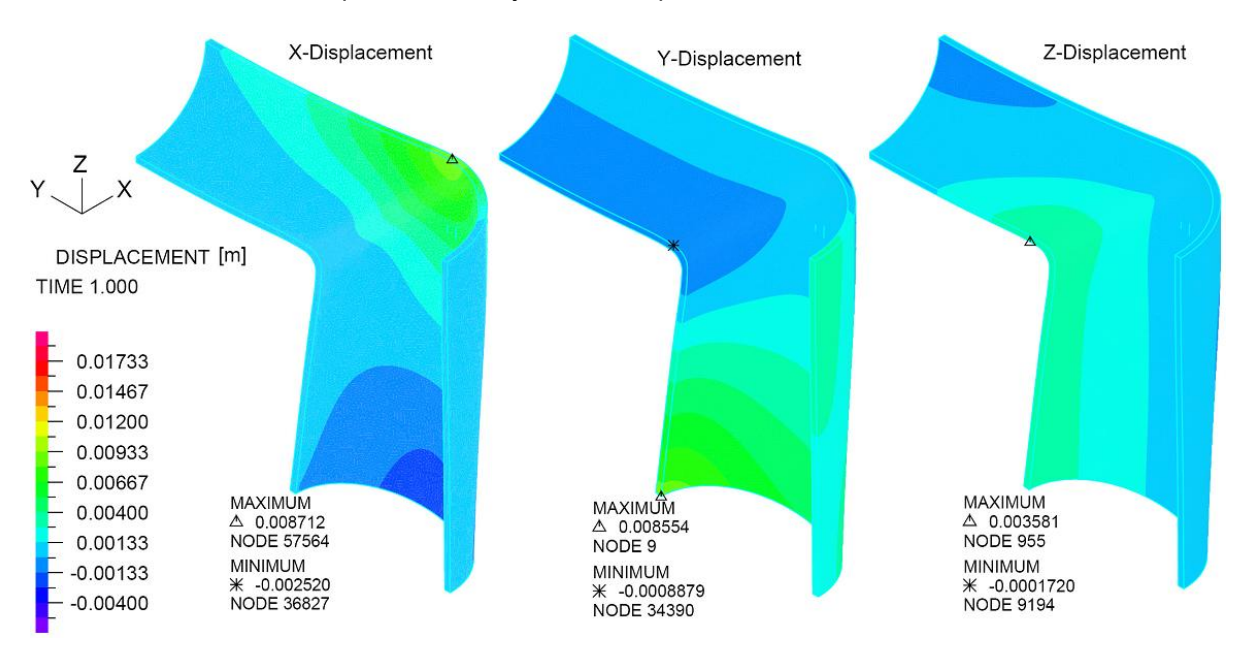

<span id="page-101-0"></span>Figura 5.47: Magnitud de desplazamiento del Caso Extruido del 100 %, en la direcciones de los ejes X,Y y Z

En la dirección de eje Y el comportamiento es el mismo, el mismo sector en la parte más alejada de la zona de refuerzo, por la línea principal, muestra el máximo desplazamiento con un valor de 8.7[mm]. Además se ve que en la zona de refuerzo existe unos desplazamientos de las caras que son parte de la línea principal, haciendo que la línea principal se deforme y las caras se acerquen.

Para los desplazamientos en la dirección del eje Z se ve que se genera un movimiento de la cara superior en toda la línea principal. En el caso simulado, esta cara superior se deforma de tal manera que se mueve en la dirección del eje Z, como introduciéndose en la zona de refuerzo.

#### Desplazamientos en el caso Soldado del 75 %.

Los desplazamientos que muestra esta configuración soldada con una relación de ángulos del 75 % se muestran en la imagen [5.48.](#page-102-0) En la misma zona que se describió en los casos anteriores se producen los mayores desplazamientos en la dirección del eje X. El área que se desplaza es mayor que en el caso extruido con la misma relación de diámetros, teniendo un tamaño similar y magnitud a la que se presenta en el caso extruido del 90 %. El valor alcanzado en este caso es de 6[mm].

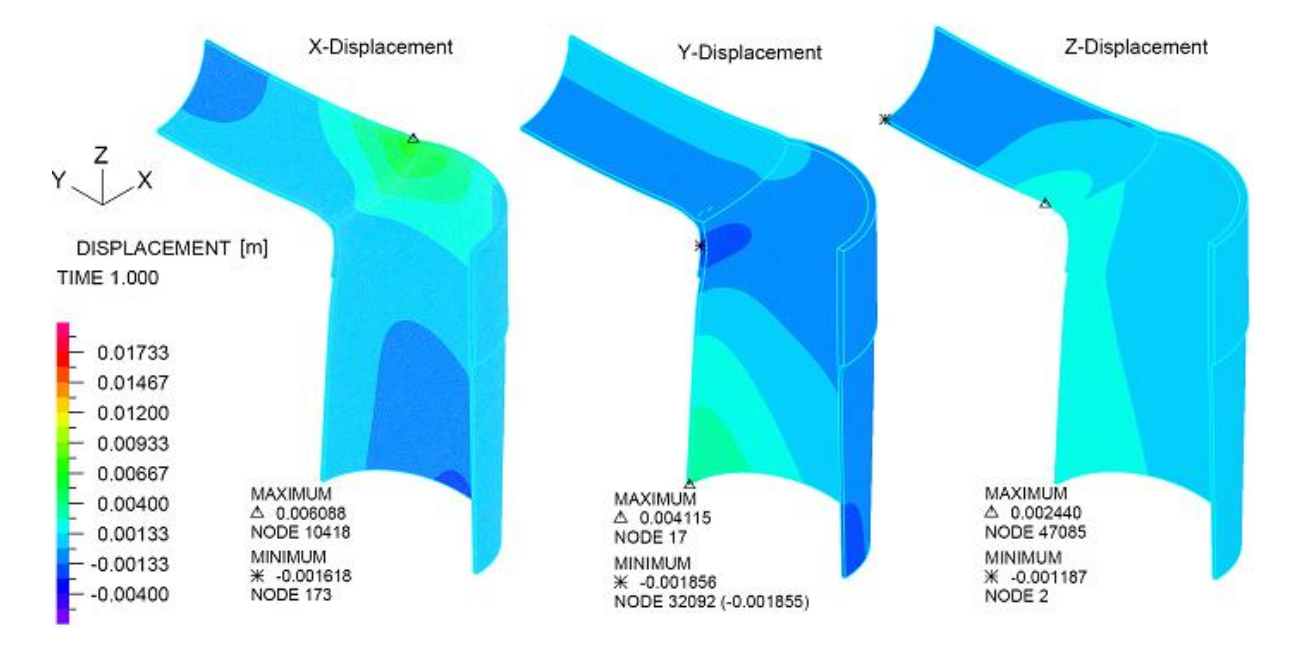

<span id="page-102-0"></span>Figura 5.48: Magnitud de desplazamiento del Caso Soldado del 75 %, en la direcciones de los ejes X,Y y Z

En los desplazamientos en la dirección del eje Y son menores y se concentran en la zona más alejada de la zona de refuerzo por la línea principal. El valor máximo es de 4.1[mm]. Una particularidad se ve en la parte superior de la intersección de la dos líneas, tal como se ve en la imagen [5.48](#page-102-0) hay una porción puntual de material que posee un desplazamiento un tanto distinto a su entorno, esta parte se ve de color azul oscuro.

Los desplazamientos en la dirección del eje Z también muestran un comportamiento con la particu-laridad anterior en la zona superior de la intersección de las dos líneas. Se puede ver en imagen [5.48](#page-102-0) que para los desplazamientos en la dirección Z hay áreas pequeñas y angostas que tienen desplazamientos distintos con respecto al material que la rodea. Eso explica los altos esfuerzos encontrados en dicha zona. Además como en el caso anterior una gran sección de la parte superior de la línea principal se desplaza entrado en la parte donde se unen las dos líneas.

#### Desplazamientos en el caso Soldado del 90 %.

Los desplazamientos observados en la dirección del eje X, como se ve en la imagen [5.49,](#page-103-0) aumenten notablemente y el valor máximo alcanzado es de 13[mm] localizado en la parte inferior de la intersección

de las dos líneas. Donde se localiza el máximo se tienen un nivel de deformación muy concentrado donde termina el borde superior de la soldadura del refuerzo.

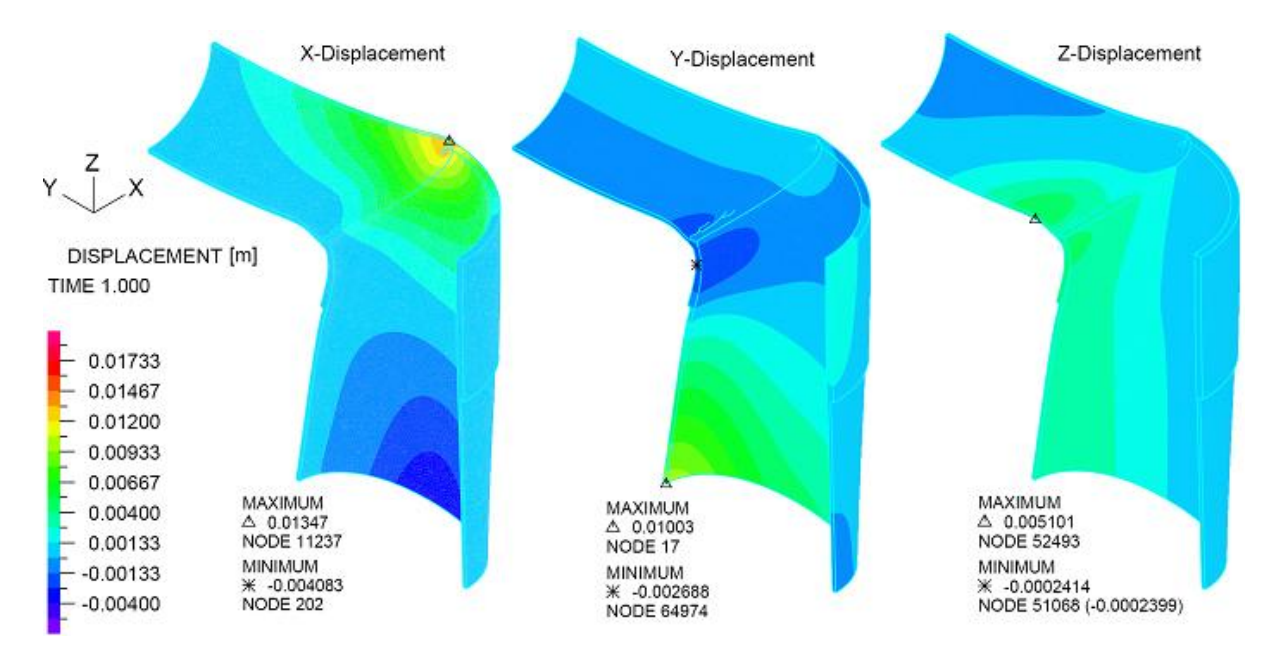

<span id="page-103-0"></span>Figura 5.49: Magnitud de desplazamiento del Caso Soldado del 90 %, en la direcciones de los ejes X,Y y Z

Los desplazamientos en el eje Y muestran el mismo comportamiento que en el caso soldado del 75%, se tienen dos pequeños lugares en la parte superior de la intersección de la líneas, donde hay desplazamientos descendentes mayores que el material que las rodea, esto en áreas pequeñas de material lo cual implica que para que se produzca esto debe haber un grado de deformación alto. El máximo para este caso se encuentra en la zona más alejada de la zona de refuerzo por la línea principal.

Para los desplazamientos en la dirección del eje Z aumentan considerablemente las zonas desplazadas y la magnitud de estos movimientos, los cuales al igual que en el caso anterior compromete la cara superior de la línea principal con pequeñas zonas que muestran mayores niveles concentrados de desplazamientos. En este caso se incluye una porción más extensa del arranque, justamente aquí es donde se encuentra el máximo desplazamiento en el eje Z para este caso.

#### Desplazamientos en el caso Soldado del 100 %.

Este es el caso con los mayores desplazamientos. En la dirección del eje  $X$  se desplaza 17mm la zona más comprometida y por lo tanto existe una mayor área que se encuentra bajo los efectos de este máximo. El área que mantienen este desplazamiento abarca una gran zona de la configuración extendiéndose importantemente a lo largo del arranque.

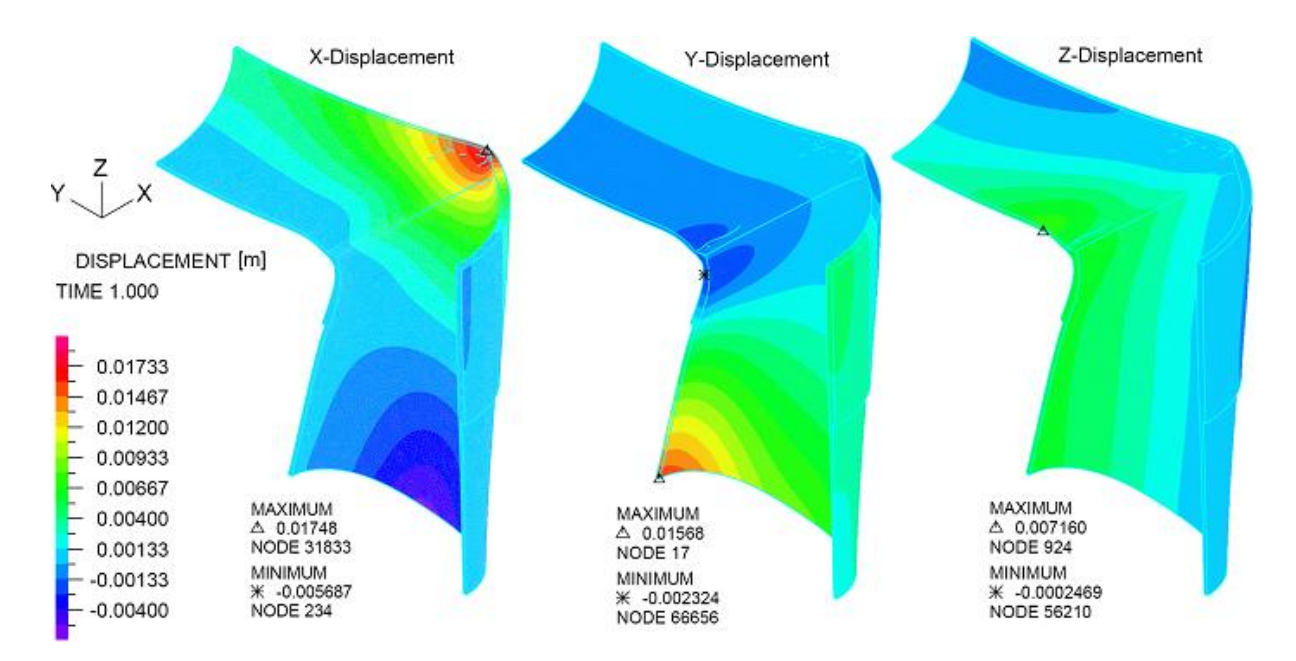

Figura 5.50: Magnitud de desplazamiento del Caso Soldado del 100 %, en la direcciones de los ejes X,Y y Z

Para el caso de las deformaciones en el sentido del eje Y las condiciones con respecto a los casos anteriormente descritos no cambia, lo que varia para este caso es la magnitud alcanzada por los desplazamientos los cuales aparecen en la zona al extremo de la l´ınea principal alejada de la zona de refuerzo y la otra es en la zona misma de refuerzo para la l´ınea principal. En estos casos se tiene un efecto que genera que se produzca un efecto de abertura de la línea y en el otro caso se produce un efecto que junte o cierre las paredes de la l´ınea principal, como en los casos anteriores, aparecen peque˜nas zonas dentro del material que se presentan desplazamientos aislados, diferentes al material que las rodea y localizadas cerca una de la otra, esto como ya se ha hecho ver es una probable fuente de altos esfuerzos localizados en el material.

En al dirección del eje Z el panorama sólo varía por la mayor área que se desplaza. El comportamiento es el mismo, una gran sección (superior) de la línea principal se mueve en el eje Z hacia la zona de refuerzo, en este caso también hay una porción importante del arranque que se mueve en esta dirección.

### 5.9.3. Esfuerzos a lo largo de los ejes X,Y y Z

Una vez que se evalúa en detalle los desplazamientos en todas las zonas de los cuerpos simulados y en todas las direcciones, se necesita obtener cómo el material constitutivo del piping responde a las deformaciones generadas en él, cuáles son los niveles de esfuerzo experimentados por el cuerpo. Esto ayuda para mostrar de mejor manera el comportamiento de los cuerpos y ayuda a entender por qué se han generado tan altos niveles de esfuerzos mostrados en la sección [5.7.](#page-81-0) Al entender cuál es la naturaleza de las solicitaciones bajo las cuales están expuestos los cuerpos, se generan oportunidades de mejoramiento y se da la posibilidad de comprender qué tipo de configuraciones son más confiables que otras bajo algún otro tipo de cargas.

A continuación se revisarán los esfuerzos en las tres direcciones en las que se han estudiado los desplazamientos. Se observaran estos esfuerzos conjuntamente para los casos extruidos y soldados. Este análisis conjunto permite evaluar las potenciales ventajas y debilidades de cada uno de los métodos de construcción de estos arranques de rama reforzados y también para ver cómo influye una relación de diámetros específica en las solicitaciones de la zona de refuerzo.

Las imágenes que a continuación se muestran están construidas por el cuerpo con sus deformaciones amplificadas con un actor 10 y con los niveles de esfuerzo contenido en modelo, complementariamente a este esquema se agrega el contorno de la estructura original aun no deformada detrás del esquema deformado.

#### Niveles de Esfuerzos en la dirección del Eje X

Los esfuerzos evaluados en la dirección del eje  $X$  muestra el efecto que tienen los desplazamientos en ésta dirección directamente y también indirectamente por el efecto de las deformaciones en otras direcciones en los esfuerzos en la componente X.

Las siguientes seis imágenes muestran los esfuerzos en la componente X de todos los casos cubiertos por este estudio.

En las configuraciones que esquematizan los sistemas de refuerzos extruidos, presentan el mayor de los esfuerzos en la zona superior de la intersección de líneas. De todos los casos extruidos aquel con una relación de diámetros del 75 % es el que muestra el mayor de los esfuerzos, a medida que esta relación de diámetros aumenta, los valores del esfuerzo en X disminuyen. Este efecto se atribuye a la mayor rigidez que tiene la parte inferior de la intersección de las líneas, lo cual genera que esta parte sea más robusta y por lo tanto transmita más esfuerzos a su entorno en comparación a los casos con relaciones de diámetros mayores, los cuales a medida que la perforación es mayor, la porción de pared remanente tiene menor rigidez y por lo tanto menor esfuerzos puede transmitir a su entorno ya que ésta misma se deforma.

A modo de validación del diseño, se puede estimar el valor de los esfuerzos alcanzados en las líneas evaluando el esfuerzo que se alcanza en la componente del Eje X, en una zona que represente el estado de solicitaciones de cada tubería, en lo posible, sin el efecto de la abertura. Para lograr ésto se observan las partes más alejadas de la intersección de las líneas. Como el cálculo de espesores se hizo en base al esfuerzo admisible, se debe verificar que en los lugares que están menos influenciados por las concentraciones de esfuerzos generados en la zona de refuerzo, el esfuerzo máximo circunferencial o hoop stress (ver figura [5.51\)](#page-106-0) esté dentro del rango bajo el cual se calcularon los espesores, que es de 358[MPa].

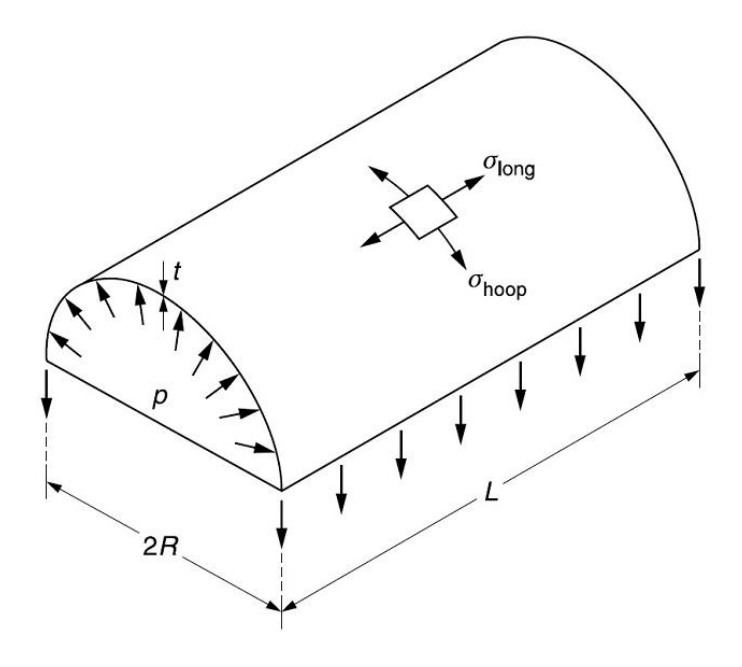

<span id="page-106-0"></span>Figura 5.51: Esfuerzos bajo los cuales se encuentra una tubería de radio R, espesor t y que opera con una presión interna P

Al ver los máximos esfuerzos se ve que en general se está por debajo del esfuerzo circunferencial para los casos Extruidos no se supera el nivel de 300[MPa], en cambio para los casos Soldados los niveles de esfuerzos correspondientes alcanzan mayores niveles. Esto se explica por la influencia que tiene la condición de borde sobre la zona observada.

Lo que se puede destacar de los casos soldados es que muestran, para los esfuerzos en la componente X, algo diferente con respecto a los casos extruidos. Se tiene un aumento de los esfuerzos en la misma zona crítica de los casos extruidos (la zona superior de la intersección de las líneas) a medida que el diámetro de la perforación aumenta. Este efecto se puede explicar por la concentración de esfuerzos que se produce en esta zona debido a la diferencia de espesores y al esquema de soldaduras, el cual se detalla

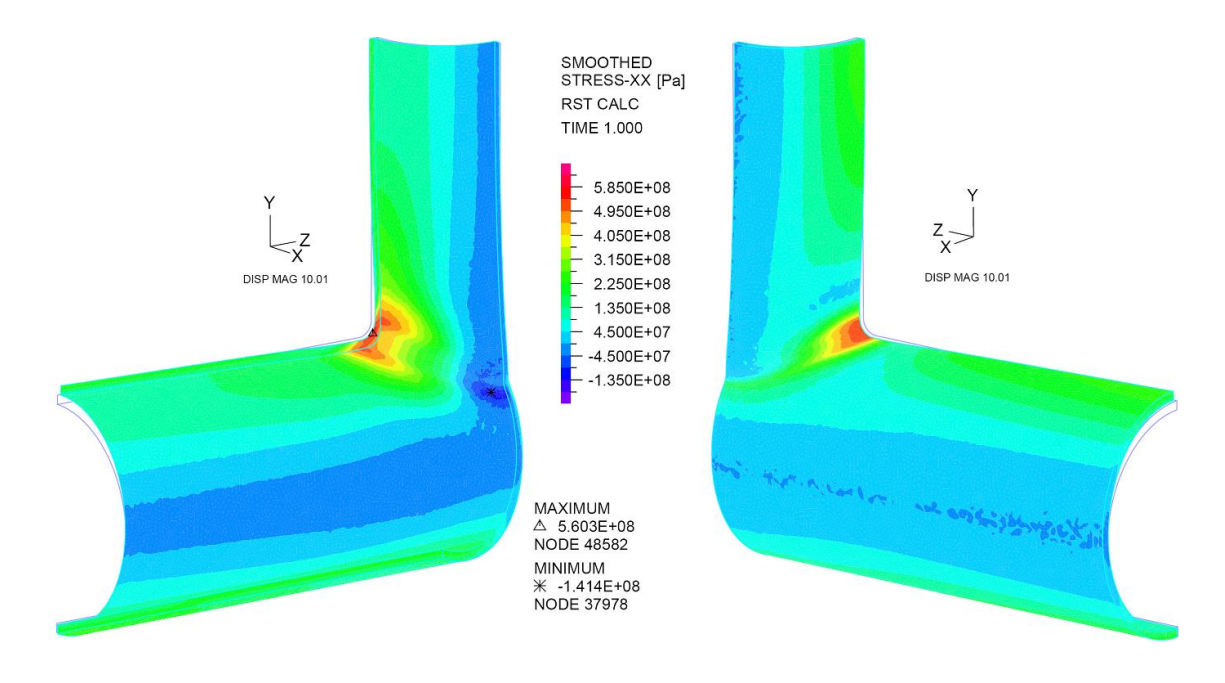

Figura 5.52: Esfuerzos en la dirección del eje X para el caso extruido con una relación de diámetros del 75 %

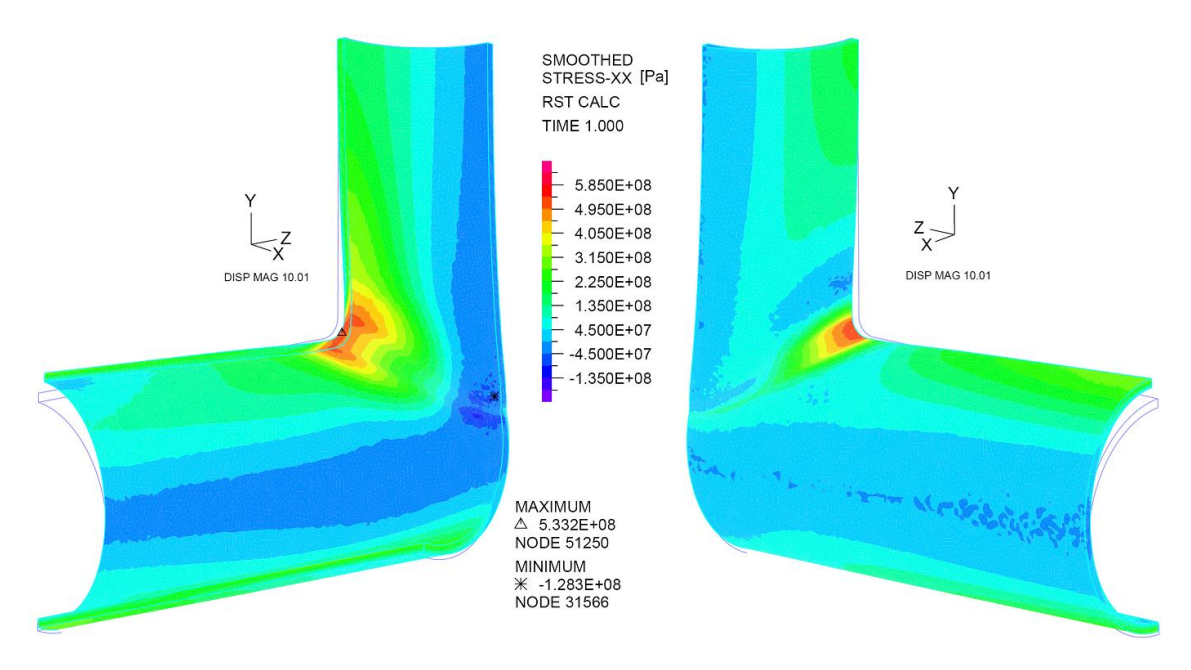

Figura 5.53: Esfuerzos en la dirección del eje X para el caso extruido con una relación de diámetros del 90 %

en la figura [5.32.](#page-87-0) Además de este efecto hay un conjunto de factores tales como el gran desplazamiento que se tienen en la zona inferior de la intersección de las líneas, el cual a medida que aumenta el diámetro de la perforación, aumenta su desplazamiento en la dirección del Eje X (efecto mostrado en la sección [5.9.2\)](#page-99-1), lo cual a su vez desencadena el desplazamiento de toda la sección superior de la línea principal en la dirección del Eje Z. Estos efectos cobran más significancia en los casos soldados en comparación con
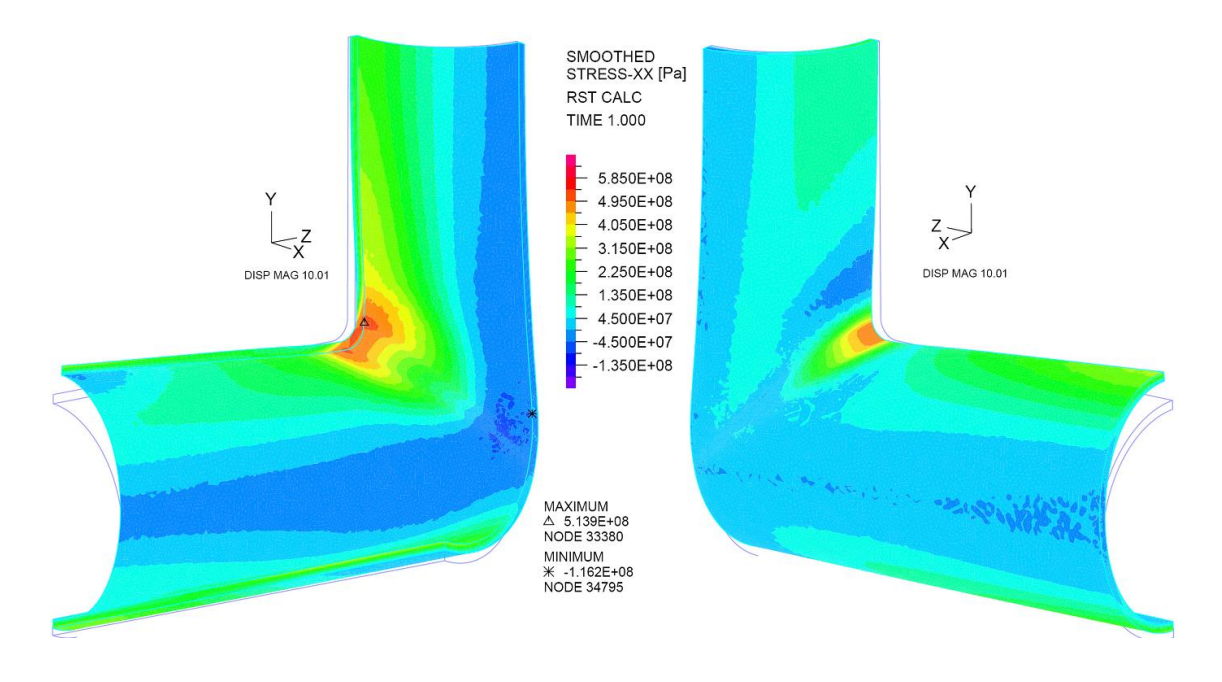

Figura 5.54: Esfuerzos en la dirección del eje X para el caso extruido con una relación de diámetros del 100 %

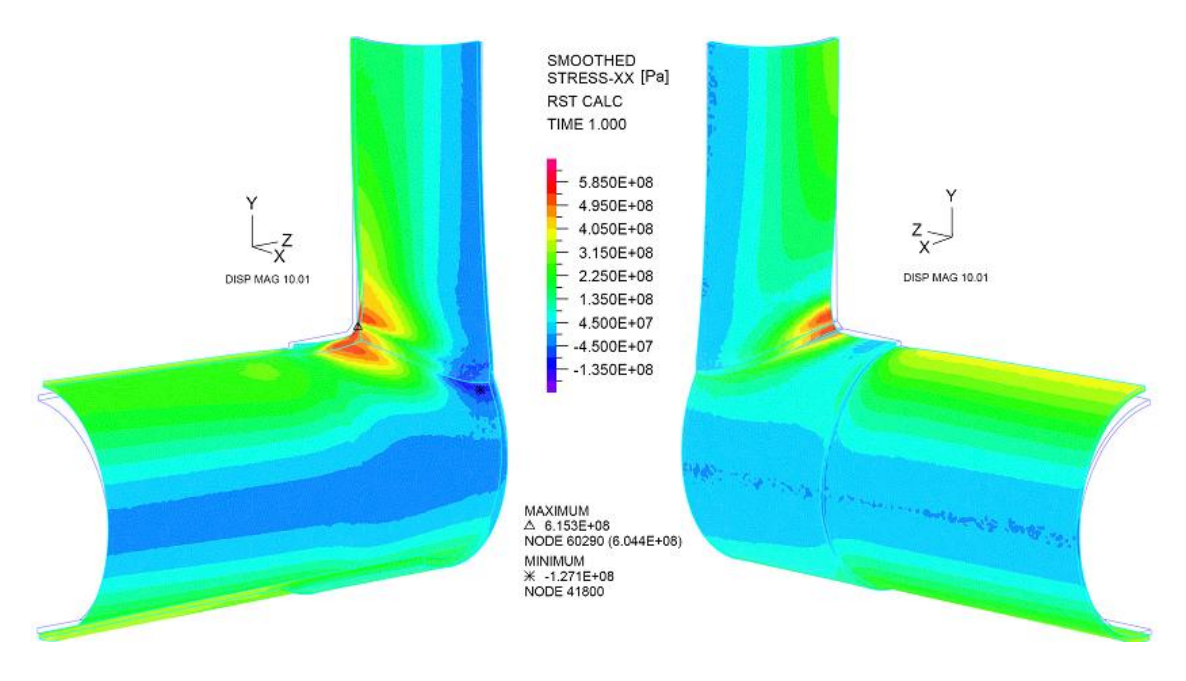

Figura 5.55: Esfuerzos en la dirección del eje X para el caso soldado con una relación de diámetros del 75 %

los casos extruidos donde el efecto de la rigidez de la porción remanente de pared en la línea principal generaba un efecto que disminuía los esfuerzos en el Eje X a medida que se aumentaba el diámetro de la abertura.

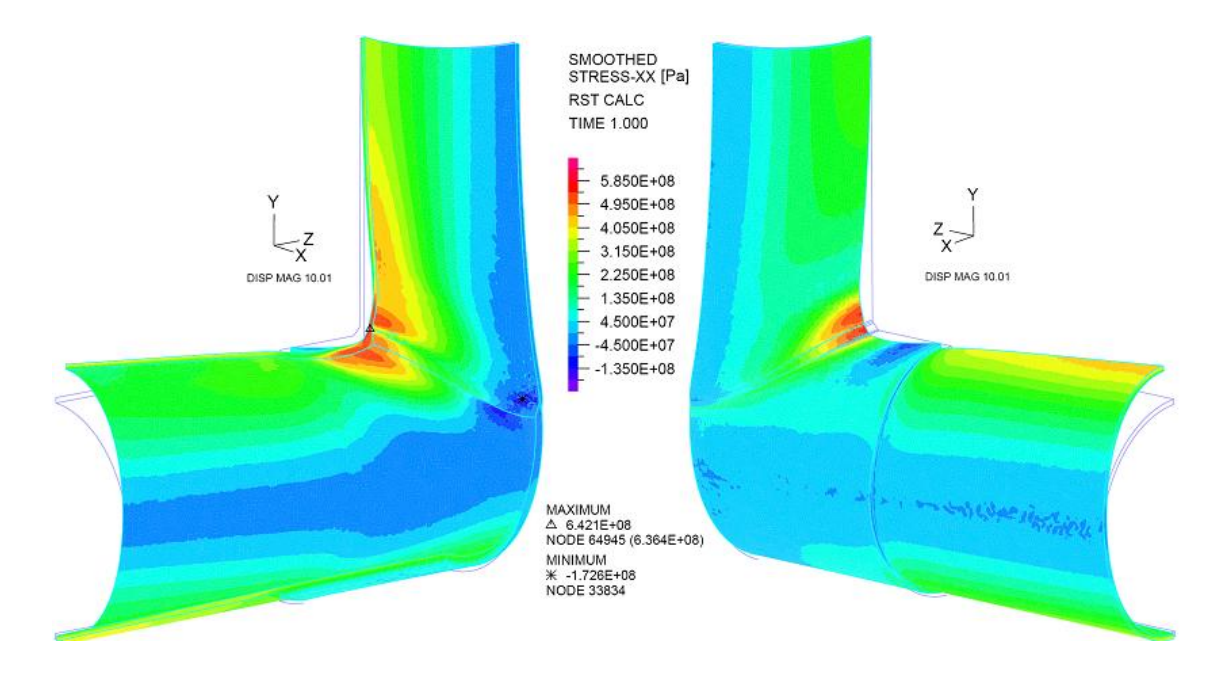

Figura 5.56: Esfuerzos en la dirección del eje X para el caso soldado con una relación de diámetros del 90 %

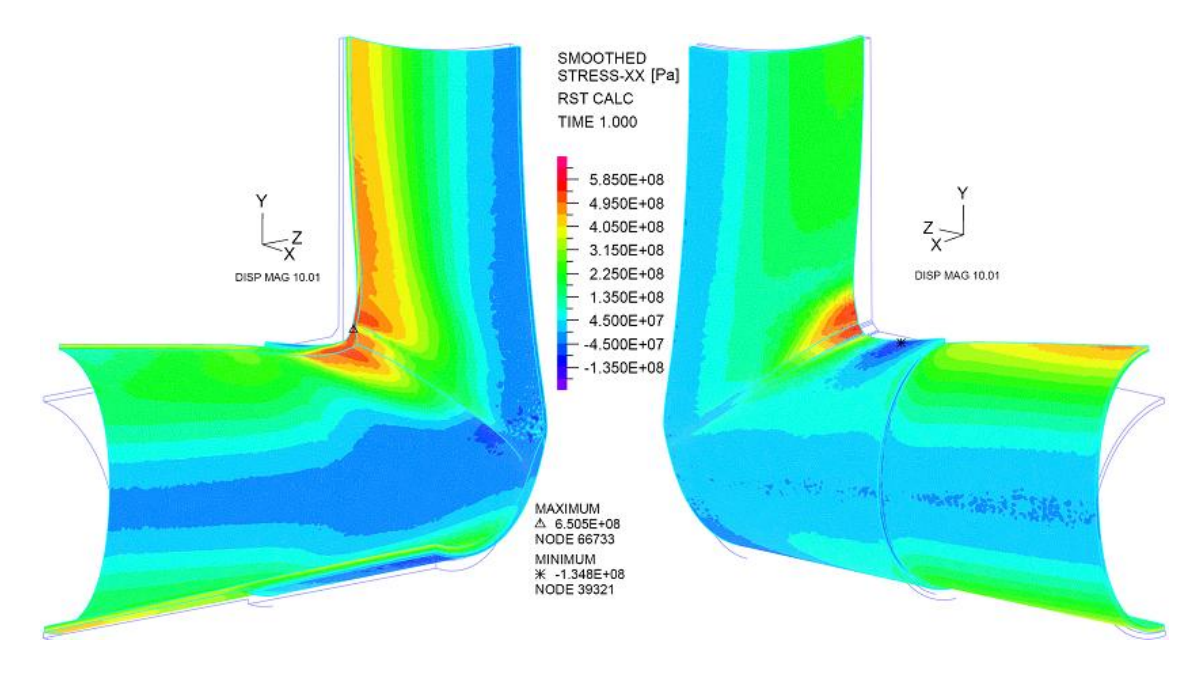

Figura 5.57: Esfuerzos en la dirección del eje X para el caso soldado con una relación de diámetros del 100 %

#### <span id="page-109-0"></span>Niveles de Esfuerzos en la dirección del Eje Y

Los esfuerzos en la dirección del Eje Y muestran los esfuerzos más altos en lugares concentrados en el borde de la intersección de las líneas. Además se puede el efecto que tienen los desplazamientos en la dirección del Eje X sobre la sección inferior del arranque. Se tienen esfuerzos de tracción por el lado externo del la zona inferior de la intersección de líneas y por el lado interno se tienen esfuerzos de compresión, lo cual indica que esta parte de la pieza está bajo condiciones de flexión. Este efecto es el que aporta gran cantidad de los esfuerzos concentrados en el lugar mencionado. Al interior del arranque, esta vez en la parte superior de la intersección aparece una condición de tracción sin embargo no existe compresión por el lado externo.

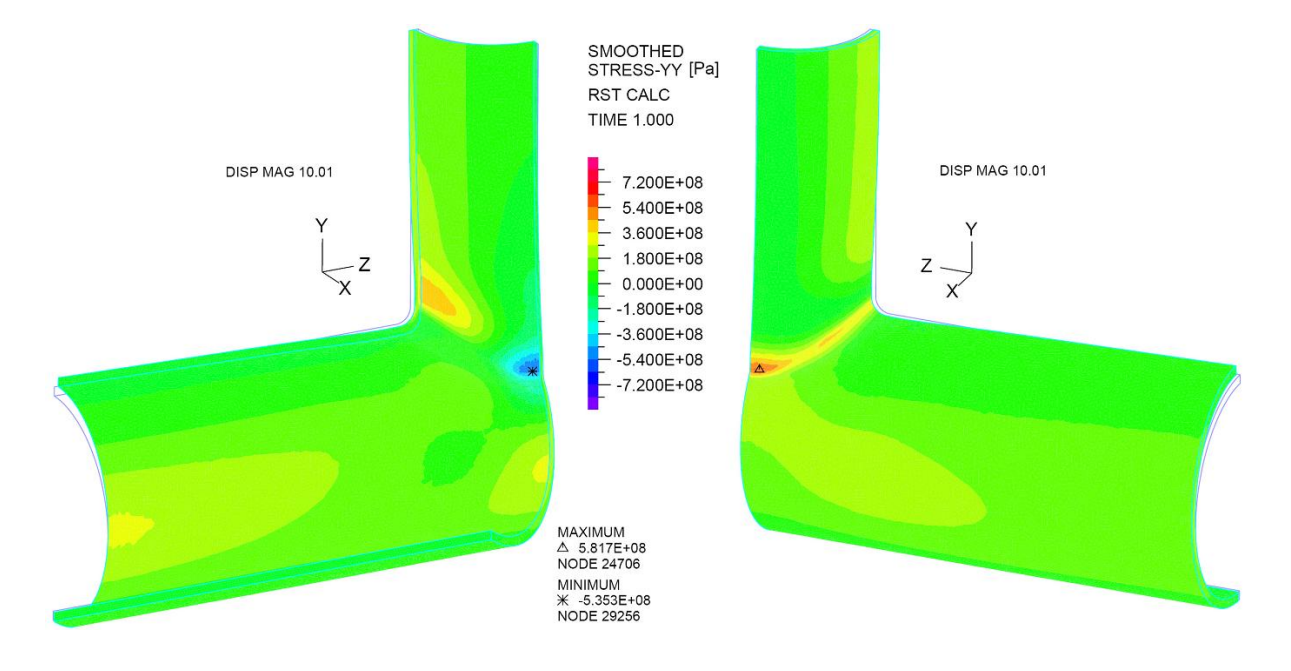

Figura 5.58: Esfuerzos en la dirección del eje Y para el caso extruido con una relación de diámetros del 75 %

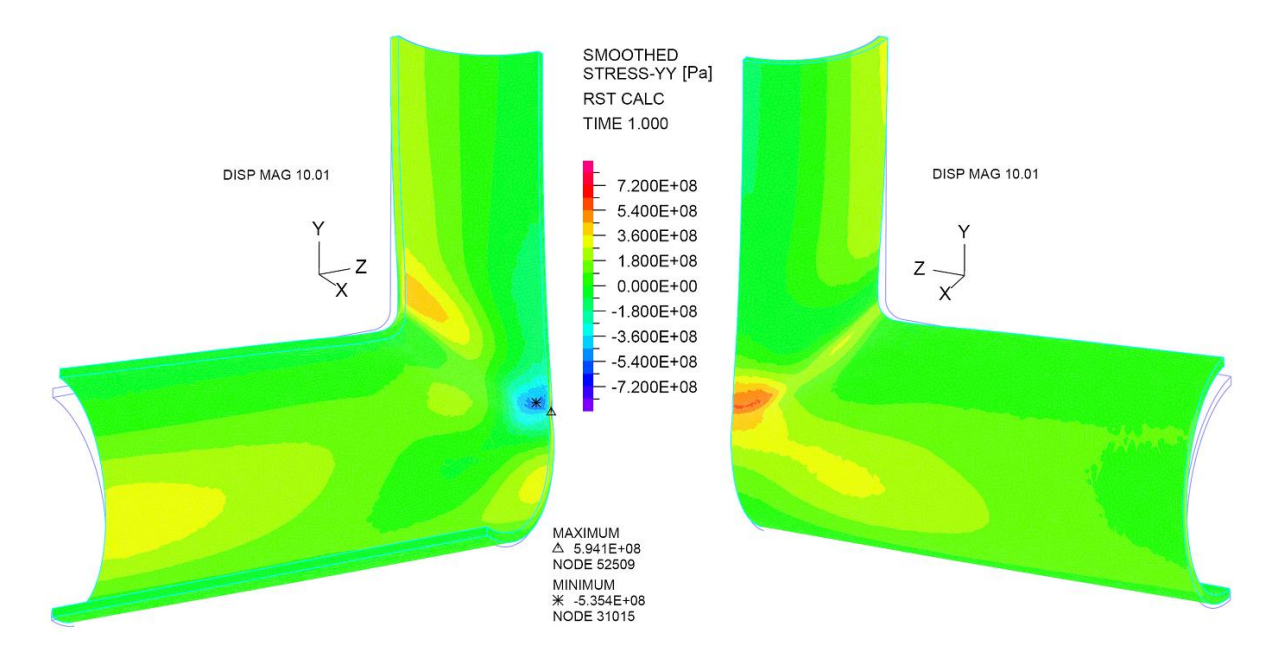

Figura 5.59: Esfuerzos en la dirección del eje Y para el caso extruido con una relación de diámetros del 90 %

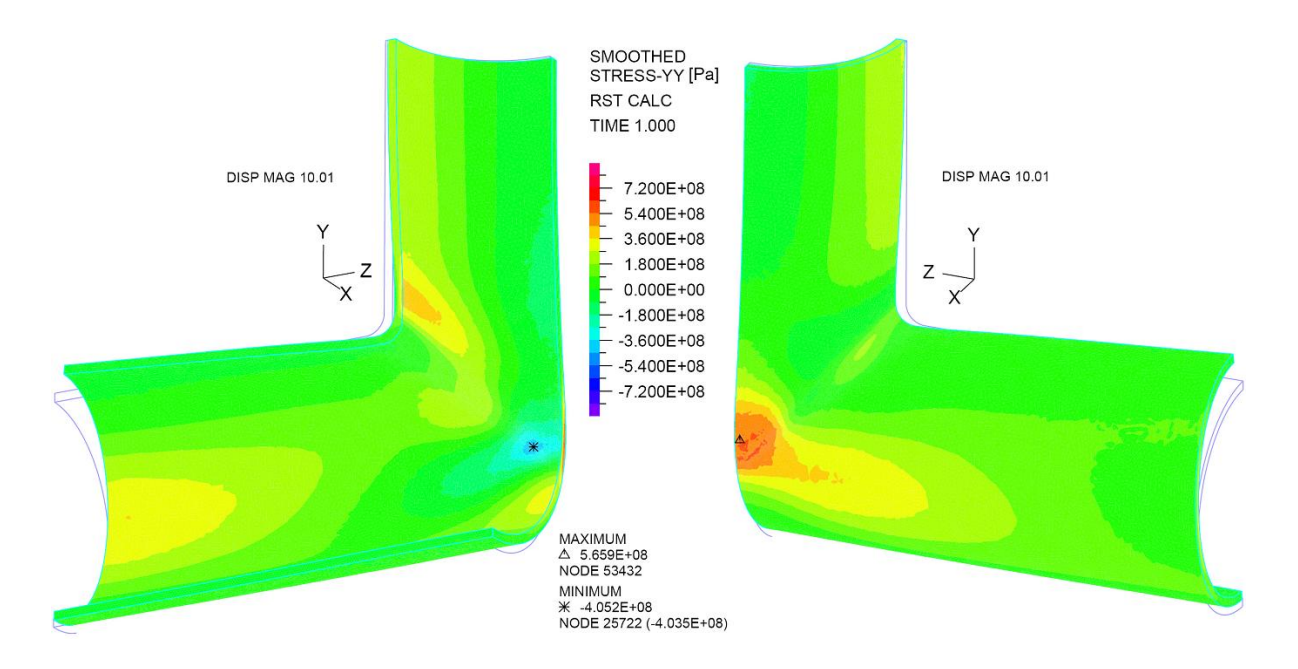

Figura 5.60: Esfuerzos en la dirección del eje Y para el caso extruido con una relación de diámetros del 100 %

Al observar los casos soldados aparecen más lugares donde hay esfuerzos importantes en la dirección Y. En particular se ven en dos partes nuevas y que es al extremo de cada una de las dos líneas. Esto aparece dado que para el caso soldado fuera de la zona de refuerzo los espesores disminuyen y corresponden sólo a los espesores definidos para soportar una presión interna solamente, pero dado que la simulación se ideó para evaluar los esfuerzos en la zona de refuerzo y no para estudiar las líneas en otros sectores de la configuración, no se le da mayor relevancia a estos últimos esfuerzos.

Un sector importante que aparece en los casos soldados es el estado de tracción que tiene el borde superior de la soldadura, que se muestra en la figura [5.32,](#page-87-0) en casi toda la extensión de este contorno, lo cual estaba presente en los casos extruidos pero con una menor intensidad, que va disminuyendo a medida que crece el diámetro de la perforación y en el caso de la relación de diámetros del 100 % casi no existe. Esto es por la concentración de esfuerzo generada. La razón por la que este esfuerzo tiende a disminuir a medida que se aumenta el diámetro de la perforación, es porque la rigidez de la configuración con una perforación de menor diámetro es mayor que en el caso de una perforación de más diámetro, porque la pared con la que permanece la línea es más rígida. Esto produce que los esfuerzos en el caso de menor diámetro de perforación se distribuyan a lo largo de este borde, en cambio en el caso con una perforación mayor, por la menor rigidez, los esfuerzos se concentran en el borde donde están las mayores tensiones.

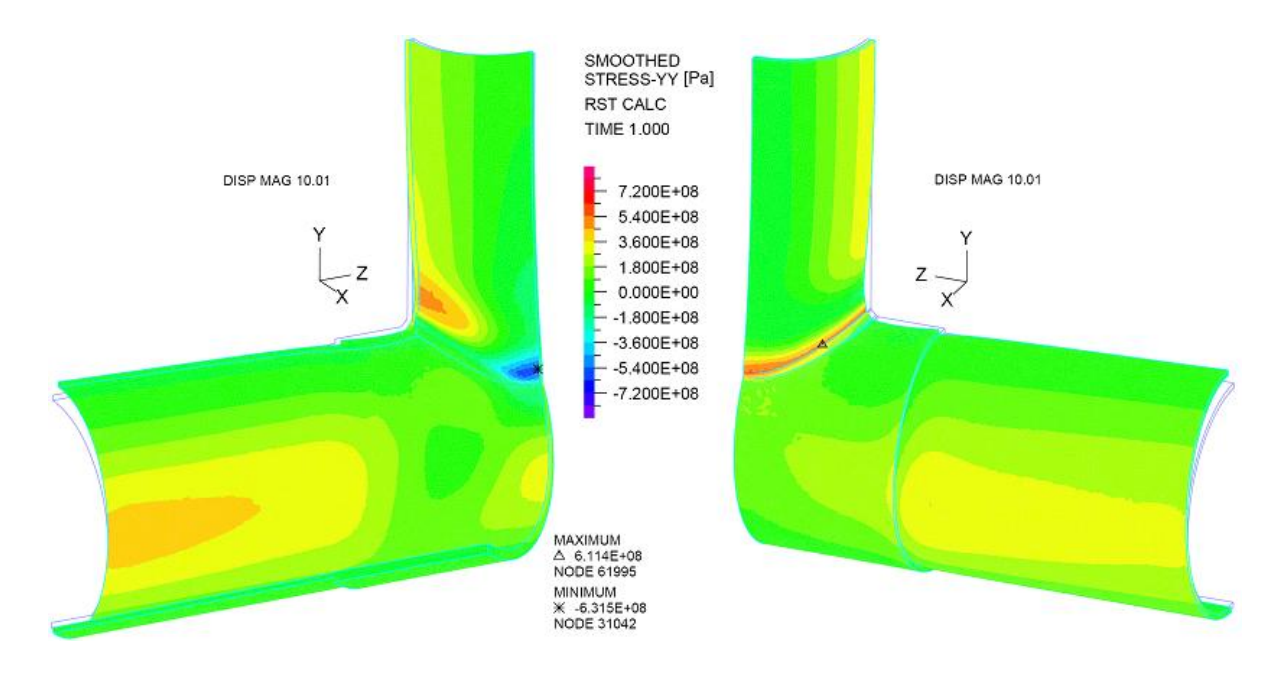

Figura 5.61: Esfuerzos en la dirección del eje Y para el caso soldado con una relación de diámetros del 75 %

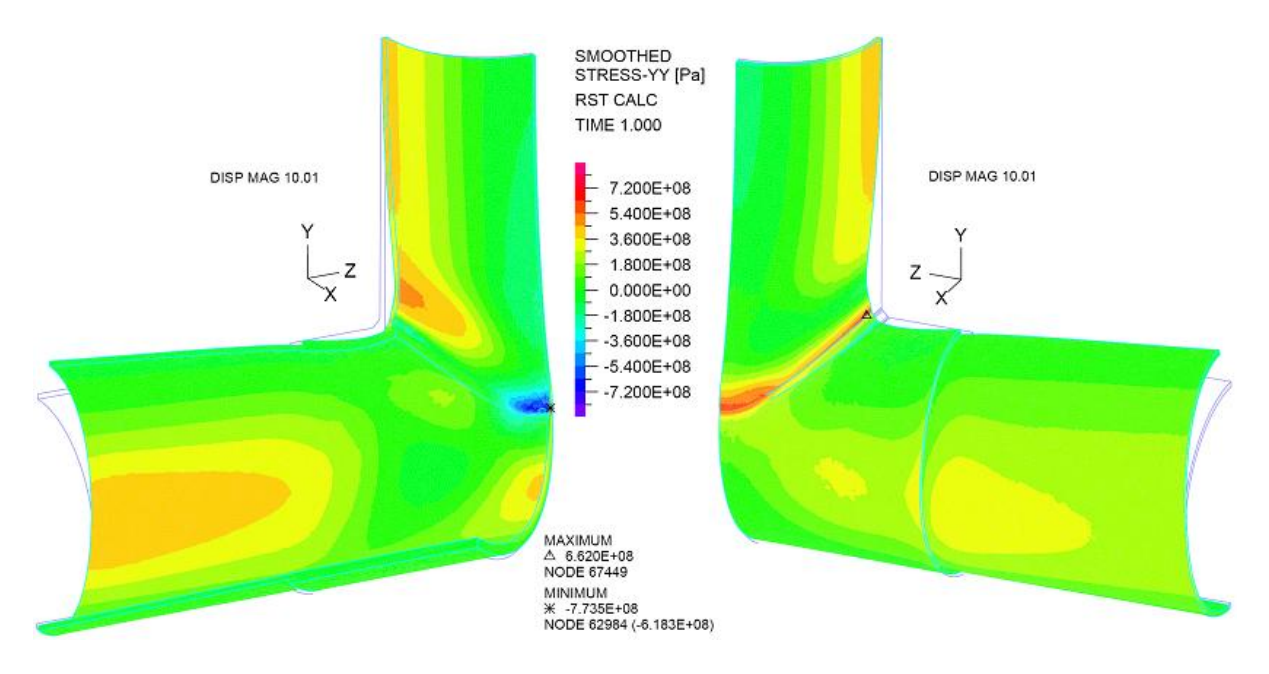

Figura 5.62: Esfuerzos en la dirección del eje Y para el caso soldado con una relación de diámetros del 90 %

### Niveles de Esfuerzos en la dirección del Eje Z

Los esfuerzos en la dirección del Eje Z muestra condiciones similares a las que se muestran en [5.9.3](#page-109-0) pero muestra niveles de esfuerzos mayores y que cubren más área que en el caso de los esfuerzos en la dirección del Eje Y.

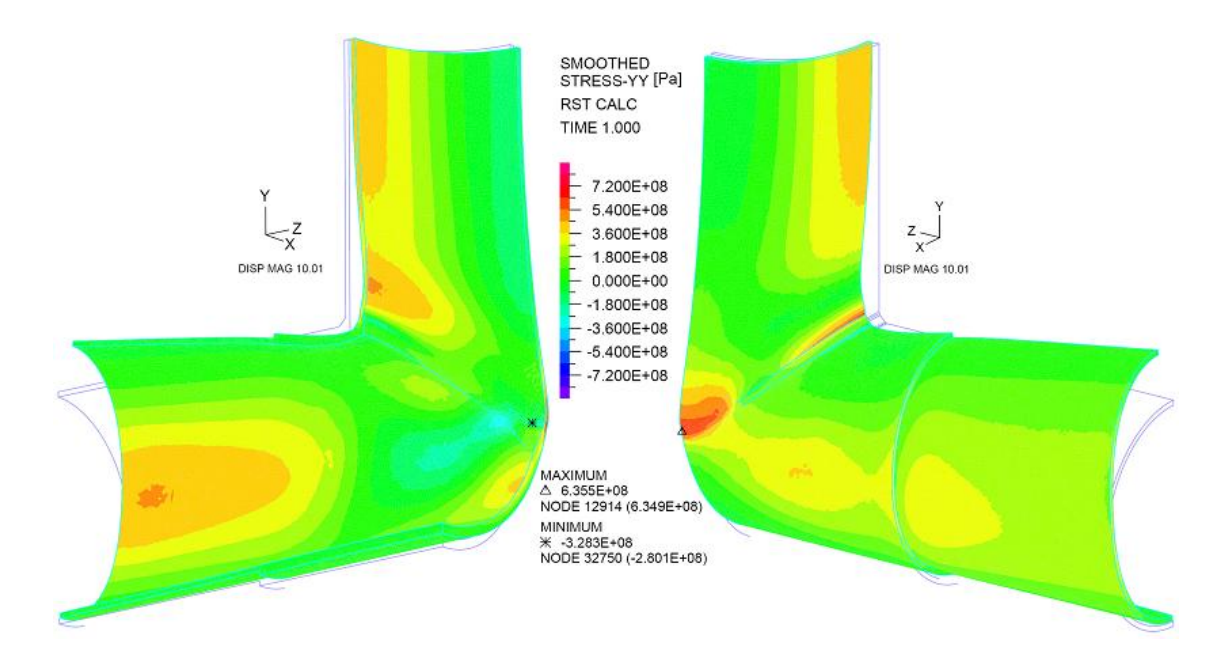

Figura 5.63: Esfuerzos en la dirección del eje Y para el caso soldado con una relación de diámetros del 100 %

Para los casos extruidos los niveles de esfuerzos mayores se encuentran en dos zonas fundamentalmente.

La más importante es la misma zona donde se obtuvo el estado de flexión para el caso de los esfuerzos en la dirección del Eje Y, la parte inferior de la intersección de líneas. En el caso del Eje Z, producto de los grandes desplazamientos según el Eje X de la parte baja de la intersección de las líneas y producto del desplazamiento en la dirección del Eje Z del lado superior de la línea principal, es que existe una gran flexión de toda la cara lateral del piping. Producto de esta flexión es que se tiene un esfuerzo de compresión en la cara interna y uno de tensión en la cara externa.

La otra zona que presenta altos esfuerzos es la que está cercana a la parte superior de la intersección de las líneas, ahí aparecen esfuerzos de tracción por la cara interior de la línea principal. Esto se debe a las formas que adquiere la parte del refuerzo. Por efecto de estas deformaciones que se generan en el cuerpo, aparece otra zona con esfuerzos de compresión en la cara exterior. Es en este lugar donde esa zona específica se deforma hacia el interior del piping.

El caso Soldado con una relación de diámetros del 100 % es el caso que muestra los mayores esfuerzos y aquel que compromete una mayor cantidad de material con este estado de tensiones, abarcando gran parte del arranque con estos altos niveles de esfuerzos.

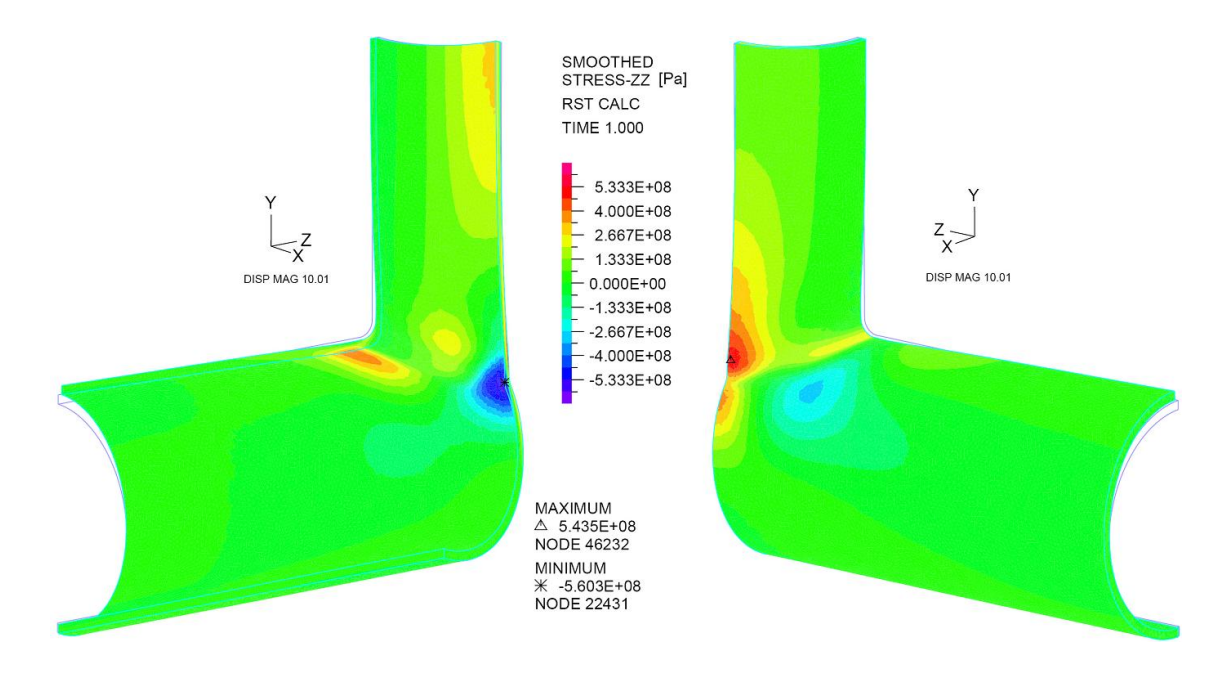

Figura 5.64: Esfuerzos en la dirección del eje Z para el caso extruido con una relación de diámetros del 75 %

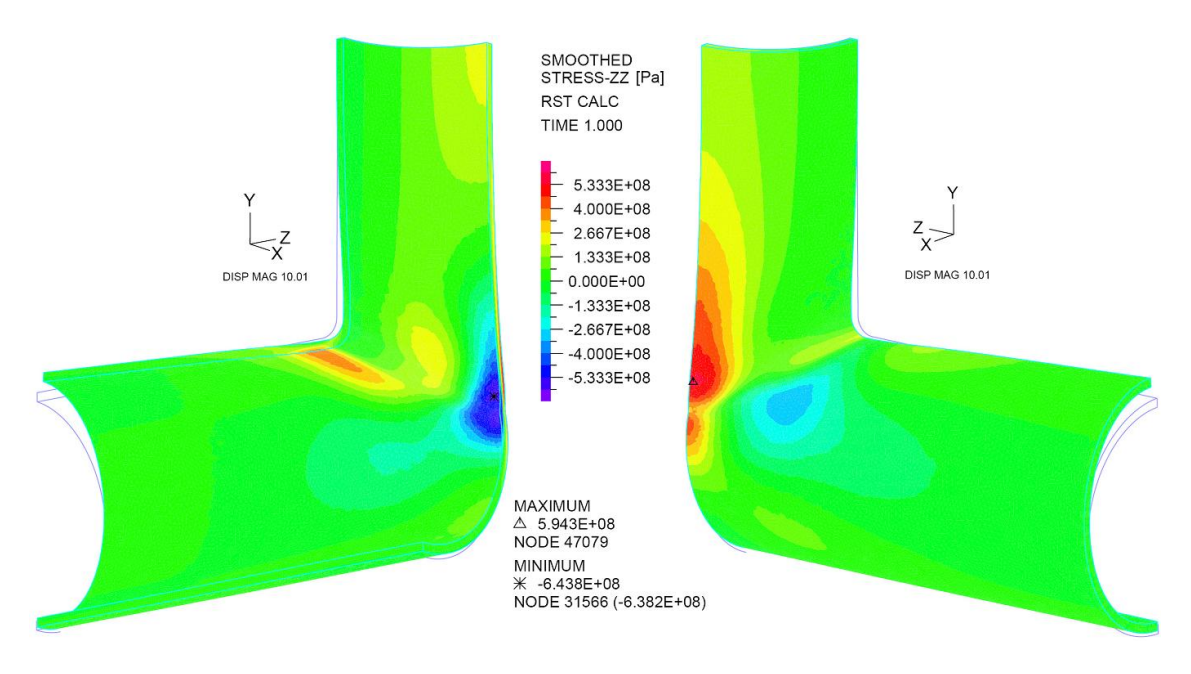

Figura 5.65: Esfuerzos en la dirección del eje Z para el caso extruido con una relación de diámetros del 90 %

### Notas Generales

En las zonas críticas identificadas por los diagramas de esfuerzos de Von Mises, se ha podido identificar las fuentes de los altos esfuerzos. Al evaluar los esfuerzos en las tres direcciones ya vistas se puede entender bajo que solicitaciones se encuentran estas zonas. A modo de resumen y para corroborar los comentarios

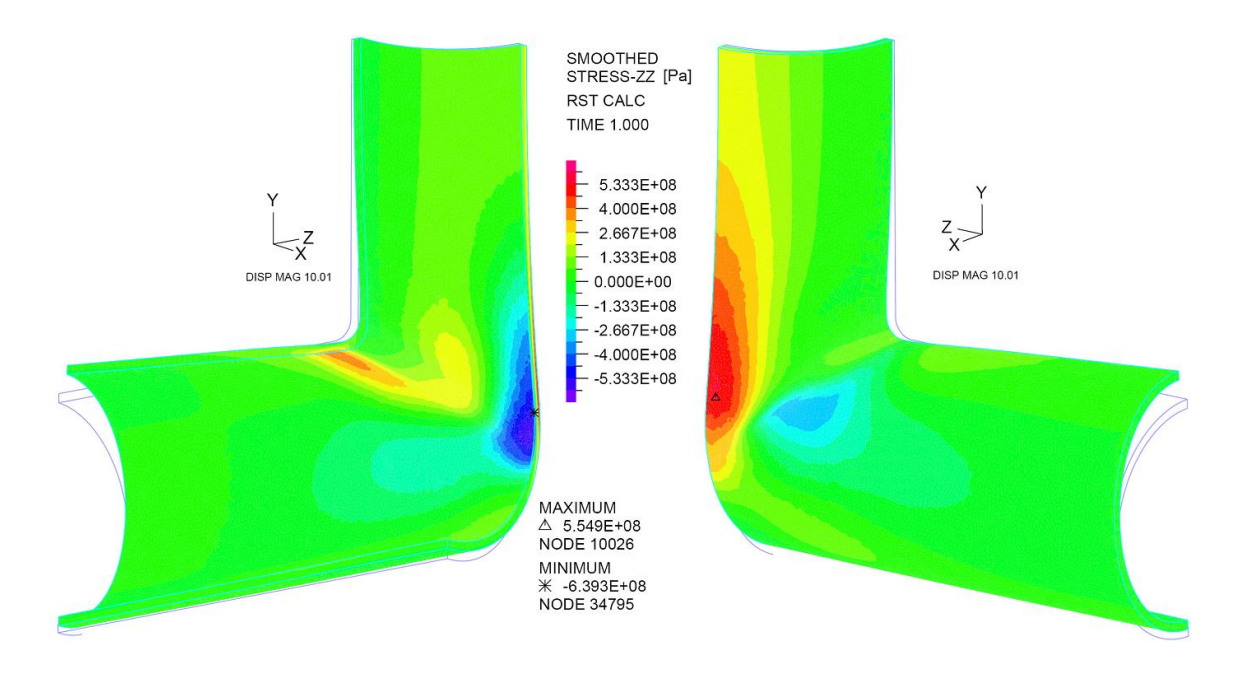

Figura 5.66: Esfuerzos en la dirección del eje Z para el caso extruido con una relación de diámetros del 100 %

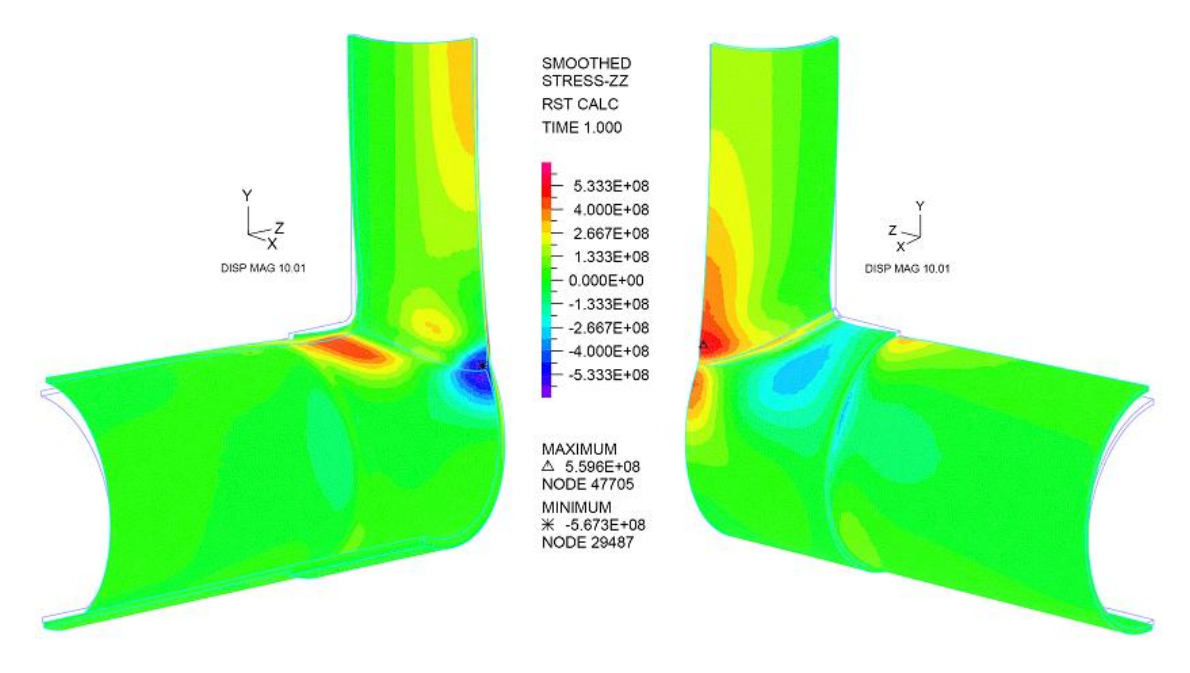

Figura 5.67: Esfuerzos en la dirección del eje Z para el caso soldado con una relación de diámetros del 75 %

realizados acerca de los esfuerzos en cada una de las tres direcciones revisadas, para definir cuáles son los esfuerzos y las direcciones de estos que más efectos generan sobre la configuración de piping, es que se han obtenido las trayectoria de las tensiones principales.

En la imagen [5.70](#page-117-0) y [5.71](#page-117-1) se muestran las dos zonas críticas encontradas en uno de los tres casos

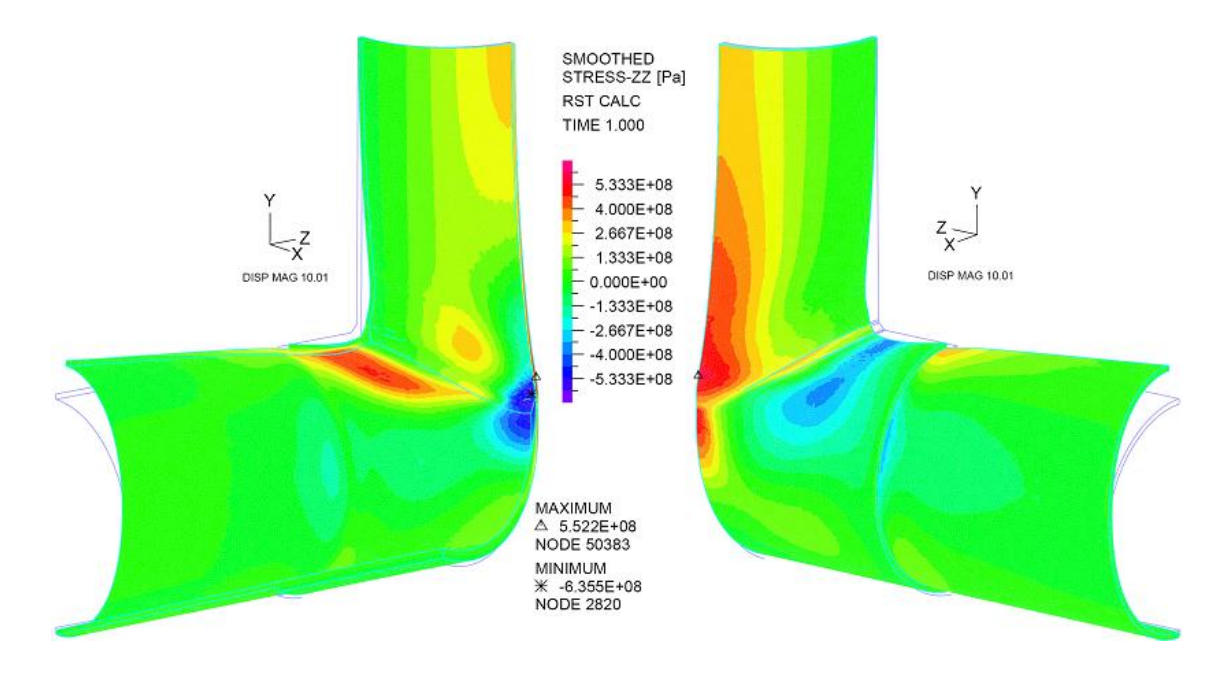

Figura 5.68: Esfuerzos en la dirección del eje Z para el caso soldado con una relación de diámetros del 90 %

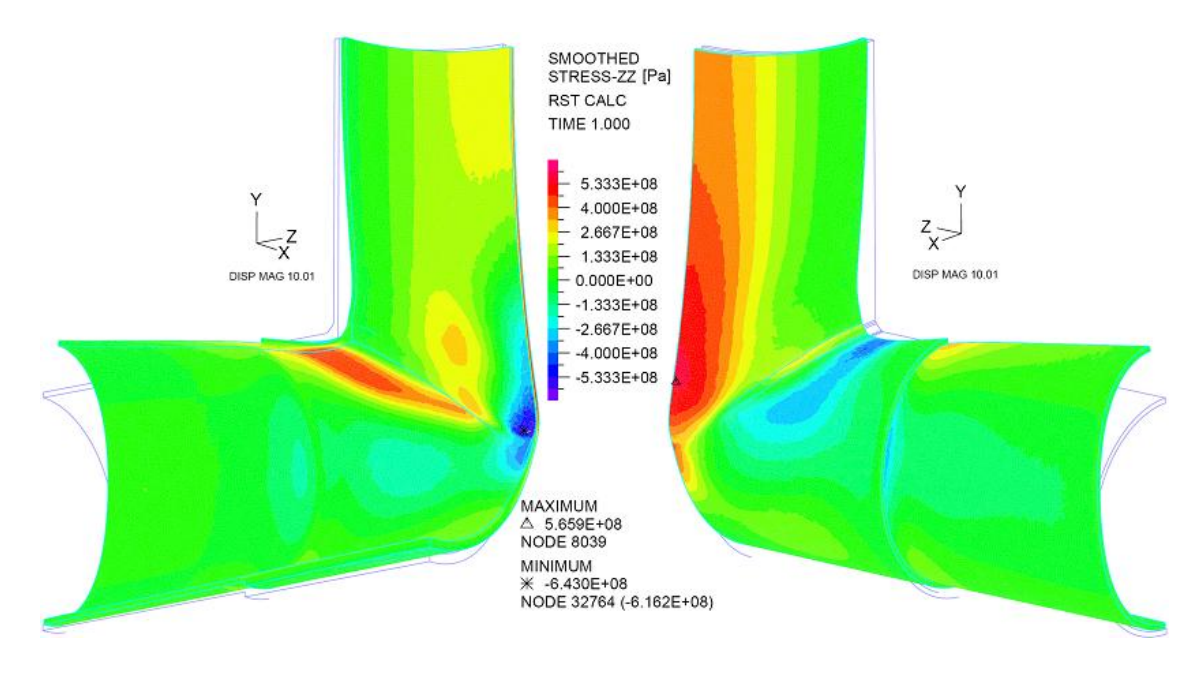

Figura 5.69: Esfuerzos en la dirección del eje Z para el caso soldado con una relación de diámetros del 100 %

extruidos (y que son las mismas para los tres casos) según los esfuerzos de Von Mises. Para ver el resto de los casos revisar el Anexo [A.1.](#page-132-0)

En las figuras [5.72](#page-118-0) y [5.73](#page-118-1) aparecen las trayectorias de las tensiones principales del caso soldado con una relación de diámetros del 75 %. En el resto de los casos el comportamiento es el mismo, teniendo

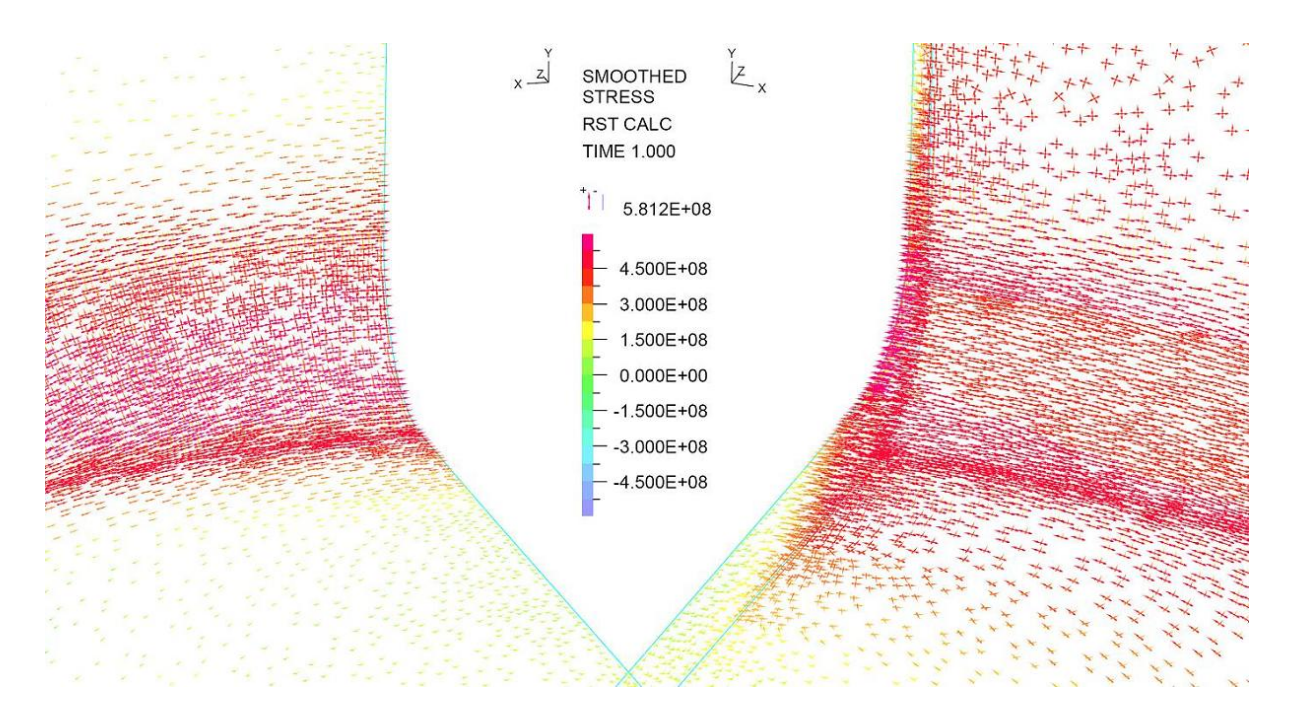

<span id="page-117-0"></span>Figura 5.70: Trayectorias de Tensiones Principales para el caso Extruido con una relación de diámetros del 75 %

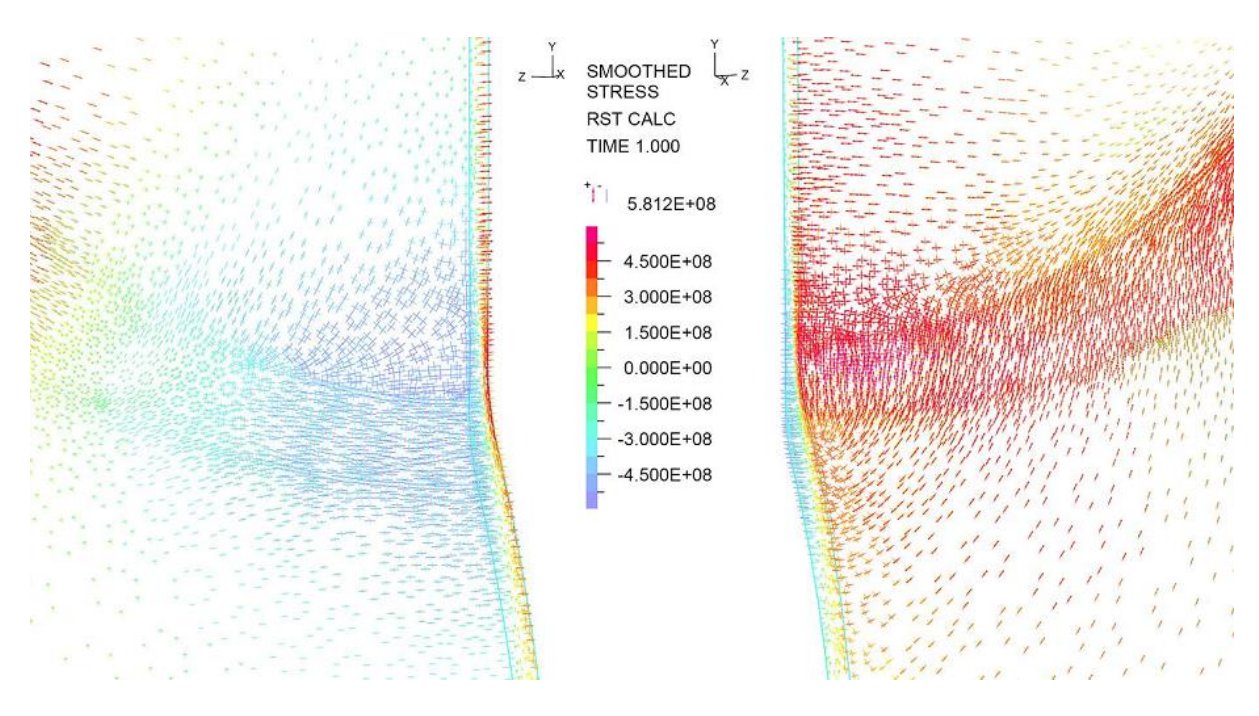

<span id="page-117-1"></span>Figura 5.71: Trayectorias de Tensiones Principales para el caso Extruido con una relación de diámetros del 75 %

las mismas relaciones en los niveles de esfuerzos y sus orientaciones. Para ver el resto de los casos revisar el Anexo [A.1.](#page-132-0)

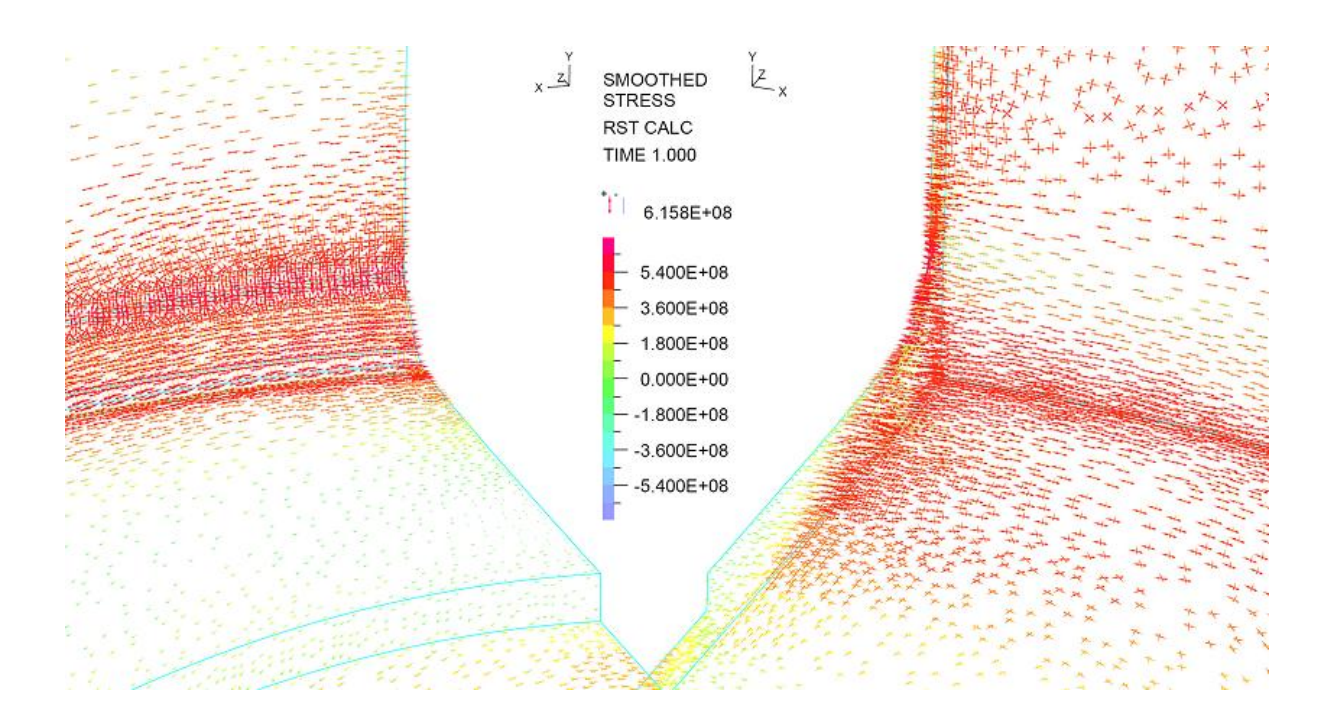

<span id="page-118-0"></span>Figura 5.72: Trayectorias de Tensiones Principales para el caso Soldado con una relación de diámetros del 75 %

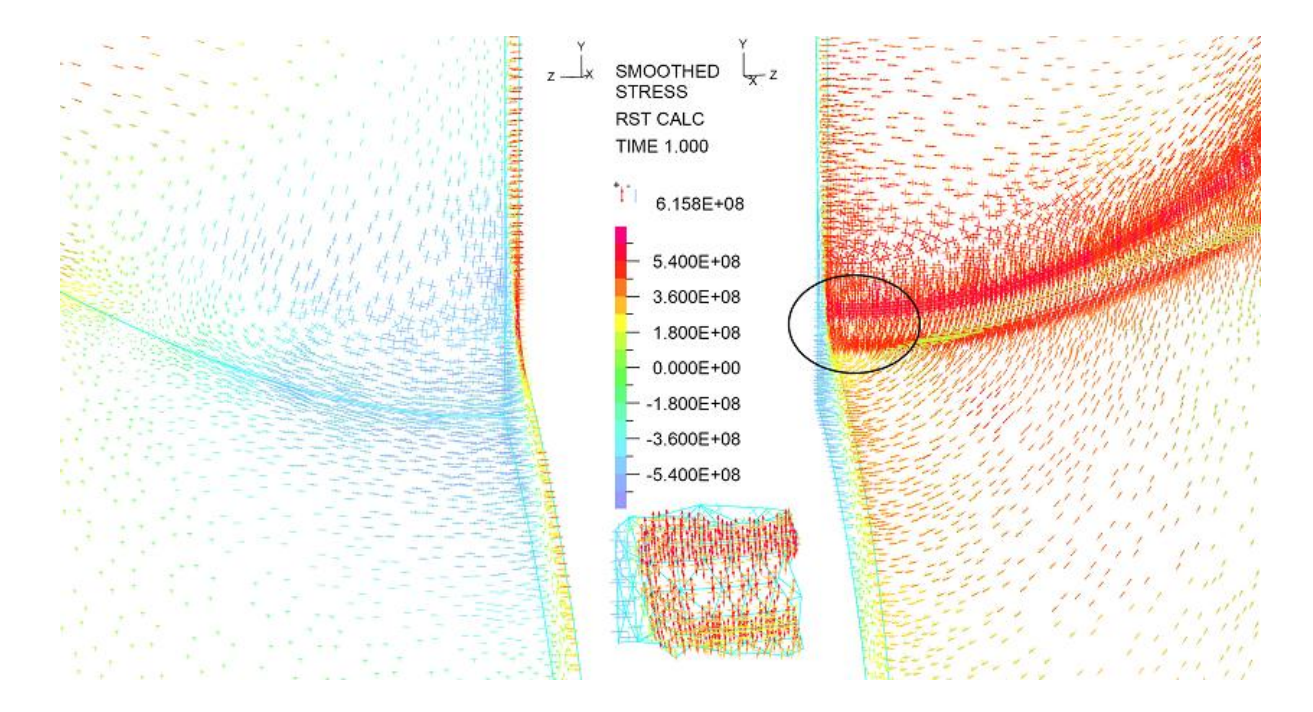

<span id="page-118-1"></span>Figura 5.73: Trayectorias de Tensiones Principales para el caso Soldado con una relación de diámetros del 75 %

## CAPÍTULO 6

## DISCUSIONES GENERALES

### 6.1. Densidad de malla en zonas críticas

Si bien la densidad de malla se definió en un principio según el esquema de esfuerzos generados con el modelo inicial, que consideraba un comportamiento elástico, es interesante estudiar este punto con los resultados obtenidos en los casos que utilizan el modelo elasto-plástico y con los resultados que se consideraron.

La validación de la malla que se utilizó en los modelos se basa en que, dado el cálculo de los distintos niveles de esfuerzos en el material, la malla sea lo suficientemente densa como para que los distintos elementos sean capaces de mostrar un único nivel de esfuerzo. Con la malla que se planteó inicialmente se logra este objetivo y se es capaz de cubrir los distintos niveles de esfuerzos con una suficiente cantidad de elementos.

En las imágenes [6.1](#page-120-0) y [6.2](#page-120-1) se puede ver una muestra de los casos extruidos y soldados obtenidos en los modelos elasto-plásticos simulados. En estas imágenes se muestra una vista del cuerpo general sin el detalle de la malla y con los esfuerzos de Von Mises. A un costado del cuerpo se muestran las dos zonas críticas encontradas en los modelos con sus niveles de esfuerzos y además con el detalle del mallado.

Con estas imágenes se puede inferir que las mallas utilizadas fueron adecuadas para obtener un resultado que no está influenciado significativamente por efecto de una densidad de la malla deficiente.

Dentro de los resultados observados se puede ver que el gradiente de esfuerzos en las zonas críticas es menor con respecto al gradiente de esfuerzos observado en el caso del modelo elástico. Este detalle se produce debido a que en el modelo elástico sólo se considera el comportamiento lineal del material, por lo tanto en el proceso de deformación, el material no muestra el endurecimiento que realmente tiene. La falta de endurecimiento en el modelo hace que los esfuerzos alcanzados sean muy altos, producto de las grandes deformaciones. Al aplicar el modelo elasto-plástico el gradiente de esfuerzos en las zonas críticas disminuye, siendo más homogéneos los esfuerzos en dichos sectores. La diferencia comentada se puede ver en las imágenes [6.3](#page-121-0) y [6.1,](#page-120-0) donde se ve el caso elástico y elasto-plástico respectivamente.

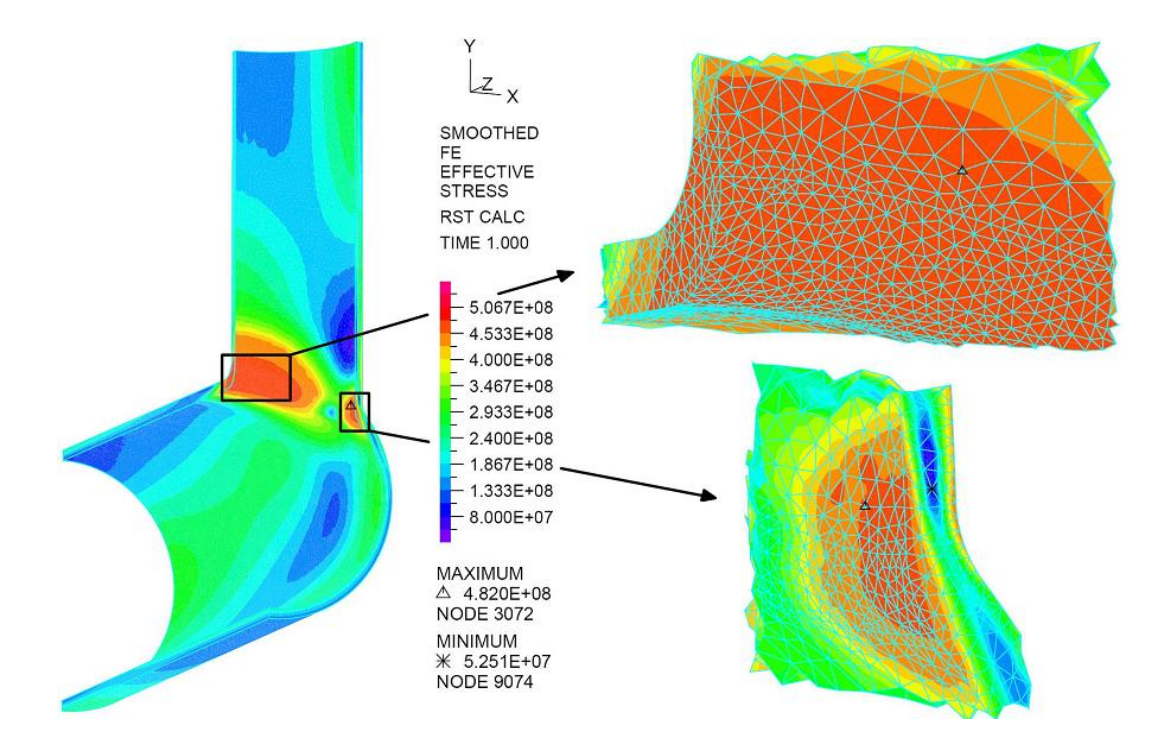

<span id="page-120-0"></span>Figura 6.1: Esfuerzos de Von Mises con el detalle del mallado para el caso extruido

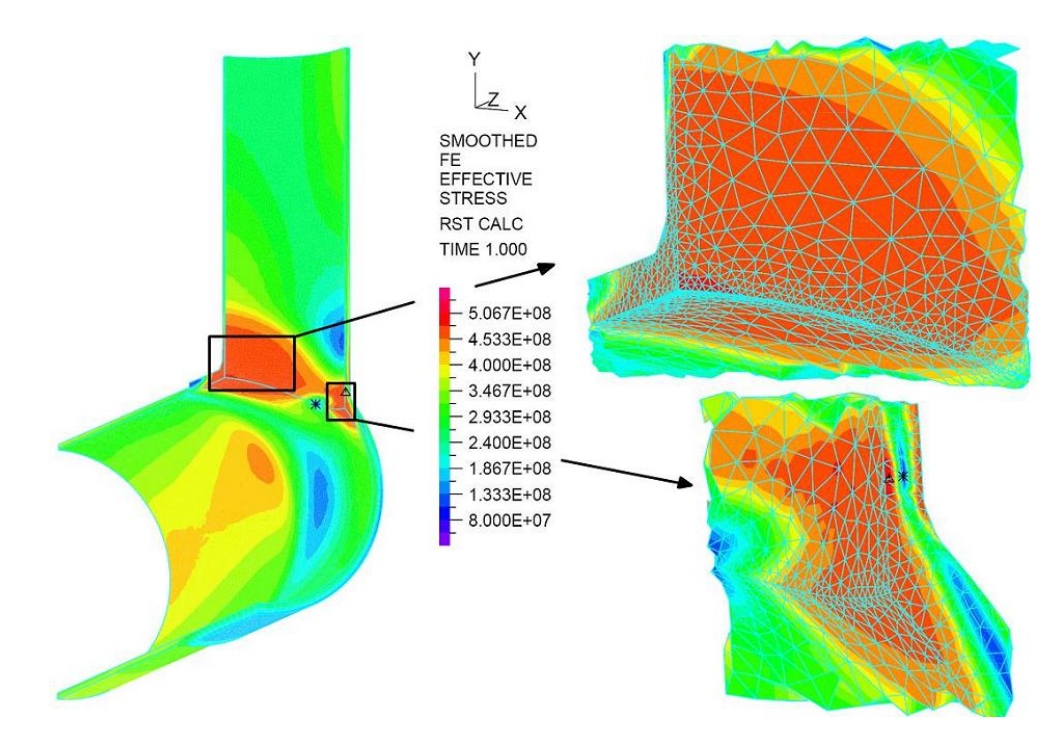

<span id="page-120-1"></span>Figura 6.2: Esfuerzos de Von Mises con el detalle del mallado para el caso soldado

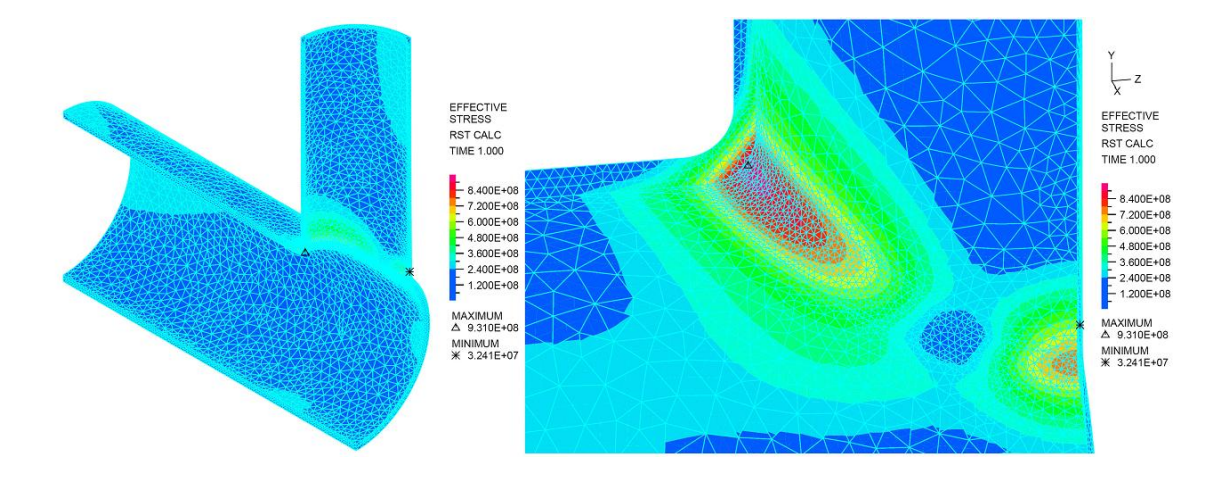

<span id="page-121-0"></span>Figura 6.3: Resultado del caso elástico con el detalle de malla utilizada.

### 6.2. Concentración de esfuerzos en zonas críticas

En varios puntos de los resultados mostrados se hace mención a una "deformación estable". Este concepto describe aquellas situaciones donde se tienen un cuerpo con una zona que es deformada plásticamente, pero que por la ubicación del material plastificado y por los niveles de esfuerzos dentro de la curva de esfuerzo deformación que alcanza el material, la zona comprometida al ser sometida nuevamente a la carga posiblemente se moverá a un mayor nivel de esfuerzos, pero de manera marginal hasta que el material alcanza una nueva curva de deformación, manteniéndose en el rango elástico de esta nueva curva. Para que esto ocurra es necesario que no se avance demasiado en la parte plástica de la curva de deformación.

Los casos en que se usa este concepto, son en aquellos donde se tiene la mayor parte de las deformaciones en una zona interior del material, donde este material plastificado está rodeado de material bajo el límite de fluencia en el espesor y en la cascara del piping. Este material no plastificado que rodea el que sí está plastificado, retiene al material al interior, aumentando su propio nivel de esfuerzo pero haciendo que el material que plastifica no llegue a un mayor nivel de esfuerzos al controlar la deformación.

La zona que se describe con este fenómeno es la parte superior de la intersección de las dos líneas de piping lo cual se detalla en la imagen [6.4.](#page-122-0) Como lo muestra esta imagen, hay zonas plastificadas (en color rojo) rodeadas de material que está en el rango elástico de deformación (en color naranjo).

Lo anterior aplica a la zona superior de la intersección de las líneas, sin embargo para la zona inferior el escenario cambia ya que en este caso las mayores tensiones se aparecen en el lado exterior del piping, lo que se aleja del razonamiento anterior.

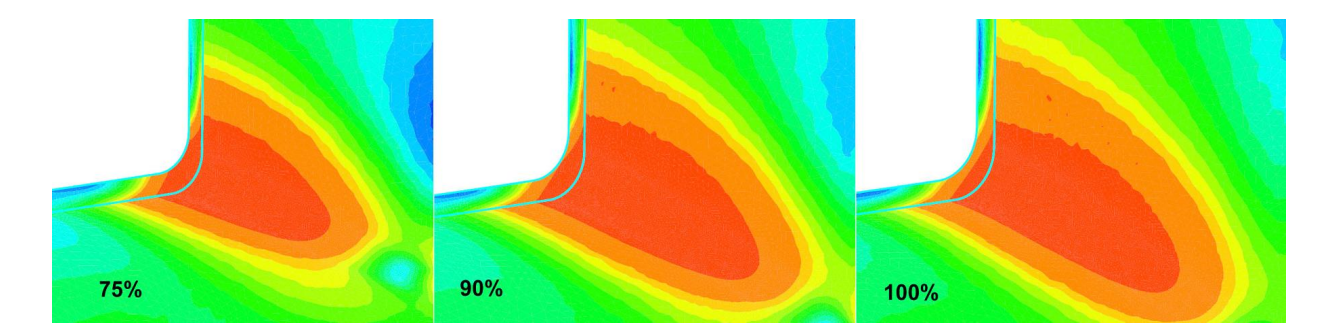

<span id="page-122-0"></span>Figura 6.4: Detalle de zona característica de deformación plástica estable en los casos extruidos

Las imágenes [6.5](#page-122-1) y [6.6](#page-123-0) muestran una foto de un caso real de una de estas configuraciones de piping reforzadas (diseñadas bajo el procedimiento de la norma ASME B31.11), con una placa de refuerzo extra junto en una de las zonas críticas, al inferior de la intersección de las líneas, donde no se tienen las condiciones descritas de estabilidad de deformación. El piping de la instalación mostrada en estas imágenes posee dimensiones similares a las consideradas en las simulaciones, con una relación de diámetros secano al 100 %.

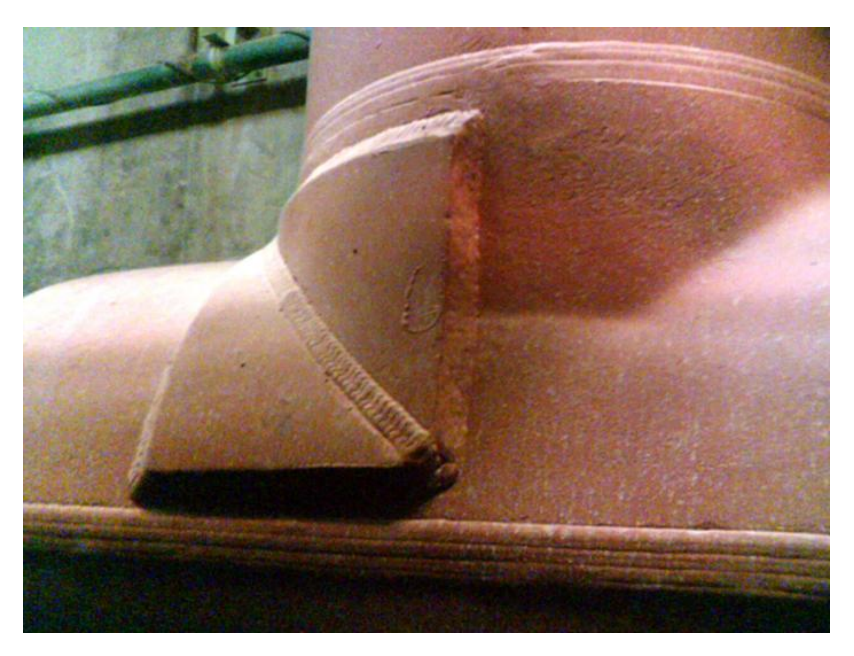

Figura 6.5: Foto de una instalación de piping de transporte de relaves con un refuerzo en una de las zonas críticas identificadas

### <span id="page-122-1"></span>6.2.1. Comportamiento del material en zona crítica

Cuando se evalúan los lugares donde se concentran los esfuerzos máximos, nace la necesidad de conocer cómo es que aumentan los esfuerzos del material en torno a las zonas de máximo esfuerzo.

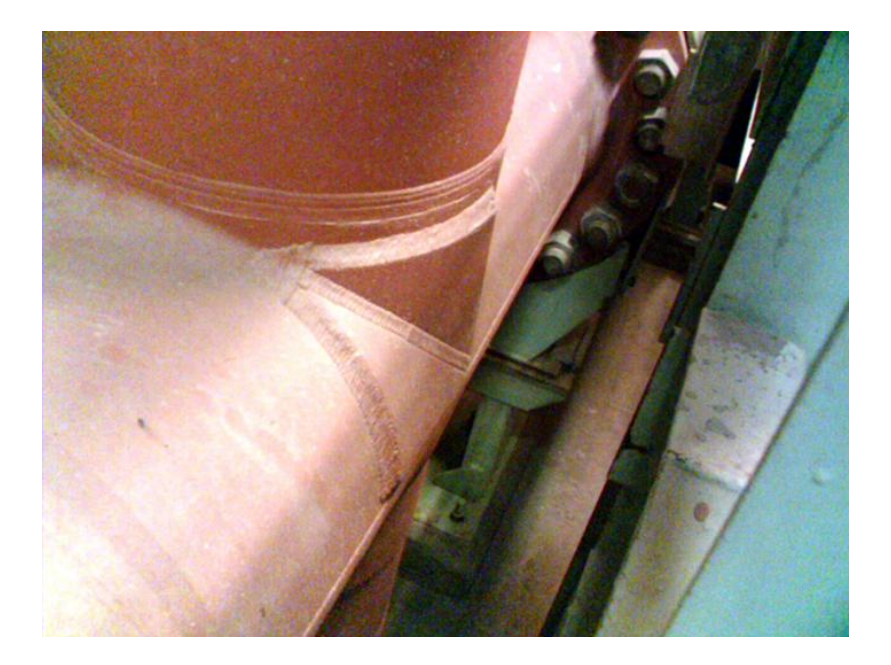

Figura 6.6: Foto de una instalación de piping de transporte de relaves con un refuerzo en una de las zonas críticas identificadas

<span id="page-123-0"></span>Para poder ver este efecto se estudia como se comporta la configuración de piping ante un aumento de la presión interna, de manera de estudiar los esfuerzos alcanzados en este caso y con esto evaluar la estabilidad de la aplicación.

La imagen [6.7](#page-124-0) muestra el resultado de la simulación, aquí se muestran los esfuerzos de Von Mises para el modelo original, para el caso con una presión igual al 110% y 120% de la presión de diseño. Como se puede ver las tensiones máximas aumentan y conjuntamente aumenta la zona afectada. En particular se tiene que los esfuerzos máximos para un aumento en un 10% de la presión interna genera un aumento de 4.7% y un aumento de 20% en la presión interna genera un aumento de un  $11\%$  en el esfuerzo máximo alcanzado por el modelo, es decir el segundo aumento de un 10% adicional de la presión, genera un incremento de los esfuerzos máximo fue de un 6.3%. Es evidente que el aumento de esfuerzo no es tan grande como el aumento de presión, sin embargo el aumento en las zonas críticas del material que es afectado por los altos esfuerzos es mayor y su aumento es del doble para el caso del 110 % de la presión interna y del cuádruple para el caso del 120 % de la presión interna. El efecto que genera ésto es distribuir los esfuerzos en una mayor área con lo cual se disminuyen los incrementos de esfuerzos máximos alcanzados por el modelo. Además de lo anterior, con los dos aumentos de la presión interna, se identifica que el primer aumento genera un incremento del máximo esfuerzo en la zona crítica menor que en el caso del segundo aumento de presión, lo que muestra que en el primer incremento existe un mayor capacidad de redistribución de tensiones, luego el segundo incremento de presión implica un incremento mayor de las tensiones máximas pero a s vez un aumento menor de la zona afectada por los altos esfuerzos. Esta es una evidencia de que es más generosa la redistribución de tensiones en los

primeros incrementos de presión y en los aumentos posteriores es más difícil el avance de esta zona de altos esfuerzos, acentuando los esfuerzos en la zona crítica.

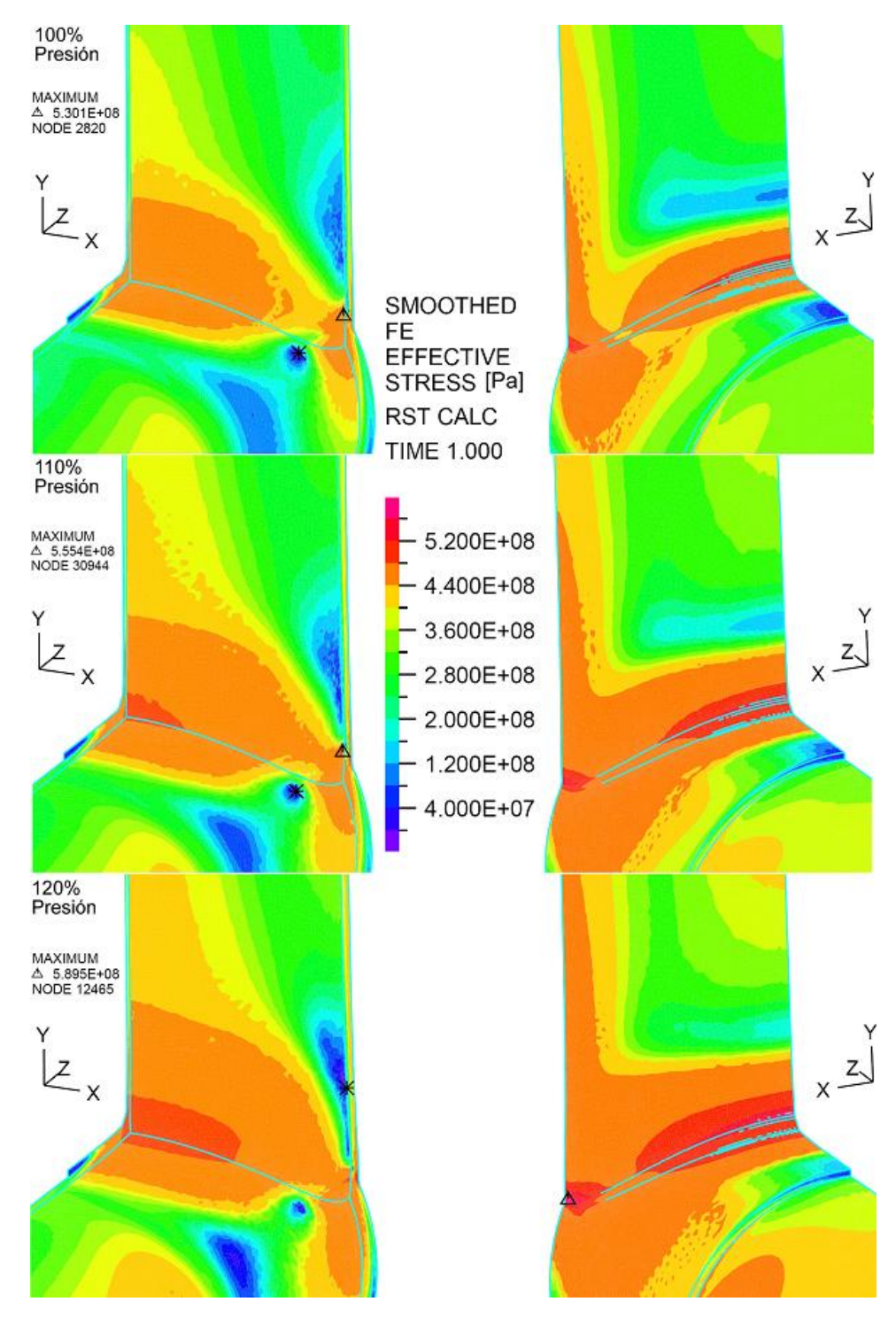

<span id="page-124-0"></span>Figura 6.7: Comportamiento de las zonas críticas, para un caso soldado con una relación de diámetros del 90%, frente a un aumento de carga del 10 % y 20 %. Escalas basadas en los niveles de esfuerzo presentes en caso con un  $120\,\%$  de la presión de diseño

### 6.3. Alcances y limitaciones del método que entrega la norma

Finalmente con todos los resultados obtenidos se debe tener la capacidad de tomar una decisión en torno a cuál de estas configuraciones es confiable y cuál no, de cuán al límite se llevan los materiales y cuán sensibles son ante las variaciones de presión.

Un criterio para abordar estas incógnitas es observando los valores de referencia del material, tal como el esfuerzo admisible y el de fluencia, los cuales como ya se ha mostrado en este trabajo, en todos los modelos se sobrepasan. Resta observar cómo se comportan los modelos frente al Ultimate Tensile Strength, lo cual es la resistencia máxima previa a la fractura. Este valor representa la tensión máxima a la que puede someterse el material sin que que éste presente un entallamiento, lo cual está relacionado con la falla del material. Este valor se obtiene con la curva de esfuerzo-deformación ingenieril, la cual para los cálculos de deformación considera que el material mantiene una sección constante, igual a la inicial. Esto genera la curva que aparece de color rojo en la imagen [6.8.](#page-126-0) Sin embargo, para determinar realmente lo que experimenta el material y lo que se obtiene como resultado en los modelos, hay que entender que lo obtenido es el equivalente a la curva de esfuerzo deformación real (línea de color negro en la imagen [6.8\)](#page-126-0), por lo tanto el valor que determine como  $\sigma_{UTS}$  debe interpretarse en términos del valor equivalente en la curva real.

Para evaluar esto se debe cuantificar este esfuerzo  $\sigma_{UTS}$ , el cual se obtiene de la curva de esfuerzodeformación de ingeniería que se tienen del acero API 5L x65. Las curvas que aparecen en la figura [6.8](#page-126-0) muestran cual sería el  $\sigma_{UTS}$  correspondiente al que se obtendría en los modelos. Primero se evalúa el valor del esfuerzo máximo obtenido en la curva de ingeniería y desde éste punto se obtiene que el esfuerzo corresponde al  $\sigma_{UTS}$  en la curva real de esfuerzos-deformación es de 606[MPa].

De todos los casos simulados no se llega a este nivel de esfuerzos, quedando un rango bajo el cual se pueden soportar incrementos de presión. Un ejemplo de lo anterior es el caso descrito en la sección anterior, donde se incrementó en un 20% la presión interna con lo cual se obtuvo un esfuerzo máximo de 589[MPa], lo cual está por debajo del esfuerzo máximo que puede soportar este piping.

### 6.4. Observaciones de los resultados respecto al método de fabricación mediante extrusión

Si bien los casos extruidos son los que menores niveles de esfuerzos alcanzan, existe un antecedente que puede equiparar los resultados de los casos soldados y extruidos, haciendo menor la brecha entre éstos, dado que los casos extruidos ya poseen material con un nivel de deformacíones.

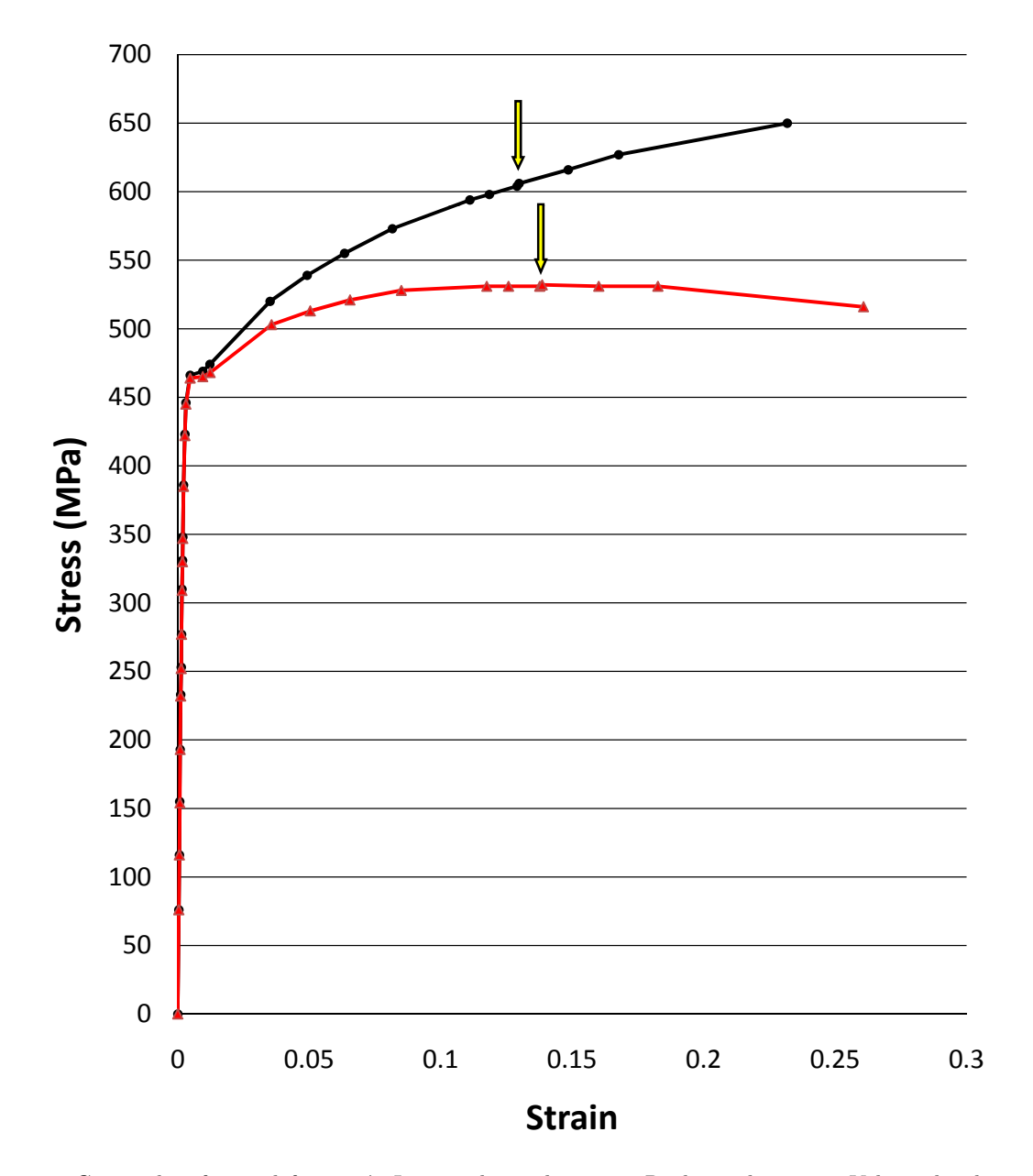

<span id="page-126-0"></span>Figura 6.8: Curvas de esfuerzo-deformación Ingenieril en color rojo y Real en color negro. Valor indicado por las flechas es de 532[MPa] y 606[MPa] para las curvas de Ingeniería y Real respectivamente

La forma como se fabrican los arranques en los casos extruidos provoca que se generen deformaciones plásticas en el borde de la abertura. Estas deformaciones plásticas producen tensiones residuales en el material, modificando su comportamiento frente a la nueva solicitación a la que se somete el material, que es la presión interna en el piping.

El proceso de extrusión implica que se debe deformar plásticamente el material para que se pueda formar la boquilla que se conectará con la línea del arranque. Esto genera que se llegue a niveles de deformación importantes en la zona extruida, pero que en la simulación no se asumen. Este es un

aspecto que es considerado en la norma, pero para piping de alta presión. En la sección K332.4.2 de la referencia [\[8\]](#page-152-0) se menciona que para conformado en frío, no se deben superar deformaciones por sobre el 5% (teniendo que aplicar tratamientos térmicos en caso de superar este límite). Esto indica que las deformaciones implícitas en el conformado de esas piezas pueden llegar a ser del orden del 5%. Considerando esta precaución, las tensiones calculadas (menores al 3%) superpuestas a las de fabricación (menores al  $5\%$ ), dejarían un amplio margen de deformación para los materiales que se usan, sin embargo en la norma para piping de presión no se hace mención al respecto. Con esto se puede tener el dato del orden de magnitud del nivel máximo de deformaciones que mantiene el metal luego del proceso de extrusión, es decir, se recomienda una precaución similar para el rango de diámetros vistos en este estudio y que están fuera de la tecnología habitual.

¿Qu´e se obtiene con esto? Si se observa el nivel de deformaciones en los resultados de los casos extruidos, se ve que se alcanzan niveles del orden del 3 % y para los casos soldados se tienen deformaciones del orden del 5 %. En la imagen [6.9](#page-128-0) se puede ver de manera más clara los niveles de esfuerzo y deformación que cada modelo alcanza. Con esto se pude ver que existe una diferencia de alrededor del 2 % a favor de los casos extruidos, pero que si se esgrime aquel argumento de las deformaciones y tensiones retenidas que se producen en el proceso de extrusión, la diferencia entre las deformaciones, y por consiguiente, en los niveles de esfuerzos finales obtenidos luego de aplicar una presión interna al piping, podrían igualarse en los casos extruidos con respecto a los casos soldados.

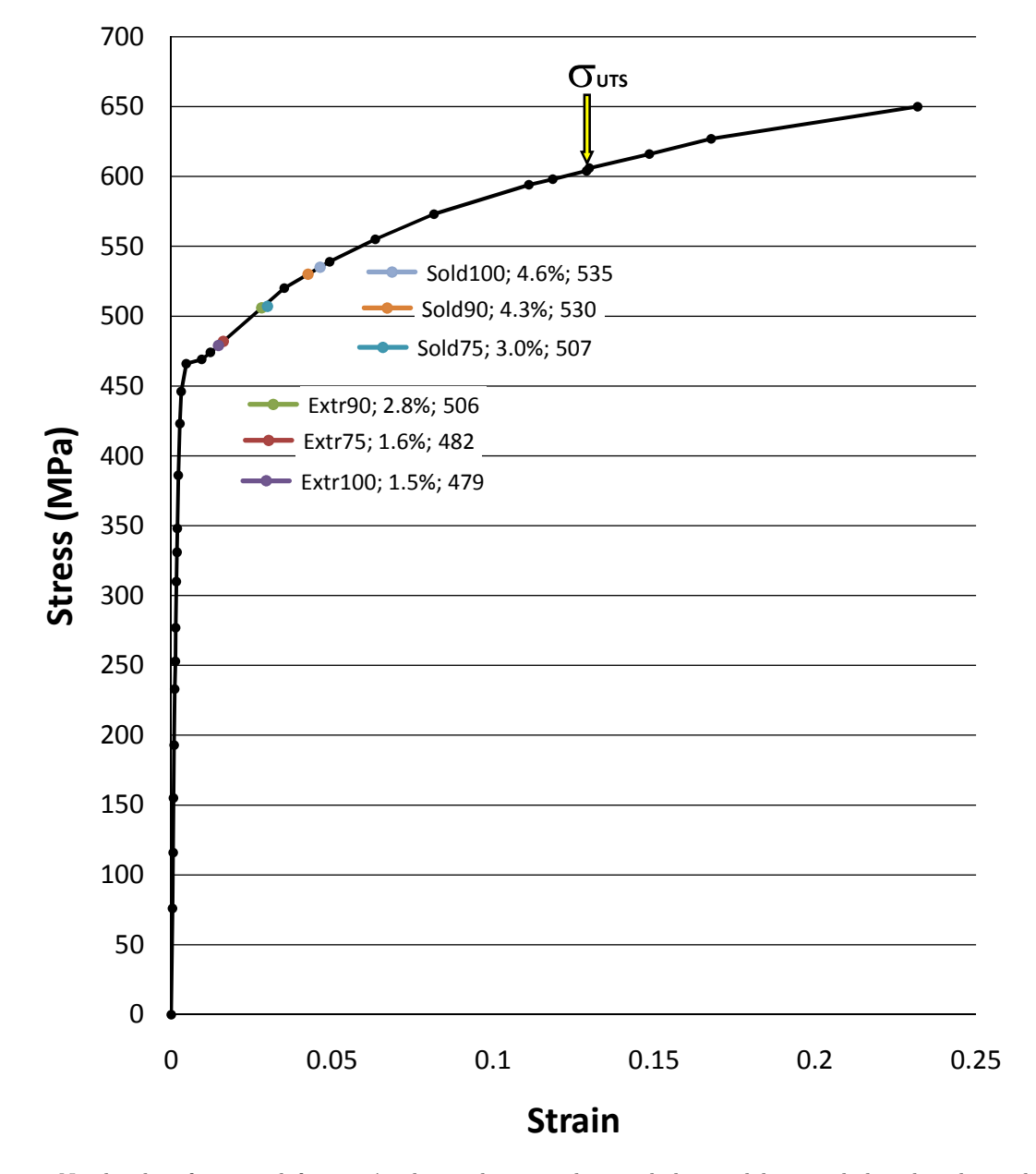

<span id="page-128-0"></span>Figura 6.9: Niveles de esfuerzo y deformación alcanzado por cada uno de los modelos simulados ubicados en la curva del material API 5L x65

# CAPÍTULO 7

## **CONCLUSIONES**

- Para los sistemas de piping con ramas y cruces, se realizó un estudio elasto-plástico utilizando el método de elementos finitos para evaluar la metodología de refuerzo de las perforaciones del método de fabricación que entregan las normas ASME B31.3 y B31.11.
- El resultado de este estudio mostró que existen zonas críticas en las que se sobrepasa el esfuerzo admisible y el límite de fluencia del material, pero nunca llegando hasta el límite de ruptura.
- Con esta modelación se pudo identificar las zonas críticas y su extensión, en las configuraciones de piping con aberturas reforzadas. Estas zonas se encuentran en la parte alta y baja de la intersección de la l´ınea principal y el arranque (zonas mostradas en la figura [5.28\)](#page-83-0). Llegando a abarcar una parte importante de la intersección.
- El método de elementos finitos muestra que, para los casos extruido y soldado, reforzados según la norma, se obtiene que los esfuerzos alcanzados por el primero son menores.
- El m´etodo de elementos finitos muestra que los esfuerzo alcanzados son mayores a medida que el diámetro del arranque se aproxima al de la línea principal, para los casos extruidos y soldados.
- El estudió de los esfuerzos que superan los valores admisibles y aun los del límite de fluencia, se hizo a través de incrementos de la presión interna, para conocer la sensibilidad de las tensiones a dichos incrementos. Se obtuvo que los incrementos de tensiones aumentan en menor medida y que la extensión de la zona crítica aumenta mucho más. Esto muestra que la energía de deformación se redistribuye en forma más uniforme que en el caso de comportamiento elástico.
- $\blacksquare$  El margen entre las tensiones máximas alcanzadas y el límite de ruptura, sumado a la redistribución de la energía de deformación ya mencionada, permite comprender el buen funcionamiento que ha tenido la metodología ASME, a pesar de haberse detectado tensiones locales que exceden los valores admisibles.
- $\blacksquare$  En los casos con relaciones de diámetros bajas, la zona crítica se ubica en la parte superior de la intersección de las líneas de piping, lo cual se puede ver en la referencia [\[16\]](#page-153-0) con una relación del  $60\%$ ; se sigue esta tendencia para los casos de 75% estudiados. Para una relación de diámetros

del 90%, la zona crítica se ubica en la parte inferior de la intersección de las líneas de piping. Al 100 % aumenta su extensión y el máximo de las tensiones alcanzadas. Esto se debe a que esa zona se comporta como una placa sometida a presión y no como una membrana. La flexibilidad en dicha zona aumenta con la relación de diámetros, hecho que se deduce de los esfuerzos de flexión obtenidos. Esto permite visualizar el límite de aplicación de la recomendación de la norma.

### 7.1. Recomendaciones

- $\blacksquare$  Se recomienda para los casos con relaciones de diámetros de 90% o más, un estudio detallado utilizando el método de elementos finitos.
- Como complemento se pueden ver antecedentes de diseños [\[17\]](#page-153-1) que han buscado solucionar de este fenómeno en forma empírica, tal como lo muestra la imagen [7.1.](#page-130-0)

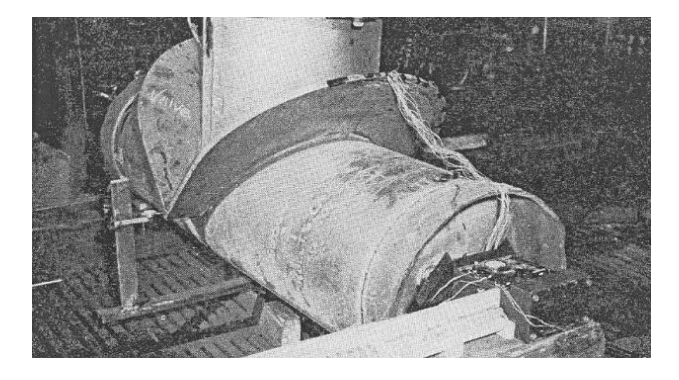

Figura 7.1: Sistema de refuerzo complementario en arranque.

- <span id="page-130-0"></span>■ En función de su mejor comportamiento mecánico y a los bajos niveles de esfuerzo alcanzados, el tipo de refuerzo que más se destaca es el de tipo extruido. Este tipo de refuerzo para líneas de piping con arranques, posee menores concentraciones de esfuerzos dada la ausencia de cambios de sección o de cambios de geometrías en las zonas críticas. Sin embargo se debe considerar que en el proceso de fabricación con el que se obtienen las piezas extruidas, existen niveles de deformaciones residuales producto de la plastificación en la abertura. Esto puede generar que el nivel de esfuerzos obtenidos en el modelo (que considera el material sin ninguna deformación inicial) sea menor al nivel de esfuerzo que se tendría en un caso real. Eventualmente los casos extruidos podrían experimentar esfuerzos superiores a los niveles de esfuerzos obtenidos en los casos soldados.
- Con los resultados obtenidos se recomienda, para los casos soldados, seleccionar aquel tipo de refuerzos que contempla un refuerzo en el arranque, adicional al refuerzo en la línea principal. Esto evitaría la gran concentración de esfuerzos que se produce en la zona de la soldadura del refuerzo con el arranque y rigidiza la zona de la perforación de la línea principal.

Parte I

## Anexos

# ANEXOS A

### <span id="page-132-0"></span>A.1. Trayectorias de Tensiones Principales

A continuación se muestran los vectores obtenidos de las trayectorias de las tensiones principales generadas en el cuerpo para las condiciones bajo las cuales se realizó la simulación. Dado que la densidad de los vectores obtenida es proporcional a la densidad de malla del modelo, se realiza un vista en detalle de las zonas que más interesan en este estudio, que son la zona superior e inferior de la intersección de las líneas.

Los esquemas muestran los vectores que representan la dirección principal de las tensiones y la magnitud de éstas. Los esquemas se utilizan fundamentalmente para evaluar las direcciones de las tensiones principales y no para evaluar el nivel de esfuerzos, es por ésto además que no se utiliza una escala única de colores para mostrar la magnitud de las tensiones sino que se usa una escala automática para cada caso.

### A.1.1. Trayectorias Principales Casos Extruidos

Para los casos Extruidos se obtienen las siguientes seis imágenes que muestran una vista de la cara interna y externa del piping para la parte superior e inferior de la intersección de líneas.

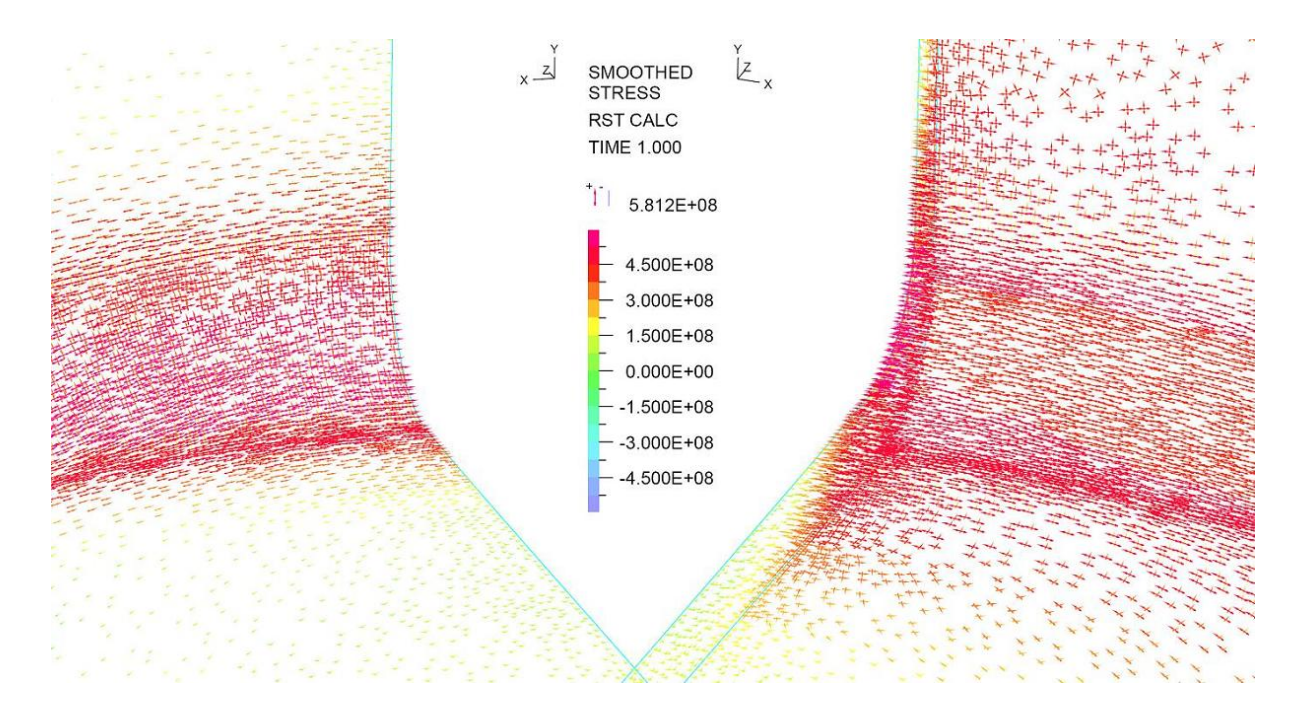

Figura A.1: Trayectorias de Tensiones Principales para el caso Extruido con una relación de diámetros del 75 %

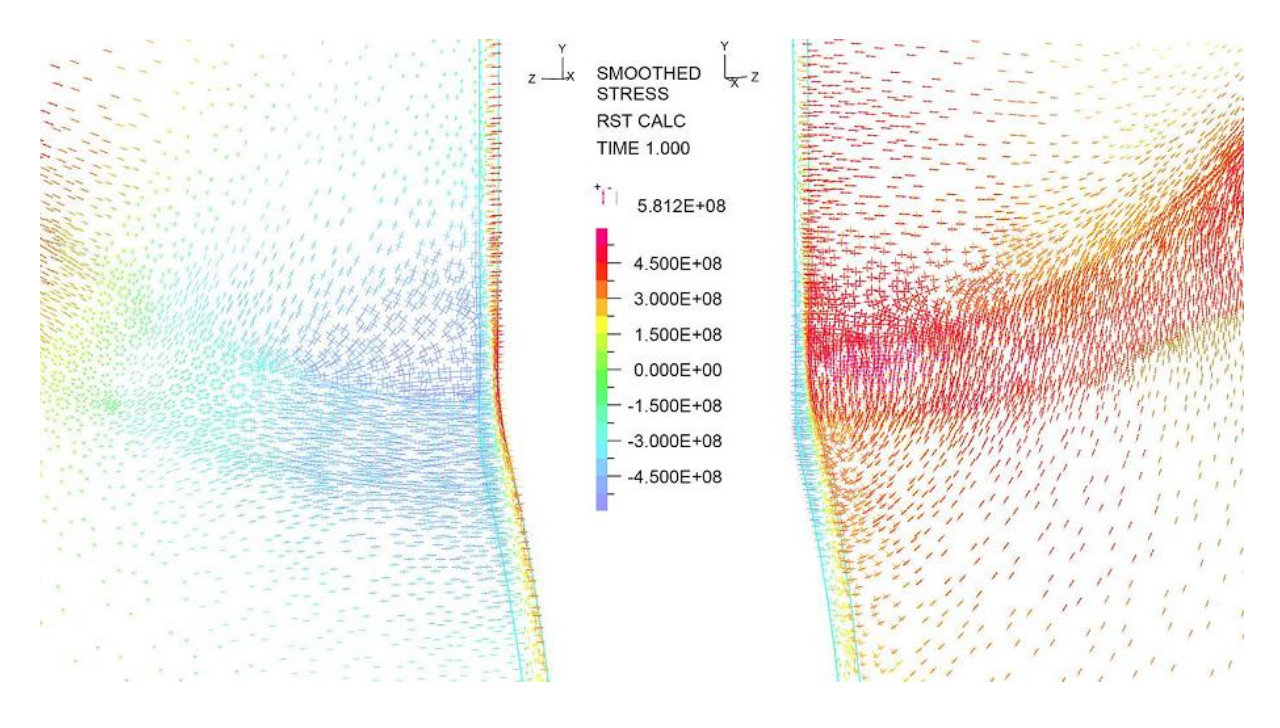

Figura A.2: Trayectorias de Tensiones Principales para el caso Extruido con una relación de diámetros del 75 %

### Caso Extruido del 90 %

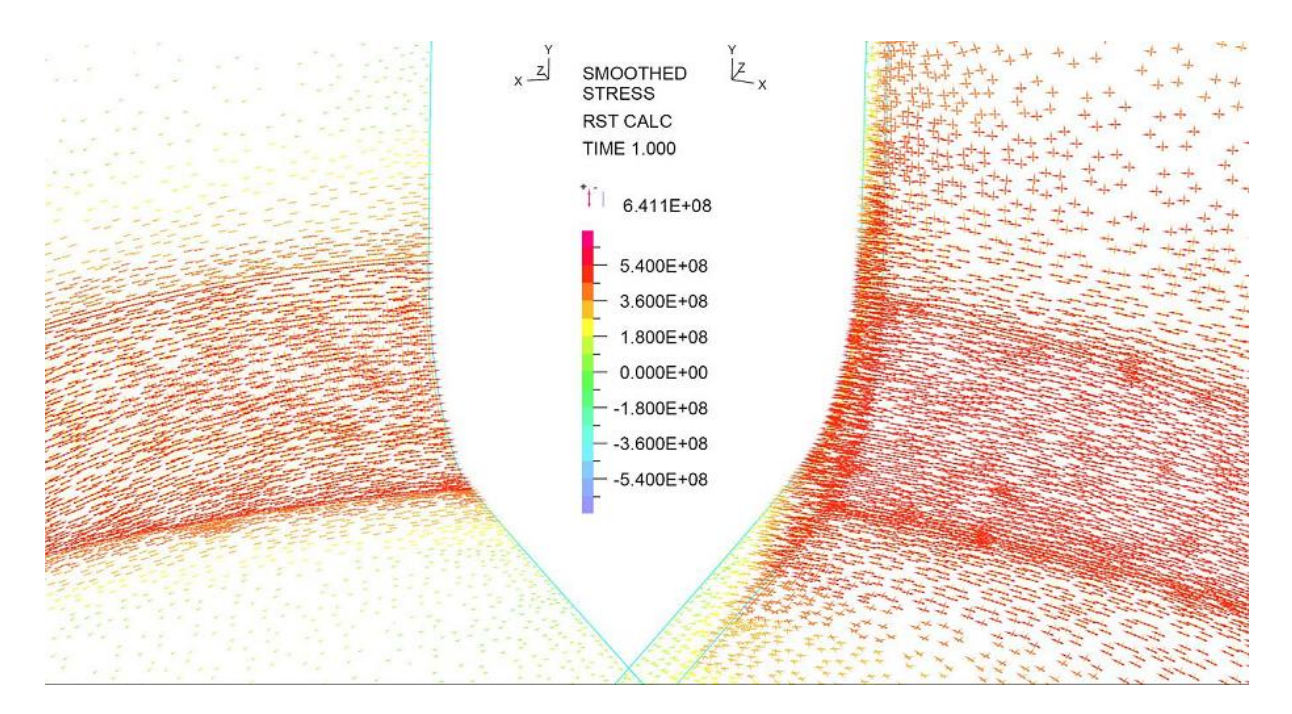

Figura A.3: Trayectorias de Tensiones Principales para el caso Extruido con una relación de diámetros del 90 %

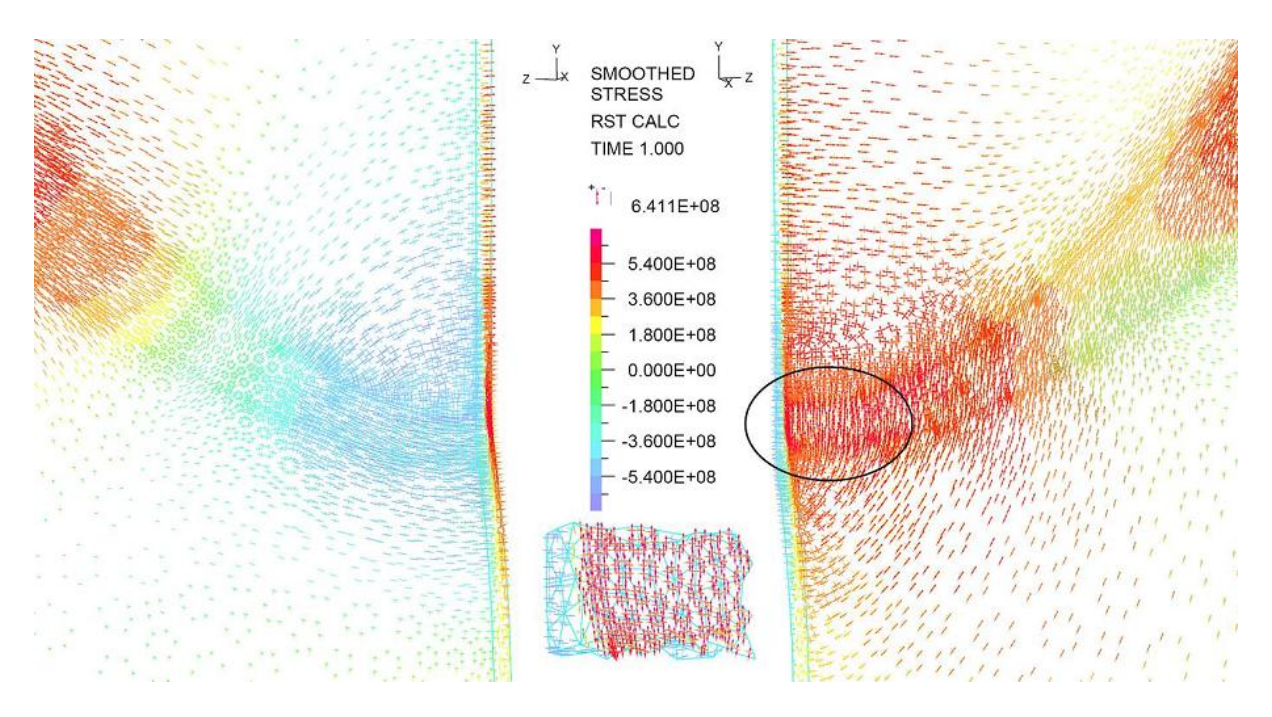

Figura A.4: Trayectorias de Tensiones Principales para el caso Extruido con una relación de diámetros del 90 %

### Caso Extruido del 100 %

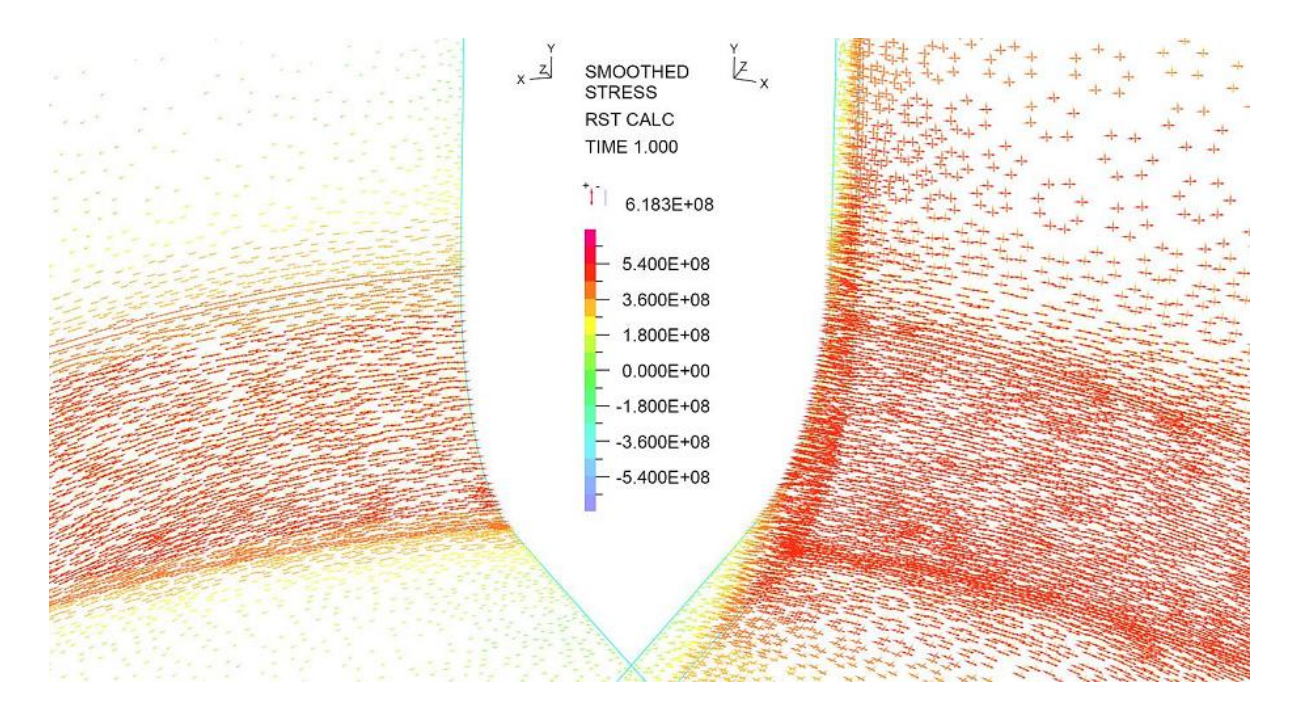

Figura A.5: Trayectorias de Tensiones Principales para el caso Extruido con una relación de diámetros del 100 %

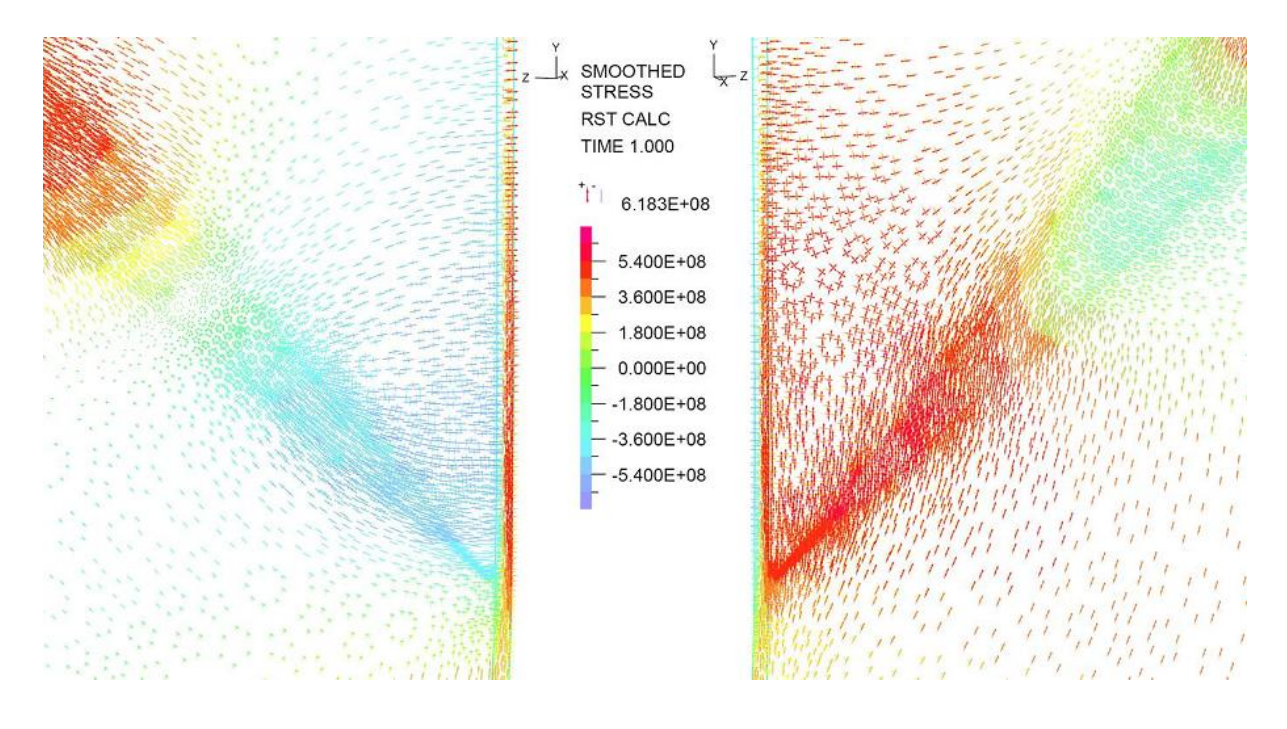

Figura A.6: Trayectorias de Tensiones Principales para el caso Extruido con una relación de diámetros del 100 %

### A.1.2. Trayectorias Principales Casos Soldados

Para los casos Soldados se obtienen las siguientes seis imágenes que muestran una vista de la cara interna y externa del piping para la parte superior e inferior de la intersección de líneas. Hay zonas que por la alta densidad del mallado fue necesario hacer un zoom para que quedara más claro el comportamiento de material en las zonas que lo ameriten.

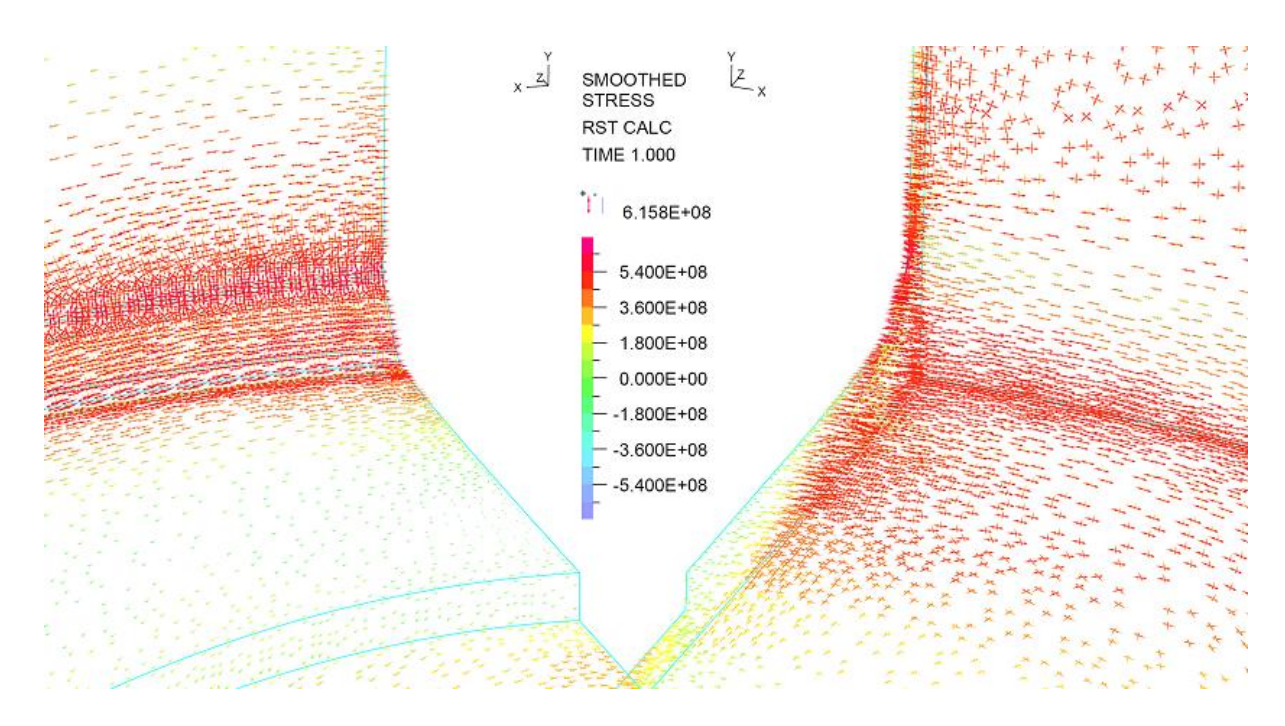

### Caso Soldado del 75 %

Figura A.7: Trayectorias de Tensiones Principales para el caso Soldado con una relación de diámetros del 75 %

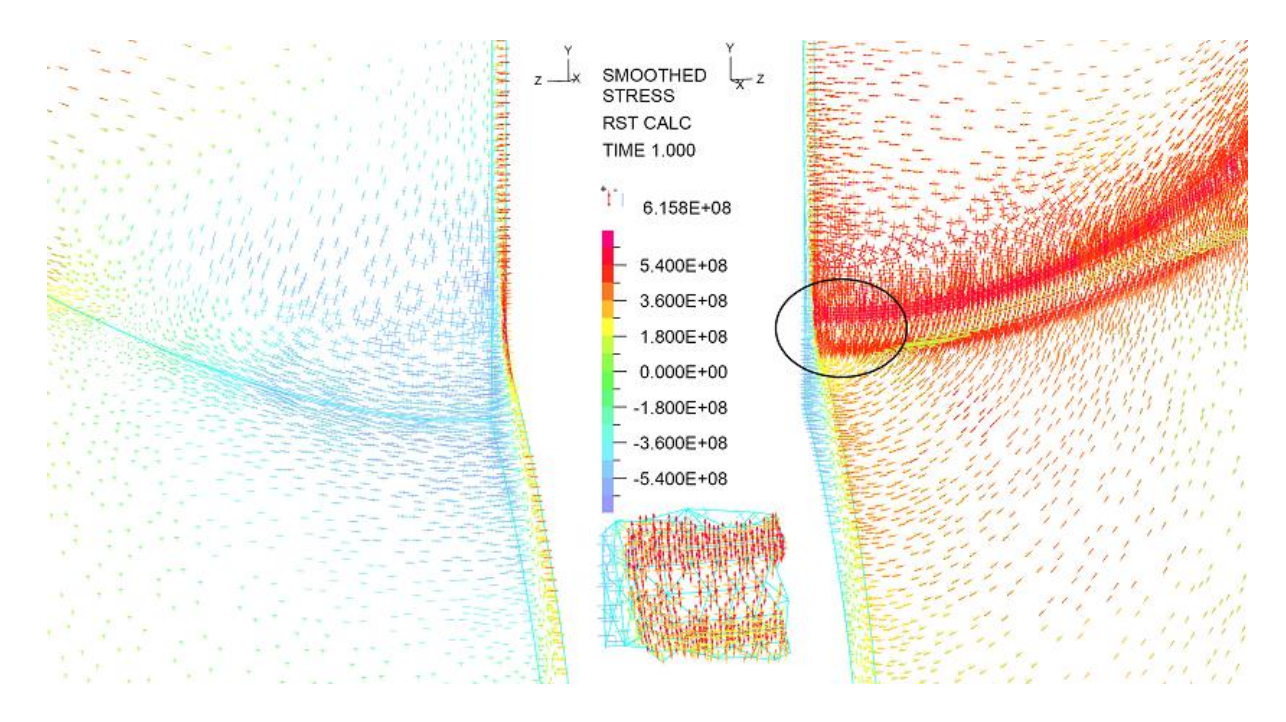

Figura A.8: Trayectorias de Tensiones Principales para el caso Soldado con una relación de diámetros del 75 %

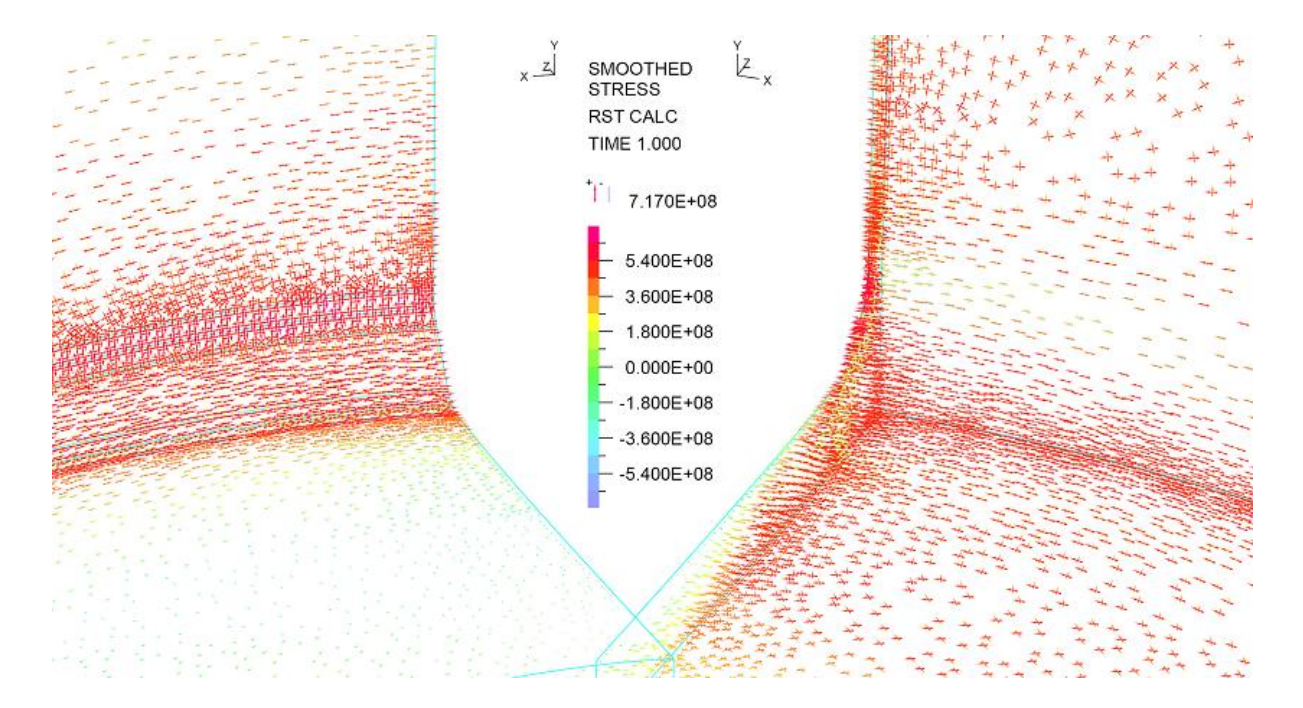

### Caso Soldado del 90 %

Figura A.9: Trayectorias de Tensiones Principales para el caso Soldado con una relación de diámetros del 90 %

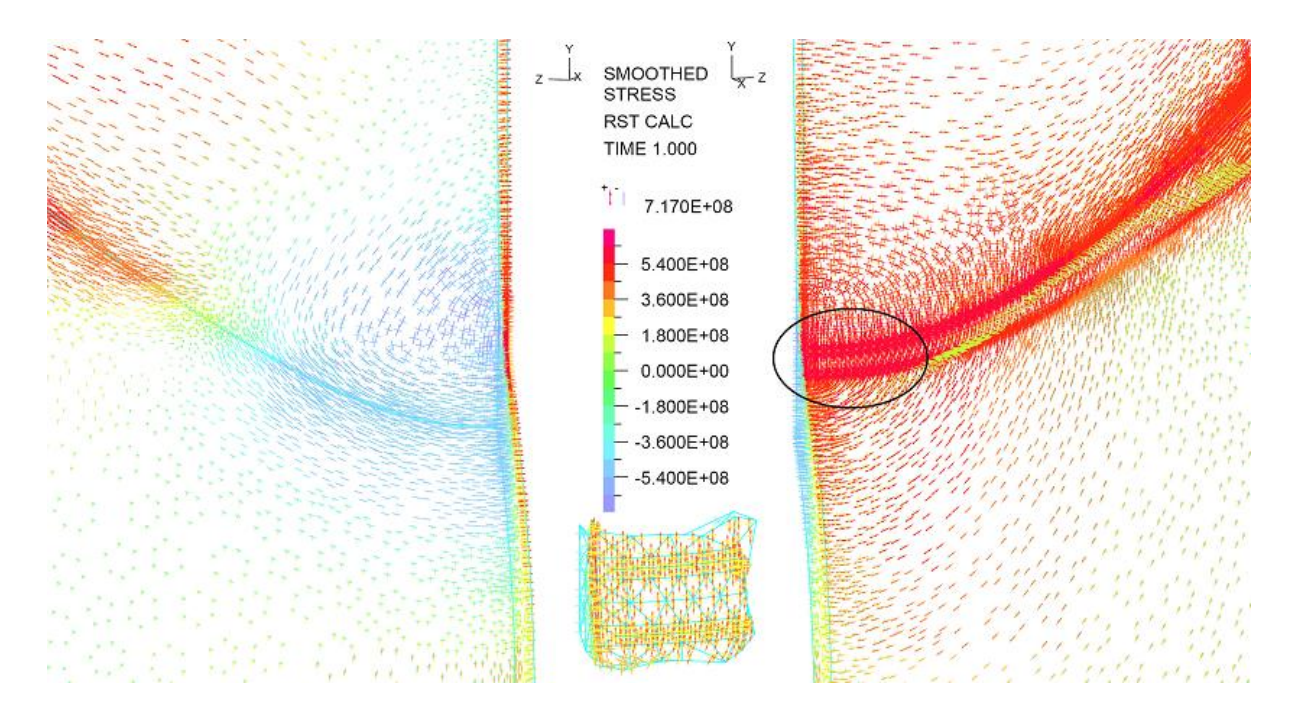

Figura A.10: Trayectorias de Tensiones Principales para el caso Soldado con una relación de diámetros del 90 %

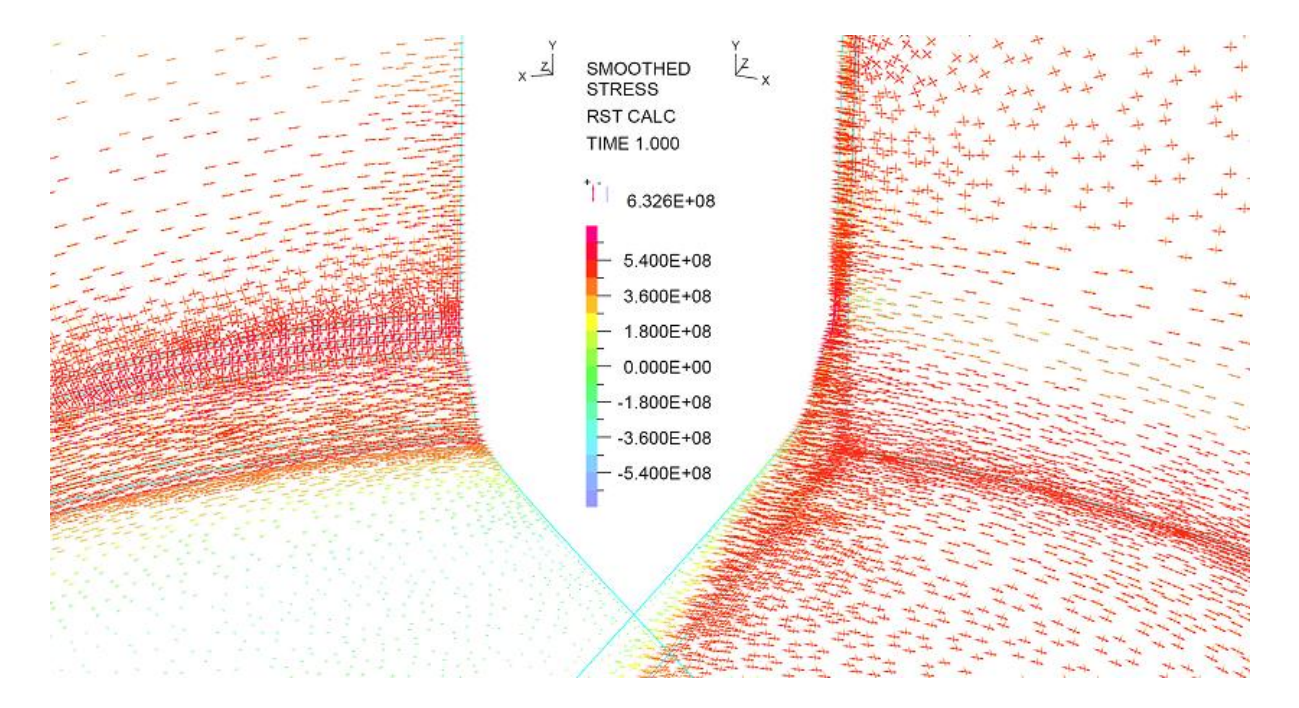

### Caso Soldado del 100 %

Figura A.11: Trayectorias de Tensiones Principales para el caso Soldado con una relación de diámetros del 100 %

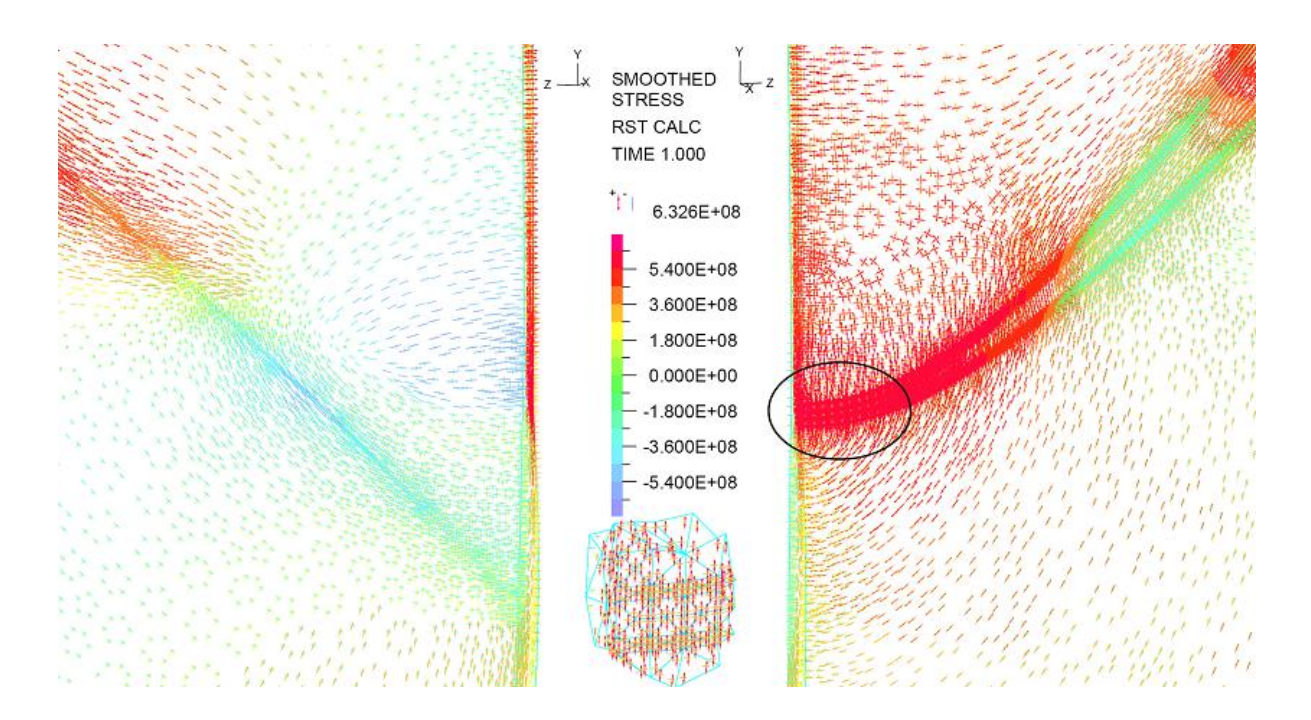

Figura A.12: Trayectorias de Tensiones Principales para el caso Soldado con una relación de diámetros del 100 %

# ANEXOS B

### B.1. Implementación del modelo en el software ADINA

En esta sección se describe detalladamente la implementación del modelo en el programa de simulación ADINA para realizar la simulación que utiliza el método de elementos finitos. Esta descripción tiene como objetivo dejar al lector con la capacidad de reproducir un caso similar al estudiado en este trabajo de título y poder realizar una simulación mediante elementos finitos de una estructura, considerando que esta está sometida a solicitaciones donde se sobrepasa el límite de fluencia del material  $\sigma_Y$ . Es importante destacar que ésta implementación no considera el caso donde se sobrepasa el límite de ruptura  $\sigma_{UTS}$ , lo cual implica consideraciones extras en el modelo, las cuales no se abordan en esta sección. La descripción que a continuación se desarrolla se focaliza en un arranque de líneas de piping.

A continuación se describirá paso a paso las etapas necesarias para implementar el modelo en ADINA.

1. Crear Parasolid.

El primer paso consiste en exportar un modelo 3D de la estructura que se desea simular. Desde el programa de diseño CAD utilizado, pueden ser Solid Edge o Solid Works, se debe exportar la pieza 3D diseñada en el formato " Parasolid" que tiene la extensión "\*.x t"

En los modelos usados en este estudio, se han usado modelos de una sola pieza, es decir, no es un conjunto de cuerpo, sino que es un pieza solidaria. Al hacer el modelo Parasolid compuesto más de una pieza implica que en modelo en ADINA se deberá contemplar condiciones de contacto. Esto es un paso que evitable, dado que para los casos estudiados en este estudio se consideran modelos de un solo cuerpo.

2. Importar Parasolid.

Se debe seleccionar el módulo estructural de ADINA "ADINA Structures", este se obtiene de menú que aparece en la imagen [B.1.](#page-141-0) Esto configura las opciones del programa para poder realizar el estudio mediante elementos finitos. Dado el tipo de estudio que se realiza, se debe seleccionar

un estudio estructural de tipo estático o "Statics" (figura [B.1\)](#page-141-0), por lo tanto la simulación consta de un sólo paso y ADINA por defecto simula un paso de tiempo.

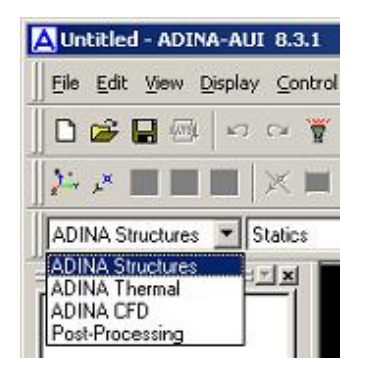

<span id="page-141-0"></span>Figura B.1: Menú para utilizar el módulo de elementos finitos de ADINA

En el programa ADINA se debe importar el archivo de tipo Parasolid que contiene la información geométrica del cuerpo diseñado, para esto se debe ir al menú "ADINA-M/Import Parasolid Model" y seleccionar el archivo Parasolid generado.

Completado este paso se tiene el cuerpo con todos los puntos, aristas y caras que definen la geometría. A partir de este esquema se deben aplicar los pasos necesarios para realizar el mallado, condiciones de borde y cargas.

3. Densidad de malla.

Es necesario antes del mallado preparar el modelo para que el mallado sea adecuado según las zonas de interés que se han establecido, por lo tanto una vez que el modelo del cuerpo se incorpora al entorno de ADINA se deben identificar las zonas del modelo que deben tener una mayor densidad en el mallado. Según el esquema descrito en [4.4.2](#page-51-0) se deben aplicar los largos de los elementos para cada zona.

En la preparación del modelo, la forma seleccionada para aplicar cierta característica al mallado es indicando el largo característico de los elementos presentes en cierta zona. Típicamente la zona a la que se le especifica un largo determinado de elemento es una arista, una cara o el cuerpo completo.

Lo primero que se debe hacer es establecer una densidad general o homogénea de la malla. En el menú "Meshing/Mesh Density/Complete Moldel" se selecciona el modo de subdivisión por largo ("Use Length") y se especifica el largo deseado, en un caso t´ıpico es de 0.01905[m]. En esta etapa se tiene un modelo con una cantidad de subdivisiones en todo el cuerpo según un largo entre cada uno de los espaciamientos.

Como se quiere una malla más densa en la zona de interés, se definen una densidad de malla especial con un largo menor entre las subdivisiones. Para lograr esto se va el menú " Meshing/Mesh Density/Face" con lo cual se aplica un largo entre las subdivisiones de la cara seleccionada, en un caso típico es de 0.00572[m]. Dentro del recuadro que aparece se debe seleccionar el número de la primera cara en "Face Number" y las otras caras (la cara 2 para el caso típico) que se quieran en el menú que aparece en verde, ver imagen [B.2.](#page-142-0) El método para aplicar la densidad de malla es por el largo y se indica el largo que van a tener los elementos en el campo indicado.

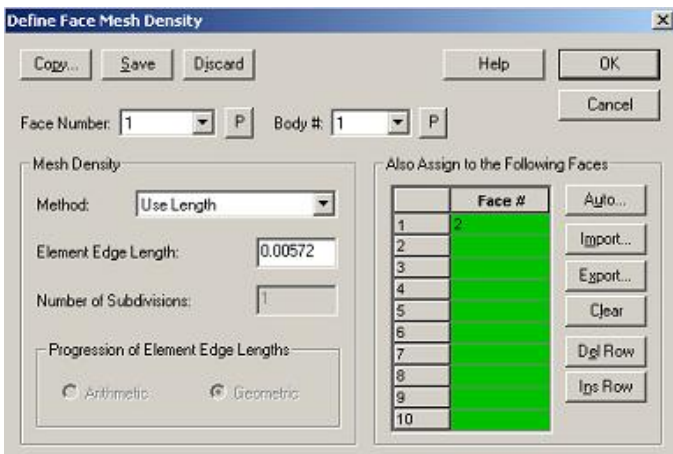

<span id="page-142-0"></span>Figura B.2: Opciones para definir densidad de malla en las caras del modelo

Con lo anterior se han generado zonas con un espaciado de malla grueso (el general) y un espaciado de malla fino en la zona que se quiere con más detalle. Donde se unen estas secciones, hay una discontinuidad entre ambas dimensiones, por lo cual se debe hacer que el enlace entre estas dos zonas sea progresivo y suave. Para lograr esto se densifican las aristas que se conectan desde las zonas con menor densidad con las de mayor densidad, utilizando la herramienta de densidad de malla basado en un número de divisiones. Es importante identificar cuál es el número identificador de cada arista, esto se debe hacer explorando la numeración (única) de cada arista del cuerpo. Como ya se tiene un número de divisiones de cada línea previo (realizado en el primer punto ya que al definir que las subdivisiones tendrán un largo determinado, automáticamente se generan un número de divisiones asociado al largo de éstas) se utiliza este número de divisiones y se aplica una progresión aritmética para las divisiones, con un factor de 0.2, esto genera un espaciamiento que cambia su densidad progresivamente donde el espaciamiento más pequeño es un 20% del espaciamiento más grande. Es necesario reajustar el número de divisiones, aumentando levemente este valor, para que el elemento de menor tamaño coincida con el tamaño de los elementos de la zona más densa (definida en el punto anterior). Los lugares donde se ingresan los valores se muestran en la imagen [B.3.](#page-143-0)

4. Definición de las propiedades del material.

Para entregarle al programa el comportamiento que tendrá el material a lo largo de las deforma-

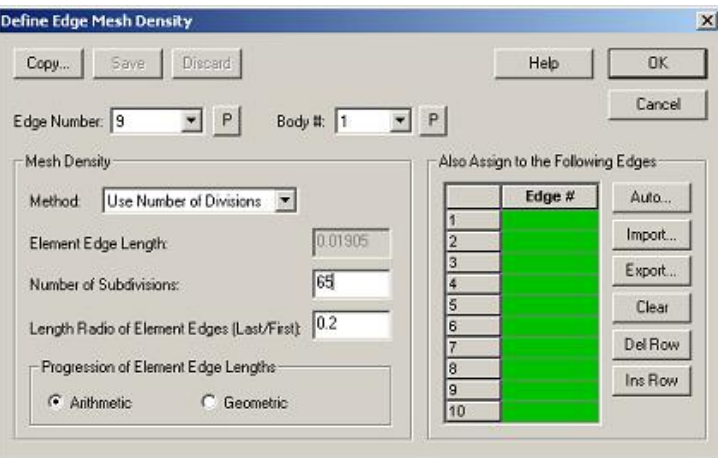

<span id="page-143-0"></span>Figura B.3: Opciones para definir densidad de malla en aristas del modelo

ciones que experimenta, se debe ir al menú "Model/Materials/Manage Materials". En la ventana que aparece se identifican una serie de materiales distintos, tales como materiales elásticos, plásticos, térmicos, para creep, etc. El material que se necesita para modelar el comportamiento del material es uno de tipo plástico, específicamente del tipo " Plastic Multilinear". Al seleccionar este material aparece un cuadro con ciertos campos a completar. En la imagen [B.4](#page-143-1) se ve el cuadro con los datos que se deben completar, estos son el módulo de Young, coeficiente de Poisson y cada uno de los puntos de la curva de esfuerzo deformación del material. Si se desea verificar la correcta forma de la curva que se está ingresando, se usa el botón "Graph", con esto aparece un gráfico con los puntos indicados unidos mediante rectas. Una vez que se define y se guardan todos los valores ingresados, este material queda referenciado con el número 1.

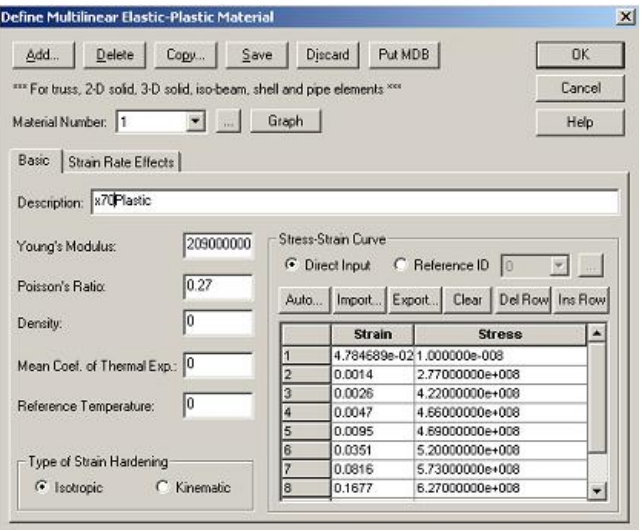

<span id="page-143-1"></span>Figura B.4: Cuadro de configuraciones del material
5. Definición de elementos y mallado.

Con el esquema de densidad de malla aplicado sobre todo el cuerpo, se debe definir el elemento que se va a aplicar en el modelo. Para esto se necesita definir un "Element Group" que es una entidad en el programa que integra las cualidades del tipo de elemento y las propiedades del material. Para configurar el "Element Group" nos dirigimos al menú: "Meshing/Element Groups" y seleccionamos el tipo de elementos, el que para el caso de esta simulación es de tipo 3D Solid y el las propiedades del material se asocian al material numero 1 (ver párrafo anterior). En Interpolation Formulatión se selecciona el tipo Mixed, lo cual es el tipo de formulación que se recomienda para modelos que consideran sobrepasar el límite de fluencia del material y donde existen grandes deformaciones. Además de esto se debe especificar que se tendrán grandes desplazamientos. En la imagen [B.5](#page-144-0) aparecen estas configuraciones aplicadas.

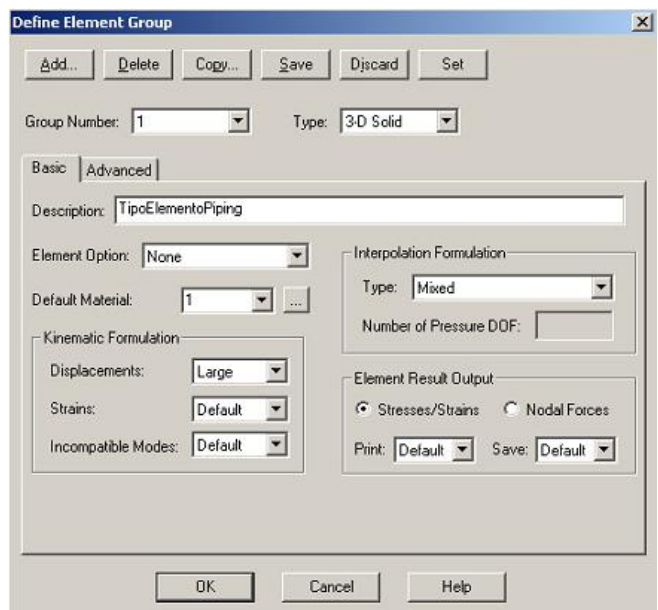

<span id="page-144-0"></span>Figura B.5: Opciones para definir el tipo de elementos a usar y su material asociado

## 6. Mallado.

A esta altura se tiene preparado el modelos en ADINA para ser mallado. El algoritmo que utiliza el programa para hacer el mallado, emplea la información de densidad de malla que se aplico al cuerpo en general, en las caras y aristas para guiar el mallado generando mallas con la densidad que se le indica en lugares específicos. El el menú: Meshing/Create Mesh/Body es donde se configuran las opciones del mallado. En el cuadro de la imagen [B.6](#page-145-0) se puede ver que existen una serie de opciones distintas y 3 algoritmos diferentes. El algoritmo que se utiliza para este estudio es el freeform llamado Delaunay. También se debe seleccionar el "Element Group" y se debe indicar la cantidad de nodos por elementos que se tendrá en el modelo. Como ya se argumentó en la sección [4.4.1,](#page-50-0) el tipo de elemento es el tetraédrico de segundo orden, esto implica que puede ser de 10 o 11 nodos por elementos. Se seleccionan 11 nodos por elementos y finalmente se indica cual de los cuerpos del modelo se mallan con los parámetros indicados, en este caso se tiene un sólo cuerpo, por lo tanto se indica en la lista de color verde el número 1.

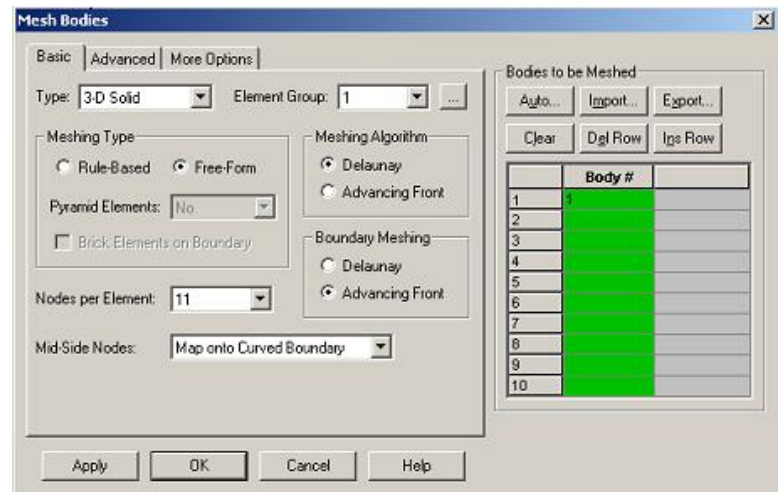

<span id="page-145-0"></span>Figura B.6: Opciones para definir los parámetros del mallado

7. Condiciones de borde.

Para aplicar las condiciones de borde o restricciones hay que determinar los grados de libertad generales del modelo, para lo cual se ingresa al menú: "Contro'/Degrees of Freedom" donde aparecen seis grados de libertad de los cuales sólo deben quedar activadas las traslaciones en X, Y y Z, las rotaciones se suprimen como grado de libertad dado que se está ocupando un elemento de tipo 3D Solid. Esta configuración se debe aplicar siempre que se está trabajando con este tipo de elementos.

Para aplicar las restricciones del cuerpo se debe ingresar al menú: "Model/Boundary Conditions/Apply Fixity" con lo cual se muestra el cuadro de opciones para las restricciones. En ADINA se pueden aplicar restricciones s puntos, líneas, caras y cuerpos completos. En el caso del modelos generado en este trabajo, sólo es necesario aplicar condiciones de borde a algunas caras del cuerpo. Por lo tanto se selecciona el tipo de condiciones aplicadas a caras o "Faces". Por otro lado en ADINA vienen definida una condición básica de restricción: restricción total "All" la cual restringe las traslaciones en los tres ejes. Para las restricciones que se necesitan se deben definir tres tipos de restricciones:

Sin traslación en el eje X (perpendicular a ambas líneas), las cuales se aplican a las caras del plano de simetría longitudinal a la línea principal (cara  $9 \times 10$ ).

- $\blacksquare$  Sin traslación en el eje Y (a lo largo de la línea principal), las cuales se aplican a la cara del plano de simetría perpendicular a la línea principal (cara 8).
- $\blacksquare$  Sin traslación en el eje Z (vertical), las cuales se aplican a la cara del borde superior del arranque (cara 11).

Estas restricciones se pueden ver en la imagen [B.7,](#page-146-0) donde además se muestra como se definen las condiciones. Dentro del cuadro de opciones, se ingresa a "Define" donde aparece un nuevo cuadro, en este nuevo cuadro se selecciona el botón .<sup>A</sup>ddçon el cual se agrega un nuevo tipo de restricción. Se le da un nombre a la restricción (TX por ejemplo) y se selecciona cual de los grados de libertad que tiene el modelo se restringen ("X-Traslation" en el caso de la restricción TX). Una ves que se definen todas las restricciones luego se aplican a las caras que correspondan.

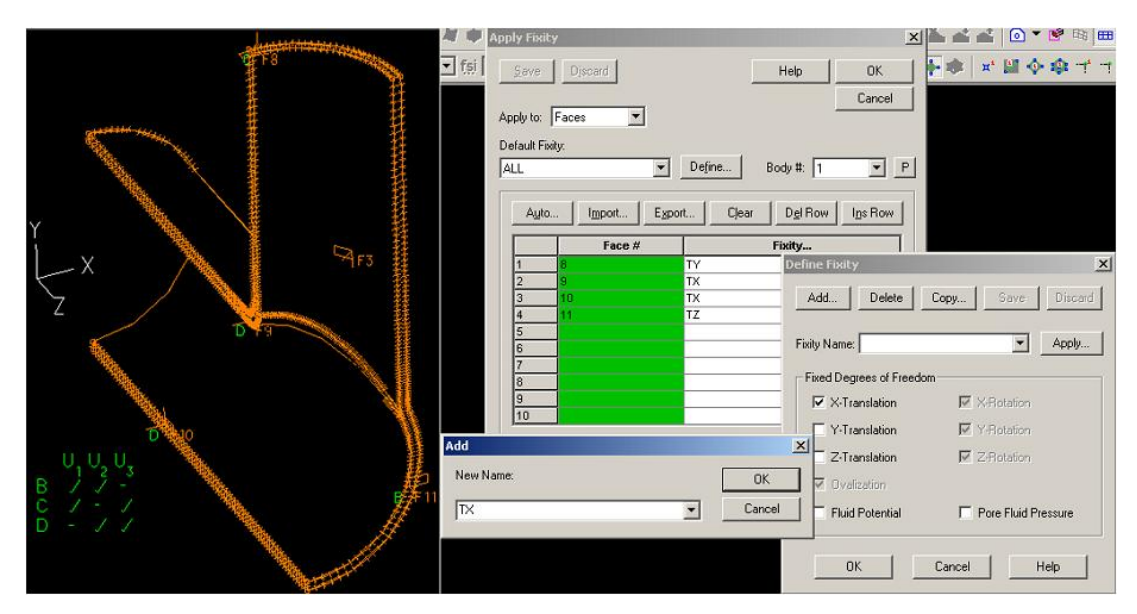

<span id="page-146-0"></span>Figura B.7: Condiciones de borde aplicadas al modelo (izquierda) y las opciones para definir y aplicar las condiciones de borde (derecha)

## 8. Cargas.

Finalmente hay que aplicar las cargas que generan las solicitaciones en el cuerpo que se está modelando. Para realizar esto se debe definir, al igual que en el caso de las restricciones, un tipo de carga. Para ingresar el cuadro de opciones de las cargas se debe ingresar al menú: "Mod $e$ /Loading/Apply". En adina se tienen una gran cantidad de tipos de cargas, dentro de la extensa lista se debe seleccionar la carga del tipo "Pressure" la cual debe estar aplicada en las caras o "Faces". Se le debe indicar a ADINA las características de esta carga tipo presión, por lo tanto se debe definir (botón "Define") una carga e indicar la magnitud de esta presión, que en el caso de este estudio es de 15.4[Mpa], el resto de los valores no se varían. Luego de estar definida la carga se aplica a las caras que corresponda (caras 1, 3 y 6) indicando la cara, el cuerpo donde se encuentra la cara y el número de carga, que por defecto es la número 1. En la imagen [B.8](#page-147-0) se muestra como se vería el modelo una vez aplicadas las condiciones de borde y las cargas.

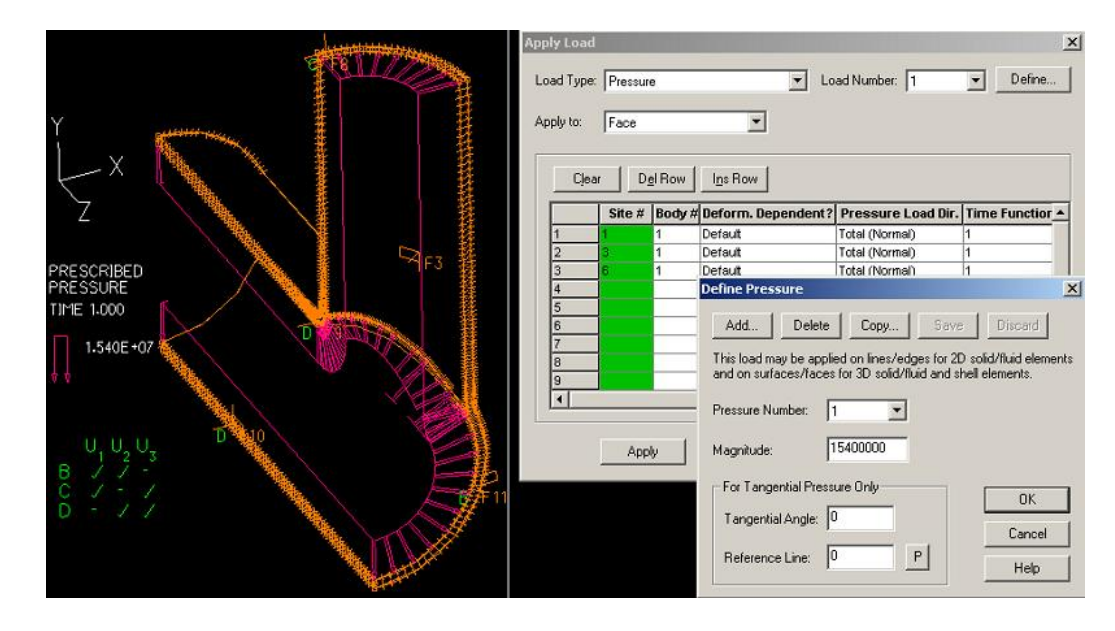

<span id="page-147-0"></span>Figura B.8: Modelo con las condiciones de carga aplicadas (izquierda) y cuadro de opciones para definir y aplicar las cargas (derecha)

9. Solver.

El Solver utilizado en los casos cubiertos por este trabajo es el Sparse Matrix Solver. Este es el método de solución principal de ADINA, confiable y robusto, es el que se utiliza generalmente para resolver problemas estructurales en ADINA. En la mayoría de los casos presenta menores tiempos de proceso y uso de memoria que otros métodos, siendo bastante efectivo ya que es un método directo. Esto lo hace por el hecho que se un método no-iterativo de resolución.

Para mostrar mejor el método se describe a continuación algunos aspectos importantes.

Los Solver directos para matrices Sparse implican algoritmos mucho más complicados que para las matrices densas (donde se aplican Solvers iterativos). La principal complicación está dada por la necesidad de un manejo eficiente en la completación de los factores L y U. Un Sparse Solver típico consiste en cuatro pasos, en comparación con dos en el caso denso:

- a) Un paso que reordena las filas y columnas de tal forma que los factores sufren un poco relleno, o que la matriz tiene estructura especial tal como un bloque de forma triangular.
- b) Un paso de análisis o factorización simbólica que determina la estructura no nula de factores y crea estructuras de datos adecuadas para los factores.
- $c)$  Factorización numérica que obtiene los factores L y U.
- $d)$  Paso de resolución que aplica una substitución delante y atrás usando los factores.

Si se deseara cambiar este tipo de Solver, se debe ingresar el menú: "Control/Solution Process"

Una vez que se han completados cada uno de los puntos anteriormente descritos, se está en condiciones de correr la simulación, para lo cual es necesario ir al menú: "Solution/DataFile-Run".

## B.2. Complemento al modelo con condiciones de contacto

Como se ha planteado a lo largo de este trabajo de título, la modelación que se realizó para los casos soldados cuenta con una simplificación en torno a la consideración de que las dos piezas soldadas se consideran como un mismo sólido. En un caso donde se quiera simular los casos con una condición de contacto, de manera de hacer el modelo aun más acabado, se deben realizar condiciones extra a las mostradas en los puntos anteriormente descritos.

En la preparación de los modelos que se deseen considerar con condiciones de contacto, los pasos a seguir son los siguientes.

- 1. En la creación del modelo CAD en el programa 3D, se debe realizar el diseño de las piezas como conjuntos, de manera que el programa al momento de efectuarse la exportación del archivo "Parasolid" este contenga dos cuerpos independientes.
- 2. En el software de simulación ADINA, cuando se importa el archivo, se debe realizar de la misma manera que en el procedimiento descrito al inicio de este anexo. EL programa reconoce que el Parasolid esta compuesto de dos cuerpos y los define como "Body 1" y "Body 2".

Para preparar el modelo se deben realizar los mismos pasos mencionados en el procedimiento anterior previo al punto donde se corre el modelo. Esto debe ser aplicado a cada uno de los cuerpos.

- 3. Para aplicar las condiciones de contacto, al igual que para realizar el mallado, se deben realizar una serie de pasos que hacen que el programa identifique el tipo de contacto y cuáles son las partes de los cuerpos que van a interactuar.
- 4. Definición del tipo de contacto.

La primera etapa consiste en determinar un algoritmo de contacto, lo cual se puede configurar en Model/Contact/Contact Control. En este caso se selecciona el algoritmo "Constraint function". Este algoritmo funciona mejor en casi todos los casos y es el que se debería selecciona normalmente. Otros modelo es el "Segment" el cual sirve para aplicar condiciones de fricción pero esto implica un alto costo de proceso computacional y en el modelo de este trabajo, por el tipo de solicitaciones, la fricción puede ser despreciada. El otro algoritmo es "Rigid" el cual se utiliza para modelar metal-forming. Para obtener más detalles de estos modelos ir a la referencia [\[18\]](#page-153-0) en el capitulo 4.

Ahora con el algoritmo definido, se necesita crear el tipo de contacto que se va a aplicar al modelo, para esto se determina el " Contact Group". En el menú Model/Contact/Contact Group se selecciona un contacto del tipo "3D Contact" y se dejan las otras opciones por defecto como aparecen, tal como aparece en la figura [B.9.](#page-149-0)

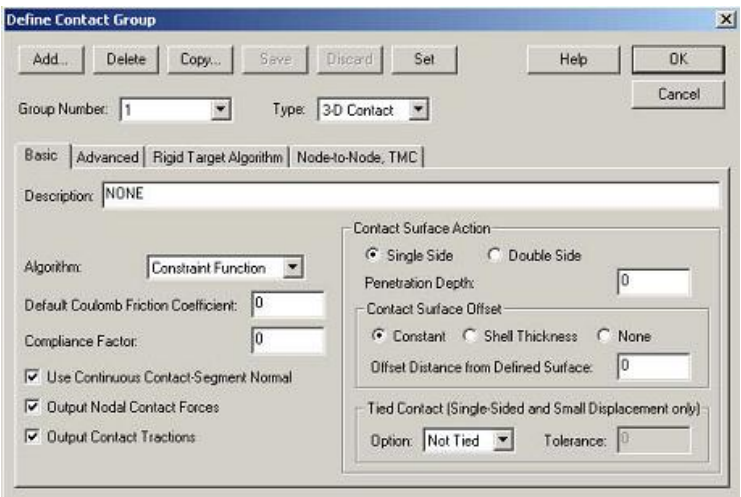

<span id="page-149-0"></span>Figura B.9: Configuración del Contact Group.

5. Definición de las superficies de contacto.

Para aplicar una condición de contacto, ADINA necesita que se le especifiquen las zonas que estarán en contacto. Estas son típicamente superficies de cada uno de los cuerpos que estarán en contacto. Se definen por conjuntos de superficies asociadas a un cuerpo determinado, las cuales interactuarán con otros conjuntos de superficies (ver el siguiente punto). En el manú: Model/Contacto/Contact Surface, se debe definir una conjunto de *contact surfaces*, para esto se específica el cuerpo al que les pertenece y las superficies involucradas. Las imágenes [B.10](#page-150-0) y [B.11](#page-150-1) muestran la configuración que se debe realizar para indicar las superficies del cuerpo 1 y 2.

6. Pares de contacto.

Una vez que se definen los grupos de superficies de contacto, se le debe indicar al programa cuales son los grupos de superficies de contactos que interactuarán. Para definir esto se debe ingresar al menú: Model/Contact/cContact Pair. Una vez ingresado al menú, se debe indicar cual de todas las superficies de contacto definidas (en este caso son sólo dos) y cual es la superficie de contacto y cual es la superficie objetivo. Para ver cual de las dos es objetivo y de contacto, hay una serie

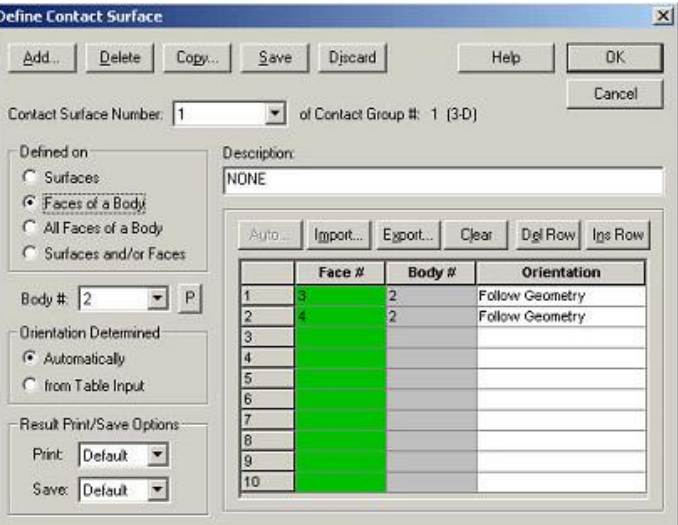

Figura B.10: Configuración del primer grupo de superficies de contacto, asociadas el cuerpo 2.

<span id="page-150-0"></span>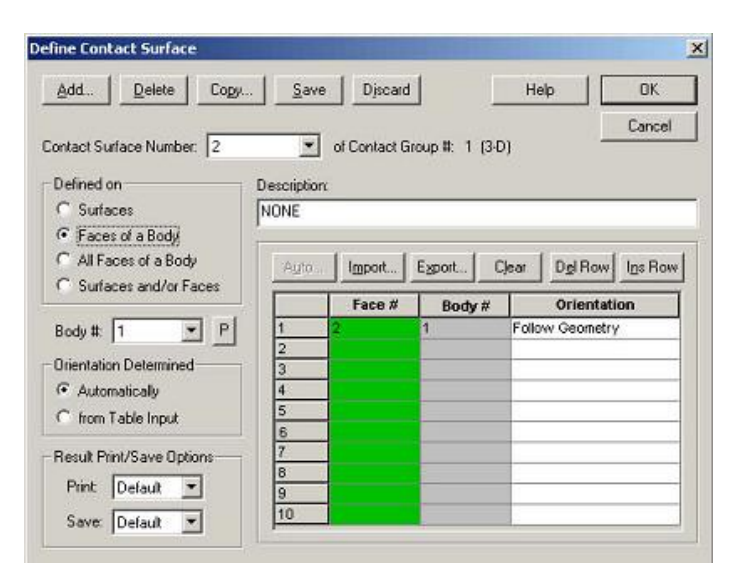

<span id="page-150-1"></span>Figura B.11: Configuración del primer grupo de superficies de contacto, asociadas el cuerpo 1.

de criterios descritos en el capitulo 4 de la referencia [\[18\]](#page-153-0), pero dado que ambos cuerpos tienen el mismo material da igual este orden. El cuadro donde se configuran estos parámetros se muestra en la figura [B.12.](#page-151-0)

Con esto se termina de configurar el modelo para que se realice la simulación, considerando las condiciones de contacto entre los dos cuerpos que componen la configuración de piping.

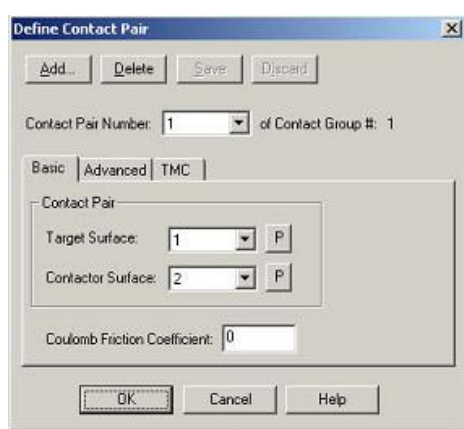

<span id="page-151-0"></span>Figura B.12: Configuración para definir el par de conjuntos de superficies que estará en contacto.

## **BIBLIOGRAFÍA**

- [1] Somnath Chattopadhyay. Pressure Vessels, Design and Practice. 2005.
- [2] Hernán Figueroa Venegas. ANÁLISIS DE SENSISIBILIDAD EN SIMULACIONES DE ANEURIS-MAS CEREBRALES CONSIDERANDO INTERACCIÓN FLUIDO ESTRUCTURA. Memoria de Ingeniero Civil Mecánico. Universidad de Chile. 2008.
- [3] You-Hong Liua, Bing-Sheng Zhangb, Ming-De Xuec, You-Quan Liua. Limit pressure and design criterion of cylindrical pressure vessels with nozzles. International Journal of Pressure Vessels and Piping 81 (2004) 619–624.
- [4] Fu-Zhen Xuan., Pei-Ning Li, Shan-Tung Tu. Plastic limit load of welded piping branch junctions under internal pressure. Nuclear Engineering and Design 224 (2003) 1–9.
- [5] Da Silva, V. Mechanics and Strength of Materials. Springer, Berlin. 2006.
- [6] Fung, Y. C. Foundations of Solid Mechanics. Prentice-Hall, London. 1965.
- [7] The American Society of Mechanical Engineers. 2007 ASME Boilers and Pressure Vessel Code, Section VIII Rules for Construction of Pressure Vessels, Division 1. Edición correspondiente al 1 Julio de 2007.
- [8] The American Society of Mechanical Engineers. ASME Code for Process Piping, B31.3. Edición del 2002.
- [9] The American Society of Mechanical Engineers. ASME Code for Slurry Transportation Piping Systems, B31.11. Edición del 2002.
- [10] American Petroleum Institute. API Specification 5L. Edición número 41 del 1995.
- [11] A. Fragiel, R. Schouwenaarf, R. Guardián and R. Pérez. Microstructural Characteristics of Different Commercially Available API 5L X65 Steels. J. New Mat. Electrochem. Systems 8, 115-119 (2005).
- [12] I.F. Ozkan, M. Mohareb. Moment resistance of steel pipes subjected to combined loads. International Journal of Pressure Vessels and Piping 86 (2009) 252–264
- [13] Erke Wang, Thomas Nelson, Rainer Rauch. Back to Elements Tetrahedra vs. Hexahedra. 2004 International ANSYS Conference Proceedings.
- [14] L. Xue, G. E. O. Widera, Z. F. Sang. Influence of Pad Reinforcement on the Limit and Burst Pressures of a Cylinder-Cylinder Intersection. Journal of Pressure Vessel Technology (2003) 182- 187.
- [15] J.P. Finlaya, G. Rothwella, R. Englisha, R.K. Montgomeryb. Effective stress factors for reinforced butt-welded branch outlets subjected to internal pressure or external moment loads. International Journal of Pressure Vessels and Piping 80 (2003) 311–331.
- [16] Qadir M, Redekop D. SCF analysis of a pressurized vessel–nozzle intersection with wall thinning damage. International Journal of Pressure Vessels and Piping (2009),
- [17] H. S. Swanson, H. J. Chapton, W. J. Wilkinson. Design of Wye Branches for Steel Pipe. Journal of the American Water Works Association (1955) 581-630.
- <span id="page-153-0"></span>[18] ADINA R&D, Inc. Theory and Modeling Guide, Volume I: ADINA Solids & Structures. October 2005.